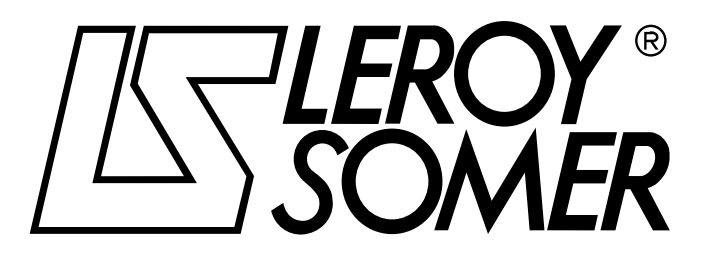

3871 it - 02.2008 / e

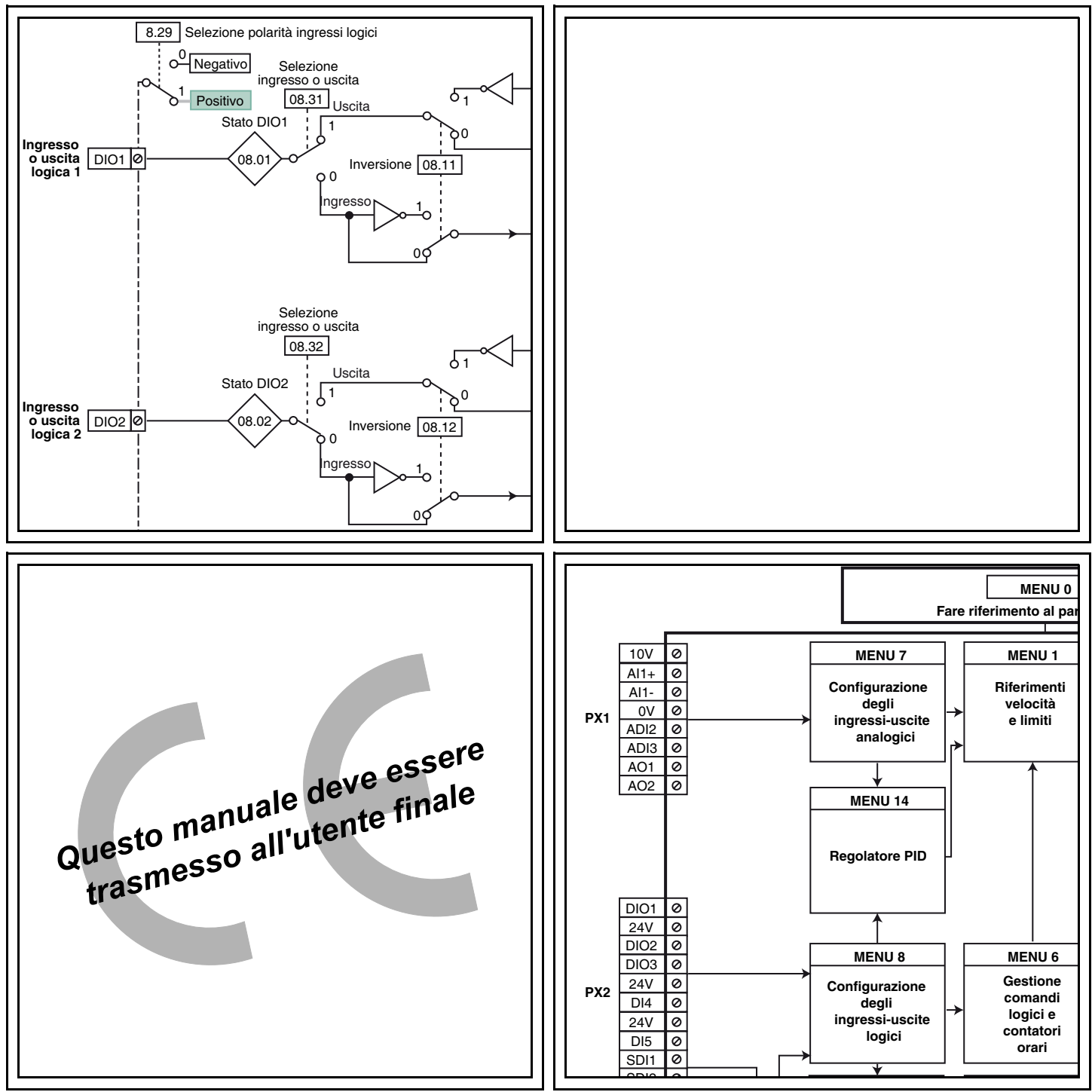

# POWERDRIVE VARIATORE DI VELOCITA

**Manuale di messa in servizio** 

### POWERDRIVE VARIATORE DI VELOCITA

#### **NOTA**

LEROY-SOMER si riserva il diritto di modificare le caratteristiche dei suoi prodotti in qualsiasi momento per aggiornarli con gli ultimi ritrovati della tecnologia. Le informazioni contenute in questo documento sono quindi soggette a modifiche senza preavviso.

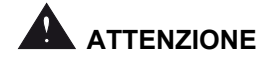

Per la sicurezza dell'utente, il variatore deve essere collegato ad una regolamentare messa a terra (morsetto  $\pm$ ).

Seun avviamento intempestivo dell'installazione rappresenta un rischio per le persone o le macchine azionate, è indispensabile rispettare gli schemi di collegamento della potenza forniti in questo manuale.

Il variatore di velocità è dotato di dispositivi di sicurezza in grado, in caso di guasti, di comandarne l'arresto e quindi anche l'arresto del motore. L'arresto del motore può essere provocato anche da un blocco meccanico. Infine, l'arresto può essere anche causato da variazioni di tensione o interruzioni dell'alimentazione. La scomparsa delle cause d'arresto rischia di provocare un riavviamento intempestivo che rappresenta un pericolo per alcune macchine o impianti, in particolare per quelle che devono conformarsi all'allegato 1 del decreto 902.767 del 29.07.92 relativo alla sicurezza.

In tali casi, è quindi importante che l'utente si premunisca contro le possibilità di riavviamento dopo un arresto non programmato del motore.

Il variatore di velocità è concepito per alimentare un motore e la macchina azionata oltre la loro velocità nominale. Se il motore o la macchina non sono meccanicamente concepiti per tali velocità, l'utente può essere esposto a gravi rischi dovuti all'usura meccanica.

Prima di programmare una velocità elevata, è importante che l'utente si accerti che il sistema sia in grado di sopportarla.

Il presente variatore di velocità è un componente destinato ad essere incorporato in un'installazione o in una macchina elettrica e, in nessun caso, può essere considerato come un dispositivo di sicurezza. Spetta quindi al costruttore della macchina, al progettista dell'impianto o all'utente adottare le misure necessarie al rispetto delle norme in vigore e prevedere i dispositivi atti ad assicurare la sicurezza delle persone e delle cose.

**In caso di mancato rispetto di queste disposizioni, LEROY-SOMER declina ogni responsabilità di qualunque natura.**

........................................

**Questo manuale illustra solo la messa in servizio e l'impostazione dei parametri del variatore di velocità POWERDRIVE. Per informazioni dettagliate sull'installazione, le caratteristiche e le avvertenze, consultare il manuale di installazione del prodotto.**

**Manuale corrispondente alle versioni software 2.30 o successive**

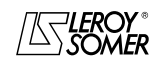

### POWERDRIVE VARIATORE DI VELOCITA

#### **ISTRUZIONI DI SICUREZZA E D'USO RELATIVE AI VARIATORI DI VELOCITÀ (Conformi alla direttiva bassa tensione 73/23/CEE modificata 93/68/CEE)**

**• L'uso di questo simbolo nel manuale segnala avvertenze che riguardano le conseguenze dovute a un uso improprio del variatore, i rischi elettrici che possono provocare danni materiali o lesioni personali nonché i rischi di incendio.**

#### **1 - Generalità**

Durante il loro funzionamento e secondo il grado di protezione, i variatori di velocità presentano parti scoperte in tensione, anche in movimento o rotanti, e superfici calde. La rimozione immotivata delle protezioni, uno scorretto utilizzo, un'installazione difettosa o una manovra inadeguata possono comportare gravi rischi per le persone e le cose. Per ulteriori informazioni, consultare la documentazione.

Tutte le operazioni di trasporto, installazione, messa in servizio e manutenzione devono essere realizzate da per-sonale qualificato e abilitato (vedere IEC 364 o CENELEC HD 384 o DIN VDE 0100 e le normative nazionali d'instal-lazione e prevenzione d'incidenti).

Ai sensi delle presenti istruzioni di sicurezza fondamentali, come personale qualificato si intendono persone competenti in materia d'installazione, montaggio, messa in servizio e gestione del prodotto in possesso delle qualifiche corrispondenti alla loro attività.

#### **2 - Uso**

I variatori di velocità sono componenti destinati ad essere incorporati in installazioni o macchine elettriche.

In caso d'integrazione in una macchina, ne è vietata la messa in servizio fino a che non sia stata verificata la conformità della macchina con le disposizioni della Direttiva 89/392/CEE (direttiva macchine). Rispettare la norma EN 60204 la quale stabilisce che gli azionatori elettrici (di cui fanno parte i variatori di velocità) non possono essere considerati dispositivi d'interruzione e, ancor meno, di sezionamento.

La loro messa in servizio è possibile solo nel rispetto delle disposizioni della Direttiva sulla compatibilità elettromagnetica (89/336/CEE, modificata 92/31/CEE).

I variatori di velocità soddisfano le esigenze fondamentali della Direttiva Bassa Tensione 73/23/CEE, modificata 93/68/ CEE. Sono applicabili le norme armonizzate della serie DIN VDE 0160 insieme alla norma VDE 0660, parte 500 e EN 60146/VDE 0558.

È indispensabile attenersi alle caratteristiche tecniche e alle indicazioni relative alle condizioni di collegamento in base alla targa d'identificazione e alla documentazione fornita.

#### **3 - Trasporto e stoccaggio**

È indispensabile attenersi alle indicazioni relative al trasporto, allo stoccaggio e alla corretta manipolazione,

oltre che alle condizioni climatiche specificate nel manuale tecnico.

#### **4 - Installazione**

Per l'installazione e il raffreddamento degli apparecchi, è necessario attenersi a quanto prescritto nella documentazione fornita con il prodotto.

I variatori di velocità devono essere protetti da eccessive sollecitazioni. In particolare, durante il trasporto e la movimentazione, non devono verificarsi deformazioni di pezzi e/o modifiche delle distanze d'isolamento dei componenti. Evitare di toccare i componenti elettronici e i pezzi di contatto. I variatori di velocità includono pezzi sensibili alle solle-citazioni elettrostatiche e facilmente danneggiabili a seguito di una manipolazione impropria.

I componenti elettrici non devono essere danneggiati o distrutti meccanicamente. In caso contrario, esiste il rischio di lesioni.

#### **5 - Collegamento elettrico**

Quando si effettuano lavori sul variatore di velocità in tensione, occorre rispettare le prescrizioni nazionali per la prevenzione d'incidenti.

L'installazione elettrica deve essere realizzata conformemente alle prescrizioni applicabili (per esempio sezioni di conduttori, protezione con interruttori a fusibili, collegamento del conduttore di protezione). Per informazioni più dettagliate, consultare la documentazione.

Le indicazioni relativa alla compatibilità elettromagnetica dell'installazione, come schermatura, messa a terra, presenza di filtri e posa adeguata di cavi e conduttori, sono riportate nella documentazione fornita con i variatori di velocità.

Tali indicazioni devono sempre essere rispettate, anche quando sul variatore è presente il marchio CE. Il rispetto dei valori limite, imposti dalla legislazione sulla EMC, è competenza del costruttore dell'installazione o della macchina.

#### **6 - Funzionamento**

Le installazioni in cui sono incorporati variatori di velocità devono essere dotate dei dispositivi di protezione e di sorveglianza supplementari previsti dalle prescrizioni di sicurezza in vigore, come la legge sul materiale tecnico, le normative sulla prevenzione degli infortuni, ecc… Le modifiche ai variatori di velocità sono ammesse solo se realizzate per mezzo del software di controllo.

Dopo la messa fuori tensione del variatore di velocità, non toccare subito le parti attive dell'apparecchio e i collegamenti di potenza sotto tensione poiché i condensatori potrebbero essere ancora carichi. Seguire invece scrupolosamente le avvertenze affisse sui variatori di velocità.

Durante il funzionamento, tutti i coperchi e le protezioni devono essere chiusi.

#### **7 - Manutenzione ordinaria e straordinaria**

Attenersi alla documentazione del costruttore.

#### **Questo manuale deve essere trasmesso all'utente finale.**

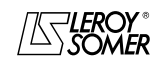

### POWERDRIVE VARIATORE DI VELOCITA

**Notes**

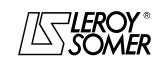

LEROY-SOMER

MANUALE DI MESSA IN SERVIZIO

## **POWERDRIVE** VARIATORE DI VELOCITA

SOMMARIO

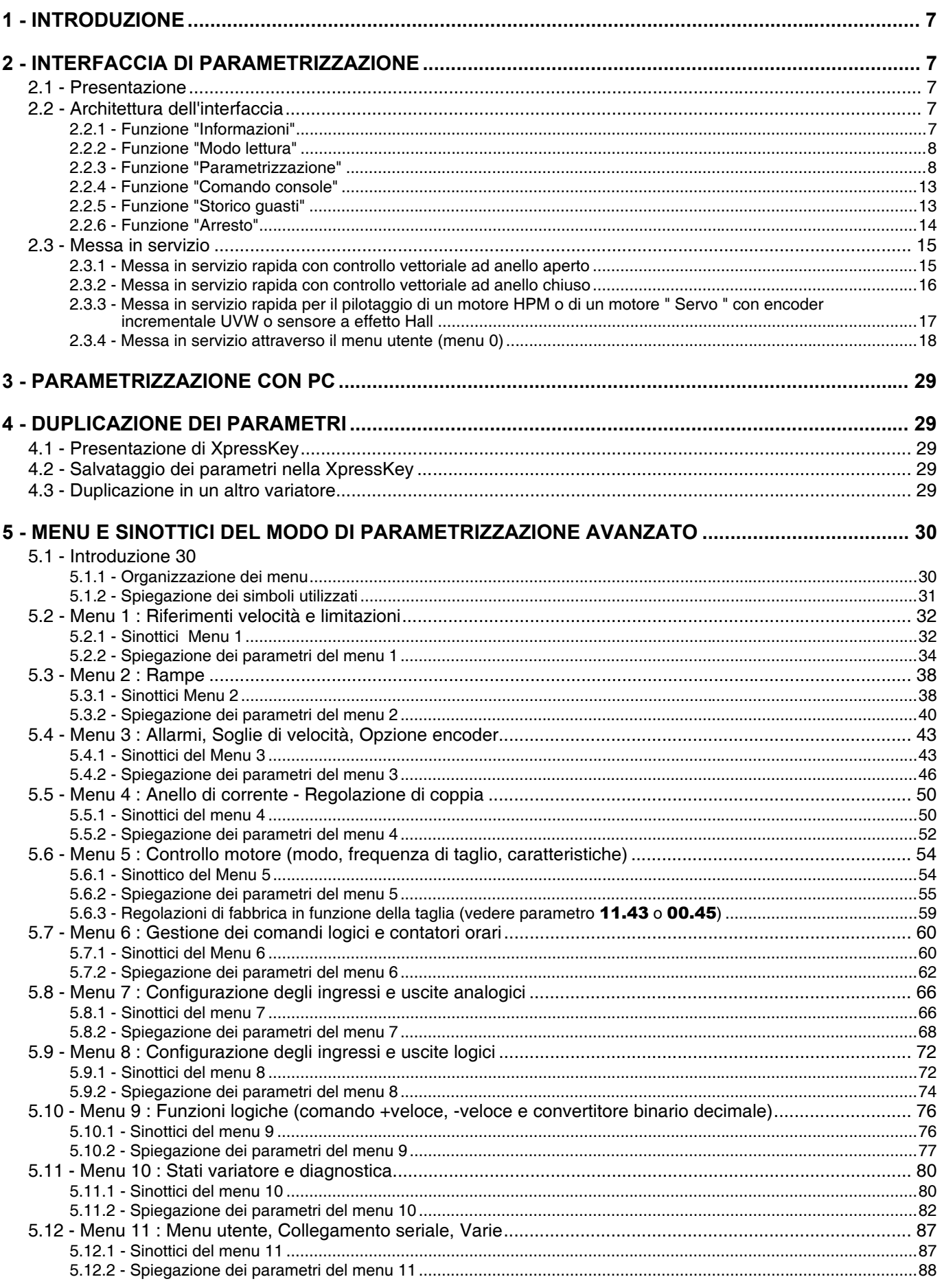

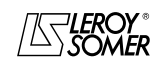

LEROY-SOMER

#### MANUALE DI MESSA IN SERVIZIO

# POWERDRIVE<br>VARIATORE DI VELOCITA SOMMARIO

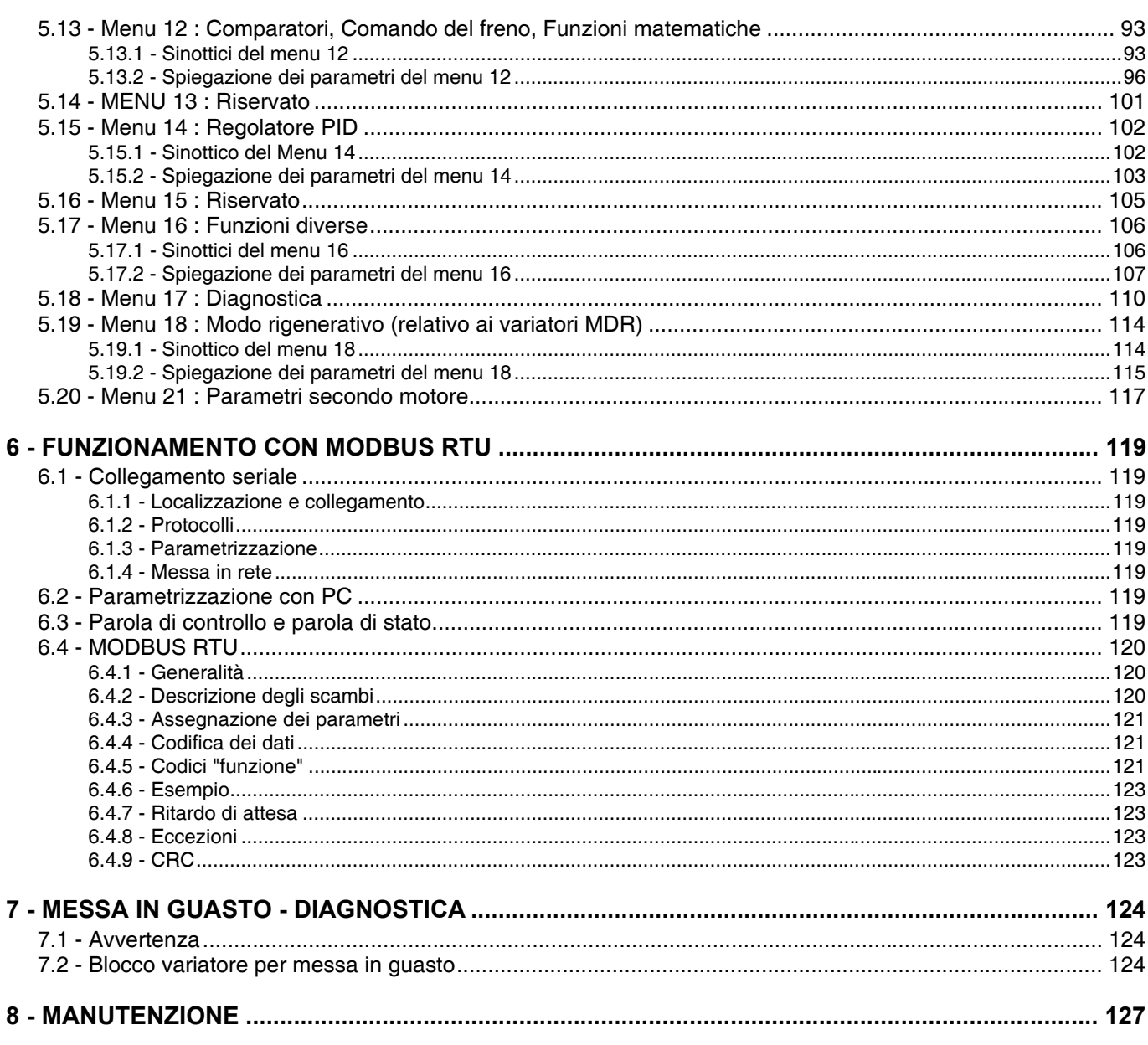

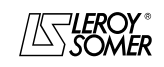

### POWERDRIVE VARIATORE DI VELOCITA INTRODUZIONE

### **1 - INTRODUZIONE**

**• I variatori utilizzano un algoritmo regolato da una serie di parametri. Il livello di prestazioni raggiunto dipende dalla parametrizzazione. Regolazioni inadeguate possono avere conseguenze gravi per il personale e per la macchina.**

**• ILa parametrizzazione dei variatori deve essere effettuata esclusivamente da personale qualificato e abilitato.**

### **2 - INTERFACCIA DI PARAMETRIZZAZIONE**

### **2.1 - Presentazione**

l'interfaccia di parametrizzazione è composta da uno schermo tattile e da 6 pulsanti di selezione:

**- Informazioni**: permette di informare rapidamente l'utente sulle caratteristiche del variatore (taglia, versione, opzioni, corrente...), oltre che di scegliere la lingua.

**- Modo lettura**: permette di visualizzare lo stato del variatore, all'arresto o durante il funzionamento, e i suoi principali punti di misura.

**- Parametrizzazione**: permette la lettura e la modifica di tutti parametri, oltre alla configurazione della modalità di pilotaggio del variatore.

**- Comando console**: consente di accedere direttamente alla pagina "Comando tramite console" permette di pilotare il variatore con l'interfaccia uomo-macchina (IHM, Interface Homme Machine).

**- Storico guasti**: Mostra gli ultimi 10 guasti del variatore.

**- Arresto**: tasto di arresto, attivo in base alla regolazione di fabbrica (cf. § 2.2.6).

Dopo una breve fase di caricamento che segue la messa sotto tensione del variatore, nell'interfaccia di parametrizzazione appare questo schermo.

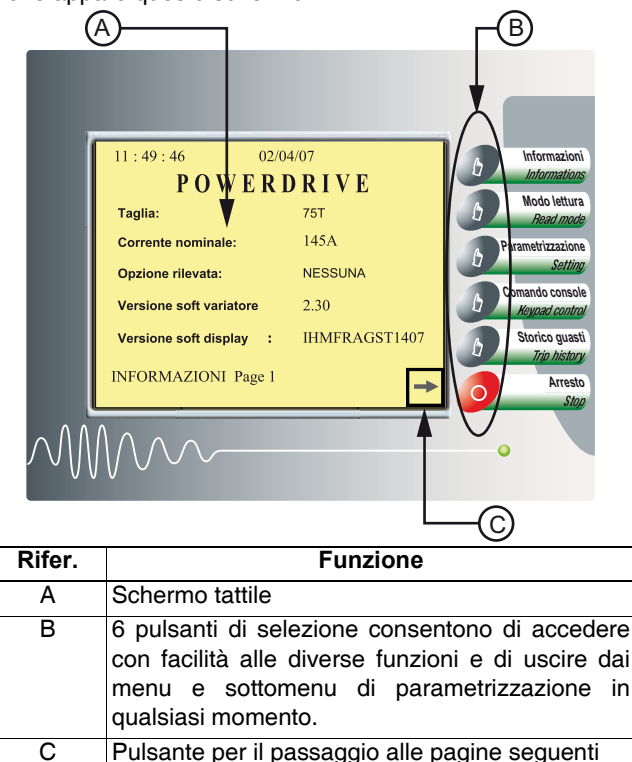

**• Prima della messa in tensione del variatore, verificare che i collegamenti di potenza (rete e motore) siano corretti e che le parti in movimento siano meccanica-mente protette.**

**• È indispensabile, prima di procedere alla parametrizzazione del variatore, attenersi scrupolosamente alle istruzioni relative all'installazione e al collegamento contenute nel documento di installazione o nel manuale fornito con il variatore.**

**• È particolarmente importante evitare riavviamenti imprevisti del variatore.**

Per la regolazione di alcuni parametri, la selezione del tasto permette di visualizzare un tastierino numerico. tastierino appare sul lato dello schermo e consente di immettere valori numerici o valori di parametro.

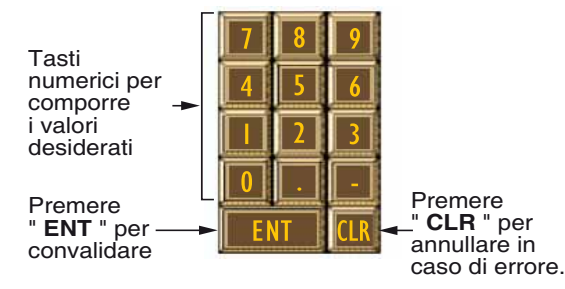

- Una batteria al litio permette di salvare i parametri per 10 anni, anche senza accendere l'apparecchio.

- Se non si esegue nessuna operazione nell'IHM per 10 minuti, viene visualizzata la pagina 1 del "**Modo lettura**".

### **2.2 - Architettura dell'interfaccia**

#### **2.2.1 - Funzione "Informazioni"**

Questa modalità comprende due pagine, una per informare l'utente sulle caratteristiche principali del variatore senza entrare nei menu dettagliati ; l'altra per scegliere la lingua (Francese/Inglese) e visualizzare il tempo di funzionamento. Per ulteriori lingue, si prega di consultare LEROY-SOMER.

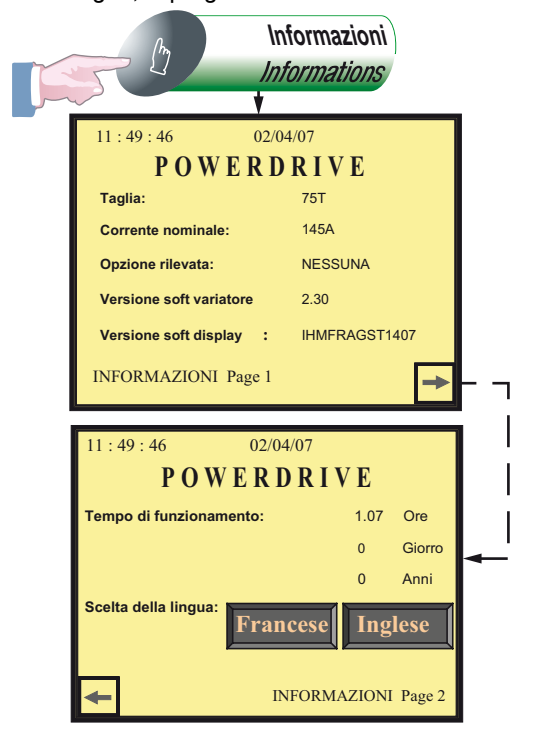

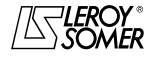

### POWERDRIVE VARIATORE DI VELOCITA INTERFACCIA DI PARAMETRIZZAZIONE

#### **2.2.2 - Funzione "Modo lettura"**

Grazie a 14 diverse schermate, questa modalità permette di visualizzare svariati parametri che mostrano lo stato del variatore, durante l'arresto o in fase di funzionamento. La pagina 1 di questa funzione permette inoltre di configurare due parametri applicativi (le pagine da 2 a 14 sono di sola lettura).

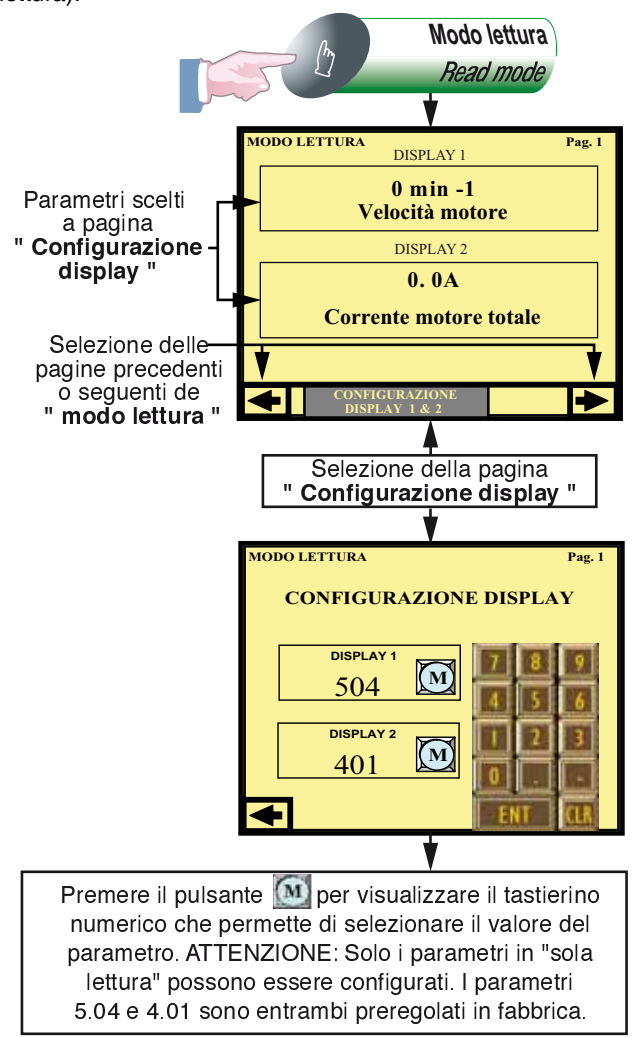

#### **Lista dei parametri visualizzati in modo lettura**

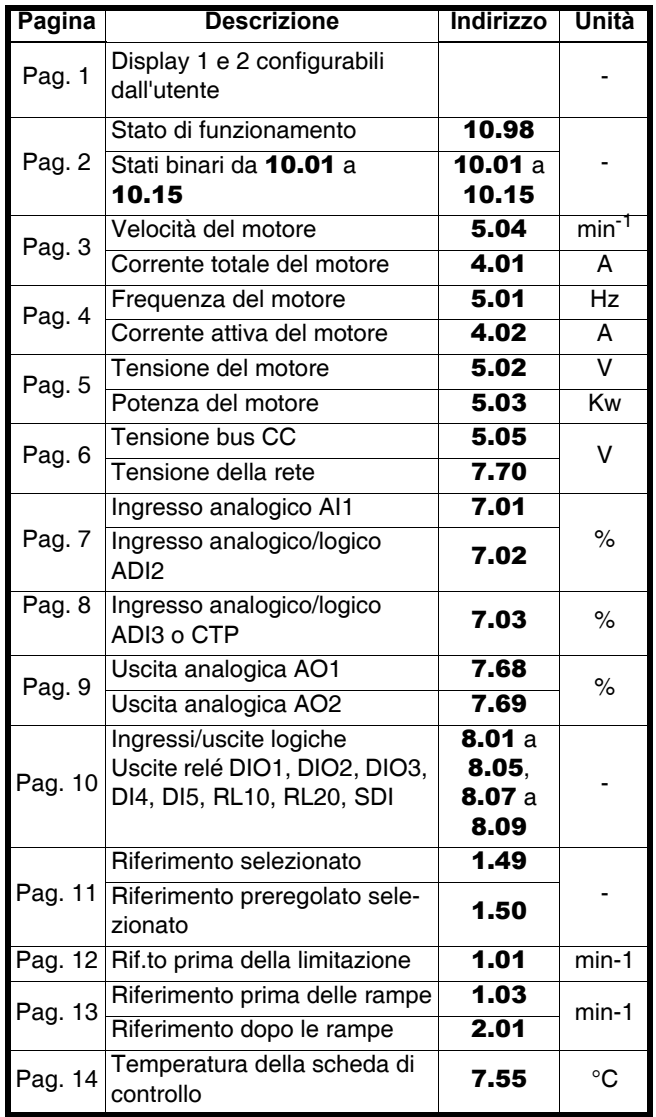

### **2.2.3 - Funzione "Parametrizzazione"**

Questa modalità è suddivisa in quattro sottomenu ognuno dei quali fornisce un livello d'accesso adatto agli utenti. Questi sottomenu sono:

- **"PARAMETRIZZAZIONE DI BASE"**: consente di accedere al menu 0 che contiene i parametri di uso comune.

- **"PARAMETRIZZAZIONE UTENTE"**: consente di accedere al menu 10 parametri personalizzati per l'applicazione.

- **"PARAMETRIZZAZIONE AVANZATA"**: consente di accedere (mediante un codice di protezione) in modo lettura e scrittura a tutti i parametri del variatore.

- **"REGOLAZIONE COMANDO CONSOLE"**: consente di configurare (mediante un codice di protezione) la modalità di pilotaggio tramite console.

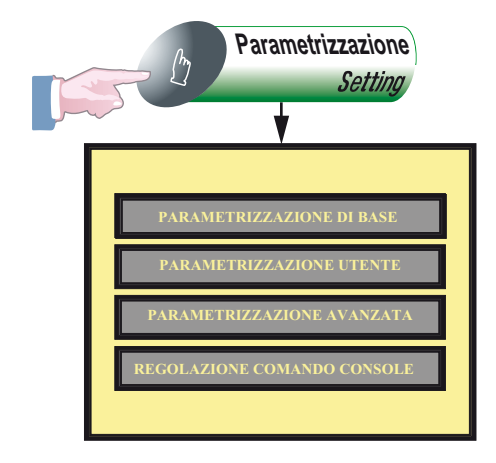

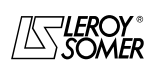

## POWERDRIVE VARIATORE DI VELOCITA

INTERFACCIA DI PARAMETRIZZAZIONE

#### **2.2.3.1 - Parametrizzazione di base**

La "**PARAMETRIZZAZIONE DI BASE**" corrisponde al menu 0 e contiene i parametri di uso più comune. Vedere § 2.3.4.1 "lista dei parametri".

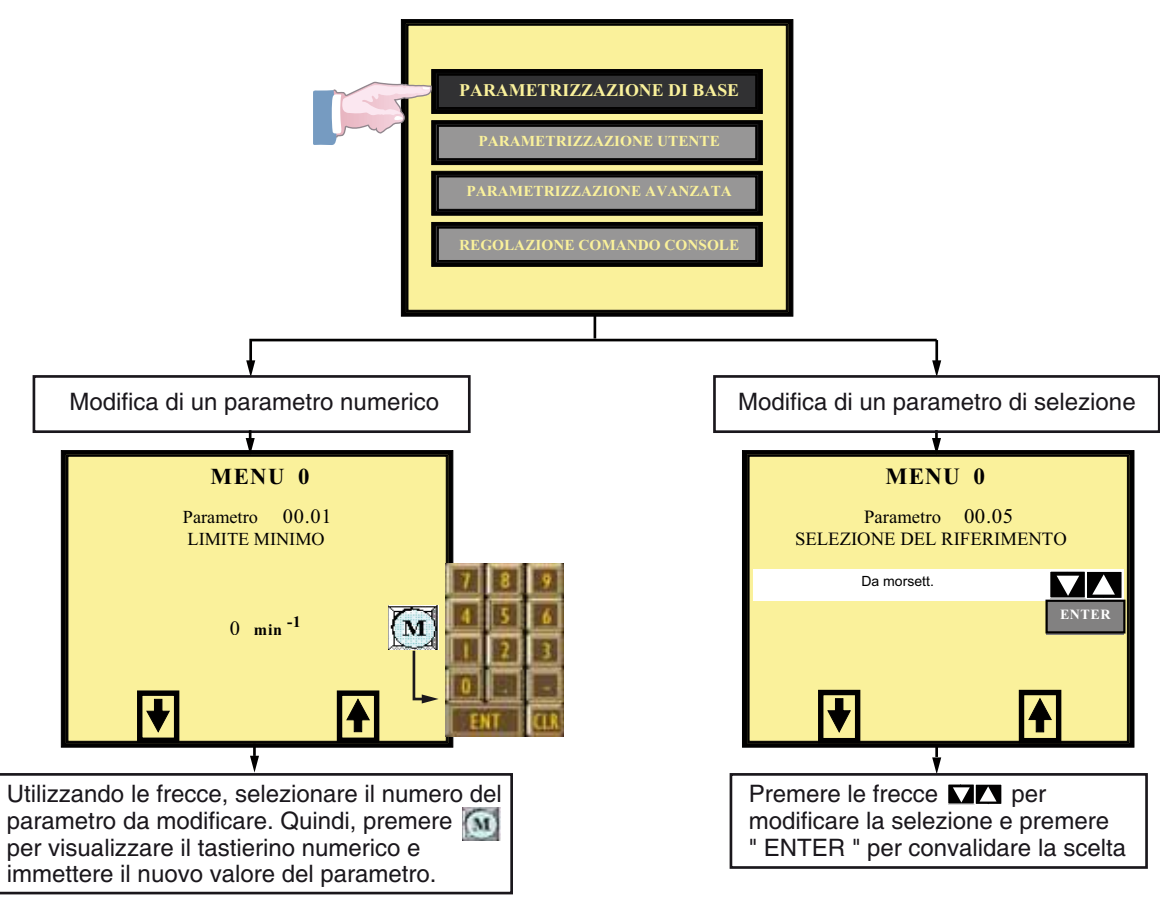

#### **2.2.3.2 - Parametrizzazione utente**

**"PARAMETRIZZAZIONE UTENTE"** consente di accedere a 10 parametri (da 00.56 a 00.65) personalizzati in base all'applicazione. Questi parametri sono impostati nei sottomenu:

- Parametrizzazione / parametrizzazione avanzata / assegnazioni parametri utente (Cf. § 2.2.3.3). Nella regolazione di fabbrica, questi 10 parametri sono vuoti.

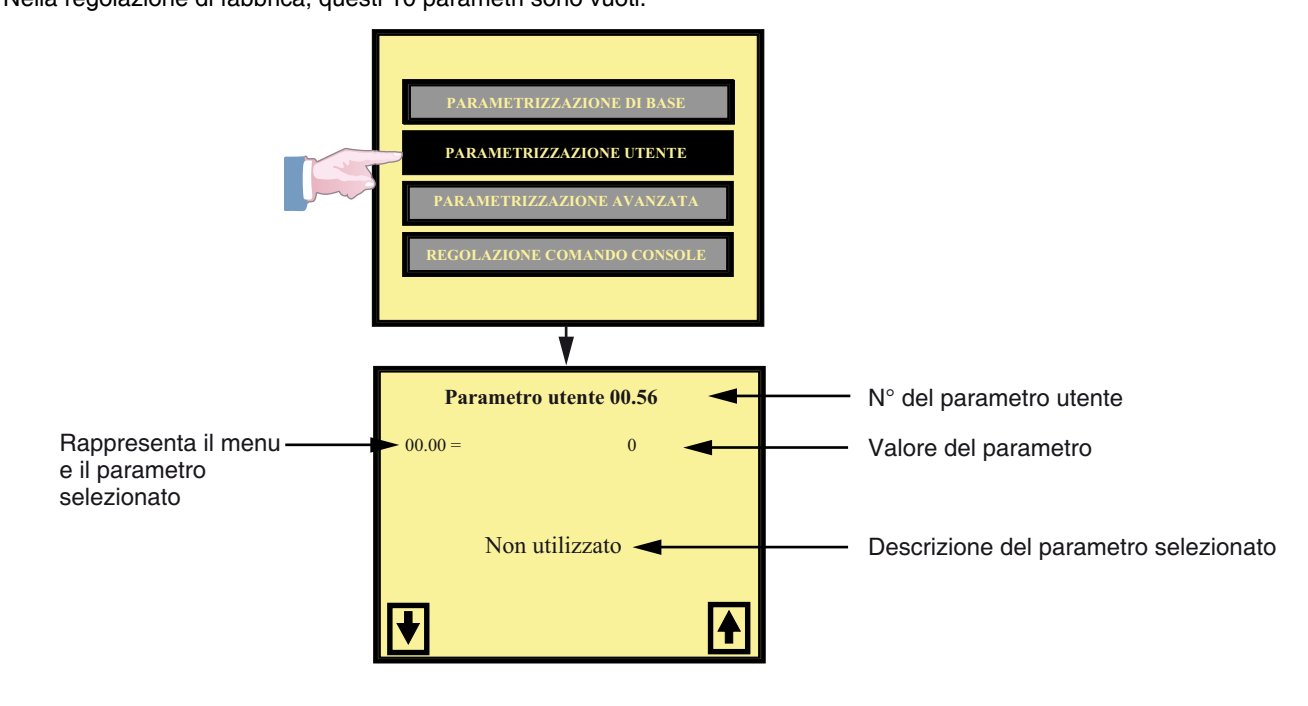

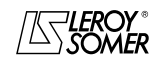

### POWERDRIVE VARIATORE DI VELOCITA INTERFACCIA DI PARAMETRIZZAZIONE

#### **2.2.3.3 - Parametrizzazione avanzata**

**"PARAMETRIZZAZIONE AVANZATA"** consente di accedere (mediante un codice di protezione) in modo lettura e scrittura a tutti i parametri del variatore, raggruppati in tre diversi sottomenu :

- **"ASSEGNAZIONI PARAMETRI UTENTE"** : permette di configurare i 10 parametri da 00.56 a 00.65 necessari

all'utente e accessibili nella pagina " parametrizzazione utente " Cf §2.2.3.2. Questi 10 parametri sono vuoti nella regolazione di fabbrica.

- **"PARAMETRIZZAZIONE AVANZATA"** : consente di accedere a tutti i parametri del variatore (menu da 1 a 21).

- **"REGOLAZIONE DATA/ORA"** : consente di impostare la data e l'ora.

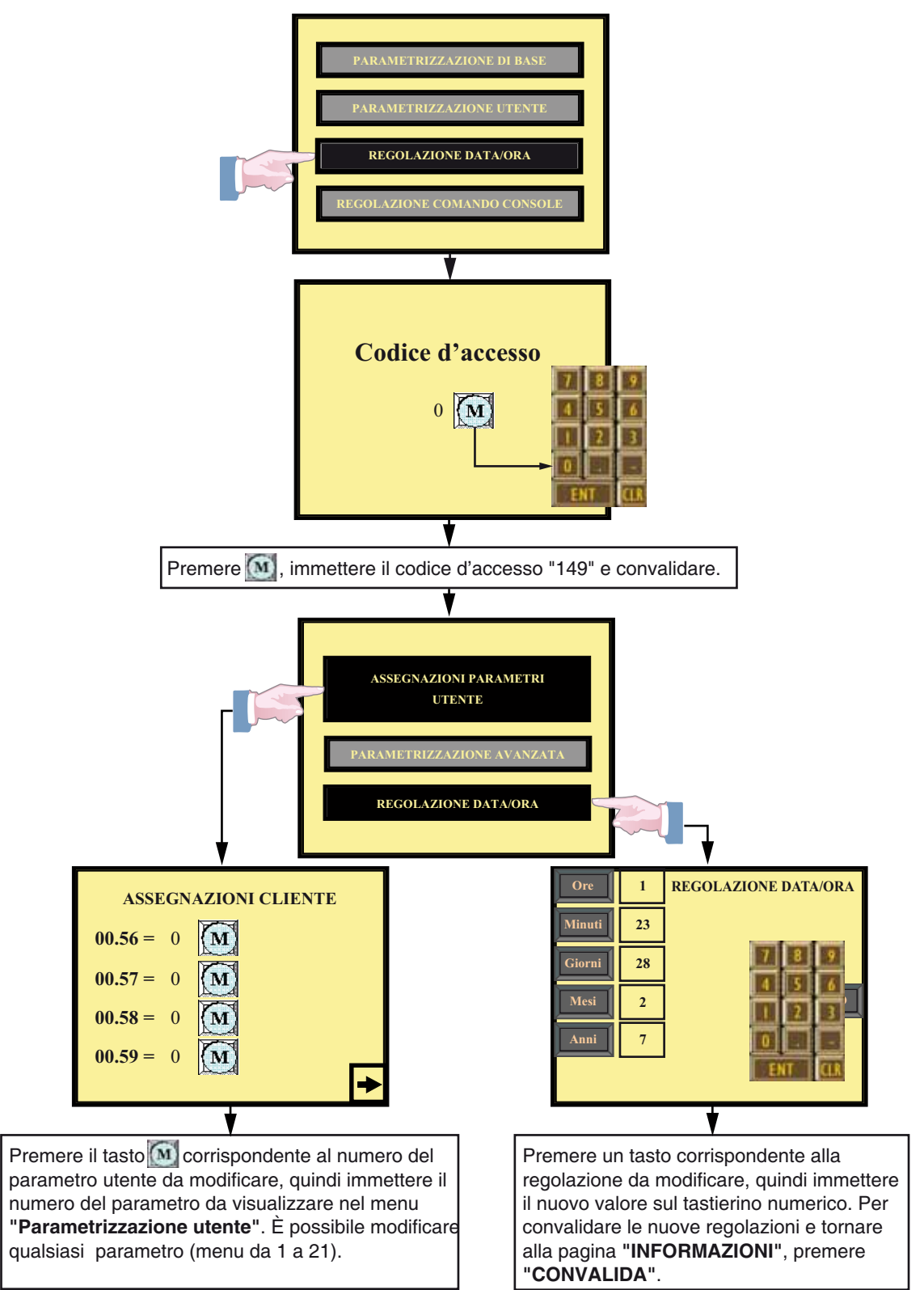

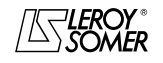

### POWERDRIVE VARIATORE DI VELOCITA INTERFACCIA DI PARAMETRIZZAZIONE

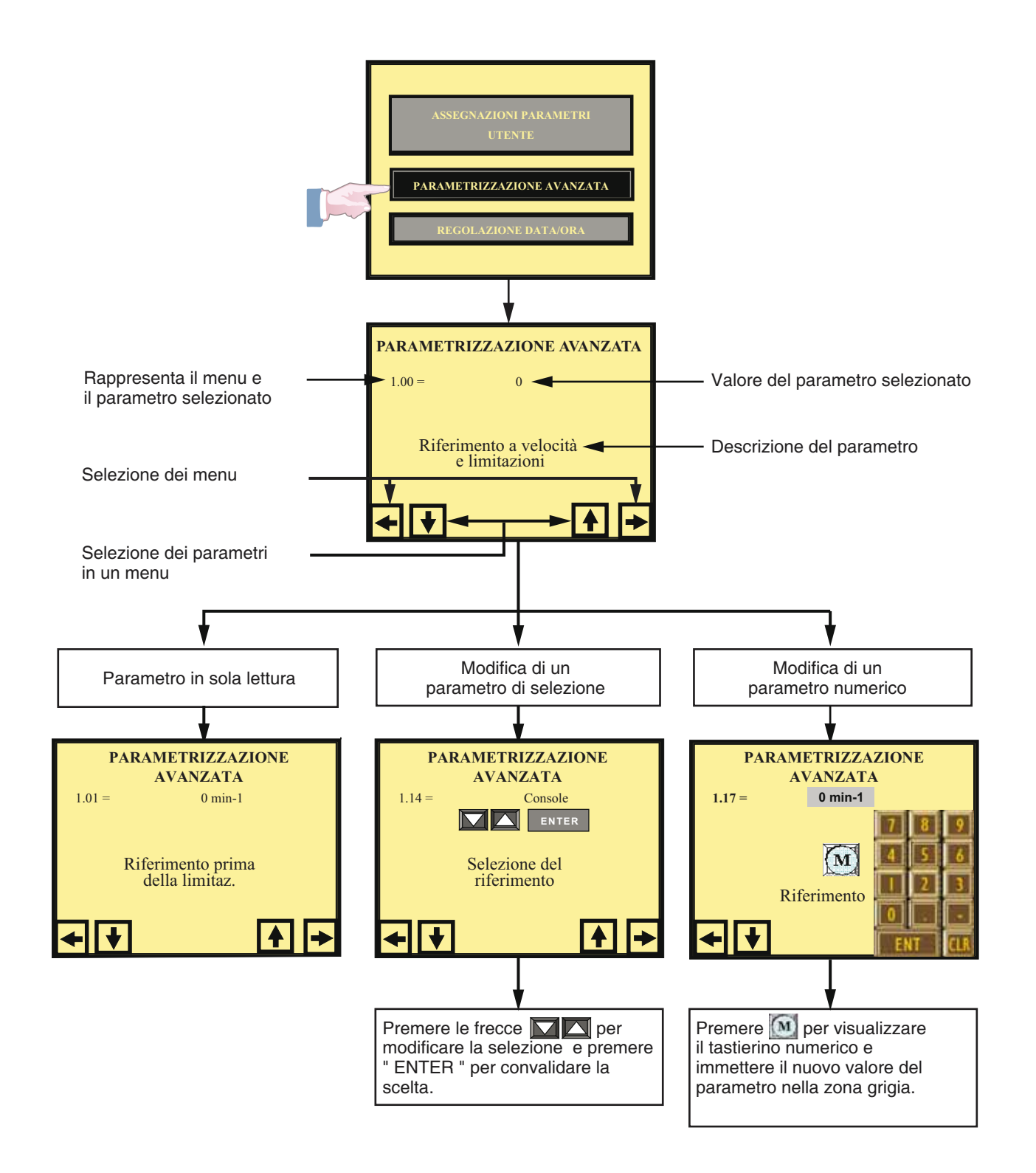

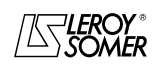

### POWERDRIVE VARIATORE DI VELOCITA INTERFACCIA DI PARAMETRIZZAZIONE

#### **2.2.3.4 - Regolazione comando console**

**"REGOLAZIONE COMANDO CONSOLE"** permette di configurare i comandi possibili utilizzando l'interfaccia uomo-macchina (Marcia avanti/Arresto, Arresto, riferimento velocità). L'accesso è protetto da un codice.

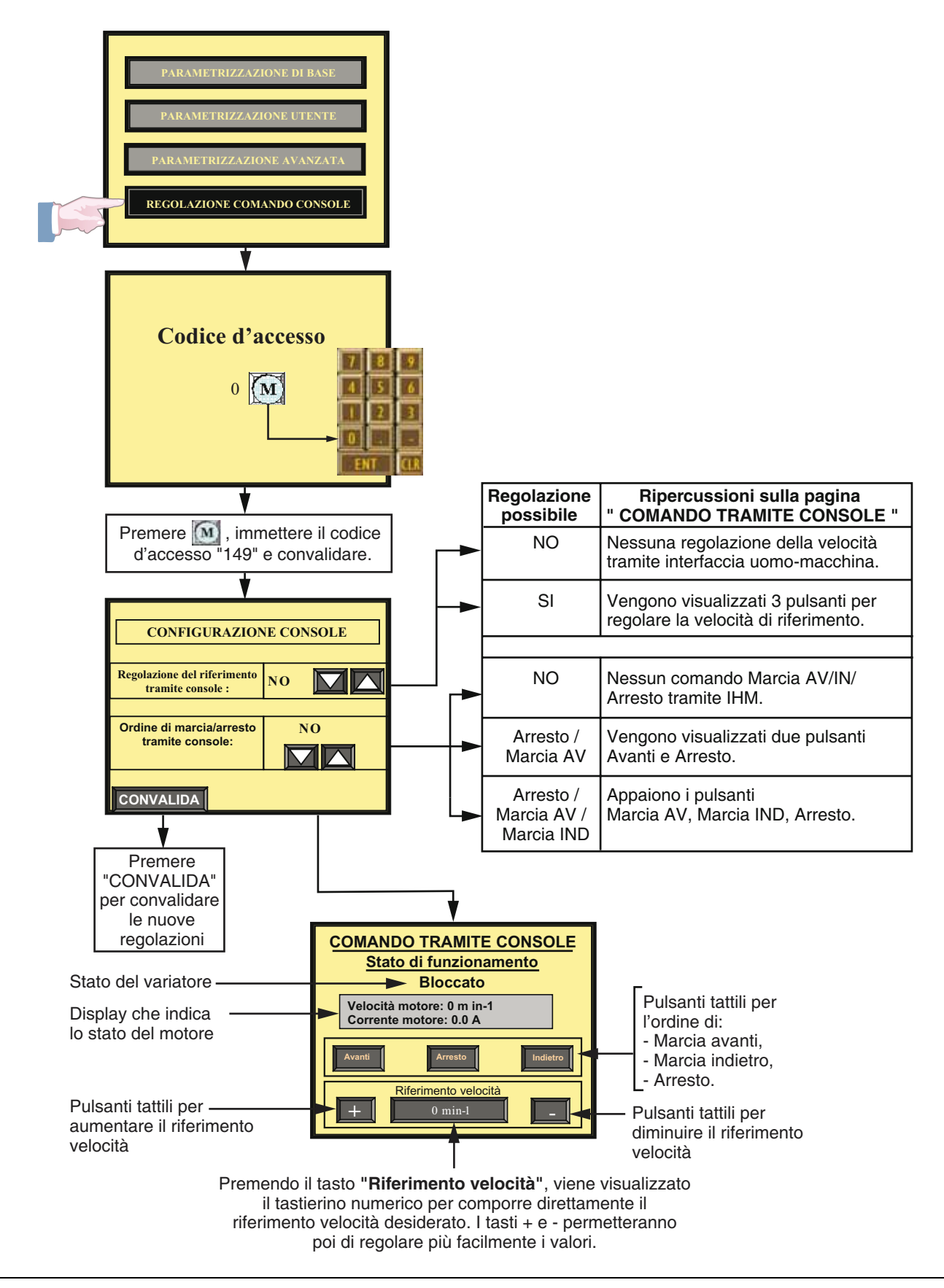

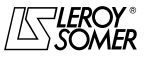

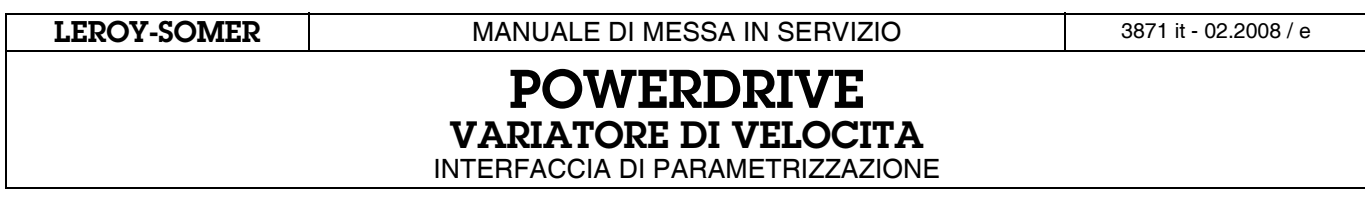

### **2.2.4 - Funzione "Comando console"**

Questa funzione consente un accesso diretto alla pagina **"COMANDO TRAMITE CONSOLE"** e permette di pilotare il variatore per mezzo dell'interfaccia uomo-macchina.

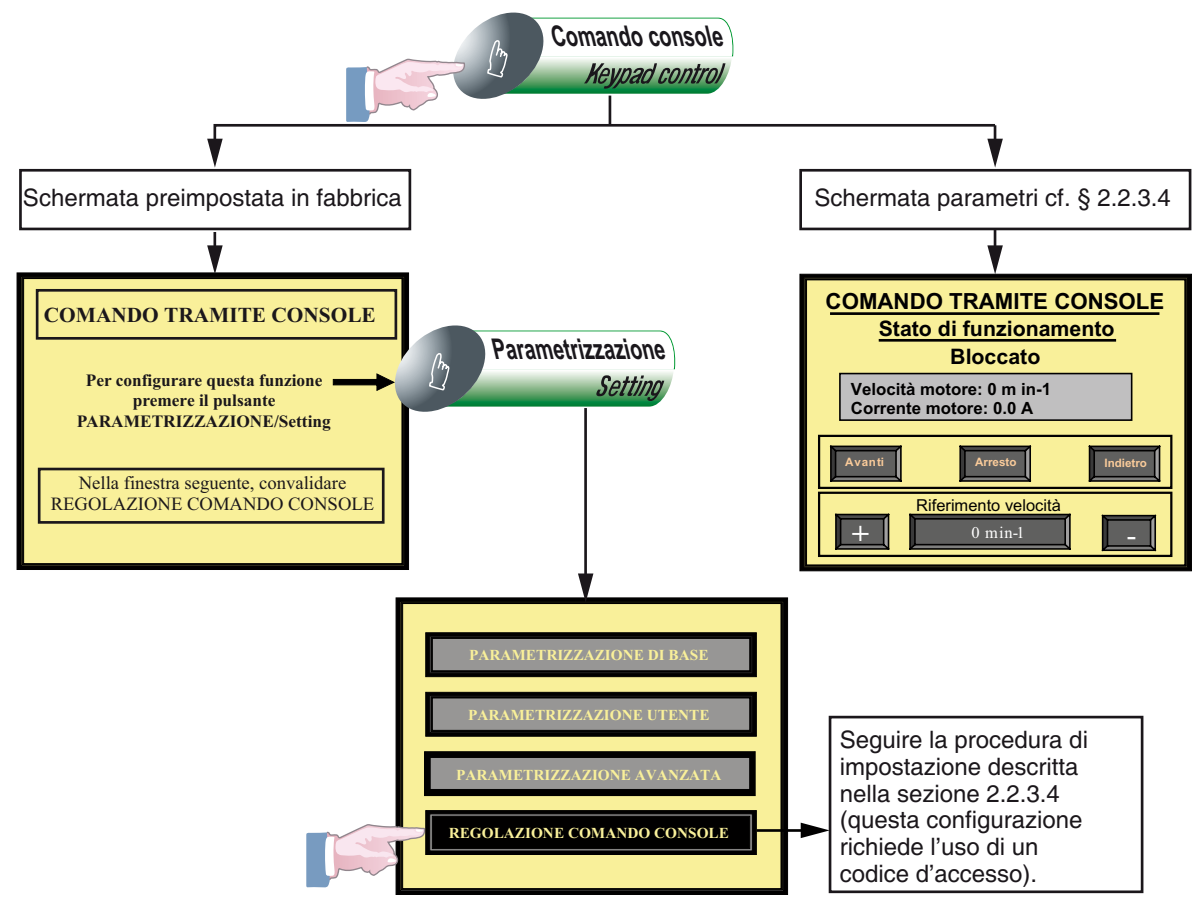

### **2.2.5 - Funzione "Storico guasti"**

Se le regolazioni della data e dell'ora sono corrette (cf. § 2.2.3.3), questa pagina indica la cronologia degli ultimi 10 guasti del variatore, con l'ora precisa e la data dell'evento.

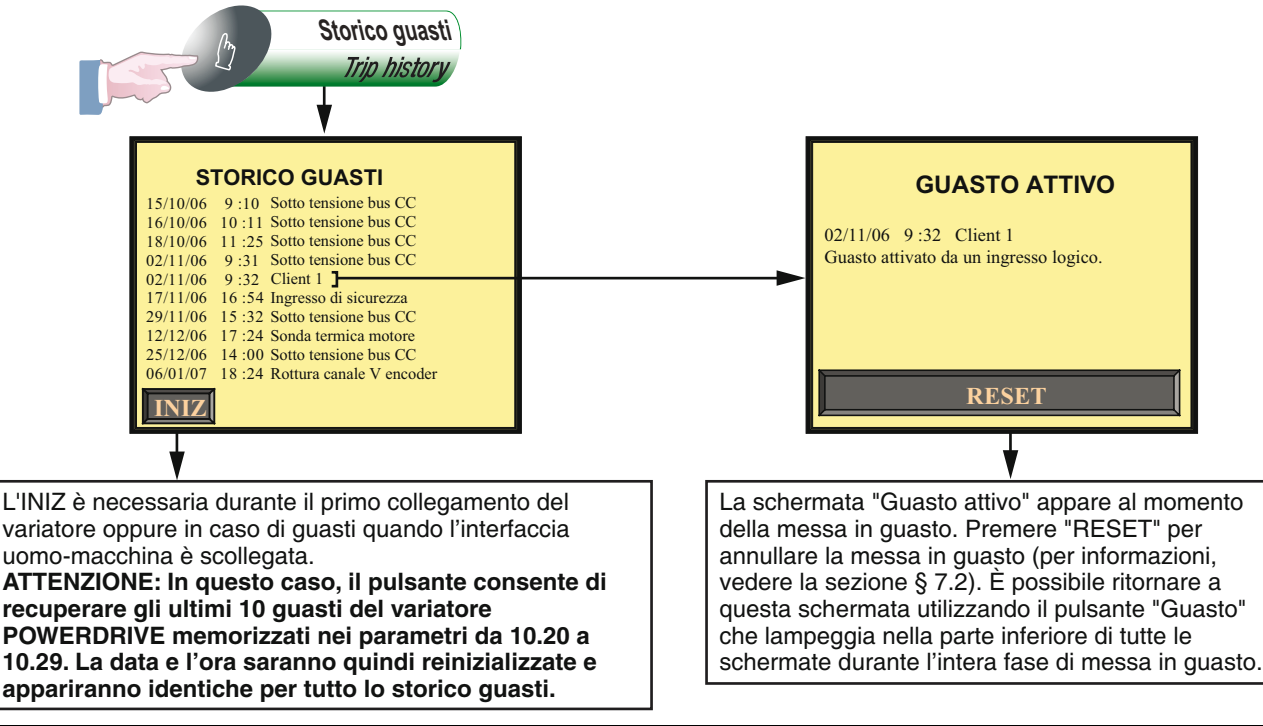

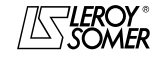

### POWERDRIVE VARIATORE DI VELOCITA INTERFACCIA DI PARAMETRIZZAZIONE

#### **2.2.6 - Funzione "Arresto"**

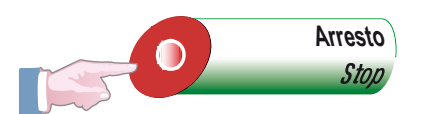

l tasto " Arresto " permette di dare un ordine d'arresto. Questa funzione è impostabile mediante una combinazione dei parametri 06.12 e 06.43 secondo la seguente tabella.

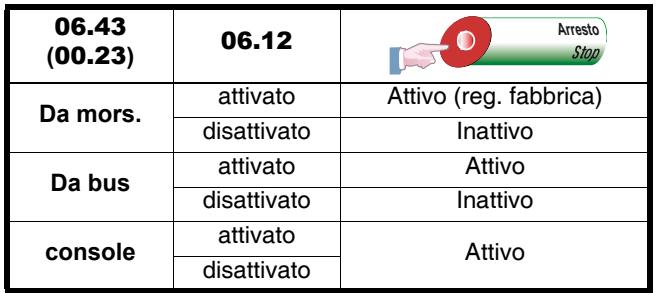

#### **ATTENZIONE :**

**Il tasto d'arresto viene automaticamente attivato se è abilitata la funzione comando dalla console.**

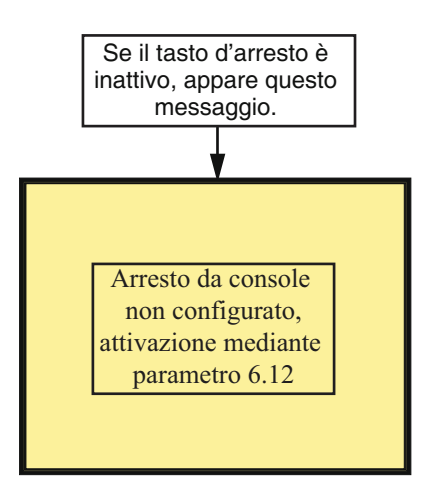

Per parametrizzare 06.12 fare riferimento alla funzione "Parametraggio avanzato (cf. § 2.2.3.3).

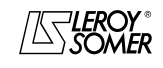

### POWERDRIVE VARIATORE DI VELOCITA

INTERFACCIA DI PARAMETRIZZAZIONE

### **2.3 - Messa in servizio**

### **2.3.1 - Messa in servizio rapida con controllo vettoriale ad anello aperto**

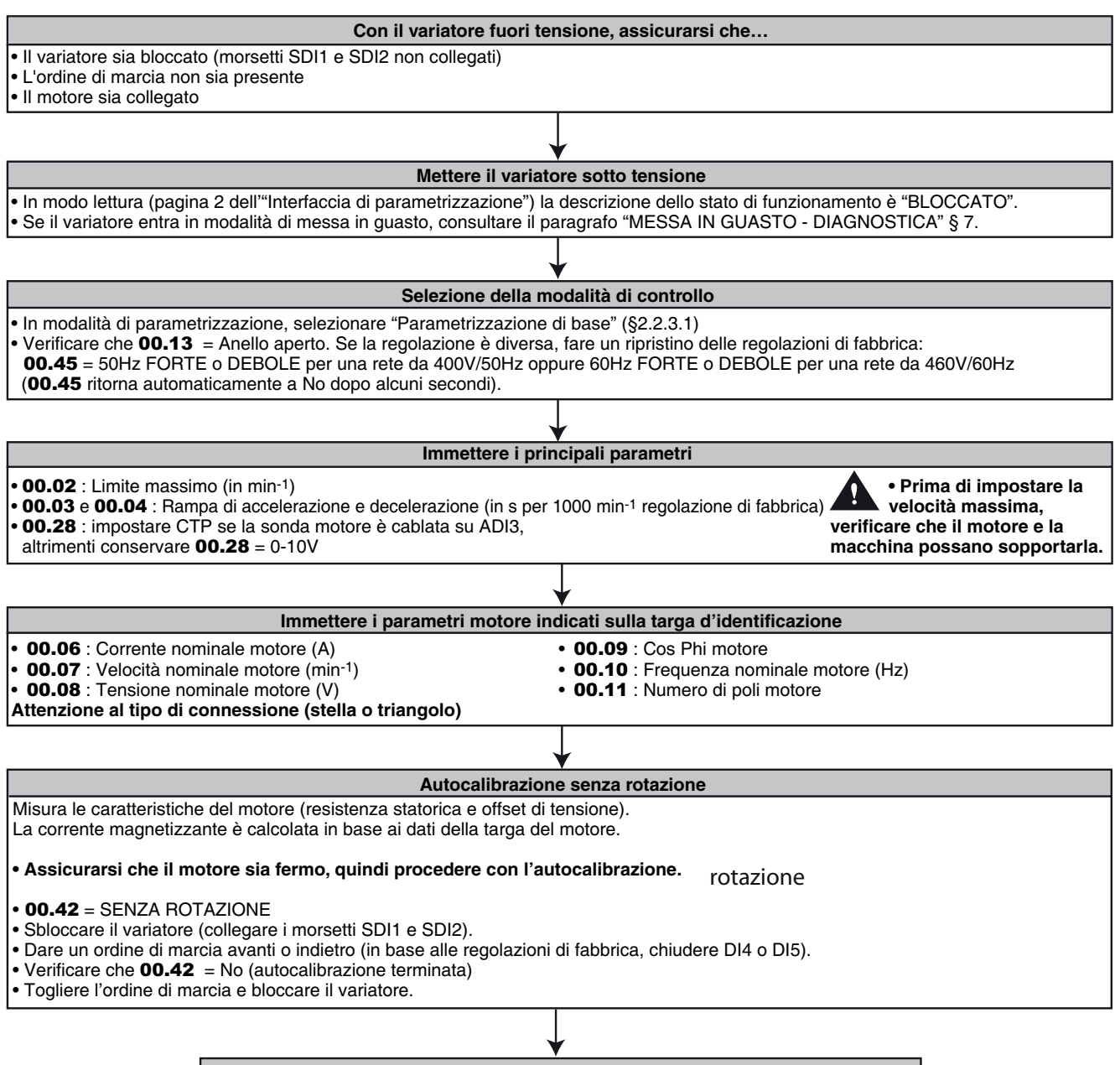

**Il variatore è pronto per l'uso o in attesa che vengano impostati ulteriori parametri.**

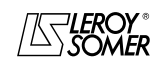

### POWERDRIVE VARIATORE DI VELOCITA

INTERFACCIA DI PARAMETRIZZAZIONE

### **2.3.2 - Messa in servizio rapida con controllo vettoriale ad anello chiuso**

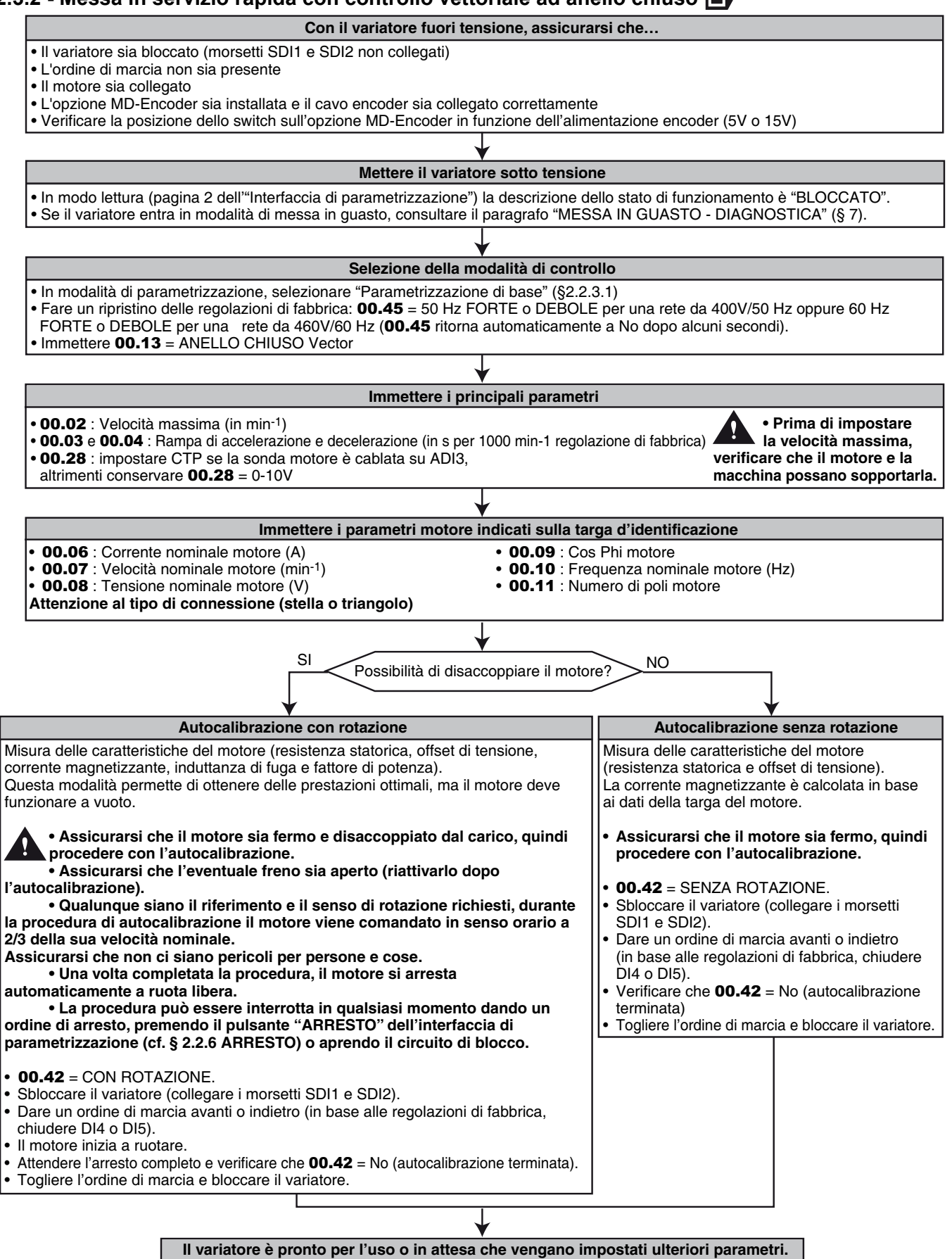

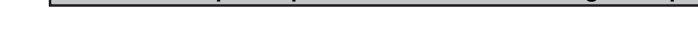

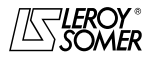

### POWERDRIVE VARIATORE DI VELOCITA

INTERFACCIA DI PARAMETRIZZAZIONE

### **2.3.3 - Messa in servizio rapida per il pilotaggio di un motore HPM o di un motore " Servo " con encoder incrementale UVW o sensore a effetto Hall**

#### **Con il variatore fuori tensione, assicurarsi che…**

• Il variatore sia bloccato (morsetti SDI1 e SDI2 non collegati)

• L'ordine di marcia non sia presente • Il motore sia collegato

• L'opzione MD-Encoder sia installata e il cavo encoder sia collegato correttamente

• Verificare la posizione dello switch sull'opzione MD-Encoder in funzione dell'alimentazione encoder (5V o 15V)

Misura dell'angolo di sfasatura dell'encoder o del sensore a effetto Hall (00.17). • Assicurarsi che il motore sia fermo e disaccoppiato dal carico, quindi procedere con l'autocalibrazione.<br>• Assicurarsi che l'eventuale freno sia aperto (riattivarlo dopo l'autocalibrazione).<br>• Qualunque siano il riferime **il motore a bassa velocità. Assicurarsi che non ci siano pericoli per persone e cose.** Una volta completata la procedura, il motore si arresta automaticamente a ruota libera.<br>La procedura può essere interrotta in qualsiasi momento dando un ordine di arresto, premendo il pulsante •<br>"ARRESTO" dell'interfaccia • 00.42 : CON ROTAZIONE. • Sbloccare il variatore (collegare i morsetti SDI1 e SDI2). • Dare un ordine di marcia avanti o indietro (in base alle regolazioni di fabbrica, chiudere DI4 o DI5).<br>• Il motore inizia a ruotare. Attendere l'arresto completo e verificare che **00.42** = NO (autocalibrazione terminata) • Togliere l'ordine di marcia e bloccare il variatore. • In modo lettura (pagina 2 dell'"Interfaccia di parametrizzazione") la descrizione dello stato di funzionamento è "BLOCCATO".<br>• Se il variatore entra in modalità di messa in guasto, consultare il paragrafo "MESSA IN GUAST **Mettere il variatore sotto tensione** • In modalità di parametrizzazione, selezionare "Parametrizzazione di base" (§2.2.3.1)<br>• Fare un ripristino delle regolazioni di fabbrica: **00.45** = 50 Hz FORTE o DEBOLE per una rete da 400V/50 Hz oppure 60 Hz<br> FORTE o DEB • Immettere 00.13 = SERVO : **Selezione della modalità di controllo** • 00.02 : Velocità massima (in min-1) • 00.03 e 00.04 : Rampa di accelerazione e decelerazione (in s per 1000 min-1 regolazione di fabbrica)<br>• 00.28 : Impostare CTP se la sonda motore è cablata su ADI3,<br>altrimenti conservare 00.28 = 0-10V **Immettere i principali parametri** • 00.06 : Corrente nominale motore (A)<br>• 00.07 : Velocità nominale motore (min<sup>-1</sup>)<br>• 00.08 : Tensione nominale motore (V) • 00.09 : Cos Phi motore<br>• 00.10 : Frequenza nominale motore (Hz)<br>• 00.11 : Numero di poli motore **Immettere i parametri motore indicati sulla targa d'identificazione** 00.14 : Impostare INCREMENTALE UVW per un encoder incrementale (motore servo) o EFFETTO HALL per un sensore a effetto Hall.<br>00.15 : Impostare il numero di impulsi per giro encoder **Immettere le caratteristiche dell'encoder incrementale con vie di commutazione** Inserire manualmente l'angolo di sfasatura dell'encoder (00.17). SI Possibilità di disaccoppiare il motore ? NO **Il variatore è pronto per l'uso o in attesa che vengano impostati ulteriori parametri.** SI<br>Sensore a effetto Hall? **Autocalibrazione con rotazione Senza autocalibrazione • Prima di impostare la velocità massima, verificare che il motore e la macchina possano sopportarla.**

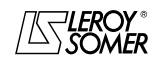

### POWERDRIVE VARIATORE DI VELOCITA INTERFACCIA DI PARAMETRIZZAZIONE

**2.3.4 - Messa in servizio attraverso il menu utente (menu 0)**

#### **2.3.4.1 - Lista dei parametri**

- **b**: Controllo vettoriale ad anello aperto U/F (cf. 00.13).
- **D**: Controllo vettoriale ad anello chiuso o servo (cf. 00.13).
- Isp : Corrente di uscita permanente.

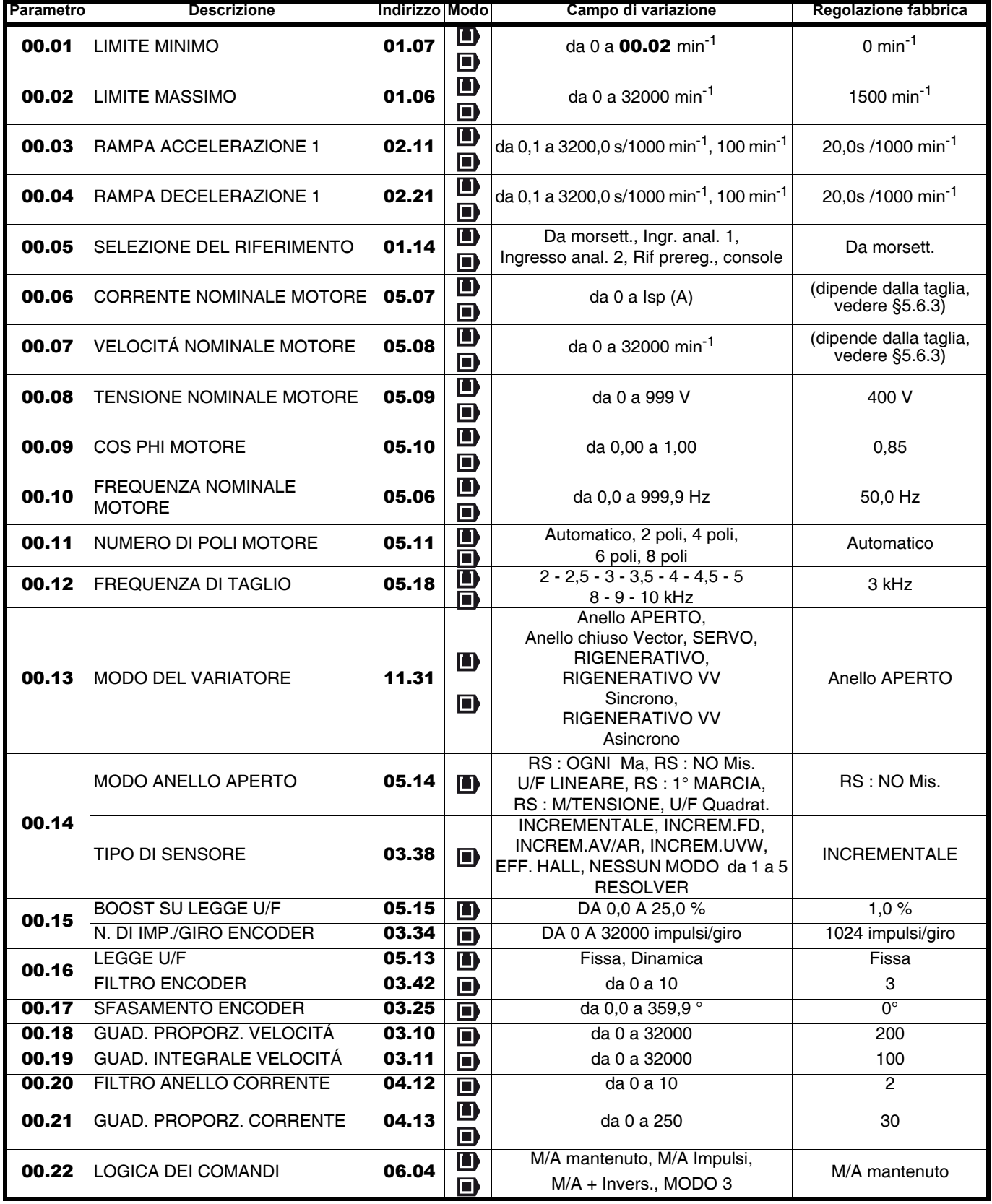

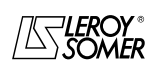

## POWERDRIVE VARIATORE DI VELOCITA

INTERFACCIA DI PARAMETRIZZAZIONE

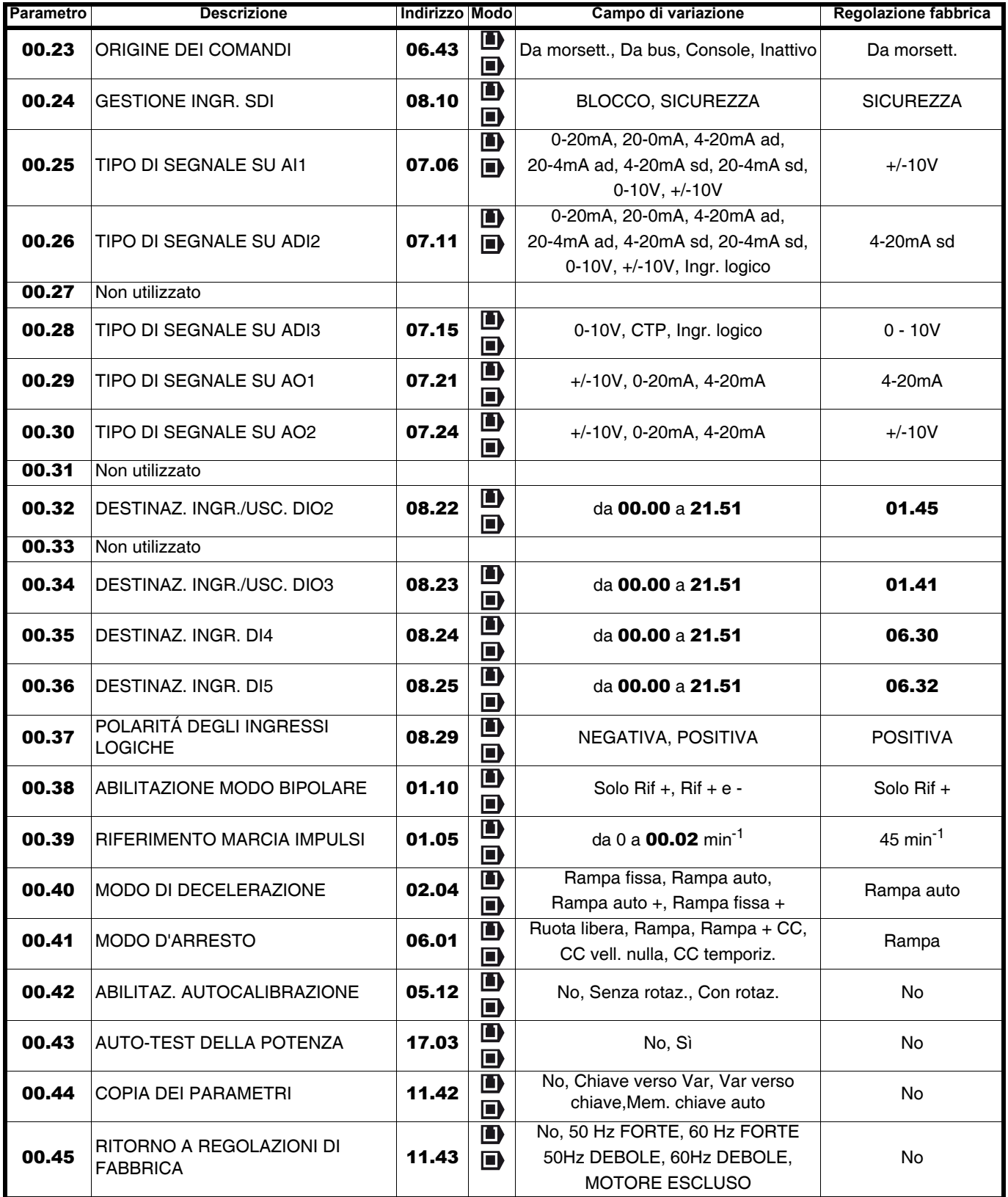

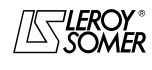

### POWERDRIVE VARIATORE DI VELOCITA INTERFACCIA DI PARAMETRIZZAZIONE

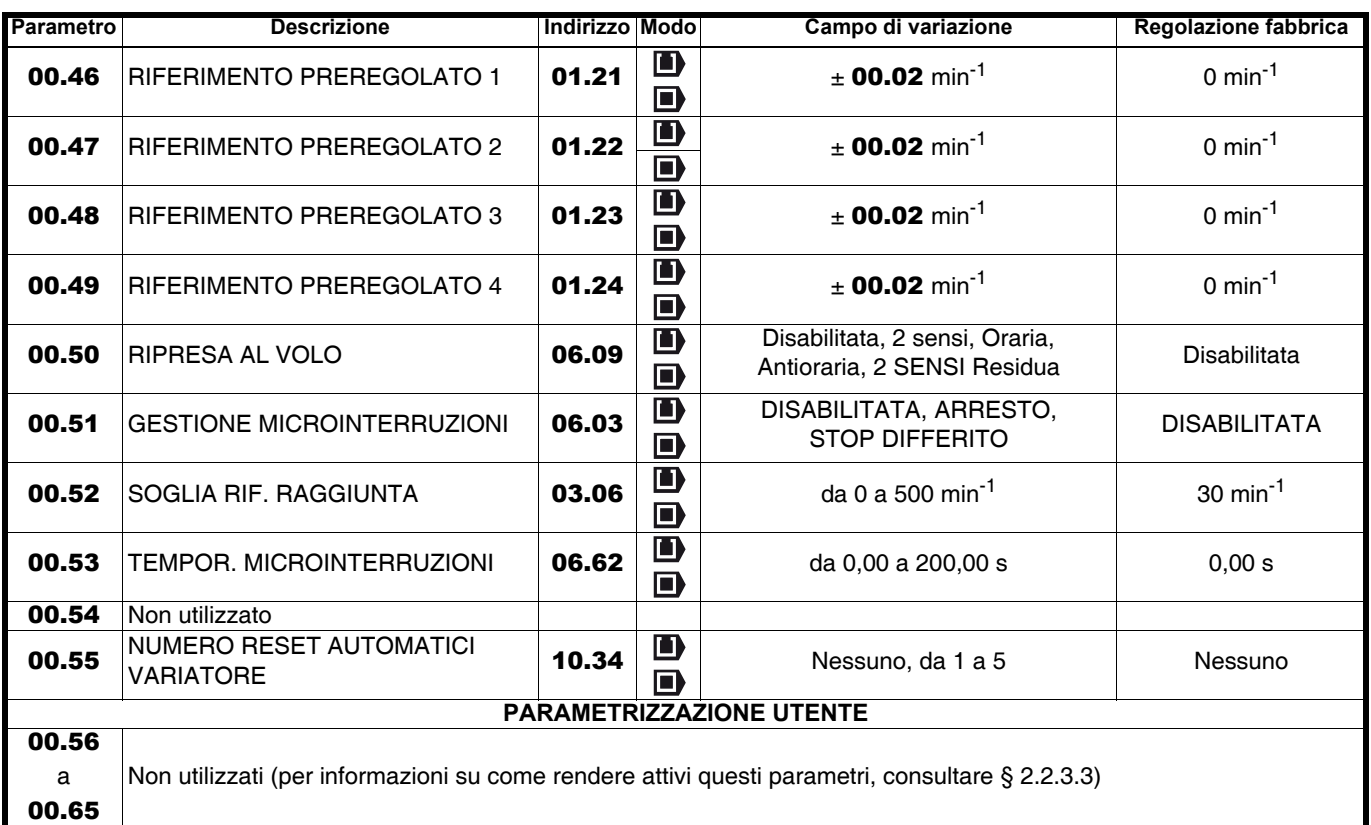

#### **2.3.4.2 - Spiegazione dei parametri**

#### **: Limite minimo** 00.01

Campo di variazione: da 0 a 00.02 min<sup>-1</sup>

Regolazione fabbrica:0

In modo unipolare, definisce la velocità minima (inattivo in modo bipolare).

#### **ATTENZIONE:**

**·Questo parametro è inattivo con marcia a impulsi. ·Nel caso in cui il valore di** 00.02 **sia inferiore a quello di 00.01, il valore di** 00.01 **viene automaticamente impostato sul nuovo valore di** 00.02**.**

#### **: Limite massimo** 00.02

Campo di variazione:da 0 a 32000 min-1 Regolazione fabbrica : **Eur = 1500 min-1**  $USA = 1800 min<sup>-1</sup>$ 

**• Prima di impostare il limite massimo, verificare che il motore e la macchina possano sopportarlo.** Definisce la velocità massima nei due sensi di rotazione.

#### **: Rampa accelerazione 1**  00.03

Campo di variazione:da 0,1 a 3200,0s/1000 min-1 **\*** Regolazione fabbrica:20,0s/1000 min-1 Regolazione del tempo di accelerazione da 0 a 1000 min-1 **\***.

$$
00.03 = \frac{\text{t(s)} \times 1000 \text{ min}^{-1}}{\text{(M2 - M1) min}^{-1}}
$$

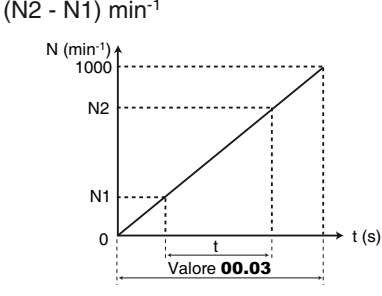

#### **00.04** : Rampa decelerazione 1

Campo di variazione:da 0,1 a 3200,0s/1000 min-1 **\*** Regolazione fabbrica:20,0s/1000 min-1

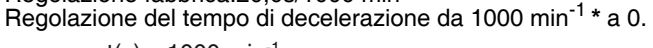

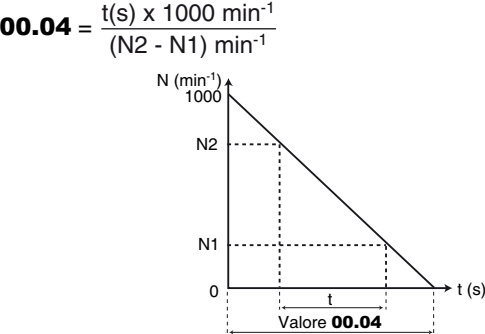

**\* Nota :** La velocità di riferimento può essere modificata da 1000 a 100 min-1 nel parametro 02.56 permettendo di moltiplicare per 10 i tempi di accelerazione e decelerazione.

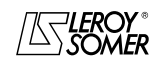

### POWERDRIVE VARIATORE DI VELOCITA INTERFACCIA DI PARAMETRIZZAZIONE

**: Selezione del riferimento** 00.05

Campo di variazione : Da morsett. (0), Ingr. anal. 1 (1), Ingr. anal. 2 (2), Rif. prereg. (3), Console (4)

Regolazione fabbrica : Da morsett. (0).

**Da morsett. (0) : da regolazione di fabbrica, la selezione delriferimento velocità viene effettuata con una combinazione degli ingressi logici DIO2 e DIO3, in modo tale che:**

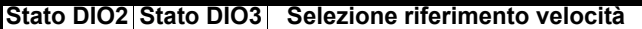

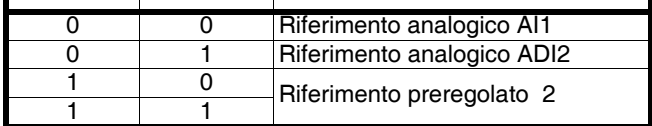

Per impostare il valore di riferimento preregolato 2, selezionare 00.47. Per informazioni sul collegamento di controllo corrispondente, consultare il campitolo "Configurazione di fabbrica dei morsetti di controllo" nel manuale di installazione del variatore.

**Ing. anal. 1 (1)** : In regolazione di fabbrica, la selezione del riferimento velocità viene effettuata mediante l'ingresso logico DIO2, di modo che:

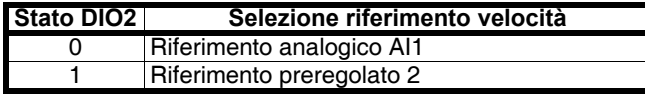

**Ingr. anal. 2 (2)** : in regolazione di fabbrica, la selezione del riferimento velocità viene effettuata mediante l'ingresso logico DIO2, di modo che:

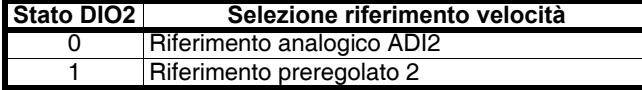

**Ingr. anal. (3) :** il riferimento velocità è derivato dai riferimenti preregolati.

Per disporre di 4 riferimenti preregolati selezionabili tramite i 2 ingressi logici DIO2 e DIO3, impostare i seguenti parametri:  $-00.34 = 01.46$ 

- da 00.46 a 00.49 alla velocità preregolata desiderata (min<sup>-1</sup>)

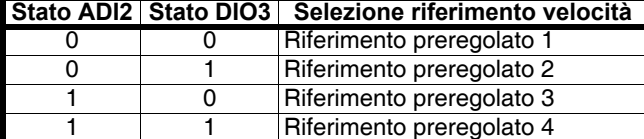

**Console (4) :** Il riferimento velocità proviene dall'interfaccia di parametrizzazione.

#### **00.06** : Corrente nominale motore

Campo di variazione : da 0 a I<sub>sp</sub> (A)<br>Regolazione fabbrica: Corrente nominale motore corrispondente alla taglia del variatore (v. § 5.6.3)

È il valore della corrente nominale del motore indicata sulla targa di identificazione. Il sovraccarico è calcolato a partire da questo valore.

#### **00.07** : Velocità nominale motore

Campo di variazione : da 0 a 32000 min-1

Regolazione fabbrica: Velocità nominale motore corrispondente alla taglia del variatore (v. § 5.6.3)

È la velocità sotto carico del motore, riportata sulla targa di identificazione.

#### **00.08** : Tensione nominale motore

Campo di variazione : da 0 a 999V Regolazione fabbrica : **Eur : 400V**, USA : 460V Inserire la tensione nominale riportata sulla targa di identificazione tenendo conto delle condizioni normali di alimentazione.

#### **: Cos** M **motore** 00.09

Campo di variazione : da 0 a 1,00 Regolazione fabbrica : 0,85

Il Cos j viene misurato automaticamente durante la fase di autocalibrazione di livello 2 (v. 00.42) ed è regolato in questo parametro.

Nel caso in cui la procedura di autocalibrazione non possa essere effettuata, immettere il valore del Cos  $\varphi$  indicato sulla targa di identificazione del motore.

#### **00.10** | : Frequenza nominale motore

Campo di variazione : da 0 a 999,9 Hz

Regolazione fabbrica : **Eur = 50,0 Hz** : USA =  $60.0$  Hz

È il punto dove il funzionamento del motore passa da coppia costante a potenza costante.

Nel funzionamento standard, è la frequenza riportata sulla targa di identificazione del motore.

#### **00.11** : Numero di poli motore

Campo di variazione : Automatico (0), 2 poli (1), 4 poli (2), 6 poli (3), 8 poli (4

Regolazione fabbrica : Automatico (0)

Quando questo parametro è 0 (Automatica), il variatore calcola automaticamente il numero di poli in funzione dellavelocità nominale (00.07) e della frequenza nominale (00.10). Tuttavia, è possibile inserire direttamente il valore utilizzando la tabella seguente:

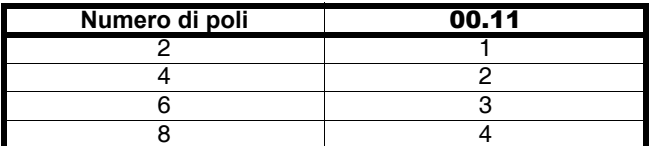

#### **00.12** | : Frequenza di taglio

Campo di variazione : Vedere la tabella seguente Regolazione fabbrica : 3 kHz (2) Regola la frequenza di taglio del PWM.

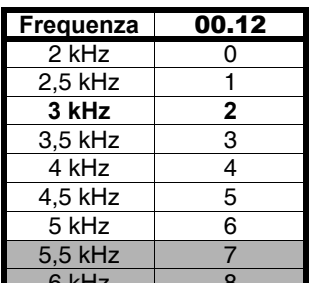

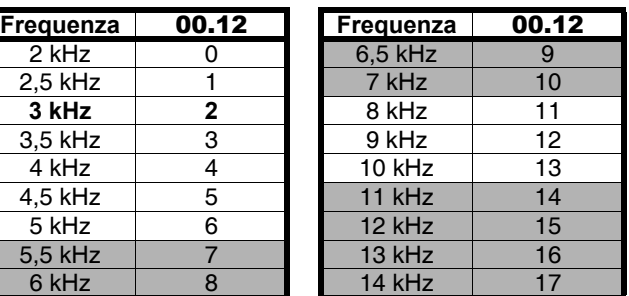

**: Le frequenze di taglio evidenziate in grigio non sono disponibili come standard. In caso di necessità, si prega di contattare il proprio l'interlocutore presso LEROY-SOMER.**

#### **ATTENZIONE:**

**Un'elevata frequenza di taglio riduce il rumore magnetico ma aumenta sia il riscaldamento del motore che il livello di emissione di interferenze radiofrequenza e riduce la coppia di avviamento.**

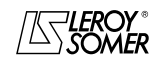

### POWERDRIVE VARIATORE DI VELOCITA INTERFACCIA DI PARAMETRIZZAZIONE

**00.13** : Modo del variatore

Campo di variazione : Anello aperto (0), Anello aperto (1), Anello chiuso Vector (2), SERVO (3), RIGENERATIVO (4

Regolazione fabbrica : Anello aperto (0)

La scelta del modo di funzionamento può avvenire solo quando il variatore è fermo.

**Anello aperto (0 e 1) : motore asincrono pilotato ad anello aperto (vedere anche parametro** 00.14**).**

**Anello chiuso Vector (2) :** motore asincrono pilotato ad anello chiuso (vedere anche parametro 00.14).

**SERVO (3) :** motore servo o asincrono pilotato ad anello chiuso (vedere anche parametro 00.14).

**RIGENERATIVO (4) :** modo reversibile.

**RIGENERATIVO VV Sincrono (5) :** modo reversibile con generatore sincrono a velocità variabile.

**RIGENERATIVO VV Sincrono (6) :** modo reversibile con generatore sincrono a velocità variabile.

#### **00.14** : Modo ad anello aperto ( $\blacksquare$ ) **Tipo di sensore ( )**

 **:**

Campo di variazione : RS : OGNI Ma (0),

RS : NO Mis. (1), U/F LINEARE (2),

 $RS: 1^{\circ}$  MARCIA (3)

RS : M/TENSIONE (4), U/F Quadrat. (5)

Regolazione fabbrica: RS : NO Mis. (1) Determina il modo di controllo ad anello aperto.

I modi 0, 1, 3 o 4 sono usati in controllo vettoriale. La differenza tra questi modi è il metodo usato per identificare i parametri motore, in particolare la resistenza statorica. Questi parametri variano in base alla temperatura. Essendo essenziali per ottimizzare le prestazioni, è necessario tenere conto del ciclo della macchina in modo da selezionare il modo più appropriato.

I modi 2 e 5 corrispondono a un modo di pilotaggio con legge U/F. Questa legge è lineare in modo 2 e quadratica in modo 5. **RS : OGNI Ma (0) :** la resistenza statorica e l'offset di tensione sono misurati ogni volta che il variatore riceve un ordine di marcia.

Queste misurazioni sono valide solo se la macchina è ferma, totalmente senza flusso. La misura non viene effettuata quando l'ordine di marcia viene dato meno di 2 secondi dopo l'arresto precedente. È il modo di controllo vettoriale a più alte prestazioni. Tuttavia il ciclo di funzionamento deve essere compatibile con i 2 secondi necessari tra un ordine d'arresto e un nuovo ordine di marcia.

**RS : NO Mis. (1) : la resistenza statorica e l'offset di tensione non vengono misurati. Questo modo è quello con minori prestazioni. Da utilizzare solo quando il modo 0 è incompatibile con il ciclo di funzionamento.** 

**U/F LINEARE (2) :** legge tensione-frequenza con boost fisso regolabile con i parametri 00.15 e 00.08.

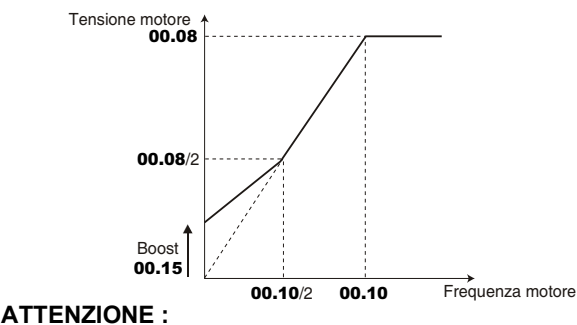

**Usare questo modo per il comando di più motori.**

**RS : 1° MARCIA (3) :** la resistenza statorica e l'offset di tensione sono misurati quando il variatore viene sbloccato per la prima volta.

**RS : M/TENSIONE (4) :** la resistenza statorica e l'offset di tensione sono misurati dopo il primo sblocco che segue ogni messa in tensione.

**U/F Quadrat. (5) :** legge tensione frequenza quadratica.

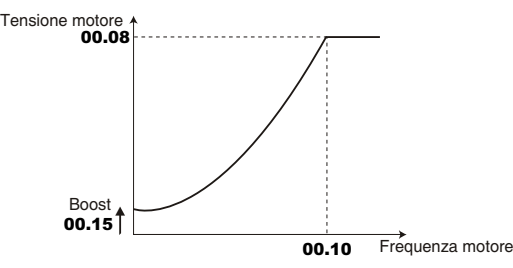

**• Nel modo 4, una tensione viene per breve tempo applicata al motore. Per motivi di sicurezza, nessun circuito elettrico deve essere accessibile mentre il variatore è sotto tensione.**

 **:** Campo di variazione : INCREMENTALE (0), Increm. FD (1), Increm. AV/AR (2), Increm.UVW (3), EFFETTO HALL (4), NESSUN MODO da 1 a 5 (da 5 a 9), RESOLVER (10) Regolazione fabbrica : INCREMENTALE (0)

**INCREMENTALE (0) : encoder incrementale in quadratura.**

**Increm. FD (1) :** encoder incrementale con uscita Frequenza/ Direzione.

**Non disponibile.**

**Increm. AV/AR (2) :** encoder incrementale con uscite AV/AR. **Non disponibile.**

**Increm.UVW (3) :** encoder incrementale con vie di commutazione.

**EFFETTO HALL (4) : sensore 6 impulsi per paio di poli.**

**da NESSUN MODO 1 (5) a NESSUN MODO 5 (9):** non funzionante dal menu 0.

**RESOLVER (10)** : resolver.

#### **: Boost sulla legge U/F( )** 00.15  **Numero di impulsi per giro encoder ( )**

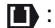

Campo di variazione : da 0 a 25,0 % di Un motore (00.08) Regolazione fabbrica : 1,0 % Un motore

Per il funzionamento in modo U/F (00.14 a U/F (2)), il parametro 00.15 permette di sovraflussare il motore a bassa velocità in modo che fornisca una coppia maggiore all'avviamento. Si tratta di una percentuale della tensione nominale motore (00.08).

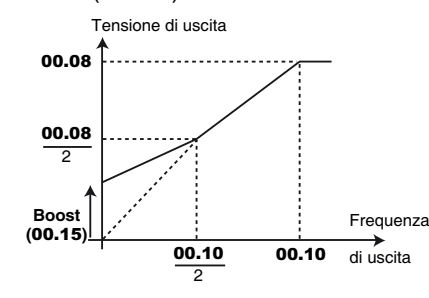

:

Campo di variazione : da 0 a 32000 impulsi/giro Regolazione fabbrica: 1024 impulsi/giro Permette di configurare il numero di impulsi per giro encoder. Serve a convertire l'ingresso encoder in velocità.

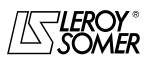

### POWERDRIVE VARIATORE DI VELOCITA INTERFACCIA DI PARAMETRIZZAZIONE

**: Legge U/F ( )** 00.16 **Filtro encoder (** $\blacksquare$ **)** 

 : Campo di variazione : Fisso (0) o Dinamico (1) Regolazione fabbrica: Fisso (0)

**Fisso (0) : il rapporto U/F è fisso e regolato dalla frequenza di base (**00.10**).**

#### **Dinamicoe (1) :** legge U/F dinamico.

Genera una caratteristica tensione/frequenza che varia con il carico. Da utilizzare nelle applicazioni a coppia quadratica (pompe/ventilatori/compressori). Utilizzabile nelle applicazioni a coppia costante, a bassa dinamica, per ridurre il rumore del motore.

#### **ATTENZIONE :**

#### 00.16 attivo solo se 00.14 **= U/F LINEARE (2).**

#### :

Campo di variazione : da 0 a 10 Regolazione fabbrica : 3

Questo parametro permette di filtrare il rumore sul ritorno velocità. Il filtro è inattivo se 00.16 =0.

#### **00.17** | : Sfasatura encoder (**□**)

Campo di variazione : da 0 a 359,9°

Regolazione fabbrica: 0

Indica il risultato del test di sfasatura (vedere 00.42). Viene memorizzato durante la messa fuori tensione e verrà modificato automaticamente solo dopo un nuovo test di sfasatura.

**• La sfasatura, se conosciuta, può essere inserita manualmente. Ogni valore errato può comportare la rotazione del motore nella direzione sbagliata o la messa in guasto del variatore.**

#### **00.18** | : Guadagno proporzionale velocità (■)

Campo di variazione : da 0 a 32000

Regolazione fabbrica: 200

Regola la stabilità della velocità motore su variazioni improvvise del riferimento.

Aumentare il guadagno proporzionale fino a ottenere vibrazioni nel motore, poi diminuire il valore dal 20 al 30%, verificando che la stabilità del motore sia buona in seguito a variazioni improvvise di velocità, a vuoto e sotto carico.

#### **00.19 | : Guadagno integrale velocità (■)**

Campo di variazione : da 0 a 32000

Regolazione fabbrica: 100

Regola la stabilità della velocità del motore in seguito a un impatto di carico.

Aumentare il guadagno integrale per ottenere la stessa velocità sia sotto carico che a vuoto in seguito a un impatto di carico.

#### **00.20** | : Filtro anello corrente (■)

Campo di variazione : da 0 a 10

Regolazione fabbrica : 2

Questo filtro permette di inserire una costante di tempo destinata a ridurre gli eventuali rumori generati dall'anello di velocità: costante di tempo = 2<sup>00.20</sup> ms.

#### **: Guadagno proporzionale anello di corrente** 00.21

Campo di variazione : da 0 a 250

Regolazione fabbrica : 30

Considerato un certo numero di fattori interni al variatore, possono prodursi delle oscillazioni nei seguenti casi:

- Regolazione di frequenza con limitazione di corrente attorno alla frequenza nominale e per impatti di carico;

- Regolazione di coppia su macchine con carichi bassi e attorno alla velocità nominale;

Su interruzione di rete o su rampa di decelerazione controllata quando è sollecitata la regolazione del bus continuo.

Per ridurre queste oscillazioni, si raccomanda di aumentare il guadagno proporzionale 00.21.

#### **: Logica dei comandi** 00.22

Campo di variazione : M/A mantenuto (0), M/A impulsi (1),  $M/A +$  invers. (2), MODO 3 (3)

Regolazione fabbrica: M/A mantenuto (0)

Permette di scegliere tra 4 modi di gestione dei comandi Marcia/Arresto e del senso di rotazione.

**M/A mantenuto (0): Comando di Marcia AV/arresto e Marcia IN/arresto per contatti mantenuti.**

#### **Morsetto DI4 preregolato a Marcia AV/arresto. Morsetto DI5 preregolato a Marcia IN/arresto.**

Alla messa in tensione o dopo il reset di un guasto, se è già selezionato un ordine di marcia, il motore si avvia alla comparsa del riferimento.

**M/A impuls. (1) :** Comandi di Marcia e Arresto mediante contatti a impulsi.

In questa modalità, utilizzare DIO1 e DIO3 per dare gli ordini di Marcia e Arresto mediante contatti a impulsi. Per farlo, impostare:

 $-$  00.35 = 00.00 e 00.36 = 00.00 (disassegnazione di DI4 e DI5).

 $-00.32 = 06.30 \circ 06.32$  (assegnazione DIO2 come ingr. di Marcia AV o IN),

 $-$  00.34 = 06.39 (assegnazione DIO3 come ingr. Arresto). Se l'utente vuole assegnare DI4 e DI5 ad altre funzioni, prevedere dei contatti mantenuti su questi ingressi.

**M/A + invers. (2) :** Comando di Marcia/Arresto per contatto mantenuto.

In questa modalità, utilizzare DI4 per Marcia/Arresto e DI5 per il senso di rotazione. Per farlo, impostare:

 $-00.35 = 06.34 \text{ e } 00.36 = 06.33$ .

**MODO 3 (3) :** Non funzionante nella versione attuale.

Se, in una configurazione, un ingresso non viene utilizzato dall'applicazione (p.e. nessuna Marcia Indietro), si può riassegnare l'ingresso corrispondente mediante il menu 8 (cf. § 5.9).

**Nota :** La modifica di 00.22 deve essere fatta con il variatore bloccato.

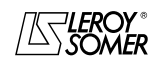

### POWERDRIVE VARIATORE DI VELOCITA INTERFACCIA DI PARAMETRIZZAZIONE

#### **: Origine dei comandi** 00.23

Campo di variazione : Da morsett. (0), Da bus (1), Inattivo (2), Console (3)

Regolazione fabbrica : Da morsett. (0)

#### **Da morsett. (0): i comandi provengono dalla morsettiera.**

**Da bus (1) :** i comandi provengono dalla parola di controllo (vedere  $06.42$  al menu 6 § 5.7).

**Inattivo (2) :** Non utilizzato.

**Console (3) :** i comandi provengono dall'interfaccia di parametrizzazione.

**Nota :** La modifica di 00.23 deve essere fatta con il variatore bloccato.

#### **ATTENZIONE:**

**• Il tasto Arresto dell'interfaccia di parametrizzazione, se abilitato, viene considerato sempre, qualunque sia l'origine dei comandi.**

**Se un arresto viene comandato con il tasto Arresto dell'interfaccia di parametrizzazione mentre l'origine dei comandi proviene dalla morsettiera o dal bus di campo (**00.23 **= Da morsett. (0) o Da bus (1)) ed è presente un ordine di marcia, l'ordine di marcia, per essere considerato, dovrà ripassare da 0 e poi da 1.**

**• Quando la funzione di sicurezza è abilitata (**00.24 **= SICUREZZA (1)), il valore di** 00.23 **viene fissato automaticamente su "morsettiera" (0). L'utente può modificare questo valore in "console" (3) o "bus" (1). In questo modo,** 00.24 **sarà forzato su "sblocco" assicurando unicamente la conformità alla norma EN954-1 categoria 1.**

**: Gestione ingresso SDI** 00.24

Campo di variazione : SBLOCCO (0) o

SICUREZZA (1) Regolazione fabbrica : SICUREZZA (1)

**SBLOCCO (0) :** l'ingresso SDI viene utilizzato come semplice ingresso di sblocco.

**SICUREZZA (1) : l'ingresso SDI è utilizzato come ingresso di sicurezza. Per essere conforme alla norma di sicurezza EN954-1 categoria 3, il variatore dovrà essere cablato conformemente allo schema riportato nel manuale di installazione fornito con il variatore.**

**Nota :** La modifica di 00.24 deve essere fatta con il contatto SDI1/SDI2 aperto.

**• La funzione ingresso di sicurezza viene disabilitata automaticamente (**00.24 **= BLOCCO (0)) quando il variatore è comandato dall'interfaccia di parametrizzazione o dal bus di campo, ad esempio quando** 00.23 **= Da bus (1) o Console (3). È garantita solo la conformità alla norma EN954-1 categoria 1.**

#### **: Tipo segnale su AI1** 00.25

Campo di variazione : 0-20mA (0), 20-0mA (1), 4-20mA ad (2), 20-4mA ad (3), 4-20mA sd (4), 20-4mA sd (5), 0-10V (6), +/-10V (7) Regolazione fabbrica : +/-10V (7)

Permette di definire il tipo di segnale sull'ingresso AI1.

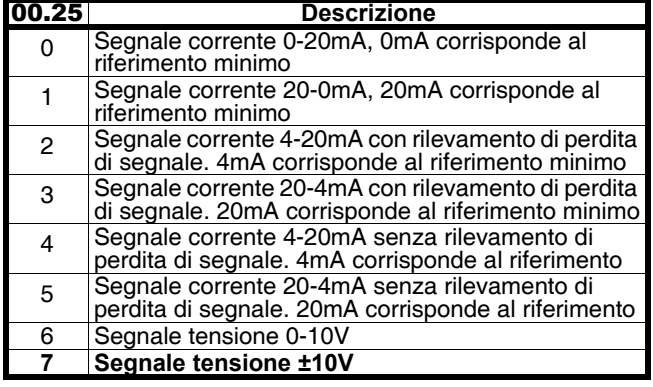

#### **: Tipo segnale su ADI2** 00.26

Campo di variazione : 0-20mA (0), 20-0mA (1), 4-20mA ad (2), 20-4mA ad (3), 4-20mA sd (4), 20-4mA sd  $(5)$ , 0-10V  $(6)$ , + $\div$ 10V  $(7)$ 

Ingr. logico (8)

Regolazione fabbrica :+/-10V (7)

Permette di definire il tipo di segnale sull'ingresso ADI2.

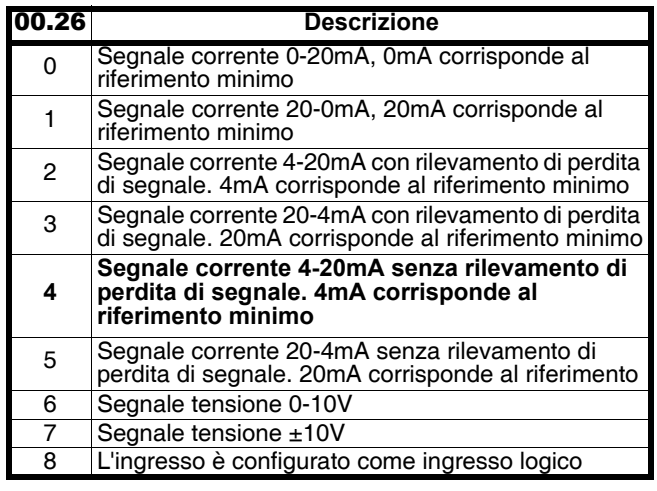

**: Non utilizzato** 00.27

#### **: Tipo segnale su ADI3** 00.28

Campo di variazione :0-10V (0), CTP (1), Ingr. logico (2) Regolazione fabbrica :0-10V (0)

Per abilitare la gestione della sonda CTP motore, collegare la sonda tra ADI3 e 0V e impostare 00.28 su CTP (1). **Nota**: Altre funzioni di 00.28 non sono utilizzate dal menu 0.

#### **: Tipo segnale su AO1** 00.29

Campo di variazione : +/-10V (0), 0-20mA (1), 4-20mA (2) Regolazione fabbrica : 4-20mA (2)

**+/-10V (0) :** uscita tensione ±10V.

**0-20mA (1) :** uscita corrente da 0 a 20 mA.

#### **4-20mA (2) : uscita corrente da 4 a 20 mA.**

Selezione del tipo di segnale fornito sull'uscita analogica (immagine corrente).

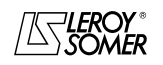

### POWERDRIVE VARIATORE DI VELOCITA INTERFACCIA DI PARAMETRIZZAZIONE

**: Tipo segnale su AO2** 00.30

Campo di variazione : +/-10V (0), 0-20mA (1), 4-20mA (2) Regolazione fabbrica : +/-10V (0) **+/-10V (0) : uscita tensione ±10V.**

**0-20mA (1) :** uscita corrente da 0 a 20 mA. **4-20mA (2) :** uscita corrente da 4 a 20 mA. Selezione del tipo di segnale fornito sull'uscita analogica (immagine velocità).

#### **: Non utilizzato** 00.31

#### **: Destinaz. ingresso o sorgente uscita DIO2** 00.32 Campo di variazione : da 00.00 a 21.51

Regolazione fabbrica: 01.45 : Selezione riferimento

Questo parametro è utilizzato per selezionare la destinazione dell'ingresso DIO2.

Tutti i parametri non protetti di tipo "bit " possono essere assegnati.

Se il parametro assegnato è inadeguato, l'assegnazione non viene considerata.

**Nota**: Il morsetto DIO2 non viene utilizzato come uscita dal menu 0

#### **: Non utilizzato** 00.33

#### **: Destinaz. ingresso o sorgente uscita DIO3** 00.34 Campo di variazione : da 00.00 a 21.51

Regolazione fabbrica : 01.41 : Selezione riferimento

Questo parametro è utilizzato per selezionare la destinazione dell'ingresso DIO3.

Tutti i parametri non protetti di tipo "bit " possono essere assegnati.

Se il parametro assegnato è inadeguato, l'assegnazione non viene considerata.

**Nota :** Il morsetto DIO3 non viene utilizzato come uscita dal menu 0.

#### **: Destinazione ingresso DI4** 00.35

Campo di variazione : da 00.00 a 21.51

Regolazione fabbrica : 06.30 : Marcia AV/Arresto Questo parametro è utilizzato per selezionare la destinazione dell'ingresso DI4 e per assegnargli una funzione diversa da quella di Marcia Avanti/Arresto.

Esempi di possibili assegnazioni:

 $-$  00.35 = 06.33 : inversione Avanti/Indietro,

 $-$  00.35 = 06.34 : Marcia/Arresto,

 $-$  00.35 = 10.33 : cancellazione messa in guasto,

- 00.35 = 06.31 : Marcia a impulsi **Non disponibile nella versione attuale).**

**Nota :** Tutti i parametri non protetti di tipo "bit" possono essere assegnati sull'ingresso.

Se il parametro assegnato è inadeguato, l'assegnazione non viene considerata.

### **: Destinazione ingresso DI5** 00.36

Campo di variazione : da 00.00 a 21.51

Regolazione fabbrica : 06.32 : Marcia IN/Arresto Questo parametro è utilizzato per selezionare la destinazione dell'ingresso DI5 e per assegnargli una funzione diversa da quella di Marcia Indietro/Arresto. Esempi di possibili assegnazioni:

 $-$  00.36 = 06.33 : inversione Avanti/Indietro,

- $-$  00.36 = 06.34 : Marcia/Arresto,
- $-$  00.36 = 10.33 : cancellazione messa in guasto,
- $-$  00.36 = 06.31 : Marcia a impulsi.

**Nota :** Tutti i parametri non protetti di tipo "bit" possono essere assegnati sull'ingresso.

Se il parametro assegnato è inadeguato, l'assegnazione non viene considerata.

#### **: Polarità degli ingressi logici** 00.37

Campo di variazione : NEGATIVO (0) o POSITIVO (1) Regolazione fabbrica : POSITIVO (1) Questo parametro permette di cambiare la polarità degli ingressi logici. **NEGATIVO (0) :** logica negativa.

**POSITIVO (1) : logica positiva.**

#### **: Abilitazione modo bipolare** 00.38

Campo di variazione : Solo Rif.  $+$  (0) o Rif.  $+$  e - (1) Regolazione fabbrica: Solo Rif. + (0) **Solo Rif. + (0) : tutti i riferimenti negativi sono trattati come nulli.**

**Rif. + e - (1) :** permette di effettuare il cambio del senso di rotazione per polarità del riferimento (che può essere preso dai riferimenti preregolati).

#### **: Riferimento marcia a impulsi** 00.39

Campo di variazione : da 0 a  $00.02$  min<sup>-1</sup> Regolazione fabbrica: 45 min<sup>-</sup> Velocità di funzionamento quando un ingresso marcia a impulsi è impostato e  $06.31 = 1$ .

#### **: Modo di decelerazione** 00.40

Campo di variazione : Rampa fissa (0), Rampa auto (1), Rampa auto  $+$  (2), Rampa fissa  $+$  (3) Regolazione fabbrica: Rampa auto (1)

**Rampa fissa (0) :** rampa di decelerazione imposta. Se la rampa di decelerazione impostata è troppo rapida rispetto all'inerzia del carico, la tensione del bus CC supera il suo valore massimo e il variatore entra in modalità di guasto "Sovratensione del bus CC".

#### **ATTENZIONE:**

**Selezionare il modo** 00.40 **= Rampa fissa (0) quando viene utilizzata una resistenza di frenatura.**

**Rampa auto (1): rampa di decelerazione standard con allungamento automatico del tempo di rampa per evitare la messa in guasto di sovratensione del bus CC del variatore.**

**Rampa auto + (2) :** il variatore permette l'aumento della tensione motore fino a 1,2 volte la tensione nominale impostata in 00.08 (tensione nominale motore) per evitare di raggiungere la soglia di tensione massima del bus CC. Tuttavia, se ciò non è sufficiente, il tempo della rampa di decelerazione standard viene prolungato, per evitare la messa in guasto di sovratensione del bus CC del variatore. Per una stessa quantità di energia, il modo (2) permette una decelerazione più rapida del modo (1).

**Rampa fissa + (3) :** come il modo (2), ma la rampa è imposta. Se la rampa impostata è troppo rapida, il variatore entra in modalità di guasto "Sovratensione del bus CC". **ATTENZIONE :**

**In modo (2) e (3), il motore deve essere in grado di sopportare le perdite supplementari legate all'aumento della tensione ai morsetti.**

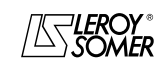

### POWERDRIVE VARIATORE DI VELOCITA INTERFACCIA DI PARAMETRIZZAZIONE

#### **: Modo d'arresto** 00.41

Campo di variazione : Ruota libera (0), Rampa (1), Rampa + CC (2), CC vel. nulla (3), CC temporizzata (4)

Regolazione fabbrica : Rampa (1)

**Ruota libera (0) :** arresto a ruota libera.

Il ponte di potenza è disattivato dall'ordine di arresto.

Il variatore non può ricevere un nuovo ordine di marcia per 2s, tempo di smagnetizzazione del motore.

Il variatore è "pronto" 2 secondi dopo l'ordine di arresto. Il tempo di arresto della macchina dipende dalla sua inerzia.

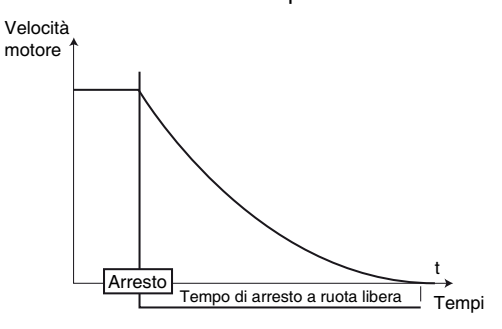

**Rampa (1) : arresto su rampa di decelerazione. Il variatore decelera il motore secondo il modo di decelerazione impostato nel parametro** 00.40**. Un secondo dopo l'arresto, il variatore è "pronto".**

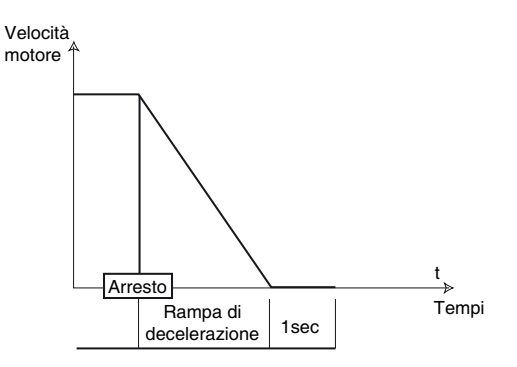

Rampa + CC (2) ( $\blacksquare$ ) : arresto su rampa di decelerazione con iniezione di corrente continua per un secondo.

Il variatore decelera il motore secondo il modo di decelerazione impostato nel parametro 00.40. Al raggiungimento della frequenza nulla, il variatore inietta

corrente continua per un secondo. Poi, il variatore è "pronto".

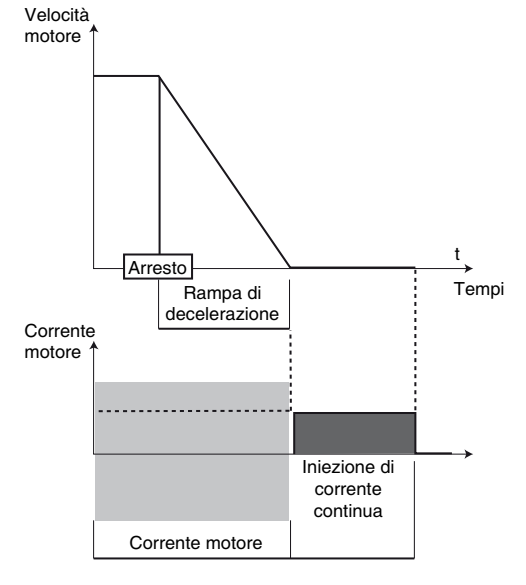

**CC vel. nulla (3) (** $\blacksquare$ **)** : arresto con frenatura per iniezione di corrente continua ed eliminazione a velocità nulla.

Il variatore decelera il motore imponendo una corrente a bassa frequenza fino a una velocità quasi nulla che il variatore rileva automaticamente.

Il variatore inietta quindi corrente continua per un secondo. Nessun ordine di marcia può essere considerato finché il variatore non è "pronto".

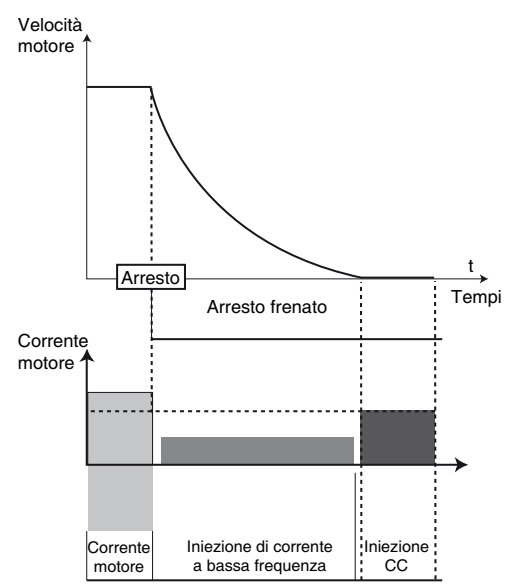

**CC temporizzata (4) (** $\bullet$ ) : arresto con iniezione di corrente continua con un tempo imposto.

Il variatore decelera il motore fornendo corrente per un secondo. Nessun ordine di marcia può essere considerato finché il variatore non è "pronto".

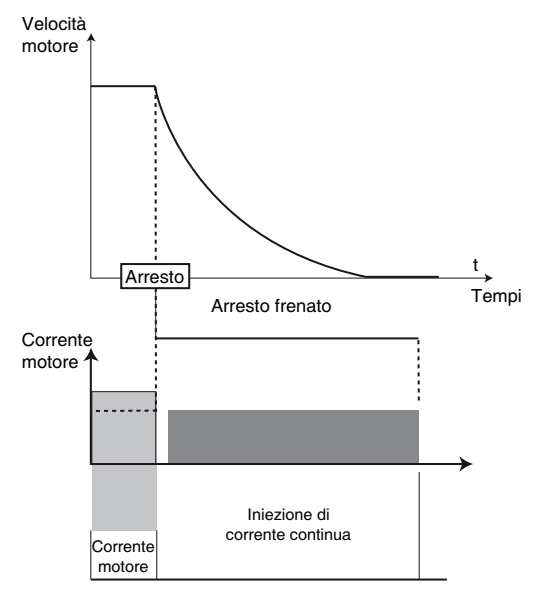

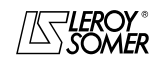

### POWERDRIVE VARIATORE DI VELOCITA INTERFACCIA DI PARAMETRIZZAZIONE

#### **: Abilitazione autocalibrazione** 00.42

Campo di variazione : No (0), Senza rot. (1), Con rot. (2) Regolazione fabbrica: No (0)

**• La misura effettuata quando** 00.42 **= Con rotaz. (2) deve avvenire a motore disaccoppiato dato che il variatore trascina il motore a 2/3 della sua velocità nominale. Controllare che questa operazione non comprometta la sicurezza e che il motore sia fermo prima della procedura di autocalibrazione.**

**• Dopo la modifica dei parametri motore, ripetere l'autocalibrazione.**

#### **No (0) : nessuna autocalibrazione**

**Senzas rot. (1):** misura delle caratteristiche del motore all'arresto. Questo modo è consigliato per le configurazioni ad anello aperto. La resistenza statorica e l'offset di tensione vengono memorizzati.

**Procedura:**

- verificare che i parametri del motore siano stati impostati e che il motore sia fermo;

- sbloccare il variatore;

- dare un ordine di marcia;

Attendere la fine della procedura, bloccare il variatore e togliere l'ordine di marcia.

Il motore è quindi pronto a funzionare normalmente.

Alla fine dell'autocalibrazione, il parametro 00.42 torna a 0.

**Con rot. (2):** misura delle caratteristiche del motore con rotazione. Questo modo non è adatto alle configurazioni ad anello aperto.

La resistenza statorica, la tensione di offset e la sfasatura encoder ( $\blacksquare$ ) vedere 00.17) vengono memorizzati. La corrente magnetizzante e l'induttanza di fuga sono utilizzati per calcolare il fattore di potenza 00.09. Questo modo permette di ottenere prestazioni ottimali.

#### **Procedura:**

- verificare che i parametri del motore siano stati impostati e che il motore sia fermo;

- sbloccare il variatore;

- dare un ordine di marcia. Il motore accelera fino ai 2/3 della velocità nominale, poi si ferma a ruota libera.

Bloccare il variatore e togliere l'ordine di marcia.

Il motore è quindi pronto a funzionare normalmente.

Alla fine dell'autocalibrazione, il parametro 00.42 torna a 0.

#### **: Auto-test della potenza** 00.43

Campo di variazione : No (0) o Sì (1)

Regolazione fabbrica : No (0)

Questo auto-test è raccomandato per verificare gli elementi di potenza a ogni messa in tensione. Dura meno di 5 secondi dato che, in questo caso, il bus non è carico.

**Nota :** Questo auto-test è possibile solo per le versioni standard di **POWERDRIVE** (il variatore deve gestire la precarica dei condensatori del bus CC).

#### **No (0) : l'auto-test della potenza non è abilitato.**

**Sì (1) :** abilitazione del test della potenza, che sarà effettuato a ogni messa in tensione del variatore.

Per funzionare, l'ingresso di sicurezza deve essere chiuso.

Se alla fine del test appare un guasto "Diagnostica", leggere il risultato in 17.11, quindi contattare il proprio interlocutore presso LEROY-SOMER.

**• Attenzione, durante questo test, nel motore circola corrente.**

#### **: Copia dei parametri** 00.44

Campo di variazione : No (0), Chiave verso Var (1), Var verso Chiave (2), mem. chiave auto (3)

Regolazione fabbrica: Non (0) Bloccare il variatore prima di procedere alla copia o al trasferimento dei parametri con la chiave XPressKey (morsetto SDI aperto).

#### **No (0) : nessuna azione.**

**Chiave verso Var (1)** : la funzione "Chiave verso Var" si attiva con il pulsante situato sulla chiave di duplicazione. Dopo avere scollegato il cavo dell'interfaccia parametrizzazione dal connettore RJ45, collegare al suo posto la XPresKey. Una prima pressione sul pulsante corrisponde al passaggio "Chiave verso Var" del parametro 00.44 (il LED della XPressKey lampeggia rapidamente) e una seconda pressione comporta la conferma del trasferimento dei dati della XPressKey nel variatore (il LED della XPressKey diventa fisso). Lo spegnimento del LED indica la fine del trasferimento. Scollegare quindi la XPressKey e ricollegare il cavo dell'interfaccia.

**Nota**: Se il trasferimento risulta impossibile, il LED della chiave XPressKey lampeggia rapidamente.

#### **ATTENZIONE**:

**Premere il pulsante della chiave entro 10 secondi dopo avere selezionato "Chiave verso Var" in** 00.44**, altrimenti l'azione è annullata.** 

**Var verso Chiave (2)** : dopo avere impostato 00.44 = "Var verso Chiave", scollegare il cavo dell'interfaccia di parametrizzazione dal connettore RJ45 e collegare al suo posto la XPressKey (il LED della XPressKey lampeggia lentamente). Una pressione sul pulsante della chiave comporta la memorizzazione nella chiave di duplicazione dei parametri contenuti nel variatore (il LED della XPressKey diventa fisso). Lo spegnimento del LED indica la fine del trasferimento. Scollegare quindi la XPressKey e ricollegare il cavo dell'interfaccia di parametrizzazione.

Una volta effettuato il trasferimento, il parametro 00.44 ritorna automaticamente a No (0).

**Nota**: Se il trasferimento risulta impossibile, il LED della chiave XPressKey lampeggia rapidamente.

#### **ATTENZIONE**:

**Premere il pulsante della chiave entro 10 secondi dopo avere selezionato "Var verso Chiave" in** 00.44**, altrimenti l'azione è annullata.**

**mem. chiave auto (3)**: Non utilizzato.

#### **: Ritorno alla regolazione di fabbrica** 00.45

Campo di variazione : No (0), 50Hz FORTE (1), 60Hz FORTE (2), 50Hz DEBOLE (3), 60Hz DEBOLE (4), MOTORE ESCLUSO (5)

Regolazione fabbrica : No (0)

#### **No (0) : nessuna procedura di regolazione di fabbrica.**

**50Hz FORTE (1)** : consente di configurare il variatore con la regolazione di fabbrica, motore 400V/50Hz e sovraccarico forte.

**60Hz FORTE (2)** : consente di configurare il variatore con la regolazione di fabbrica, motore 460V/60Hz e sovraccarico forte.

**50Hz DEBOLE (3)** : consente di configurare il variatore con la regolazione di fabbrica, motore 400V/50Hz e sovraccarico debole.

**60Hz DEBOLE (4)** : consente di configurare il variatore con la regolazione di fabbrica, motore 460V/60Hz e sovraccarico debole.

**MOTORE ESCLUSO (5)** : consente di configurare il variatore con la regolazione di fabbrica tranne che per i parametri legati al motore.

**La funzione 5 non è disponibile nella versione attuale.**

**Nota**: I valori di fabbrica di 00.06 e 00.07 in funzione di 00.45 sono riportati nella sezione § 5.6.3.

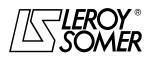

### POWERDRIVE VARIATORE DI VELOCITA INTERFACCIA DI PARAMETRIZZAZIONE

**00.46** : Riferimento preregolato 1

Campo di variazione  $\pm 00.02$  min<sup>-1</sup> Regolazione fabbrica : 0 Permette di definire il riferimento preregolato RP1.

#### **00.47** : Riferimento preregolato 2

Campo di variazione  $\pm 00.02$  min<sup>-1</sup> Regolazione fabbrica : 0 Permette di definire il riferimento preregolato RP2.

## **00.48** : Riferimento preregolato 3<br>Campo di variazione : ± 00.02 min<sup>-1</sup>

Regolazione fabbrica : 0 Permette di definire il riferimento preregolato RP3.

#### **00.49** : Riferimento preregolato 4

Campo di variazione  $\pm$  00.02 min<sup>-1</sup>

Regolazione fabbrica : 0 Permette di definire il riferimento preregolato RP4.

**00.50** : Ripresa al volo

Campo di variazione : DISABILITATA (0), 2 SENSI (1), ORARIA (2), ANTIORARIA (3), 2 SENSI Residua (4) Regolazione fabbrica : DISABILITATA (0)

Se questo parametro è abilitato (00.50 ≠ DISABILITATA (0)), il variatore, in seguito a un ordine di marcia o dopo un'interruzione di rete, esegue una procedura per calcolare la frequenza e il senso di rotazione del motore. Regolerà automaticamente la frequenza di uscita sul valore misurato e riaccelererà il motore fino alla frequenza di riferimento.

#### **DISABILITATA (0) : disabilitazione della ripresa al volo di un motore in rotazione.**

**2 SENSI (1) :** abilitazione della ripresa al volo di un motore in rotazione oraria o antioraria.

**ORARIA (2) :** abilitazione della ripresa al volo di un motore in rotazione oraria.

**ANTI-ORARIA (3) :** abilitazione della ripresa al volo di un motore in rotazione antioraria.

**2 SENSI Residua (4) :** abilitazione della ripresa al volo di un motore in rotazione oraria e antioraria mediante misura della tensione residua (solo quando è disponibile l'opzione misura di tensione residua).

#### **Non disponibile nella versione attuale.**

**• Se, al momento dell'ordine di marcia o al** 

**ripristino della rete, il carico è immobile, questa operazione può provocare la rotazione della macchina nei 2 sensi di rotazione prima**

**dell'accelerazione del motore. • Prima di abilitare questa funzione, verificare l'assenza di rischi per le persone e per le cose.**

#### **: Soglia riferimento raggiunta** 00.52

Campo di variazione : da 0 a 500 min<sup>-1</sup>

Regolazione fabbrica : 30 min<sup>-1</sup>

Definisce la finestra in cui è attivato l'allarme "Riferimento raggiunto".

Questo allarme viene attivato quando il riferimento dopo la rampa è uguale al riferimento  $\pm$  (00.52/2).

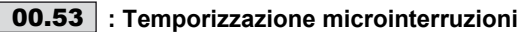

Campo di variazione : da 0 a 200,00 s

Regolazione fabbrica: 0 s

Questo parametro permette di inserire la durata delle microinterruzioni per cui il variatore riaccelera o decelera fino all'arresto del motore quando  $00.51$  = STOP DIFFERITO (2)  $(v.$  spiegazione di  $00.51$ ).

**: Non utilizzato** 00.54

#### **: Gestione microinterruzioni** 00.51

Campo di variazione : DEVALIDEE (0), ARRET (1), STOP DIFFERE (2)

Regolazione fabbrica: DEVALIDEE (0) **DISABILITATA (0) : Il variatore non considera le interruzioni della rete e continua a funzionare finché la tensione del bus CC è sufficiente.**

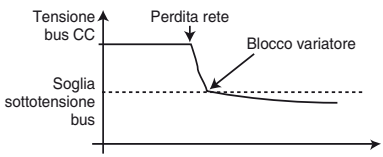

**ARRESTO (1) :** in caso di interruzione di rete, il variatore decelera su una rampa calcolata automaticamente dal variatore in modo che il motore reinvii dell'energia sul bus CC. Al ritorno alle condizioni normali, la decelerazione prosegue fino all'arresto del motore secondo il modo d'arresto programmato in 00.41.

Appare il guasto "Perdita rete".

**STOP DIFFERITO (2) :** In caso di interruzione della rete, il variatore decelera su una rampa, automaticamente calcolata dal variatore, in modo che il motore reinvii dell'energia sul bus CC.

Al ritorno alle condizioni normali :

Se la durata della microinterruzione è inferiore al valore del parametro 00.53 "Tempor. microinterruzioni", il motore riaccelera fino alla velocità di riferimento.

- Se la durata della microinterruzione è superiore al valore del parametro 00.53 "Tempor. microinterruzioni", la decelerazione prosegue a ruota libera. Appare il guasto "Perdita rete".

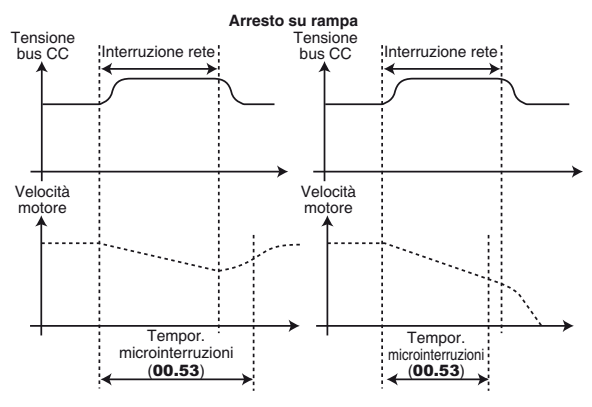

**: Numero di reset automatici variatore** 00.55Campo di variazione : Nessuno (0), da 1 a 5 (da 1 a 5) Regolazione fabbrica : Nessuno (0)

**Nessuno (0) : nessuna cancellazione automatica delle messe in guasto. La cancellazione dovrà essere comandata.**

**Da 1 a 5 (da 1 a 5) :** comporta tante cancellazioni di guasto automatiche quante ne prevede il numero programmato. Quando il contatore raggiunge il numero di cancellazioni autorizzato, il variatore viene definitivamente bloccato.

La cancellazione di quest'ultima messa in guasto non potrà che essere comandata. In assenza di guasto, il contatore diminuisce di un valore ogni 5 minuti.

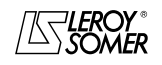

## POWERDRIVE VARIATORE DI VELOCITA

PARAMETRIZZAZIONE CON PC

### **3 - PARAMETRIZZAZIONE CON PC**

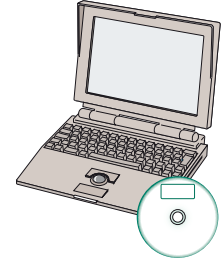

**POWERSOFT Software di parametrizzazione + cavo CT Comms Cable o USB/485 CONVERTER**

Questo software è presente sul CD fornito insieme al variatore ed è inoltre scaricabile da Internet al seguente indirizzo:

http://www.leroy-somer.com/fr/logiciels/telecharger.php.

POWERSOFT permette la parametrizzazione o la supervisione del **POWERDRIVE** a partire da un PC in modo molto intuitivo, proponendo diverse funzionalità:

- messa in servizio rapida
- database dei motori LEROY-SOMER
- salvataggio di file
- aiuto in linea
- confronto di 2 file o di un file con la regolazione di fabbrica
- stampa di un file completo o delle differenze rispetto alla regolazione di fabbrica
- supervisione
- diagnostica

- rappresentazione dei parametri in tabella o in forma grafica. **Per il collegamento del PC a POWERDRIVE, utilizzare un cavo CT Comms Cable o USB/485 CONVERTER.**

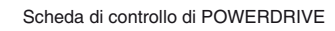

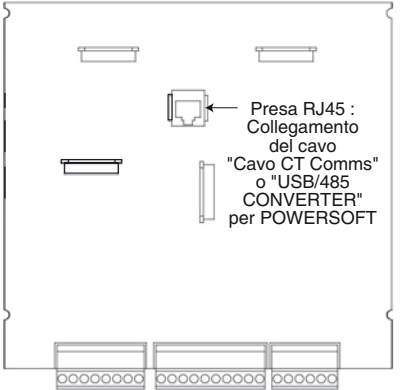

### **4 - DUPLICAZIONE DEI PARAMETRI**

### **4.1 - Presentazione di XpressKey**

L'opzione XPressKey permette di salvare una copia di tutti i parametri del **POWERDRIVE** per poterli duplicare, molto semplicemente, in un altro variatore. Inserire il connettore RJ45 della chiave

Scheda di controllo di POWERDRIVE

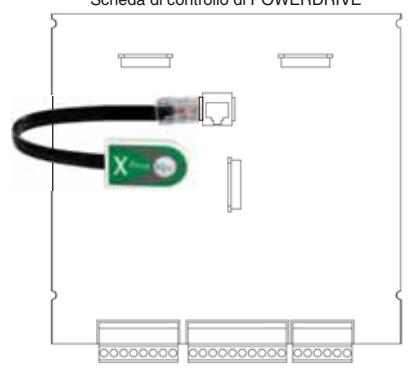

### **4.2 - Salvataggio dei parametri nella XpressKey**

• Collegare l'interfaccia di parametrizzazione.

Verificare per mezzo dell'interfaccia di parametrizzazione che il variatore sia bloccato (morsetto SDI aperto). Dopo avere impostato 00.44 = "Var verso Chiave", scollegare il cavo dell'interfaccia di parametrizzazione dal connettore RJ45 e collegare al suo posto la XPressKey (il LED della XPressKey lampeggia lentamente). La pressione del pulsante della chiave comporta la memorizzazione nella chiave di duplicazione dei parametri contenuti nel variatore (il LED della XpressKey diventa fisso).

Lo spegnimento del LED indica la fine del trasferimento. Scollegare quindi la XPressKey e ricollegare il cavo dell'interfaccia di parametrizzazione. Una volta effettuato il trasferimento, il parametro 00.44 ritorna automaticamente a No (0)

#### . **ATTENZIONE:**

• **Premere il pulsante della chiave entro 10 secondi dopo avere selezionato "Var verso Chiave (2)" in** 00.44**, altrimenti l'azione è annullata.**

### **4.3 - Duplicazione in un altro variatore**

- Collegare la XPressKey alla presa RJ45 del **POWERDRIVE**.
- Il variatore deve essere bloccato (morsetto SDI2 aperto).

• La funzione "Chiave verso Var" si attiva con il pulsante situato sulla chiave di duplicazione. Dopo avere scollegato il cavo dell'interfaccia di parametrizzazione dal connettore RJ45, collegare al suo posto la XPresKey. Premendo il pulsante una prima volta si effettua il passaggio a "Chiave verso Var" del parametro 00.44 (il LED XPressKey lampeggia lentamente). Premendo il pulsante una seconda volta si conferma il trasferimento e il LED diventa fisso.

Lo spegnimento del LED indica la fine del trasferimento. Scollegare quindi la XPressKey e ricollegare il cavo dell'interfaccia di parametrizzazione.

#### **ATTENZIONE:**

**Premere il pulsante della chiave entro 10 secondi dopo avere selezionato "Chiave verso Var" in** 00.44**, altrimenti l'azione è annullata.**

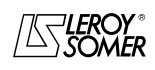

### POWERDRIVE VARIATORE DI VELOCITA

MENU E SINOTTICI DEL MODO DI PARAMETRIZZAZIONE AVANZATO

### **5 - MENU E SINOTTICI DEL MODO DI PARAMETRIZZAZIONE AVANZATO**

### **5.1 - Introduzione**

**• Prima di procedere alla parametrizzazione del variatore con l'aiuto dei sinottici, è indispensabile avere scrupolosamente rispettato le istruzioni relative all'installazione, al collegamento e alla messa in servizio (manuali forniti con il variatore).**

#### **5.1.1 - Organizzazione dei menu**

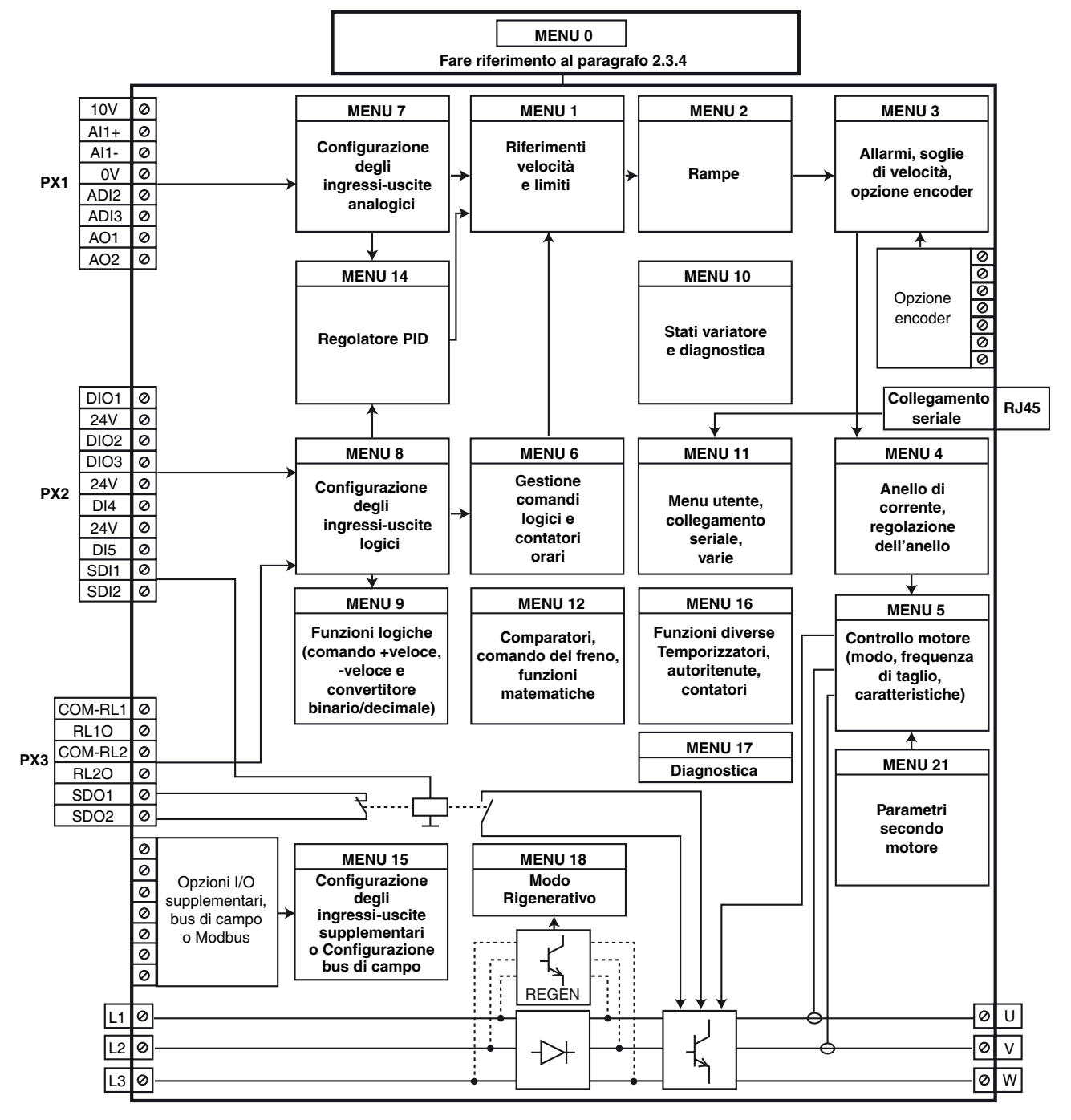

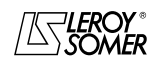

### POWERDRIVE VARIATORE DI VELOCITA

MENU E SINOTTICI DEL MODO DI PARAMETRIZZAZIONE AVANZATO

#### **5.1.2 - Spiegazione dei simboli utilizzati**

01.06 : I numeri in grassetto si riferiscono ai parametri.

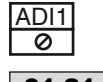

: Indica un morsetto di ingresso o di uscita del variatore.

01.21 : I parametri all'interno di un rettangolo sono accessibili in lettura e scrittura.

- Possono essere destinati all'assegnazione per essere collegati:
- a ingressi logici per i parametri bit;
- a ingressi analogici per i parametri non bit;
- a uscite di funzioni interne (comparatori, operazioni logiche, aritmetiche...).

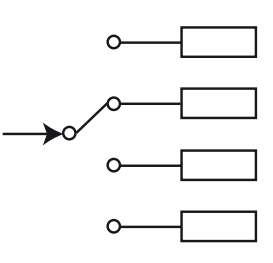

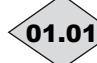

- 01.01 > : I parametri all'interno di una losanga sono accessibili solo in lettura e protetti in
	- scrittura. Forniscono informazioni sul funzionamento del variatore e possono essere destinati all'assegnazione per essere collegati:
		- a uscite logiche per i parametri bit;
		- a uscite analogiche per i parametri non bit;
		- a ingressi di funzioni interne (comparatori, operazioni logiche, aritmetiche...).

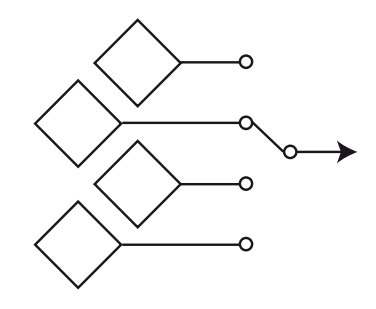

### 01.36>: I parametri all'interno di un esagono sono parametri che possono essere assegnati solo:

m

n)

- a ingressi logici per i parametri bit;
- a ingressi analogici per i parametri non bit.

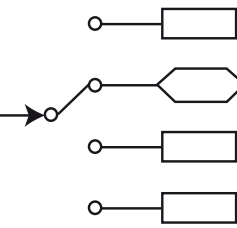

- : Indica un parametro utilizzato quando il variatore è configurato ad anello aperto in controllo vettoriale o U/F.
- : Indica un parametro utilizzato quando il variatore è configurato in controllo vettoriale ad anello chiuso.

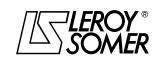

### POWERDRIVE VARIATORE DI VELOCITA

MENU E SINOTTICI DEL MODO DI PARAMETRIZZAZIONE AVANZATO

### **5.2 - Menu 1 : Riferimenti velocità e limitazioni**

### **5.2.1 - Sinottici Menu 1**

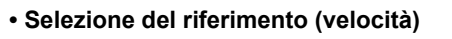

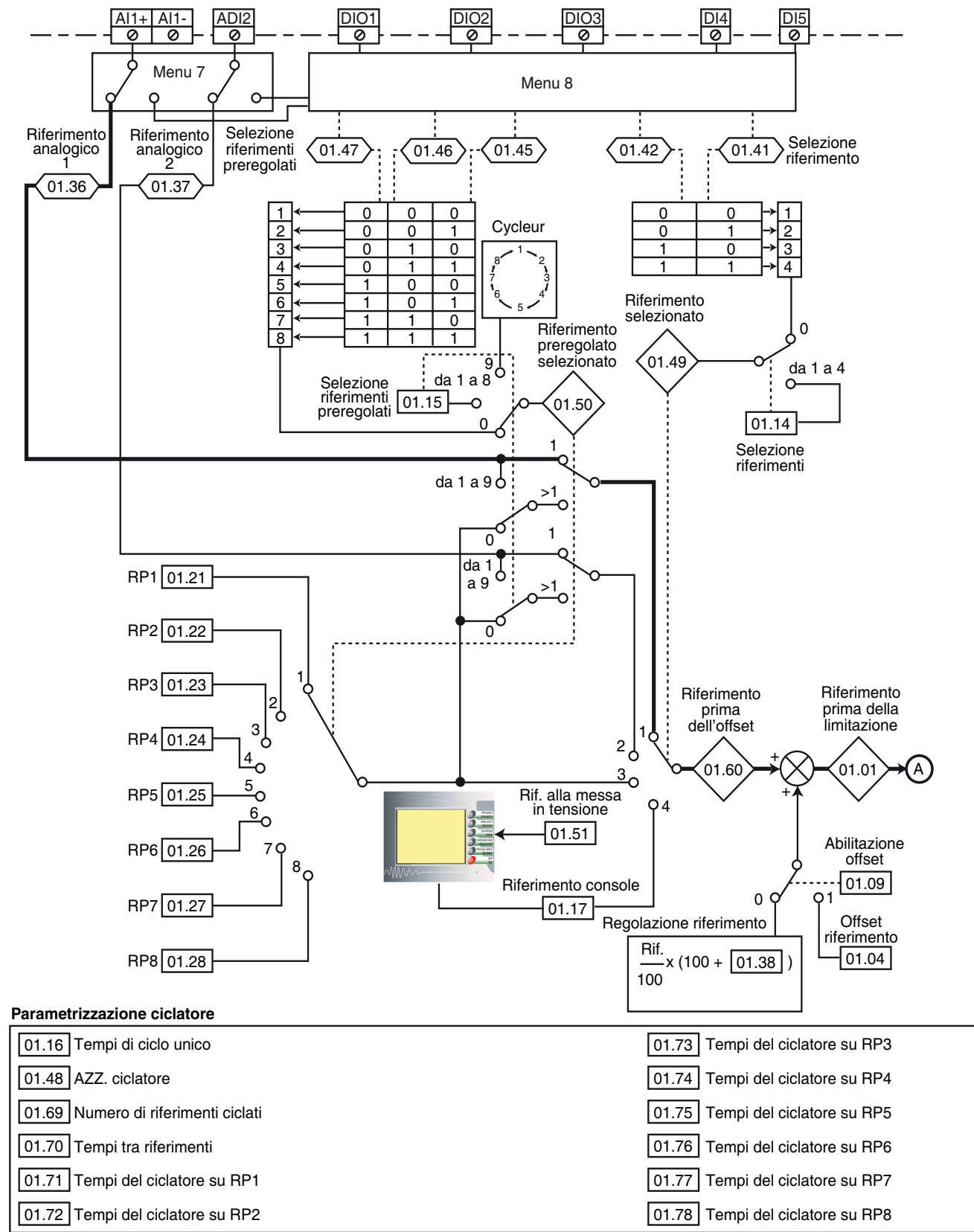

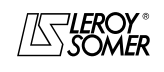

### POWERDRIVE VARIATORE DI VELOCITA

MENU E SINOTTICI DEL MODO DI PARAMETRIZZAZIONE AVANZATO

**• Limitazioni e filtri**

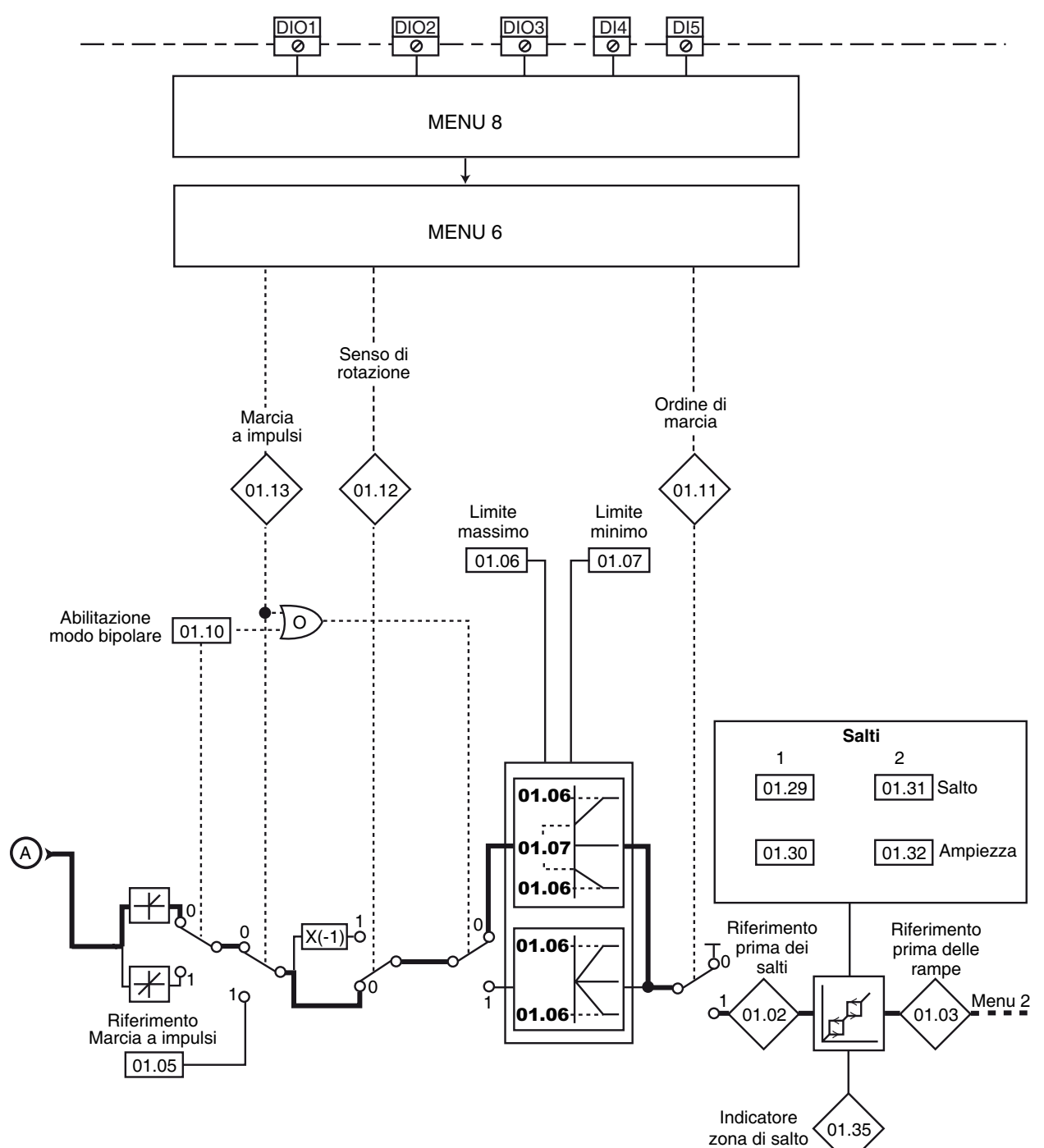

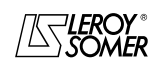

### POWERDRIVE VARIATORE DI VELOCITA

MENU E SINOTTICI DEL MODO DI PARAMETRIZZAZIONE AVANZATO

#### **5.2.2 - Spiegazione dei parametri del menu 1**

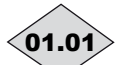

**: Riferimento prima della limitazione** 01.01

Campo di variazione:  $±$  01.06 Indica il valore del riferimento.

## **: Riferimento prima dei salti** 01.02

Campo di variazione: ± 01.06 o da 01.07 a 01.06 Riferimento dopo le limitazioni ma prima dei salti.

## **: Riferimento prima delle rampe** 01.03

Campo di variazione: ± 01.06 o da 01.07 a 01.06 Indica il riferimento dopo i salti, ma prima delle rampe d'accelerazione o decelerazione.

#### **: Offset di riferimento** 01.04

Campo di variazione :  $\pm$  01.06

Regolazione fabbrica: 0

Questo riferimento viene aggiunto (valore positivo) o sottratto (valore negativo) al riferimento selezionato se 01.09 è impostato su "ReF + 01.04". Può servire a correggere il riferimento principale selezionato per ottenere una regolazione precisa.

#### **: Riferimento marcia a impulsi** 01.05

Campo di variazione : da 0 a 01.06 min-1 Regolazione fabbrica: 45 min-1 Velocità di funzionamento quando un ingresso marcia a impulsi è impostato e  $06.31 = 1$ .

#### **: Limite massimo** 01.06

Campo di variazione : da 0 a 32000 min-1 Regolazione fabbrica : **Eur = 1500 min-1**  $USA = 1800$  min<sup>-1</sup>

**• Prima di impostare un limite massimo elevato, verificare che il motore e la macchina possano sopportarlo.**

Velocità massima nei due sensi di rotazione.

#### **: Limite minimo** 01.07

Campo di variazione : da 0 a  $01.06$  min<sup>-1</sup>

Regolazione fabbrica : 0

In modo unipolare, definisce la velocità minima (inattivo in modo bipolare).

#### **ATTENZIONE:**

**• Questo parametro non è attivo in modalità di marcia a impulsi.**

**• Nel caso in cui il valore di** 01.06 **sia inferiore a quello di** 01.07**, il valore di** 01.07 **viene automaticamente modificato al nuovo valore di** 01.06.

**: Non utilizzato** 01.08

#### **: Abilitazione offset** 01.09

Campo di variazione : Rif. x 01.38 (0) o Rif.  $+$  01.04 (1) Regolazione fabbrica : Rif. x **01.38** (0)

**Rif. x** 01.38 **(0) : si aggiunge al riferimento principale un valore proporzionale a questo riferimento. La percentuale è regolata dal parametro** 01.38 **(vedere spiegazione di** 01.38**).**

**Rif. +** 01.04 **(1) :** si aggiunge al riferimento principale un valore fisso impostato in **01.04.** 

#### **: Abilitazione modo bipolare** 01.10

Campo di variazione : Solo Rif. (0) o Rif. + e - (1) Regolazione fabbrica : Solo Rif. (0) **Solo Rif. (0) : tutti i riferimenti negativi sono trattati come nulli.**

**Rif. + e - (1) :** permette di effettuare il cambio del senso di rotazione per polarità del riferimento (che può essere preso dai riferimenti preregolati).

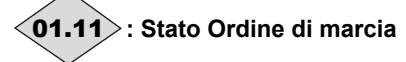

Campo di variazione:Arresto (0) o Marcia (1) Permette di controllare l'abilitazione dell'ordine di comando.

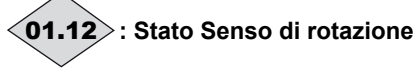

Campo di variazione:Avanti (0) o Indietro (1) Permette di controllare l'abilitazione del senso di rotazione. **Avanti (0) :** marcia avanti.

**Indietro (1) :** marcia indietro.

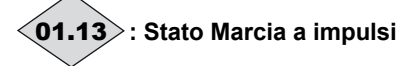

Campo di variazione: Disabilitata (0) o Abilitata (1) Permette di controllare l'abilitazione dell'ordine di marcia a impulsi.

**Disabilitata (0) :** marcia a impulsi non abilitata.

**Abilitata (1) :** marcia a impulsi abilitata.

#### **: Selezione del riferimento** 01.14

Campo di variazione : Da morsett. (0), Ingr. anal. 1 (1), Ingr. anal. 2 (2), Rif. prereg. (3), Console (4)

Regolazione fabbrica : Da morsett. (0)

**Da morsett. (0): la selezione del riferimento velocità avviene mediante la combinazione degli ingressi logici assegnati ai parametri** 01.41 **e** 01.42**.**

**Ingr. anal. 1 (1)** : Il riferimento velocità proviene dall'ingresso analogico 1.

**Ingr. anal. 2 (2)** : Il riferimento velocità proviene dall'ingresso analogico 2.

**Rif. prereg. (3)** : il riferimento velocità è derivato dai riferimenti preregolati.

**Console (4)** : Il riferimento velocità proviene dall'interfaccia di parametrizzazione.

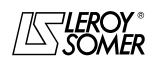

### POWERDRIVE VARIATORE DI VELOCITA

MENU E SINOTTICI DEL MODO DI PARAMETRIZZAZIONE AVANZATO

#### **: Selezione riferimenti preregolati** 01.15

Campo di variazione : Da morsett. (0), da RP1 (1) a RP8 (8), Val. ciclatore (9)

Regolazione fabbrica: Da morsett. (0)

Questo parametro viene utilizzato per selezionare i riferimenti preregolati. Agisce nel seguente modo:

**Da morsett. (0): consente di selezionare il riferimento mediante la combinazione degli ingressi logici assegnati ai parametri da** 01.45 **a** 01.47.

**RP1 (1):** riferimento preregolato 1.

**RP2 (2):** riferimento preregolato 2.

**RP3 (3):** riferimento preregolato 3.

**RP4 (4):** riferimento preregolato 4.

**RP5 (5):** riferimento preregolato 5.

**RP6 (6):** riferimento preregolato 6.

**RP7 (7):** riferimento preregolato 7.

**RP8 (8):** riferimento preregolato 8.

**Val. ciclatore (9)** : la selezione del riferimento viene effettuata automaticamente da un ciclatore.

#### **: Tempi di ciclo unico** 01.16

Campo di variazione : da 0 a 9999 s

Regolazione fabbrica: 0

Quando  $01.15 =$  Val. ciclatore (9) e  $01.70 =$  "Identico" (0), è possibile regolare i tempi tra ogni riferimento nel caso in cui il tempo di ciclo tra ogni riferimento preregolato sia identico.

#### **: Riferimento console** 01.17

 $\overline{\text{Campo}}$  di variazione:  $\pm$  01.06 Indica il valore del riferimento ottenuto dall'interfaccia di parametrizzazione (cf. §2.2.3.4).

da | **01.18** | a | **01.20** |: Non utilizzati

#### da | **01.21** | a | **01.28** |: da RP1 a RP8

Campo di variazione : ± 01.06 Regolazione fabbrica: 0 Nell'ordine, da 01.21 a 01.28 permettono di definire i riferimenti preregolati da RP1 a RP8.

#### e **: Salti di velocità 1 e 2** 01.29 01.31

Campo di variazione : da 0 a 32000 min<sup>-1</sup>

Regolazione fabbrica: 0

Sono disponibili due salti per evitare le velocità critiche di una macchina. Quando uno di questi due parametri è impostato su 0, il salto di velocità corrispondente viene disattivato.

#### 01.30 | e | 01.32 | : Ampiezza dei salti 1 e 2

Campo di variazione : da 0 a 300 min-1

Regolazione fabbrica: 15 min-1

Definiscono l'ampiezza del salto attorno alla velocità evitata. Il salto totale sarà quindi uguale alla soglia regolata ± l'ampiezza del salto. Quando il riferimento si trova nella finestra così determinata, il variatore interdice il funzionamento in tale zona.

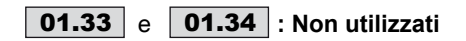

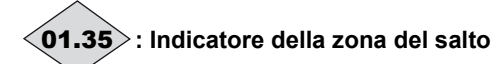

Campo di variazione: Inattivo (0) o Attivo (1) Questo parametro è Attivo (1) quando il riferimento selezionato si trova all'interno di una delle zone di salto. In tal caso, la velocità del motore non corrisponde al riferimento richiesto.

#### 01.36〉e 〈01.37〉: Riferimenti analogici 1 e 2 Campo di variazione : da **01.07** a **01.06** (**01.10** = 0)  $\pm$  01.06 (01.10 = 1)

Gli ingressi analogici assegnati a questi parametri vengono automaticamente messi in scala in modo che il 100,0% dell'ingresso corrisponda al riferimento massimo (01.06). Allo stesso modo, il livello d'ingresso 0% corrisponde al riferimento minimo 01.07 o 0 secondo 01.10.

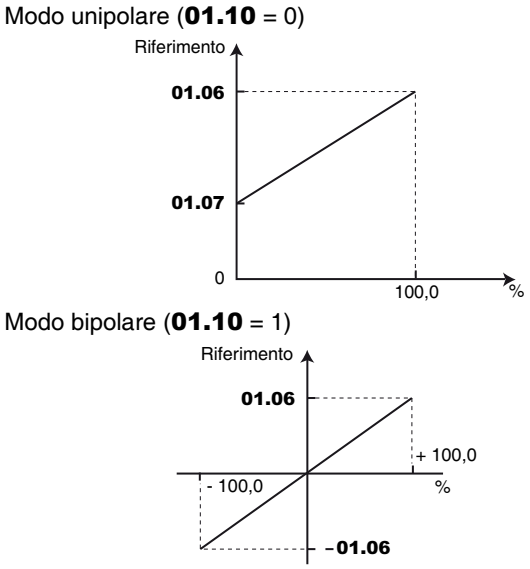

#### **: Regolazione riferimento** 01.38

Campo di variazione: ± 100,0 %

A questo riferimento può essere aggiunto un offset proporzionale al riferimento selezionato.

Il coefficiente moltiplicatore è determinato dall'ingresso analogico assegnato a 01.38.

$$
Rif finale = \frac{rif. \, selectionato \, x \, (01.38 + 100)}{100}
$$

e **: Non utilizzati** 01.39 01.40

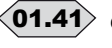

01.41〉e 〈01.42〉: Selezione riferimento mediante **ingressi logici**

Campo di variazione: Inattivo (0) o Attivo (1) Utilizzato per assegnare gli ingressi logici alla selezione del riferimento velocità.

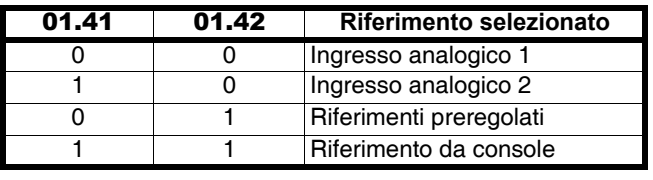

e **: Non utilizzati** 01.43 01.44

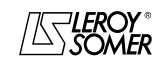

### POWERDRIVE VARIATORE DI VELOCITA

MENU E SINOTTICI DEL MODO DI PARAMETRIZZAZIONE AVANZATO

#### Da  $\langle$ 0**1.45** $\rangle$  a  $\langle$ 0**1.47** $\rangle$  $:$  **Selezione riferimenti preregolati mediante ingressi logici**

Campo di variazione : Inattivo (0) o Attivo (1) Utilizzati per assegnare gli ingressi logici alla selezione dei riferimenti preregolati.

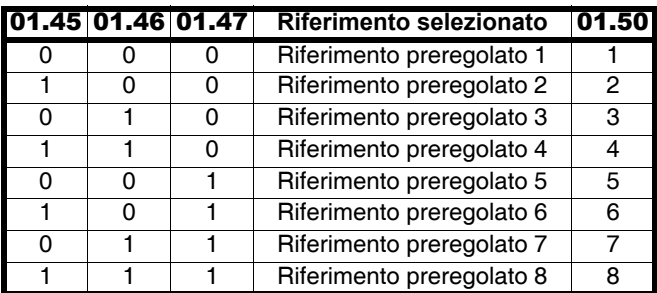

#### **: AZZ. ciclatore** 01.48

Campo di variazione : No (0) o Sì (1)

Regolazione fabbrica: No (0)

Quando questo parametro passa a Sì (1), il ciclatore dei riferimenti preregolati viene azzerato. In tal caso, il riferimento ridiventa RP1.

Può essere utilizzato per controllare l'inizio del ciclo mediante ingresso logico.

### **: Riferimento selezionato** 01.49

Campo di variazione: Da morsett. (0), Ingr. anal. 1 (1), Ingr. anal. 2 (2), Rif. prereg. (3),

Console (4) Indica il riferimento selezionato.

### **: Riferimento preregolato selezionato** 01.50

Campo di variazione: Da morsett. (0), da RP1 (1) a RP8 (8) Indica il riferimento preregolato selezionato.

#### **: Rif. console alla messa in tensione** 01.51

Campo di variazione : Azzeramento (0), Precedente (1), RP1 (2) Regolazione fabbrica: Azzeramento (0)

**Azzeramento (0) : alla messa in tensione, il riferimento velocità generato dall'interfaccia di parametrizzazione viene azzerato.**

**Precedente (1)**: alla messa in tensione, il riferimento velocità dell'interfaccia di parametrizzazione riprende il valore che aveva al momento della messa fuori tensione.

**RP1 (2)**: alla messa in tensione, il riferimento velocità dall'interfaccia di parametrizzazione riprende il valore del riferimento preregolato 1 (01.21).

Da | **01.52** | a | **01.59** |: Non utilizzati

## **: Riferimento prima dell'offset** 01.60

Campo di variazione: ± 01.06 Indica il valore del riferimento selezionato prima dell'offset.

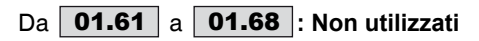

#### **: Numero di riferimenti ciclati** 01.69

Campo di variazione : da 0 a 8 Regolazione fabbrica: 8 Permette di impostare il numero di riferimenti preregolati integrati nel ciclatore.

Per esempio, se  $01.69 = 3$ , il ciclatore effettuerà un ciclo RP1 -- RP2 -- RP3 -- RP1…

#### **: Tempi tra riferimenti** 01.70

Campo di variazione : Identico (0) o Differente (1) Regolazione fabbrica: Identico (0)

**Identico (0) : il tempo durante il quale il variatore resta su ogni riferimento preregolato è identico per tutti i riferimenti.**

**Differente (1) :** il tempo tra ogni riferimento preregolato è diverso.

#### **: Tempi del ciclatore su RP1** 01.71

Campo di variazione : da 0 a 9999s Regolazione fabbrica: 0 Nel caso in cui 01.70 è impostato su 1, determina il tempo durante il quale il variatore resta al riferimento RP1.

#### **: Tempi del ciclatore su RP2** 01.72

Campo di variazione : da 0 a 9999s Regolazione fabbrica: 0 Nel caso in cui 01.70 è impostato su 1, determina il tempo durante il quale il variatore resta al riferimento RP2.

#### **: Tempi del ciclatore su RP3** 01.73

Campo di variazione : da 0 a 9999s Regolazione fabbrica: 0 Nel caso in cui 01.70 è impostato su 1, determina il tempo durante il quale il variatore resta al riferimento RP3.

#### **: Tempi del ciclatore su RP4** 01.74

Campo di variazione : da 0 a 9999s Regolazione fabbrica: 0 Nel caso in cui 01.70 è impostato su 1, determina il tempo durante il quale il variatore resta al riferimento RP4.

#### **: Tempi del ciclatore su RP5** 01.75

Campo di variazione : da 0 a 9999s Regolazione fabbrica: 0 Nel caso in cui 01.70 è impostato su 1, determina il tempo durante il quale il variatore resta al riferimento RP5.

#### **: Tempi del ciclatore su RP6** 01.76

Campo di variazione : da 0 a 9999s Regolazione fabbrica: 0 Nel caso in cui 01.70 è impostato su 1, determina il tempo durante il quale il variatore resta al riferimento RP6.

#### **: Tempi del ciclatore su RP7** 01.77

Campo di variazione : da 0 a 9999s Regolazione fabbrica: 0 Nel caso in cui 01.70 è impostato su 1, determina il tempo durante il quale il variatore resta al riferimento RP7.

#### **: Tempi del ciclatore su RP8** 01.78

Campo di variazione : da 0 a 9999s Regolazione fabbrica: 0 Nel caso in cui 01.70 è impostato su 1, determina il tempo durante il quale il variatore resta al riferimento RP8.

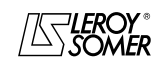
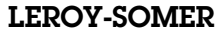

# POWERDRIVE VARIATORE DI VELOCITA

MENU E SINOTTICI DEL MODO DI PARAMETRIZZAZIONE AVANZATO

**Notes**

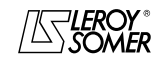

# POWERDRIVE VARIATORE DI VELOCITA

MENU E SINOTTICI DEL MODO DI PARAMETRIZZAZIONE AVANZATO

# **5.3 - Menu 2: Rampe**

# **5.3.1 - Sinottici Menu 2**

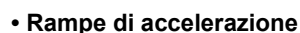

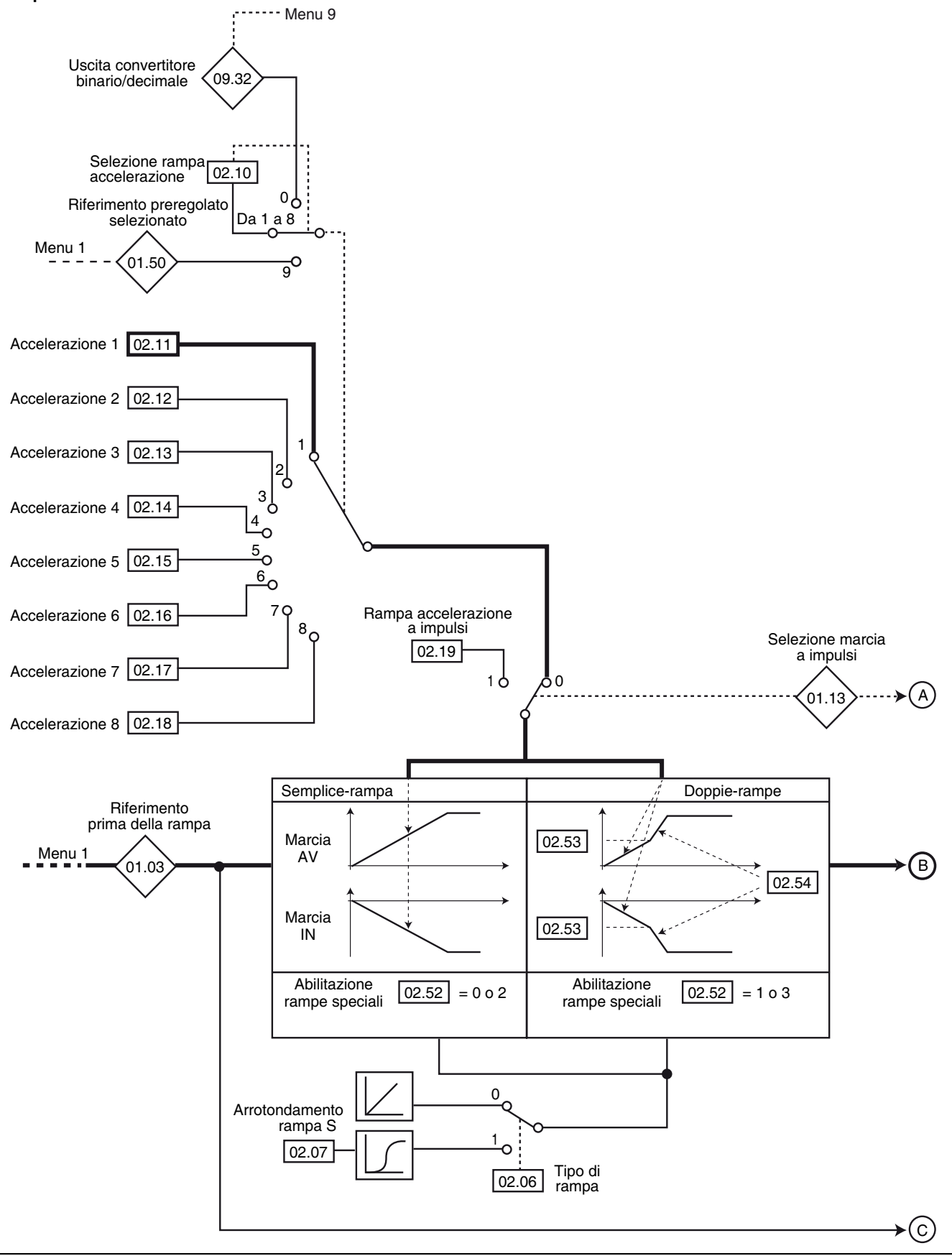

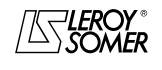

# POWERDRIVE VARIATORE DI VELOCITA

MENU E SINOTTICI DEL MODO DI PARAMETRIZZAZIONE AVANZATO

#### **• Rampe di decelerazione**

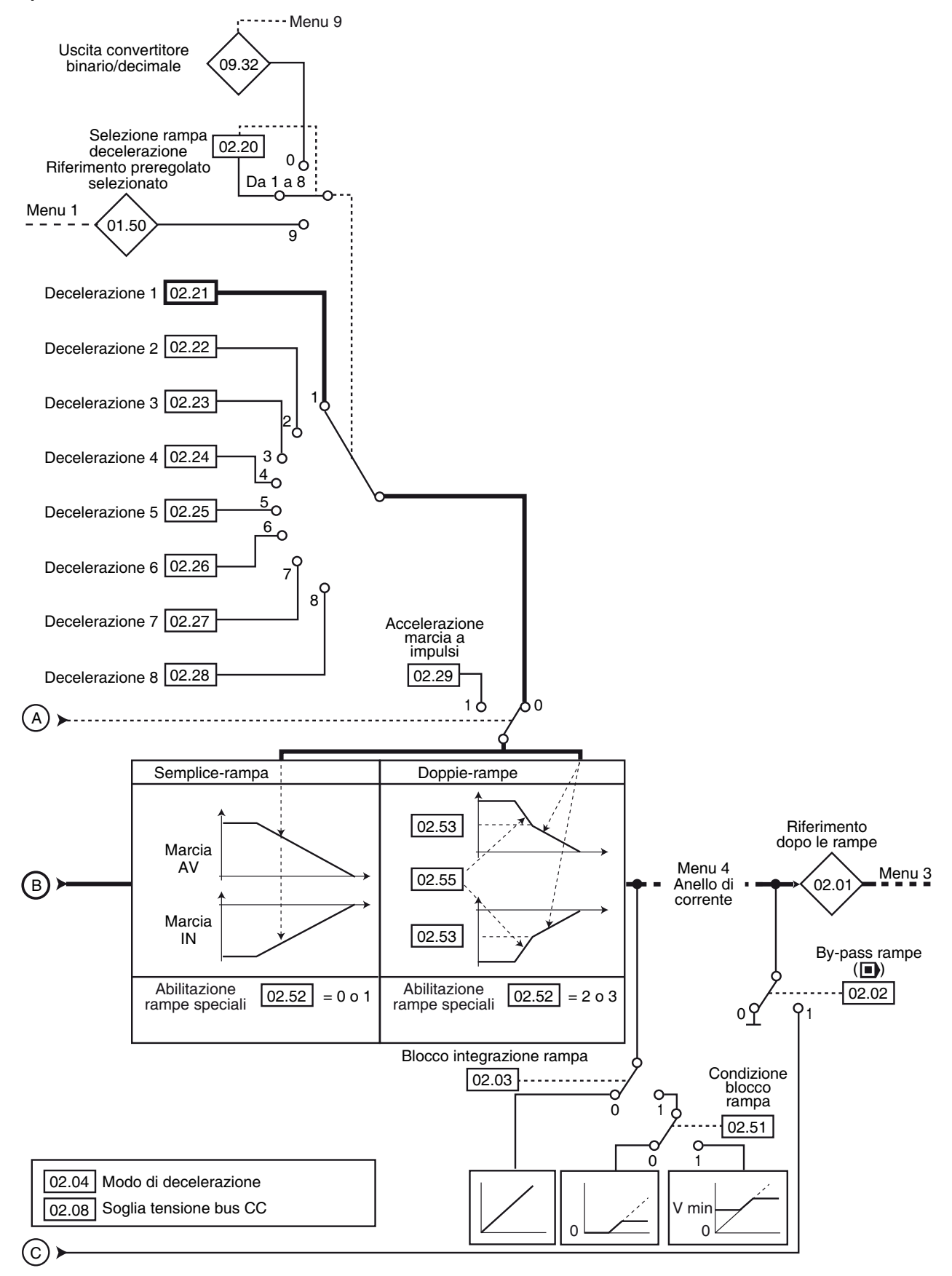

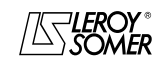

# POWERDRIVE VARIATORE DI VELOCITA

MENU E SINOTTICI DEL MODO DI PARAMETRIZZAZIONE AVANZATO

### **5.3.2 - Spiegazione dei parametri del menu 2**

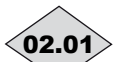

**: Riferimento dopo le rampe** 02.01

Campo di variazione: • se **01.10** = 0 e **02.02** = 0: da 0 a 01.06,

 $\cdot$  si 01.10 = 0 e 02.02 = 1: da 01.07 a 01.06,

• si 01.10 = 1:  $\pm$  01.06

Misura del riferimento dopo le rampe. Utilizzata per la diagnostica.

#### **02.02 | : By-pass rampe (**■)

Campo di variazione : No (0) o Sì (1) Regolazione fabbrica: No (0) **No (0) : rampe attive.**

**Si (1) :** rampe bypassate.

#### **: Bloccaggio integrazione rampa** 02.03

Campo di variazione : No (0) o Sì (1) Regolazione fabbrica: No (0) **No (0) : rampa sbloccata.**

**Sì (1) :** la rampa è bloccata e l'accelerazione (o la decelerazione) viene quindi interrotta.

#### **ATTENZIONE:**

**Il blocco dell'integrazione della rampa non è possibile dopo un ordine di arresto.**

#### **02.04** : Modo di decelerazione

Campo di variazione : Rampa fissa (0), Rampa auto (1) Rampa auto +  $(2)$ , Rampa fissa +  $(3)$ 

Regolazione fabbrica : Rampa auto (1)

**Rampa fissa (0) :** rampa di decelerazione imposta. Se la rampa di decelerazione impostata è troppo rapida rispetto all'inerzia del carico, la tensione del bus CC supera il suo valore massimo (impostato in 02.08) e il variatore entra in modalità di guasto "Sovratensione del bus CC".

#### **ATTENZIONE:**

**Selezionare il modo** 02.04 **= Rampa fissa (0) quando viene utilizzata una resistenza di frenatura.**

**Rampa auto (1): rampa di decelerazione standard con allungamento automatico del tempo di rampa per evitare la messa in guasto da sovratensione del bus CC del variatore (soglia impostata in** 02.08**).**

**Rampa auto + (2) :** il variatore permette l'aumento della tensione motore fino a 1,2 volte la tensione nominale impostata in 05.09 (tensione nominale motore) per evitare di raggiungere la soglia di tensione massima del bus CC (soglia impostata in 02.08). Tuttavia, se ciò non è sufficiente, il tempo della rampa di decelerazione standard viene prolungato, per evitare la messa in guasto di sovratensione del bus CC del variatore. Per una stessa quantità di energia, il modo 2 permette una decelerazione più rapida del modo 1.

**Rampa fissa + (3)** : come il modo (2), ma la rampa è imposta. Se la rampa impostata è troppo rapida, il variatore entra in modalità di guasto "Sovratensione del bus CC".

#### **ATTENZIONE:**

**In modo 2 e 3, il motore deve essere in grado di sopportare le perdite supplementari legate all'aumento della tensione ai morsetti.**

**: Non utilizzato** 02.05

**: Tipo di rampa** 02.06

Campo di variazione : Lineare (0) o A forma di S (1) Regolazione fabbrica: Lineare (0) **Linéaire (0) : la rampa è lineare.**

A forma di S (1) : un arrotondamento (definito in 02.07) all'inizio e a fine rampa evita il bilanciamento dei carichi.

#### **ATTENZIONE:**

**La rampa a S è disattivata durante le decelerazioni controllate (**02.04 **= Rampa auto (1) o Rampa auto + (2)).**

#### **: Arrotondamento rampa S** 02.07

Campo di variazione : da 2 a 10

Regolazione fabbrica: 10

Permette di modificare la curvatura della rampa dello stesso valore all'inizio e alla fine della rampa.

Il valore 4 rappresenta un tempo di arrotondamento uguale al 25% della rampa totale e 10 rappresenta un tempo di arrotondamento uguale al 10%.

#### **: Soglia tensione bus CC** 02.08

Campo di variazione : da 0 a 800V

Regolazione fabbrica: **Eur : 690V**, USA : 750V

Questa soglia è utilizzata quando il variatore è configurato in modo di decelerazione standard ( $02.04$  = Rampa auto (1) o Rampa auto  $+$  (2)).

Se questa soglia è troppo bassa, la macchina si arresterà a ruota libera. Se la soglia è troppo alta e non ci sono resistenze collegate, il variatore scatterà per sovratensione del bus CC. Il valore minimo di questo parametro deve essere superiore di 50V alla tensione del bus CC ottenuta con la tensione di rete massima. (U bus =  $U$  rete x v2).

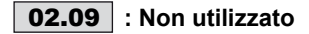

#### **: Selezione rampa accelerazione** 02.10

Campo di variazione : Da morsett. (0), da Accel n°1 (1) a Accel n°8 (8), Adattata a RP (9)

Regolazione fabbrica: Accel n°1 (1) Questo parametro è utilizzato per selezionare, nel modo seguente, la rampa di accelerazione:

**Da morsett. (0) :** selezione della rampa di accelerazione mediante ingressi logici. La scelta della rampa deriva dal convertitore binario/decimale del menu 9 (09.32).

### **Accel n°1 (1) : rampa di accelerazione 1**

**Accel n°2 (2) :** rampa di accelerazione 2

**Accel n°3 (3):** rampa di accelerazione 3

**Accel n°4 (4) :** rampa di accelerazione 4

**Accel n°5 (5) :** rampa di accelerazione 5

**Accel n°6 (6) :** rampa di accelerazione 6

**Accel n°7 (7) :** rampa di accelerazione 7

**Accel n°8 (8) :** rampa di accelerazione 8

**Adattata a RP (9)** : la rampa viene associata automaticamente alla velocità preregolata corrispondente.

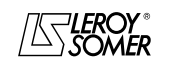

# POWERDRIVE VARIATORE DI VELOCITA

MENU E SINOTTICI DEL MODO DI PARAMETRIZZAZIONE AVANZATO

#### Da | **02.11** | a | **02.18** | : Rampe di accelerazione da 1 a 8 Campo di variazione : da 0,1 a 3200,0s/1000 min-1 **\*** Regolazione fabbrica : 20,0s/1000 min<sup>-</sup>

Regolazione del tempo di accelerazione da 0 a 1000 min-1 **\***.

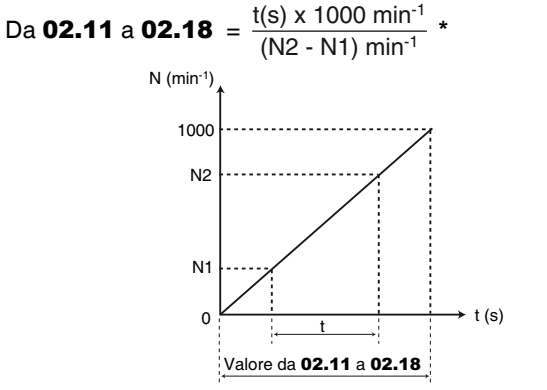

- 02.11 : accelerazione 1 (rampa principale regol. di fabbrica)
- 02.12 : accelerazione 2 02.13 : accelerazione 3 02.14 : accelerazione 4 02.15 : accelerazione 5 02.16 : accelerazione 6 02.17 : accelerazione 7
- 02.18 : accelerazione 8

# **| 02.19 | : Rampa di accelerazione a impulsi**<br>Campo di variazione : da 0,1 a 3200,0s/1000 min<sup>-1 </sup>\*

Regolazione fabbrica: 0.2s/1000 min<sup>-1</sup> Regolazione del tempo di accelerazione da 0 a 1000 min-1 **\***.

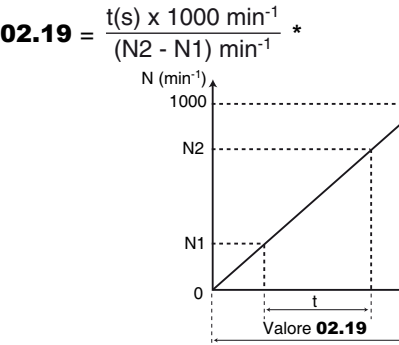

#### **02.20** : Selezione rampa decelerazione

Campo di variazione : Da morsett. (0), da Decel n°1 (1) a Decel n°8 (8), Adattata a RP (9) Regolazione fabbrica: Decel n°1 (1)

 $t(s)$ 

Questo parametro è utilizzato per selezionare la rampa di decelerazione come segue:

**Da morsett. (0) :** selezione della rampa di decelerazione mediante ingressi logici. La scelta della rampa deriva dal convertitore binario/decimale del menu 9 (09.32).

**Decel n°1 (1) : rampa di decelerazione 1**

**Decel n°2 (2) :** rampa di decelerazione 2

**Decel n°3 (3) :** rampa di decelerazione 3

**Decel n°4 (4) :** rampa di decelerazione 4

**Decel n°5 (5) :** rampa di decelerazione 5

**Decel n°6 (6) :** rampa di decelerazione 6

**Decel n°7 (7) :** rampa di decelerazione 7

**Decel n°8 (8) :** rampa di decelerazione 8

**Adattata a RP (9)** : la rampa viene associata automaticamente alla velocità preregolata corrispondente.

### Da **02.21** a **02.28** : Rampe di decelerazione da 1 a 8 Campo di variazione : da 0,1 a 3200,0s/1000 min-1 **\*** Regolazione fabbrica: 20,0s/1000 min-1 Regolazione del tempo di accelerazione da 1000 min-1 **\*** a 0.

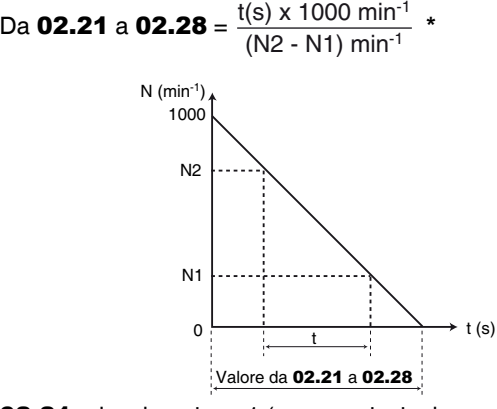

02.21 : decelerazione 1 (rampa principale regol. di fabbrica)

- 02.22 : decelerazione 2 02.23 : decelerazione 3 02.24 : decelerazione 4 02.25 : decelerazione 5 02.26 : decelerazione 6 02.27 : decelerazione 7
- 02.28 : decelerazione 8

**: Rampa di decelerazione a impulsi** 02.29 Campo di variazione : da 0,1 a 3200,0s/1000 min-1 **\*** Regolazione fabbrica: 0,2s/1000 min-1

Regolazione del tempo di decelerazione da 1000 min-1 **\*** a 0.

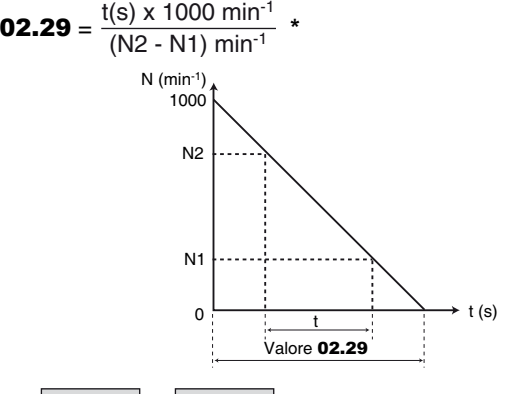

Da | **02.30** | a | **02.50** | : Non utilizzati

**: Condizione bloccaggio rampa** 02.51Campo di variazione : SEMPRE  $(0)$  o > V<sub>MIN</sub> (1) Regolazione fabbrica: SEMPRE (0)

#### **SEMPRE (0) : quando** 02.03 **= Sì (1), la rampa è sempre bloccata.**

 $>V_{MIN}$  (1) : quando **02.03** = Sì (1), la rampa è sbloccata tra 0 e V min (01.07).

**\* Nota :** La velocità di riferimento può essere modificata da 1000 a 100 min-1 nel parametro 02.56. Ciò permette di moltiplicare per 10 i tempi di accelerazione e decelerazione.

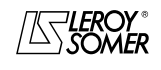

# POWERDRIVE VARIATORE DI VELOCITA

MENU E SINOTTICI DEL MODO DI PARAMETRIZZAZIONE AVANZATO

#### **: Abilitazione rampe speciali** 02.52

Campo di variazione : DISABILITATE (0), 2 Accel. (1), 2 Decel. (2), 2 Acc. Decel. (3)

Regolazione fabbrica: DISABILITATE (0)

**DISABILITATE (0) : doppie rampe non abilitate.**

**2 Accel. (1) :** doppie rampe in accelerazione. Da 0 alla velocità definita in 02.53, la rampa di accelerazione utilizzata è quella definita nei parametri da 02.11 a 02.19. Oltre 02.53, la rampa di accelerazione utilizzata è definita da 02.54.

**2 Decel. (2) :** doppie rampe in decelerazione. Il variatore decelera fino alla velocità definita da 02.53 con la rampa di decelerazione definita da 02.55, poi decelera fino a 0 con la rampa definita nei parametri da 02.21 a 02.28.

**2 Acc. Decel. (3) :** doppie rampe in accelerazione e decelerazione. Il variatore accelera o decelera fino alla velocità definita da 02.53 Le rampe di accelerazione e decelerazione utilizzate sono quelle definite rispettivamente nei parametri da 02.11 a 02.19 e da 02.21 a 02.29. Oltre 02.53, le rampe di accelerazione e decelerazione utilizzate sono definite rispettivamente da 02.54 e 02.55.

**: Soglia di velocità di accelerazione e/o di** 02.53 **decelerazione**

Campo di variazione : ± 01.06 Regolazione fabbrica: 0 Vedere spiegazione in 02.52.

**: rampa di accelerazione a velocità alta** 02.54 Campo di variazione : da 0,1 a 3200,0 s/1000 min-1 **\*** Regolazione fabbrica: 20 s/1000 min-1 Vedere spiegazione in 02.52.

**: Rampa di decelerazione a velocità alta** 02.55 Campo di variazione : da 0,1 a 3200,0 s/1000 min-1 **\*** Regolazione fabbrica: 20 s/1000 min-1 Vedere spiegazione in 02.52.

#### **: Velocità di riferimento per l'accelerazione e la**  02.56**decelerazione**

Campo di variazione : 1000 min<sup>-1</sup> (0), 100 min<sup>-1</sup> (1) Regolazione fabbrica: 1000 min-1 (0)

**\* Nota :** La velocità di riferimento può essere modificata da 1000 a 100 min-1 nel parametro 02.56. Ciò permette di moltiplicare per 10 i tempi di accelerazione e decelerazione.

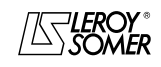

# POWERDRIVE VARIATORE DI VELOCITA

MENU E SINOTTICI DEL MODO DI PARAMETRIZZAZIONE AVANZATO

# **5.4 - Menu 3 : Allarmi, Soglie di velocità, Opzione encoder**

**5.4.1 - Sinottici del Menu 3**

**• Versione di base** 

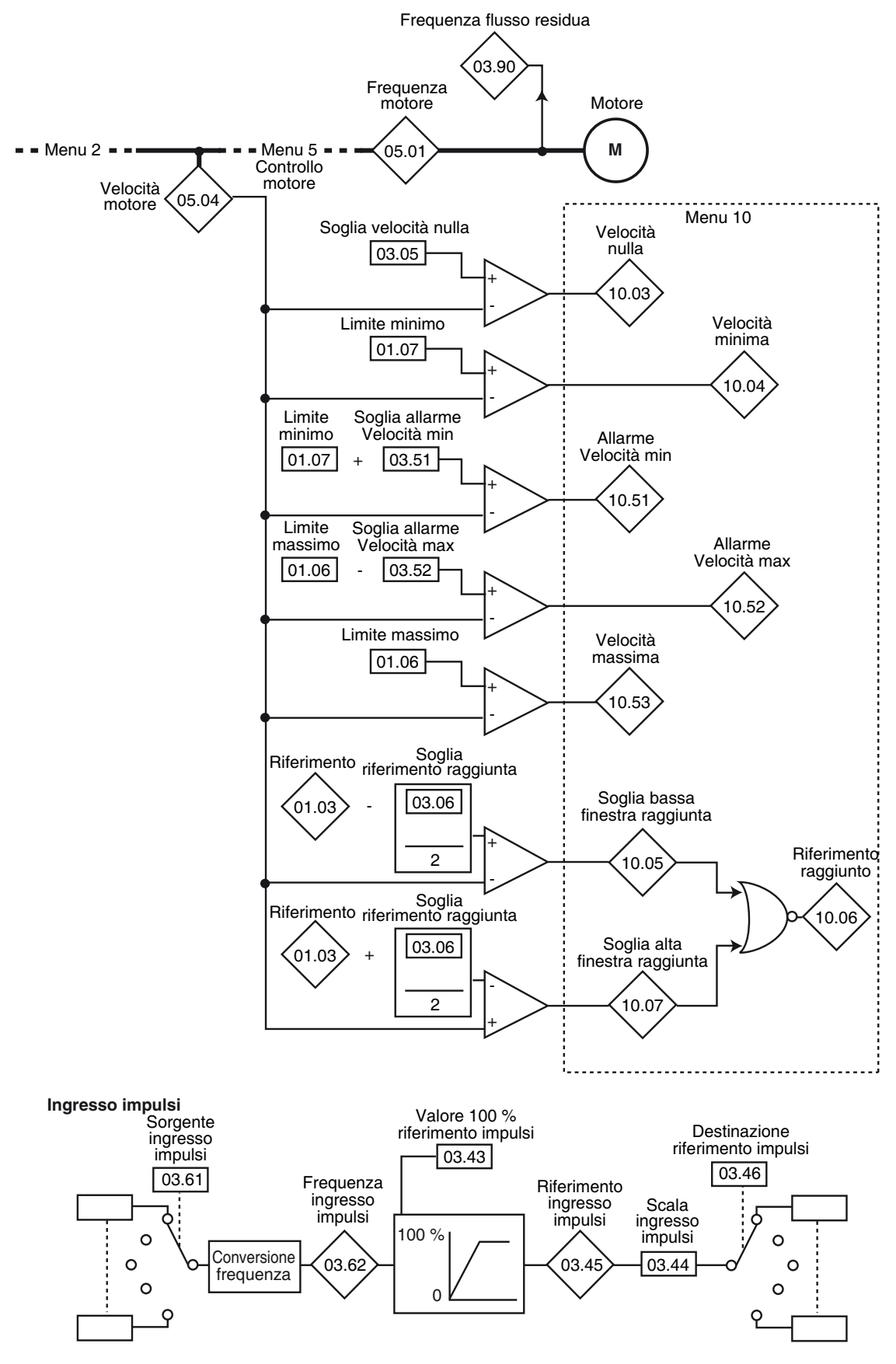

# POWERDRIVE VARIATORE DI VELOCITA

MENU E SINOTTICI DEL MODO DI PARAMETRIZZAZIONE AVANZATO

#### **• Con opzione encoder**

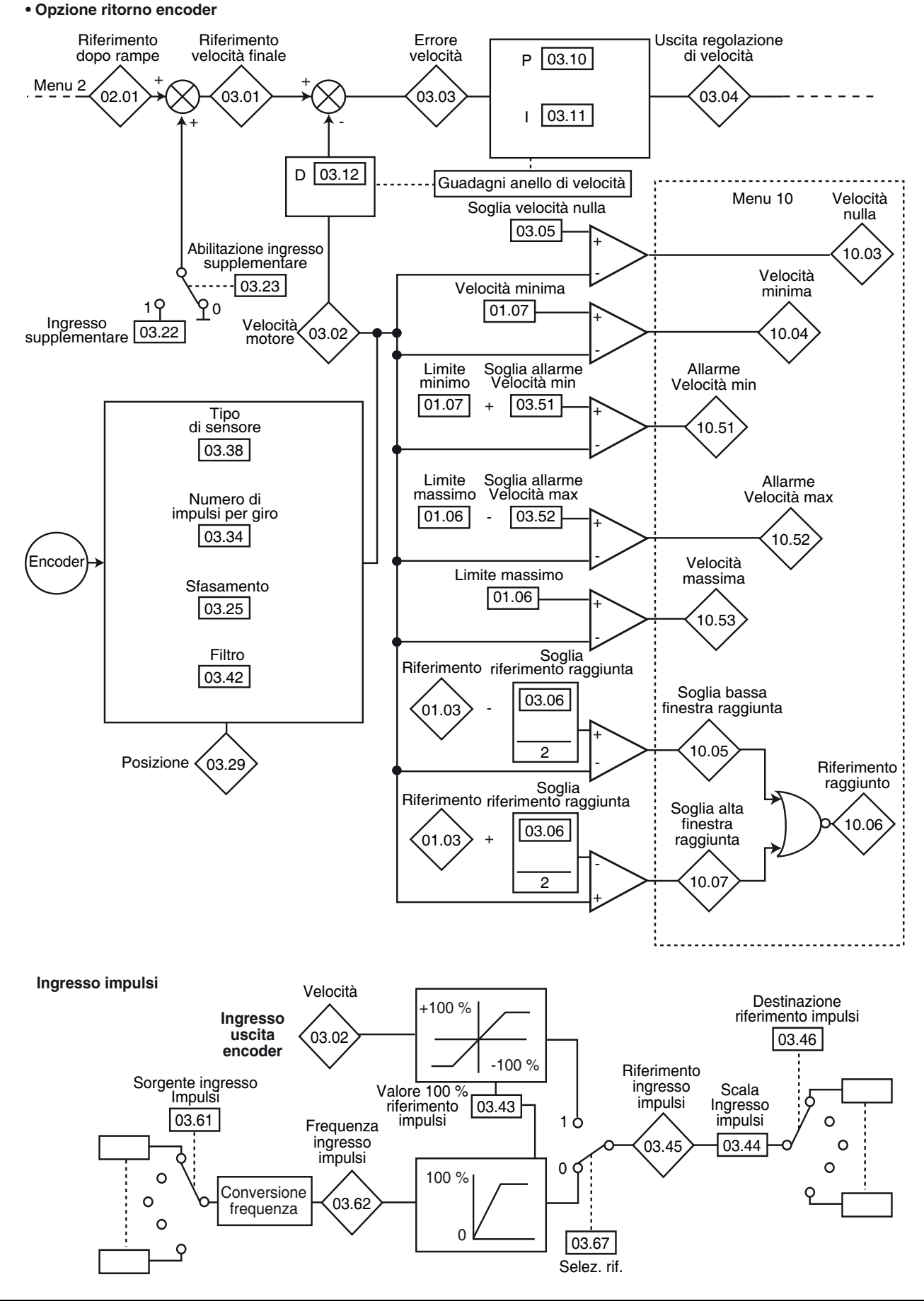

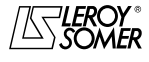

# POWERDRIVE VARIATORE DI VELOCITA

MENU E SINOTTICI DEL MODO DI PARAMETRIZZAZIONE AVANZATO

# **• Opzione ritorno encoder (segue)**

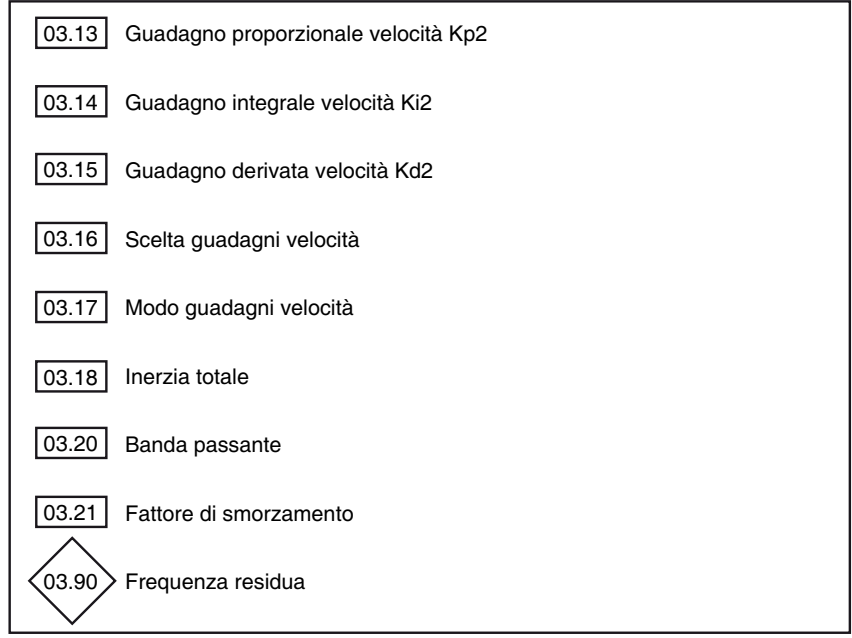

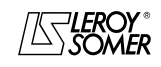

# POWERDRIVE VARIATORE DI VELOCITA

MENU E SINOTTICI DEL MODO DI PARAMETRIZZAZIONE AVANZATO

# **5.4.2 - Spiegazione dei parametri del menu 3**

I parametro contrassegnati da questo simbolo  $\blacksquare$  sono accessibili solo in modo anello chiuso o servo.

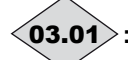

## **: Riferimento velocità finale ( )** 03.01

Campo di variazione:  $\pm 2 \times 01.06$  min<sup>-1</sup> Rappresenta la somma del riferimento dopo rampa e, se abilitato, dell'ingresso supplementare velocità.

**: Velocità motore** 03.02

Campo di variazione:  $\pm 2 \times 01.06$  min<sup>-1</sup> Velocità reale ricavata dall'encoder.

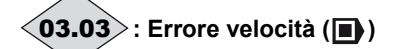

Campo di variazione:  $\pm 2 \times 01.06$  min<sup>-1</sup> Differenza tra il riferimento velocità finale e il ritorno velocità.

# **03.04** $>$ : Uscita regolazione di velocità (█) )

Campo di variazione: ± 300,0 % L'uscita dell'anello di velocità produce un riferimento di coppia destinato a elaborare il valore della corrente attiva.

### **: Soglia velocità nulla** 03.05

Campo di variazione : da 0 a 500 min-1 Regolazione fabbrica: 30 min-1 Se la velocità motore 05.04 ( $\blacksquare$ ) o 03.02 ( $\blacksquare$ ) è inferiore o uguale al livello definito da questa parametro, l'allarme

velocità nulla 10.03 sarà a 1, altrimenti sarà a 0.

### **: Soglia riferimento raggiunta** 03.06

Campo di variazione : da 0 a 500 min-1

Regolazione fabbrica: 30 min-1

Definisce la finestra in cui è attivato l'allarme 10.06 "Riferimento raggiunto".

10.06 è a 1 quando il riferimento dopo la rampa è uguale al riferimento  $\pm$  (03.06/2).

# Da | **03.07** | a | **03.09** | : Non utilizzati

### **03.10 | : Guadagno proporzionale velocità Kp1 (■)**

Campo di variazione : da 0 a 32000

Regolazione fabbrica: 200 Regola la stabilità della velocità motore su variazioni improvvise del riferimento.

Aumentare il guadagno proporzionale fino a ottenere vibrazioni nel motore, poi diminuire il valore dal 20 al 30%, verificando che la stabilità del motore sia buona in seguito a variazioni improvvise di velocità, a vuoto e sotto carico.

# **03.11 ∣ : Guadagno integrale velocità Ki1 (■)**

Campo di variazione : da 0 a 32000

Regolazione fabbrica: 100

Regola la stabilità della velocità del motore in seguito a un impatto di carico.

Aumentare il guadagno integrale per ottenere la stessa velocità sia sotto carico che a vuoto in seguito a un impatto di carico.

**03.12** ∣ : Guadagno derivata velocità Kd1 (█) )

Campo di variazione : da 0 a 32000 Regolazione fabbrica: 0 Regola la stabilità della velocità del motore su variazioni improvvise del riferimento o alleggerimento del carico. Diminuisce i superamenti della velocità (overshoot). In generale, lasciare la regolazione a 0. **Funzione non disponibile nella versione attuale.**

# **03.13 ┆ : Guadagno proporzionale velocità Kp2 (■)** )

Campo di variazione : da 0 a 32000 Regolazione fabbrica: 200 Regola la stabilità della velocità motore su variazioni improvvise del riferimento. Il variatore considera Kp1 (03.10) o Kp2 (03.13) in funzione del valore di 03.16.

# **03.14** ∣ : Guadagno integrale velocità Ki2 (█) )

Campo di variazione : da 0 a 32000 Regolazione fabbrica: 100 Regola la stabilità della velocità del motore in seguito a un impatto di carico. Il variatore considera Ki1 (03.11) o Ki2 (03.14) in funzione

del valore di 03.16.

## **03.15** ∣ : Guadagno derivata velocità Kd2 (█) )

Campo di variazione : da 0 a 32000

Regolazione fabbrica: 0

Regola la stabilità della velocità del motore su variazioni improvvise del riferimento o alleggerimento del carico.

Il variatore considera Kd1 (03.12) o Kd2 (03.15) funzione del valore di 03.16.

**Funzione non disponibile nella versione attuale.**

# **03.16 ∣ : Scelta guadagni velocità (■)**

Campo di variazione : Guadagno No1 (0) o Guadagno No2 (1) Regolazione fabbrica: Guadagno No1 (0) Questo parametro può essere modificato quando il variatore è bloccato o sbloccato.

**Guadagno No1 (0) : selezione dei guadagni Kp1 (**03.10**), Ki1 (**03.11**) e Kd1 (**03.12**).**

Guadagno No2 (1) : selezione dei guadagni Kp2 (03.13), Ki2 (03.14) e Kd2 (03.15).

# **03.17**  $|$  **: Modo guadagni velocità (█)**

Campo di variazione : MANU1 (0), AUTO (1), MANU2 (2) Regolazione fabbrica: MANU1 (0)

#### **MANU1 (0) : l'anello di velocità funziona con i guadagni inseriti dall'utente. La regolazione è ottimizzata per inerzie da normali a forti.**

**AUTO (1) :** non disponibile.

**MANU2 (2) :** l'anello di velocità funziona con i guadagni inseriti dall'utente.

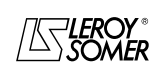

# POWERDRIVE VARIATORE DI VELOCITA

MENU E SINOTTICI DEL MODO DI PARAMETRIZZAZIONE AVANZATO

### **03.18** : Inerzia totale (**II**)

Campo di variazione : da  $0,\overline{00}1$  a 32,000 Kg.m<sup>2</sup> Regolazione fabbrica: 0,001 Kg.m<sup>2</sup> Corrisponde all'inerzia totale riportata al motore (inerzia motore + inerzia carico).

Questo parametro è utilizzato per il calcolo automatico dei guadagni (vedere 03.17) e per fornire, se necessario, una correzione di coppia durante l'accelerazione.

**Non disponibile nella versione attuale.**

#### **: Non utilizzato** 03.19

### **03.20** : Banda passante ( $\blacksquare$ )

Campo di variazione : da 0,1 a 255,0 Hz Regolazione fabbrica: 10,0 Hz Permette la regolazione della banda passante considerata per il calcolo automatico dei guadagni (vedere 03.17).

### **03.21 ∣ : Fattore di smorzamento (█)**

Campo di variazione : da 0 a 10,0 Regolazione fabbrica: 1,0 Permette la regolazione del fattore di smorzamento per il calcolo automatico dei guadagni (vedere 03.17).

## **03.22 | : Ingresso supplementare (□)**

 $\overline{\text{Campo di}}$  variazione : da 0 a **01.06** min

Regolazione fabbrica: 0 Permette di aggiungere al riferimento principale un riferimento velocità senza rampe.

**Funzione non disponibile nella versione attuale.**

#### **03.23 | : Abilitazione ingresso supplementare (■)**

Campo di variazione : Disabilitata (0) o Abilitata (1) Regolazione fabbrica: Disabilitata (0) Permette di aggiungere al riferimento principale un riferimento velocità senza rampe.

**Funzione non disponibile nella versione attuale.**

#### **: Non utilizzato** 03.24

### **03.25** : Sfasatura encoder ( $\blacksquare$ )

Campo di variazione : da 0 a 359.9<sup>°</sup>

Regolazione fabbrica: 0

Indica il risultato del test di sfasatura (vedere 05.12). Viene memorizzato durante la messa fuori tensione e verrà modificato automaticamente solo dopo un nuovo test di sfasatura.

**• La sfasatura, se conosciuta, può essere inserita manualmente. Ogni valore errato può comportare la rotazione del motore nella direzione sbagliata o la messa in guasto del variatore.**

Da | **03.26** | a | **03.28** | : Non utilizzati

**: Posizione encoder ( )** 03.29

Campo di variazione: da 0 a 16383 Indica la posizione dell'encoder rispetto al punto su cui si trovava alla messa in tensione.

Da | **03.30** | a | **03.33** | : Non utilizzati

### **: Numero di impulsi per giro encoder** 03.34

Campo di variazione : da 0 a 32000 points Regolazione fabbrica : 1024 points Permette di configurare il numero di impulsi per giro encoder. Serve a convertire l'ingresso encoder in velocità.

### Da | **03.35** | a | **03.37** | : Non utilizzati

### **: Tipo di sensore** 03.38

Campo di variazione : INCREMENTALE (0), Increm. FD (1), Increm. AV/IN (2), Increm.UVW (3), EFFETTO HALL (4), NESSUN MODO da 1 a 5 (da 5 a 9), RESOLVER (10)

Regolazione fabbrica: INCREMENTALE (0)

**INCREMENTALE (0): encoder incrementale in quadratura.**

**Increm. FD (1):** encoder incrementale con uscita Frequenza/ Direzione.

**Non disponibile.**

**Increm. AV/IN (2) :** encoder incrementale con uscite AV/IN. **Non disponibile.**

**Increm. UVW (3):** encoder incrementale con vie di commutazione.

**EFFETTO HALL (4) :** sensore 6 impulsi per paio di poli.

**NESSUN TIPO 1 (5) :** posizione stimata (modo 1) : destinato ai motori sincroni a inerzia alta.

**NESSUN TIPO 2 (6) :** posizione stimata (modo 2).

**NESSUN TIPO 3 (7) :** posizione stimata (modo 3).

**NESSUN TIPO 4 (8) :** posizione stimata (modo 4).

**NESSUN TIPO 5 (9) :** posizione stimata (modo 5).

**RESOLVER (10) :** resolver.

**L'opzione necessaria alla gestione del resolver (**03.38 **= 10) non è disponibile.**

**ATTENZIONE:**

**L'opzione MD-Encoder è necessaria per gestire gli encoder incrementali con o senza vie di commutazio (**03.38 **= da 0 a 3) e i sensori a effetto Hall (**03.38 **= 4).** 

# Da | **03.39** | a | **03.41** | : Non utilizzati

### **: Filtro encoder ( )** 03.42

Campo di variazione : da 0 a 10

Regolazione fabbrica: 3 Questo parametro permette di inserire un filtro sul ritorno velocità encoder di modo che:

costante di tempo =  $2^{03.42}$  ms.

Ciò è particolarmente utile per attenuare la richiesta di corrente quando il carico ha una forte inerzia e, sull'anello di velocità, è necessario un guadagno elevato. Se il filtro non è abilitato in queste condizioni, è possibile che l'uscita dell'anello di velocità cambi costantemente da una limitazione di corrente a un'altra, bloccando la funzione integrale dell'anello di velocità. Il filtro è inattivo se 03.42 = 0.

### **: Valore 100% riferimento impulsi** 03.43

Campo di variazione : da 0 a 32000 Regolazione fabbrica: 5000 Regola la frequenza dell'ingresso che deve corrispondere al 100% del valore numerico di destinazione.

### **: Scala ingresso impulsi** 03.44

Campo di variazione : da 0 a 2,0000 Regolazione fabbrica: 1,0000 Permette la messa in scala del riferimento numerico che deve essere convertito in impulsi.

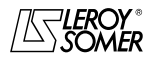

# POWERDRIVE VARIATORE DI VELOCITA

MENU E SINOTTICI DEL MODO DI PARAMETRIZZAZIONE AVANZATO

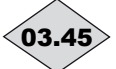

# **: Riferimento ingresso impulsi** 03.45

Campo di variazione: da 0 a 100 % ( $\blacksquare$ ) ;  $\pm$  100 % ( $\blacksquare$ ) Indica il valore del riferimento numerico ricavato dalla conversione del segnale impulsi.

# **: Destinazione riferimento impulsi** 03.46

Campo di variazione : da 00.00 a 21.51

Regolazione fabbrica : 00.00

Consente di selezionare la destinazione del riferimento numerico ricavato dalla conversione del segnale impulsi. Possono essere programmati solo i parametri di tipo "non bit". Se si seleziona un parametro inadeguato, 03.46 viene impostato su 0.

Da | **03.47** | a | **03.50** | : Non utilizzati

### **: Soglia allarme Velocità min** 03.51

Campo di variazione : da 0 a 500 min-1

Regolazione fabbrica: 90 min-1

Fa scattare un allarme 10.51 quando la velocità del motore è tale che:

 $-$  (05.04) < Vel min (01.07 o 21.02) + 03.51 ad anello aperto,

 $-$  (03.02) < Vel min (01.07 o 21.02) + 03.51 ad anello chiuso.

### **: Soglia allarme Velocità max** 03.52

Campo di variazione : da 0 a 500 min-1

Regolazione fabbrica: 90 min-1 scattare un allarme 10.52 quando la velocità del motore è

tale che:  $-$  (05.04) > Vel max (01.06 o 21.01) - 03.52 ad anello

aperto  $-(03.02)$  > Vel max (01.06 o 21.01) - 03.52 ad anello chiuso.

Da | **03.53** | a | **03.60** | : Non utilizzati

#### **: Sorgente ingresso impulsi** 03.61 Campo di variazione : da 00.00 a 21.51

Regolazione fabbrica: 00.00

Consente di selezionare la sorgente degli impulsi.

**Nota**: Utilizzare solo gli ingressi DIO1, DIO2 e DIO3 come sorgenti degli impulsi corrispondenti rispettivamente ai parametri 08.01, 08.02, 08.03. La frequenza massima in ingresso deve essere di 500 Hz. Se la frequenza in ingresso è superiore a 500 Hz, utilizzare un'opzione MD-Encoder e 7impostare 03.67 su Ingr. encoder (1)

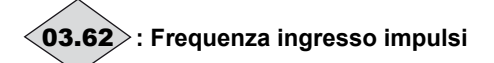

Campo di variazione: da 0 a 5000 Hz

Frequenza dell'ingresso impulsi che sarà convertita in riferimento numerico.

Esempio di applicazione:

Impulsi provenienti da un sensore induttivo collegato a un ingresso logico vengono convertiti in un riferimento assegnato al riferimento velocità.

Da | **03.63** | a | **03.66** | : Non utilizzati

## **: Selezione riferimento ( )** 03.67

Campo di variazione : Ingr. freg. (0)  $\overline{0}$  Ingr. encoder (1) Regolazione fabbrica: Ingr. freq. (0)

#### **Ingr. freq. (0) : un riferimento analogico viene generato a partire da un segnale di frequenza.**

**Ingr. encoder (1)** : Il segnale encoder è utilizzato per generare un riferimento analogico (es.: riferimento velocità).

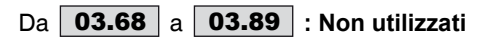

# **: Frequenza residua** 03.90

Campo di variazione: ± 1000,0 Hz

Indica la frequenza della tensione residua presente ai morsetti del motore quando il variatore è bloccato. Questo parametro viene azzerato allo sblocco del variatore.

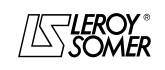

.

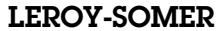

# POWERDRIVE VARIATORE DI VELOCITA

MENU E SINOTTICI DEL MODO DI PARAMETRIZZAZIONE AVANZATO

**Notes**

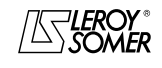

# POWERDRIVE VARIATORE DI VELOCITA

MENU E SINOTTICI DEL MODO DI PARAMETRIZZAZIONE AVANZATO

# **5.5 - Menu 4 : Anello di corrente - Regolazione di coppia**

# **5.5.1 - Sinottici del menu 4**

**• Controllo ad anello aperto**

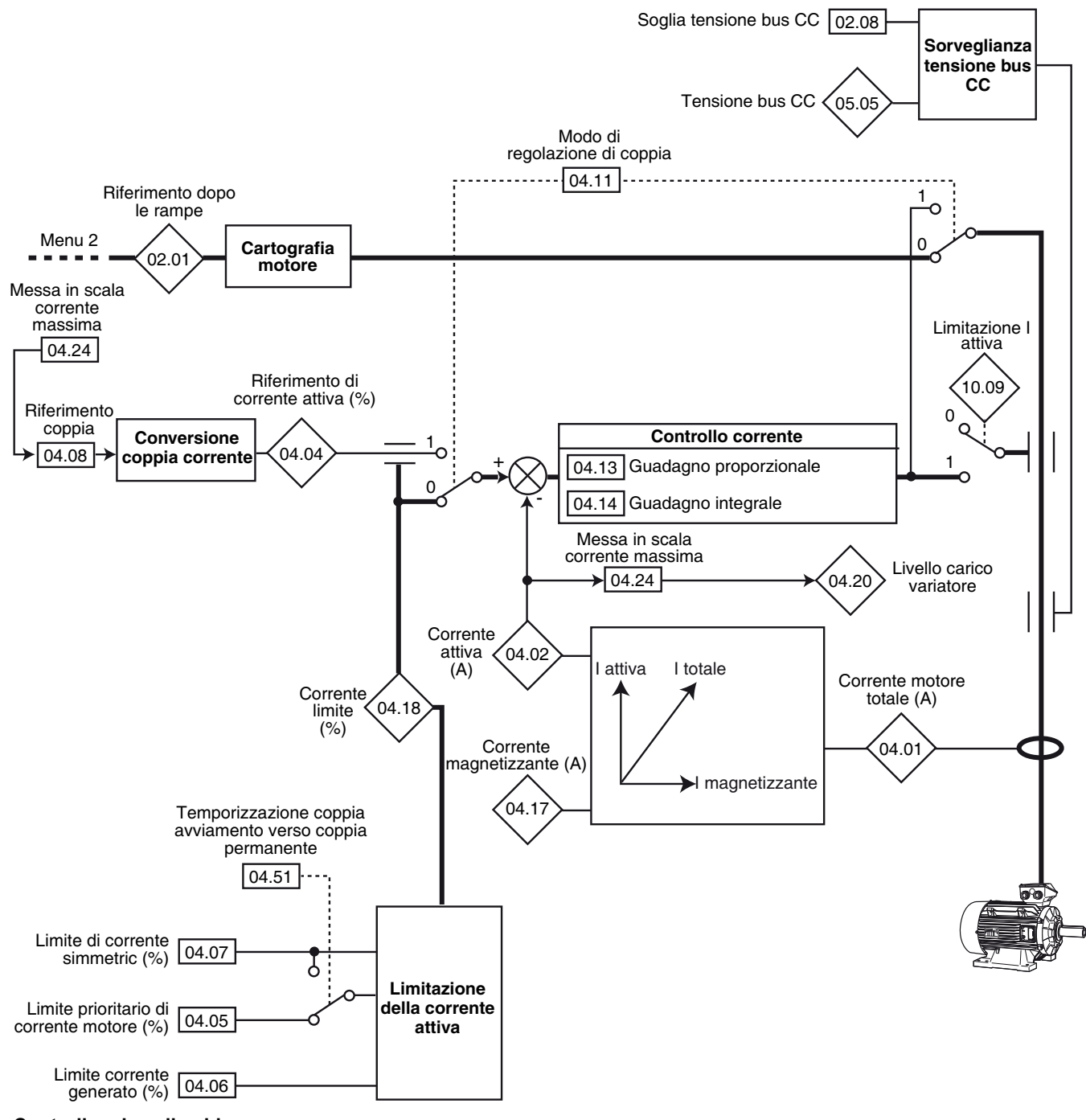

**• Controllo ad anello chiuso**

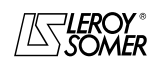

# POWERDRIVE VARIATORE DI VELOCITA

MENU E SINOTTICI DEL MODO DI PARAMETRIZZAZIONE AVANZATO

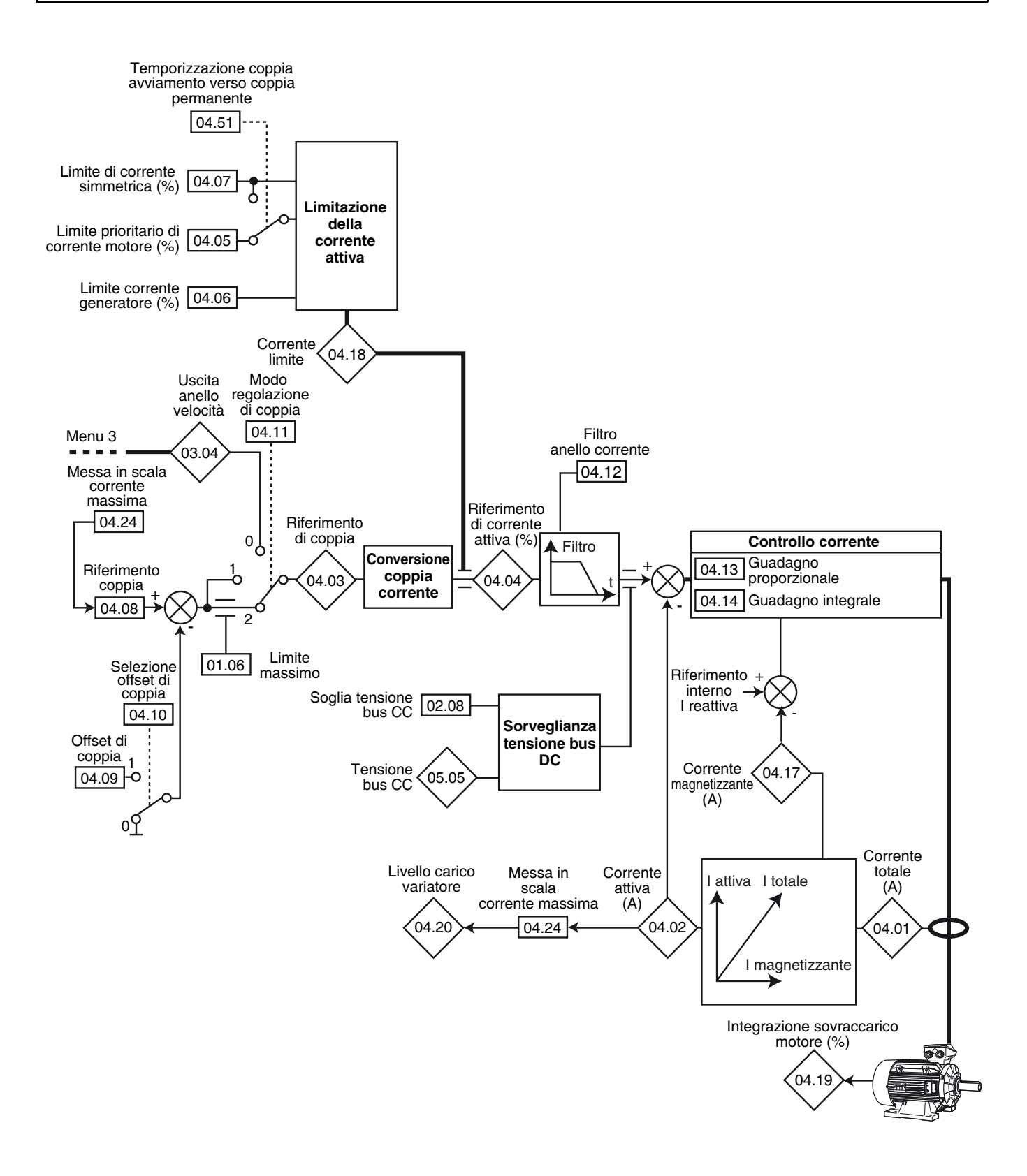

# POWERDRIVE VARIATORE DI VELOCITA

MENU E SINOTTICI DEL MODO DI PARAMETRIZZAZIONE AVANZATO

## **5.5.2 - Spiegazione dei parametri del menu 4**

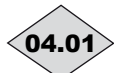

## **: Corrente totale del motore** 04.01

Campo di variazione: da 0,0 a corrente massima variatore (A) Lettura della corrente efficace in ogni fase di uscita dal variatore.

È il risultato della somma vettoriale della corrente reattiva e della corrente attiva.

**Nota :** Corrente max var = 2,22 x **11.32**.

# **: Corrente attiva del motore** 04.02

Campo di variazione: ± corrente massima variatore Lettura della corrente attiva fornita dal variatore.

La corrente attiva dà un'immagine molto precisa della coppia del motore tra 10 Hz e 50 Hz.

Un valore negativo indica un funzionamento come generatore con carico trainante mentre un valore positivo indica un funzionamento come motore.

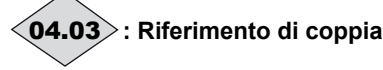

Campo di variazione:± 999,9 % (percentuale della coppia nominale del motore)

Valore del riferimento di coppia richiesta al motore espressa in % della coppia nominale del motore.

# **: Riferimento di corrente attiva** 04.04

Campo di variazione: ± limite di corrente attiva del motore (% In attiva motore)

Il riferimento corrente è il risultato della conversione in corrente attiva del riferimento coppia 04.08.

04.04 = 04.03, quando il limite di corrente del variatore non viene raggiunto e il motore non è nella zona di deflussaggio.

#### **:Limite prioritario di corrente motore** 04.05

Campo di variazione : da 0 a 300,0 % (% In attiva motore) Regolazione fabbrica: 150 %

Permette di fissare la limitazione della corrente massima di avviamento autorizzata in modo motore per una durata massima regolata da 04.51.

Quando il valore di 04.05 è inferiore a 04.07, 04.05 ha la priorità su 04.07.

#### **04.06** : Limite corrente generatore

Campo di variazione : da 0 a 300,0 % (% In attiva motore) Regolazione fabbrica: 110 %

Permette di fissare la limitazione della corrente massima permanente autorizzata in modo generatore.

#### **: Limite di corrente simmetrica** 04.07

Campo di variazione : da 0 a + 300,0 % (% In attiva motore) Regolazione fabbrica: 110 %

Permette di fissare la limitazione della corrente massima permanente autorizzata in modo motore.

**Nota :** Con anello aperto, U/F lineare, il solo limite di corrente è 04.07.

#### **04.08** : Riferimento coppia

Campo di variazione :  $\pm$  04.24 (% In attiva motore) Regolazione fabbrica: 0

Riferimento coppia principale quando il variatore è configurato in regolazione di coppia.

Dare un riferimento positivo perché la coppia sia applicata in senso orario e, inversamente, un riferimento negativo perché la coppia sia applicata in senso antiorario.

Il valore massimo di 04.08 è fissato da 04.24.

### **:Offset di coppia** 04.09

Campo di variazione :  $±150.0$  % Regolazione fabbrica: 0 %

#### **: Selezione offset di coppia** 04.10

Campo di variazione : No (0) o Sì (1) Regolazione fabbrica: No (0)

#### **No (0) : il riferimento di coppia è uguale al parametro** 04.08**.**

**Sì (1) :** il riferimento di coppia è uguale al parametro 04.08 aggiunto al valore dell'offset di coppia 04.09.

#### **: Modo di regolazione di coppia** 04.11

Campo di variazione : VELOCITÁ (0), DIRETTA coppia (1), Ctrl COPPIA (2)

Regolazione fabbrica: VELOCITÁ (0)  $\blacksquare$ :

#### **VELOCITÁ (0) : controllo di velocità con limitazione di corrente tramite il parametro** 04.07**.**

**DIRETTA coppia (1)** : controllo di coppia. Il riferimento velocità non è più attivo e il riferimento coppia può essere dato dal riferimento analogico 2 (se programmato sul riferimento coppia, parametro 04.08). La frequenza di uscita è regolata in modo che la corrente attiva misurata dal variatore sia uguale al riferimento.

#### $\blacksquare$  :

**VELOCITÁ (0) : controllo di velocità con limitazione di corrente tramite il parametro** 04.07.

**DIRETTA coppia (1)** : controllo diretto di coppia. La coppia motore è regolata al valore di  $04.08$   $(04.08 + 04.09$  se 04.10 è impostato su Sì). Il valore della velocità motore dipende, in tal caso, dalla caratteristica di coppia resistente dell'applicazione.

**Ctrl COPPIA (2)** : controllo di coppia con protezione da sovravelocità data dal parametro 01.06.

**• Nel comando di coppia (**04.11 **= 1), e se la coppia resistente diventa nulla, il variatore accelera la macchina fino alla velocità massima di** 01.06 **+ 30 %. È quindi indispensabile assicurarsi che il parametro 01.06,che limita la velocità massima, sia regolato in modo tale da garantire la sicurezza di beni e persone**

#### **04.12** : Filtro anello corrente ( $\blacksquare$ )

Campo di variazione : da 0 a 10

Regolazione fabbrica: 2

Questo filtro permette di inserire una costante di tempo destinata a ridurre gli eventuali rumori generati dall'anello di velocità:

costante di tempo =  $2^{04.12}$  ms.

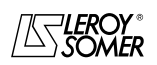

# POWERDRIVE VARIATORE DI VELOCITA

MENU E SINOTTICI DEL MODO DI PARAMETRIZZAZIONE AVANZATO

### **: Guadagno proporzionale anello di corrente** 04.13

#### **: Guadagno integrale anello di corrente** 04.14

Campo di variazione : da 0 a 250 Regolazione fabbrica: 04.13 = 30

 $04.14 = 40$ 

Considerato un certo numero di fattori interni al variatore, possono prodursi delle oscillazioni nei seguenti casi:

- Regolazione di frequenza con limitazione di corrente attorno alla frequenza nominale e per impatti di carico;

Regolazione di coppia su macchine con carichi bassi e attorno alla velocità nominale;

- Su interruzione di rete o su rampa di decelerazione controllata quando è sollecitata la regolazione del bus continuo.

Per ridurre queste oscillazioni, si consiglia, nell'ordine:

- di aumentare il guadagno proporzionale 04.13;

- di diminuire il quadagno integrale 04.14.

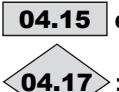

## **04.15** e | **04.16** : Non utilizzati

#### **: Corrente magnetizzante motore** 04.17

Campo di variazione: da 0 a + corrente massima variatore (A) Lettura della corrente magnetizzante.

# **: Corrente limite** 04.18

Campo di variazione: da 0 a + 300 % (% In attiva max.) Indicazione del livello di limitazione istantanea della corrente del variatore. Questo valore dipende da 04.05, 04.06, 04.51 e da limitazioni interne.

#### **04.19 : Integrazione sovraccarico motore**

Campo di variazione: da 0 a 100% Questo parametro indica lo stato termico del motore. **Non funzionante nella versione attuale.**

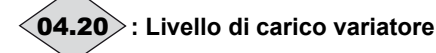

Questo parametro indica il livello di carico del variatore. Un valore positivo indica un funzionamento come motore mentre un valore negativo indica un funzionamento come generatore (carico trainante).

Il valore massimo di 04.20 è fissato da 04.24.

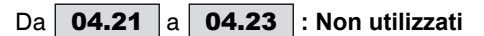

#### **: Messa in scala corrente massima** 04.24

Campo di variazione : ± 999,9 % Regolazione fabbrica: 150 % Definisce il valore massimo del parametro 04.20 e del parametro 04.08.

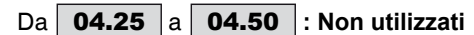

## **: Temporizzazione coppia avviamento verso** 04.51**coppia permanente**

Campo di variazione : da 0 a 250 s Regolazione fabbrica : 60 s All'avviamento, tempo autorizzato in limite di coppia 04.05 prima del passaggio in limite di coppia 04.07.

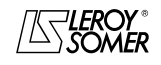

# POWERDRIVE VARIATORE DI VELOCITA

MENU E SINOTTICI DEL MODO DI PARAMETRIZZAZIONE AVANZATO

# **5.6 - Menu 5 : Controllo motore (modo, frequenza di taglio, caratteristiche)**

# **5.6.1 - Sinottico del Menu 5**

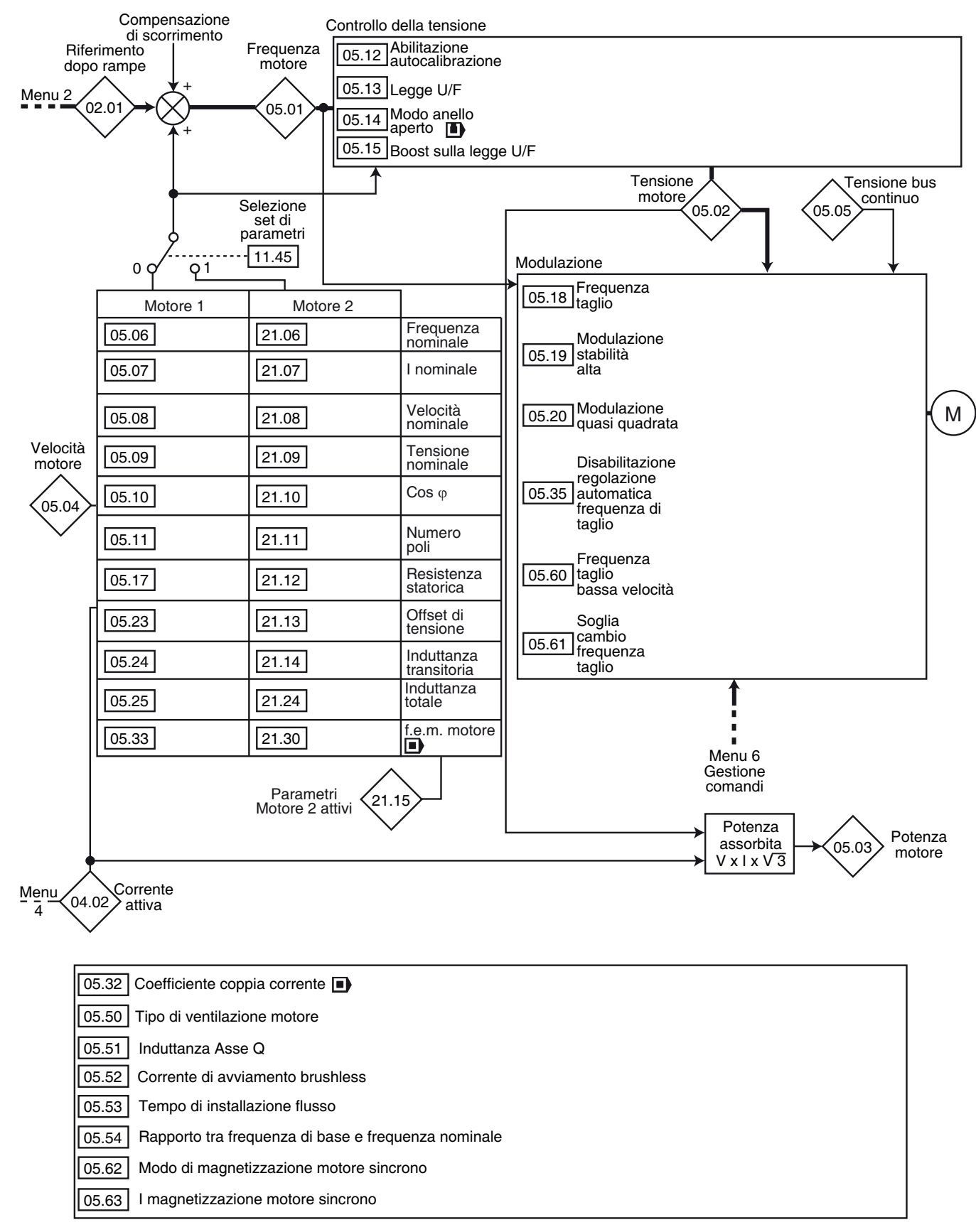

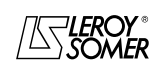

# POWERDRIVE VARIATORE DI VELOCITA

MENU E SINOTTICI DEL MODO DI PARAMETRIZZAZIONE AVANZATO

 $\frac{\sqrt{3}}{1000}$ kW

# **5.6.2 - Spiegazione dei parametri del menu 5**

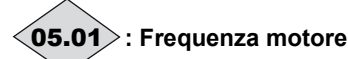

Campo di variazione: ± 999,9 Hz

Indica la frequenza di uscita del variatore.

# **: Tensione motore** 05.02

Campo di variazione: da 0 a 05.09 Volts Tensione efficace in uscita dal variatore.

**: Potenza motore** 05.03

Campo di variazione: (I max var.) x 05.09 x  $\frac{\sqrt{3}}{1000}$ kW

05.03 è la potenza attiva del motore calcolata.

**05.03 = 04.01** x **05.02** x (
$$
\cos j x \frac{\sqrt{3}}{1000}
$$
 kW).

Se questo parametro è assegnato a un'uscita analogica tramite il menu 7, 10V corrisponde alla potenza massima misurabile dal variatore (I max = 150% di I nom. variatore).

# **: Velocità motore** 05.04

Campo di variazione:  $\pm$  2 x 01.06 min<sup>-1</sup> La velocità del motore è calcolata a partire dalla frequenza del motore 05.01, secondo la formula :

**05.04** (min<sup>-1</sup>) =  $\frac{60 \times 05.01}{\text{nombre de pairs de pôles moteur}}$ 

# **: Tensione bus CC** 05.05

Campo di variazione: da 0 a 1300V Indica la misura della tensione del bus CC.

**05.06** : Frequenza nominale motore Campo di variazione : da 0,0 a 999,9 Hz Regolazione fabbrica: **Eur = 50,0 Hz**  $USA = 60,0 Hz$ 

È il punto in cui il funzionamento del motore passa da coppia costante a potenza costante.

Nel funzionamento standard, è la frequenza riportata sulla targa di identificazione del motore.

**: Corrente nominale motore** 05.07 Campo di variazione : da 0 a  $I_{sp}$  (A)

Regolazione fabbrica : Corrente nominale del motore corrispondente alla taglia del variatore (vedere § 5.6.3)

È il valore della corrente nominale del motore indicata sulla targa di identificazione. Il sovraccarico è calcolato a partire da questo valore.

### **: Velocità nominale motore** 05.08

Campo di variazione : da 0 a 32000 min-1 Regolazione fabbrica: Velocità nominale del motore corrispondente alla taglia del variatore (vedere § 5.6.3) È la velocità sotto carico del motore, riportata sulla targa di identificazione.

**05.09** : Tensione nominale motore

Campo di variazione : da 0 a 999V Regolazione fabbrica: **Eur: 400V**, USA: 460V Permette di definire la caratteristica tensione/frequenza come segue:

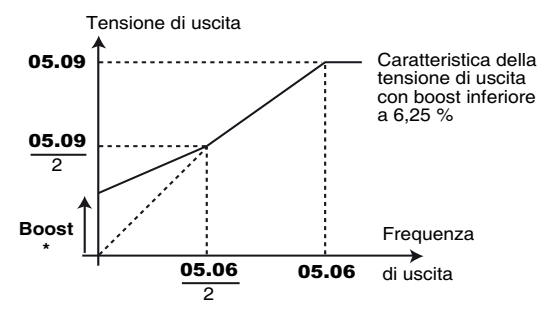

\* Se è selezionato il boost fisso  $05.14 = U/F$  LINEARE (2), valore del boost fissato da 05.15.

## **05.10 :Cos**  $\scriptstyle\phi$  **motore**

Campo di variazione : da 0 a 1,00 Regolazione fabbrica: 0,85

Il Cos  $\varphi$  viene misurato automaticamente durante una fase di autocalibrazione di livello 2 (vedere 05.12) ed è regolato in questo parametro. Nel caso in cui non sia stato possibile eseguire la procedura di autocalibrazione, immettere il valore di Cos  $\varphi$  indicato sulla targa di identificazione del motore.

### **05.11** : Numero di poli motore

Campo di variazione : Automatico (0), 2 poli (1), 4 poli (2), 6 poli (3), 8 poli (4)

Quando questo parametro è impostato a 0 (Automatico), il variatore calcola automaticamente il numero di poli in funzione della velocità nominale(05.08) e della frequenza nominale (05.06). Tuttavia, si può inserire il valore direttamente in base alle seguenti tabelle:

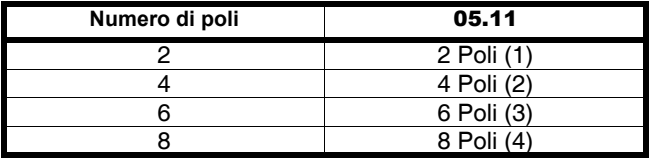

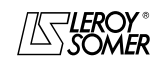

# POWERDRIVE VARIATORE DI VELOCITA

MENU E SINOTTICI DEL MODO DI PARAMETRIZZAZIONE AVANZATO

#### **: Abilitazione autocalibrazione** 05.12

Campo di variazione : No (0), Senza rot. (1), Con rot. (2) Regolazione fabbrica: No (0)

**• La misura effettuata quando** 05.12 **= Con rotaz. (2) deve avvenire a motore disaccoppiato dato che il variatore trascina il motore a 2/3 della sua velocità nominale.**

**• L'autocalibrazione con rotazione è necessaria** solo nel modo di funzionamento ad anello chiuso **... Controllare che questa operazione non comprometta la sicurezza e che il motore sia fermo prima della procedura di autocalibrazione.**

**• Dopo la modifica dei parametri motore, ripetere l'autocalibrazione.**

#### **No (0) : nessuna autocalibrazione**

**Senza rot. (1) :** misura delle caratteristiche del motore all'arresto. Questo modo è consigliato per le configurazioni ad anello aperto.

La resistenza statorica e l'offset di tensione sono

rispettivamente memorizzati in 05.17 e 05.23.

#### **Procedura :**

- verificare che i parametri del motore siano stati impostati e che il motore sia fermo;

- sbloccare il variatore;

- dare un ordine di marcia;

Attendere la fine della procedura, bloccare il variatore e togliere l'ordine di marcia.

Il motore è quindi pronto a funzionare normalmente.

Alla fine dell'autocalibrazione, il parametro 05.12 torna a 0.

**Con rot. (2) :** misura delle caratteristiche del motore con rotazione. Questo modo non è adatto alle configurazioni ad anello aperto. La resistenza statorica, la tensione di offset e la sfasatura decoder ( $\blacksquare$ ) sono memorizzate rispettivamente in 05.17, 05.23 e 03.25. La corrente magnetizzante e l'induttanza di fuga sono utilizzati per calcolare il fattore di potenza 05.10. Questo modo permette di ottenere prestazioni ottimali.

#### **Procedura :**

- verificare che i parametri del motore siano stati impostati e che il motore sia fermo;

- sbloccare il variatore;
- regolare 04.07 a 30% per evitare le sovracorrenti;

- dare un ordine di marcia. Il motore accelera fino ai 2/3 della velocità nominale, poi si ferma a ruota libera.

Bloccare il variatore e togliere l'ordine di marcia.

Il motore è quindi pronto a funzionare normalmente. Alla fine dell'autocalibrazione, il parametro 05.12 torna a 0.

#### **05.13** : Legge U/F

Campo di variazione : Fissa (0) o Dinamico (1) Regolazione fabbrica: Fissa (0)

**Fissa (0) : il rapporto U/F è fissato e regolato dalla frequenza di base (**05.06**).**

**Dinamico (1) :** legge U/F dinamico.

Genera una caratteristica tensione/frequenza che varia con il carico. Da utilizzare nelle applicazioni a coppia quadratica (pompe/ventilatori/compressori). Utilizzabile nelle applicazioni a coppia costante, a bassa dinamica, per ridurre il rumore del motore.

#### **05.14** : Modo ad anello aperto (**II**)

Campo di variazione : RS : OGNI Ma (0)

RS : NO Mis. (1), U/F LINEARE (2),

RS : 1° MARCIA (3),

RS : M/TENSIONE (4), U/F Quadrat. (5)

Regolazione fabbrica: RS : NO Mis. (1) Determina il modo di controllo ad anello aperto. I modi 0, 1, 3 o 4 sono usati in controllo vettoriale. La differenza tra questi modi è il metodo usato per identificare i parametri motore, in particolare la resistenza statorica. Questi parametri variano in base alla temperatura. Essendo essenziali per ottimizzare le prestazioni, è necessario tenere conto del ciclo della macchina in modo da selezionare il modo più appropriato. I modi 2 e 5 corrispondono a un modo di pilotaggio con legge U/F. Questa legge è lineare in modo 2 e quadratica in modo 5.

**RS : OGNI Ma (0) :** la resistenza statorica 05.17 e l'offset di tensione 05.23 sono misurati ogni volta che il variatore riceve un ordine di marcia. Queste misurazioni sono valide solo se la macchina è ferma, totalmente senza flusso. La misura non viene effettuata quando l'ordine di marcia viene dato meno di 2 secondi dopo l'arresto precedente. È il modo di controllo vettoriale a più alte prestazioni. Tuttavia, il ciclo di funzionamento deve essere compatibile con i 2 secondi necessari tra un ordine d'arresto e un nuovo ordine di marcia.

**RS : NO Mis. (1) : la resistenza statorica** 05.17 **e l'offset di tensione** 05.23 **non vengono misurati. Questo modo è quello con minori prestazioni. Da utilizzare solo quando il modo 0 è incompatibile con il ciclo di funzionamento. In tal caso, alla messa in servizio, si effettuerà un'autocalibrazione (**05.12**) per leggere i valori misurati in** 05.17 **e** 05.23 **e utilizzarli con il modo 1 in funzionamento normale.**

**U/F LINEARE (2) :** legge tensione-frequenza con boost fisso regolabile con i parametri 05.15 e 05.09.

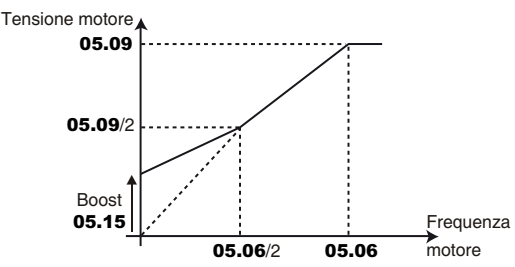

#### **ATTENZIONE:**

**Usare questo modo per il comando di più motori.**

**RS : 1° MARCIA (3) :** la resistenza statorica 05.17 e l'offset di tensione 05.23 sono misurati quando il variatore viene sbloccato per la prima volta.

**RS : M/TENSIONE (4) :** la resistenza statorica 05.17 e l'offset di tensione 05.23 sono misurati dopo il primo sblocco che segue ogni messa in tensione.

**U/F Quadrat. (5) :** legge tensione frequenza quadratica.

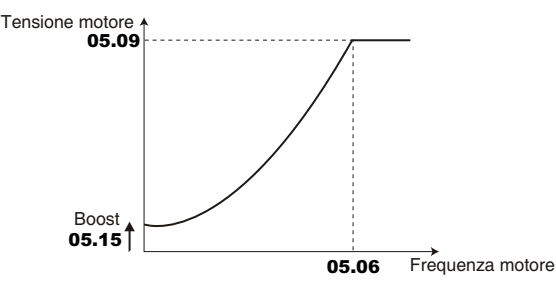

**• Nel modo 4, una tensione viene per breve tempo applicata al motore. Per motivi di sicurezza, nessun circuito elettrico deve essere accessibile mentre il variatore è sotto tensione.**

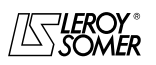

# POWERDRIVE VARIATORE DI VELOCITA

MENU E SINOTTICI DEL MODO DI PARAMETRIZZAZIONE AVANZATO

### **05.15** : Boost sulla legge U/F

Campo di variazione : da 0 a 25,0 % de Un motore  $(05.09)$ Regolazione fabbrica: 1,0 % Un motore

Per il funzionamento in modo U/F (05.14 a U/F (2)), il parametro 05.15 permette di sovraflussare il motore a bassa velocità in modo che fornisca una coppia maggiore all'avviamento. Si tratta di una percentuale della tensione nominale motore (05.09).

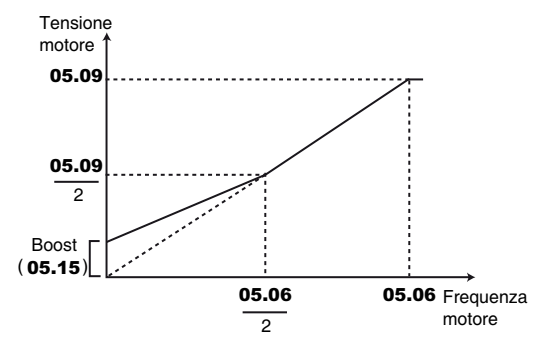

**: Non utilizzato** 05.16

### **05.17** : Resistenza statorica

Campo di variazione : da 0 a 32,000  $\Omega$ 

Regolazione fabbrica: 0

Questo parametro memorizza la resistenza statorica del motore per il controllo in modo vettoriale (vedere parametro 05.14).

Se la resistenza statorica non può essere misurata (motore non collegato, valore superiore al valore max della taglia) si verifica un guasto " Resist. Statore".

Con autocalibrazione ( $05.12$  = Senza rot. (1) o con rot. (2)), il valore della resistenza statorica viene automaticamente memorizzato in 05.17.

#### **: Frequenza di taglio** 05.18

Campo di variazione : Vedere la tabella seguente Regolazione fabbrica: 3 kHz (2) Regola la frequenza di taglio del PWM.

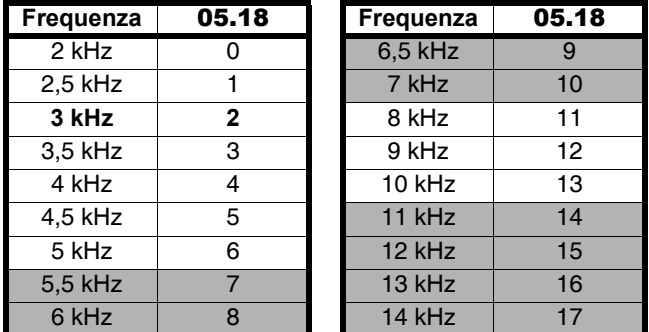

#### **: Le frequenze di taglio evidenziate in grigio non sono disponibili come standard. In caso di necessità, si prega di contattare il proprio l'interlocutore presso LEROY-SOMER.**

#### **ATTENZIONE:**

**Un'elevata frequenza di taglio riduce il rumore magnetico ma aumenta sia il riscaldamento del motore che il livello di emissione di interferenze radiofrequenza e riduce la coppia di avviamento.**

#### **: Modulazione stabilità elevata** 05.19

Campo di variazione : Disabilitata (0) o Abilitata (1) Regolazione fabbrica: Disabilitata (0)

#### **Disabilitata (0) : funzione disabilitata.**

#### **Abilitata (1) :** funzione abilitata.

Possono verificarsi delle instabilità:

- al 50% della frequenza nominale motore per un motore sottocaricato;

- attorno e oltre la velocità nominale motore, quando il motore è sottocaricato o molto caricato.

Questa funzione permette di eliminare queste instabilità. Permette anche una leggera riduzione del riscaldamento del variatore. In compenso, l'uso di questa modalità può comportare un leggero aumento del rumore del motore.

### **: Modulazione quasi quadrata** 05.20

Campo di variazione : Disabilitata (0) o Abilitata (1) Regolazione fabbrica: Disabilitata (0)

#### **Disabilitata (0) : funzione disabilitata.**

**Abilitata (1) :** la tensione massima di uscita del variatore è più alta e comporta un aumento della coppia del motore. Ciò è favorevole per le applicazioni in cui si cerca di diminuire

i tempi di accelerazione nel caso di cicli gravosi. In compenso, la coppia del motore può presentare leggere ondulazioni quando il motore ha un carico basso.

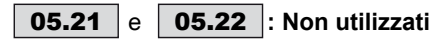

05.23 | :Offset di tensione

Campo di variazione : da 0 a 25,5 volts Regolazione fabbrica : 0,0 V

Questo offset di tensione è misurato dal variatore (vedere parametro 05.14). Permette di correggere le imperfezioni del variatore e, in particolare, le cadute di tensione negli IGBT e i tempi morti. Questo parametro svolge un ruolo importante nel funzionamento a bassa velocità, vale a dire quando la tensione di uscita del variatore è bassa. Con un'autocalibrazione (05.12 = Senza rot. (1) o Con rot. (2)), il valore dell'offset di tensione viene automaticamente memorizzato in 05.23.

#### **: Induttanza transitoria** 05.24

Campo di variazione : da 0 a 3200,0 mH

Regolazione fabbrica: 0

Con un'autocalibrazione con rotazione  $(05.12 =$  Con rot.  $(2)$ ), l'induttanza di fuga totale del motore viene memorizzata in questo parametro.

## **: Induttanza totale Ls** 05.25

Campo di variazione : da 0 a 3200,0 mH Regolazione fabbrica: 150,0 mH Si tratta dell'induttanza statorica motore a flusso nominale.

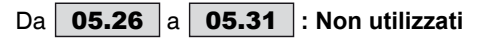

### **05.32 ∣: Coefficiente coppia corrente Kt (■)**

Campo di variazione : da 0,01 a 320,00 NmA-1

Regolazione fabbrica: 1,00 NmA-1

Indica la coppia del motore per Ampere della corrente attiva utilizzata nel calcolo dei guadagni dell'anello di velocità dal variatore  $(03.17 = 1)$ .

**Funzione non disponibile nella versione attuale.**

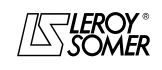

# POWERDRIVE VARIATORE DI VELOCITA

MENU E SINOTTICI DEL MODO DI PARAMETRIZZAZIONE AVANZATO

## **05.33** : f.e.m motore (Ke) ( $\blacksquare$ )

Campo di variazione : da 0 a 10000 V

Regolazione fabbrica: 98V Permette la regolazione della tensione del motore per 1000 min-1. Si usa per regolare il guadagno integrale dell'anello di corrente al fine di evitare i picchi di intensità alla ripresa del motore in rotazione.

### **: Non utilizzato** 05.34

## **: Frequenza di taglio automatica** 05.35

Campo di variazione : Automatico (0) o Disabilitata (1) Regolazione fabbrica: Automatico (0)

#### **Automatico (0) : in caso di aumento della temperatura degli IGBT, la frequenza di taglio viene automaticamente ridotta.**

**Disabilitata (1) :** la regolazione automatica della frequenza di taglio è disabilitata. In tal caso, il variatore entra in modalità di guasto se la temperatura degli IGBT è troppo alta. **Funzione non disponibile nella versione attuale.**

## Da a **: Non utilizzati** 05.36 05.49

#### **05.50** : Tipo di ventilazione motore

Campo di variazione : Non ventilato (0), Autoventilato (1), Moto ventilato (2)

Regolazione fabbrica: Autoventilato (1)

### **Non ventilato (0) :** Non ventilato.

**Autoventilato (1) : Autoventilato.**

**Motoventilato (2) :** Motoventilato.

### **: Induttanza Asse Q (macchina sincrona)** 05.51

Campo di variazione : da 40 % a 250 % di 05.24

Regolazione fabbrica: 100 % Permette di impostare un valore di induttanza in quadratura

con l'asse del polo per le macchine sincrone a poli salienti.

#### **: Corrente di avviamento brushless** 05.52 **macchina sincrona**

Campo di variazione : da 0 % a 50 % di 05.07

Regolazione fabbrica: 20 % Permette di migliorare l'avviamento dei motori a magnete pilotati senza sensore di posizione.

# **: Tempi di installazione flusso, macchina sincrona** 05.53

Campo di variazione :da 80 ms a 2000 ms

Regolazione fabbrica: 250 ms Consente di ottimizzare il tempo di installazione del flusso prima della messa in rotazione.

# **: Rapporto tra frequenza di base e** 05.54

**frequenza nominale**

Campo di variazione : da 75% a 150% Regolazione fabbrica: 100%

Questo parametro permette di regolare il livello di magnetizzazione del motore asincrono.

Il disegno che segue consente di visualizzare l'influenza di 05.54 sull'evoluzione della caratteristica di tensione a vuoto del motore in funzione della velocità di rotazione.

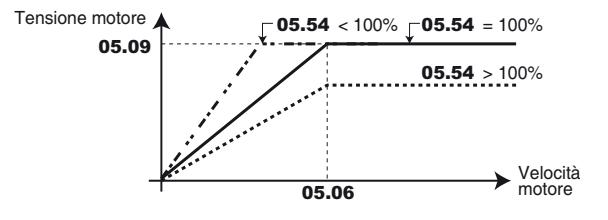

# Da | **05.55** |a | **05.59** |: Non utilizzati

**: Frequenza di taglio a bassa velocità** 05.60 Campo di variazione : Vedere la tabella seguente Regolazione fabbrica: 2,5 kHz (1)

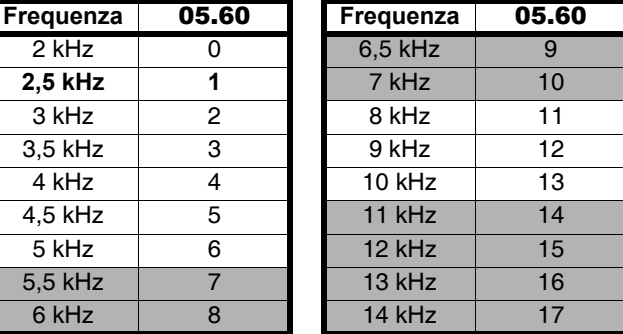

#### **: Le frequenze di taglio evidenziate in grigio non sono disponibili come standard. In caso di necessità, si prega di contattare il proprio l'interlocutore presso LEROY-SOM.**

Consente di fissare la frequenza di taglio quando la frequenza/velocità del motore ha raggiunto la soglia determinata in 05.61.

# : **Soglia di cambio della frequenza di taglio** 05.61

Campo di variazione : da 0,0 a 1000,0 Hz

Regolazione fabbrica: 0,0 Hz

Se la frequenza (velocità) del motore rimane sotto la soglia fissata da 05.61, viene utilizzata la frequenza di taglio selezionata in 05.60. In caso contrario, viene utilizzata la frequenza di taglio 05.18. **Nota:**  $F = (pp \times N)/60$ 

dove F è la frequenza in Hz, pp il numero di coppie di poli e N la velocità in min<sup>-1</sup>.

#### : **Modo di magnetizzazione motore sincrono** 05.62

Campo di variazione : STANDARD (0), FISSO (1), Opz. Modo 1 (2), Opz. Modo 2 (3) Regolazione fabbrica: STANDARD (0)

**Nota : Lasciare 05.62 = STANDARD (0) e modificare solo** dopo avere consultato LEROY-SOMER.

### : **I magnetizzazione motore sincrono** 05.63

Campo di variazione : da 0 a I<sub>sp</sub><br>Regolazione fabbrica: 0 Nel caso in cui 05.62 sia diverso da (0), 05.63 consente di regolare la corrente magnetizzante.

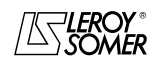

# POWERDRIVE VARIATORE DI VELOCITA

MENU E SINOTTICI DEL MODO DI PARAMETRIZZAZIONE AVANZATO

## **5.6.3 - Regolazioni di fabbrica in funzione della taglia (vedere parametro** 11.43 **o** 00.45**)**

Le regolazioni di fabbrica di 05.07 e 05.08 variano in funzione della taglia del variatore.

**Nota :** In modo Rigeneratore, le regolazioni di fabbrica di 18.26 sono equivalenti a quelle di 05.07.

#### **• Regolazione di fabbrica 400V/50 Hz (Eur) - Applicazione sovraccoppia forte**

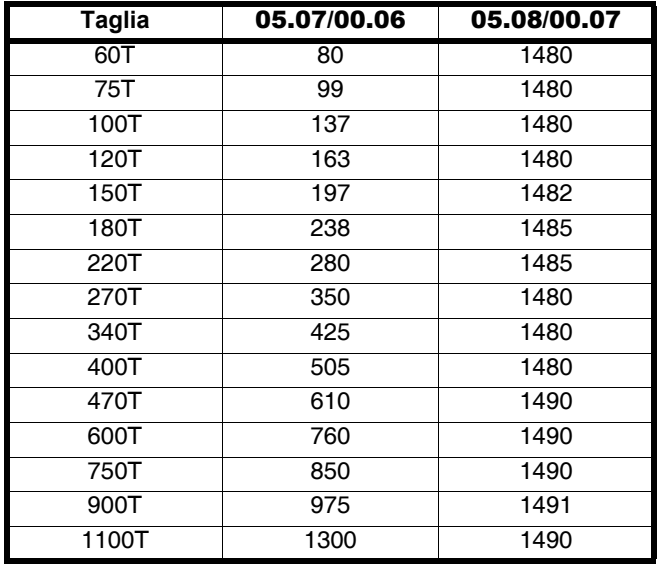

**• Regolazione di fabbrica 460V/60 Hz (USA) - Applicazione sovraccoppia forte** 

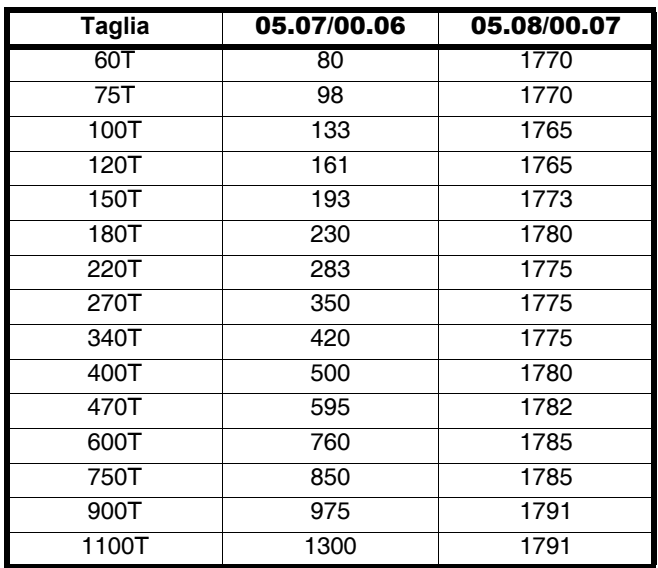

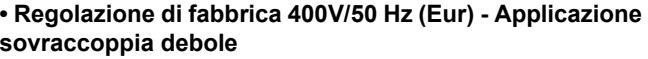

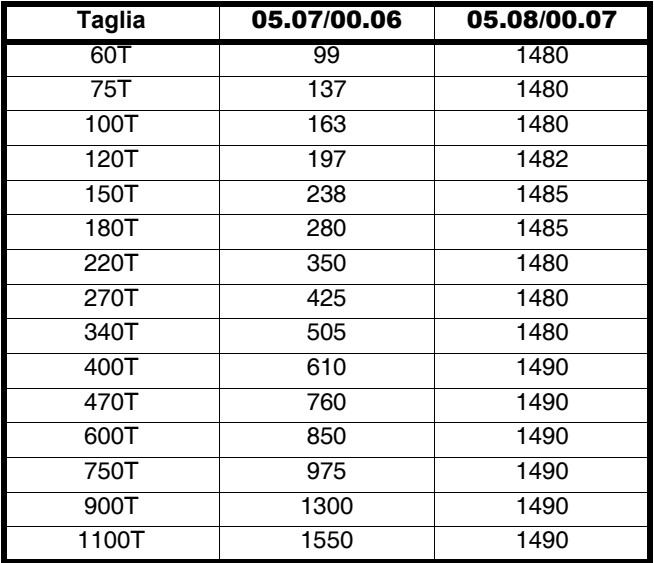

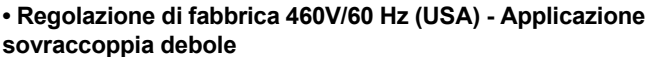

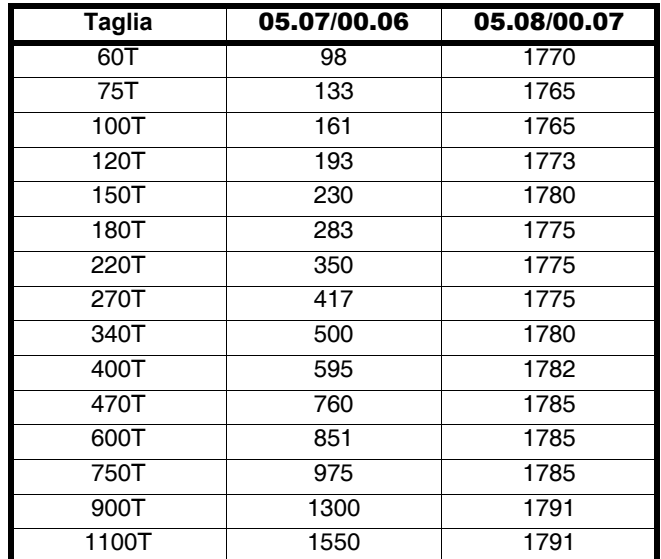

**Nota :** I valori di regolazione di fabbrica di 21.07 e 21.08 sono identici a quelli di 05.07 e05.08.

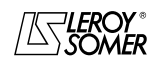

# POWERDRIVE VARIATORE DI VELOCITA

MENU E SINOTTICI DEL MODO DI PARAMETRIZZAZIONE AVANZATO

# **5.7 - Menu 6 : Gestione dei comandi logici e contatori orari**

# **5.7.1 - Sinottici del Menu 6**

### **• Gestione dei comandi logici**

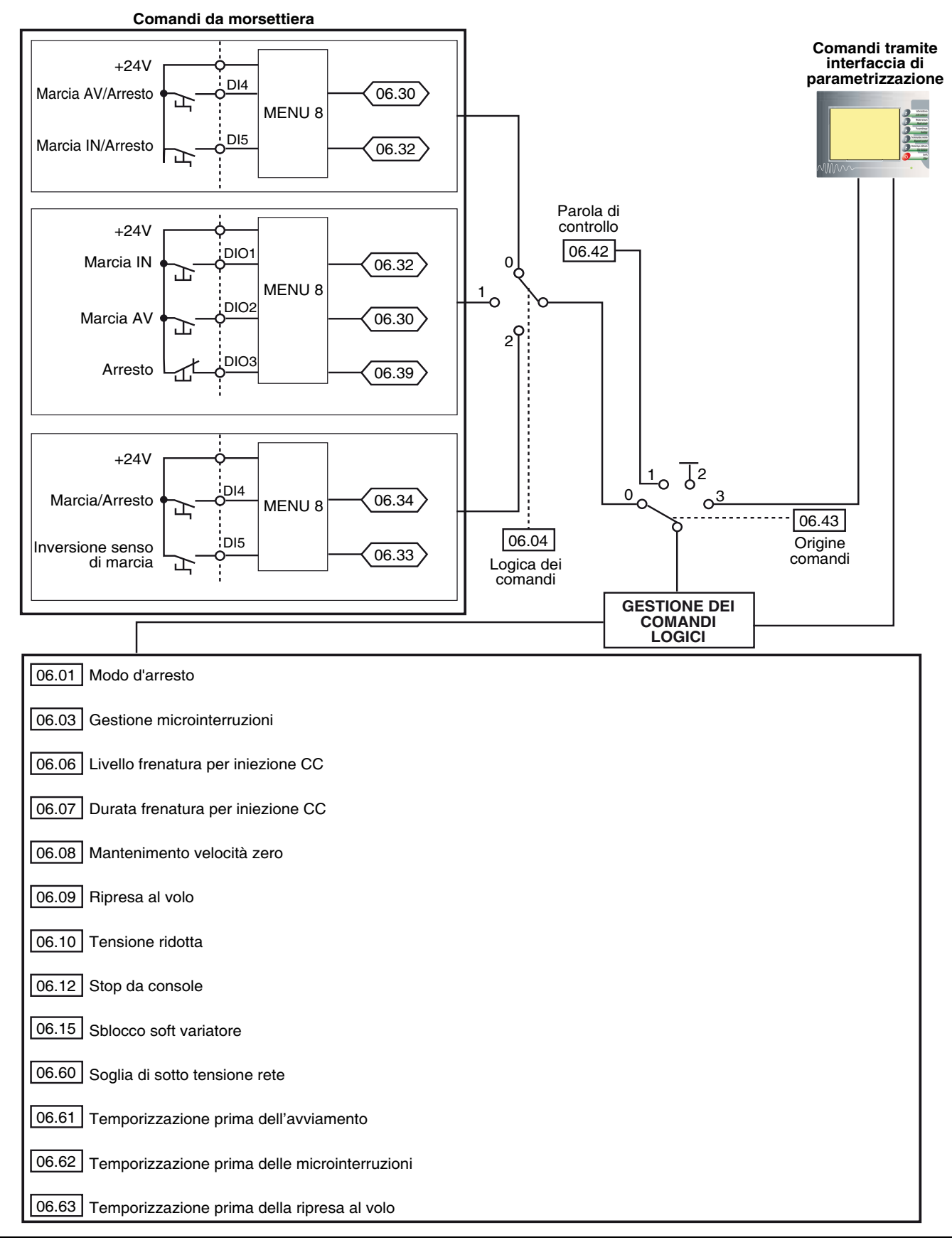

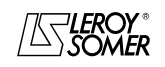

# POWERDRIVE VARIATORE DI VELOCITA

MENU E SINOTTICI DEL MODO DI PARAMETRIZZAZIONE AVANZATO

#### **• Contatore orario, contatore d'energia e allarmi**

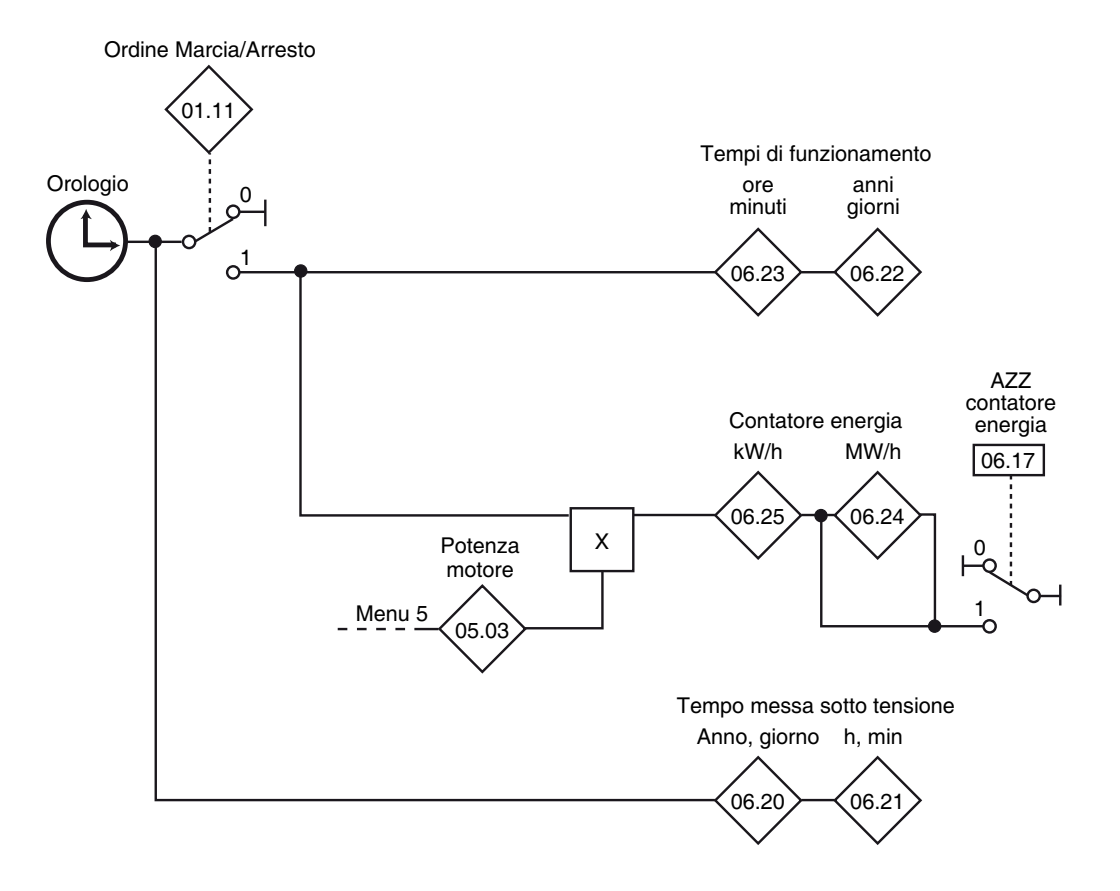

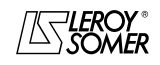

# POWERDRIVE VARIATORE DI VELOCITA

MENU E SINOTTICI DEL MODO DI PARAMETRIZZAZIONE AVANZATO

### **5.7.2 - Spiegazione dei parametri del menu 6**

#### **: Modo d'arresto** 06.01

Campo di variazione : Ruota libera (0), Rampa (1), Rampa +  $CC$  (2),  $CC$  vel. nulla (3), CC temporizzata (4)

Regolazione fabbrica: Rampa (1)

### **Ruota libera (0) :** arresto a ruota libera.

Il ponte di potenza è disattivato dall'ordine di arresto. Il variatore non può ricevere un nuovo ordine di marcia per 2s, tempo di smagnetizzazione del motore. Il variatore è "pronto" 2 secondi dopo l'ordine di arresto. Il tempo di arresto della macchina dipende dalla sua inerzia.

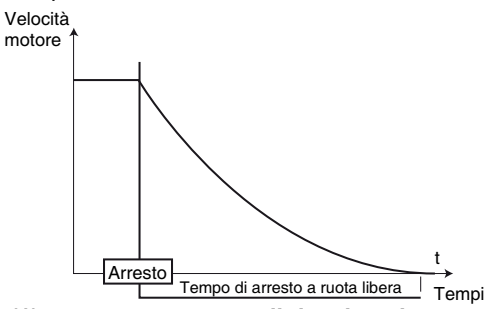

**Rampa (1) : arresto su rampa di decelerazione. Il variatore decelera il motore secondo il modo di decelerazione impostato nel parametro** 02.04**. Un secondo dopo l'arresto, il variatore è "pronto".**

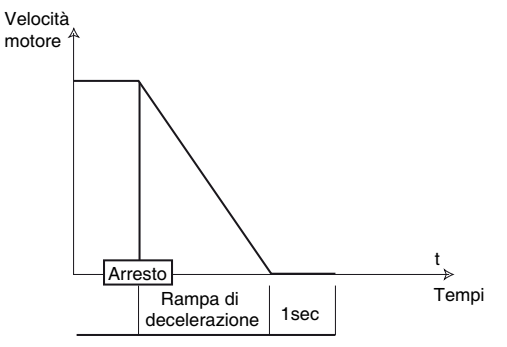

Rampa + CC (2) (**iii**) : arresto su rampa di decelerazione con iniezione di corrente continua per un tempo imposto. Il variatore decelera il motore secondo il modo di decelerazione impostato nel parametro 02.04. Al raggiungimento della frequenza nulla, il variatore inietta corrente continua di un'ampiezza regolabile con il parametro 06.06 per un tempo definito nel parametro 06.07. Il variatore è "pronto".

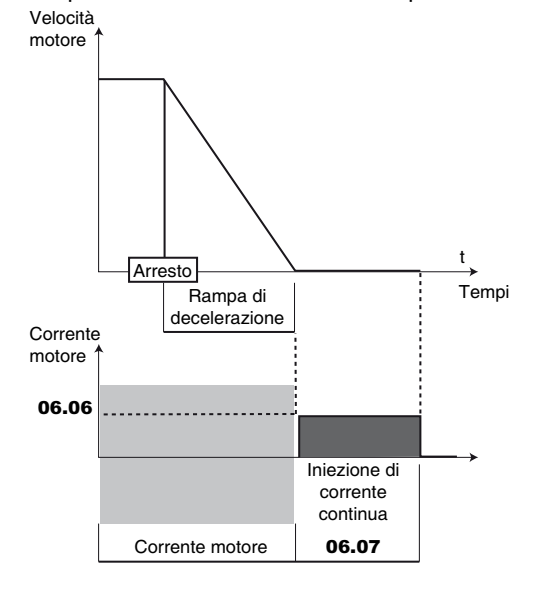

**CC vel. nulla (3) (** $\bullet$ ) : arresto mediante frenatura per iniezione di corrente a bassa frequenza e poi, a velocità nulla, iniezione di corrente continua.

Il variatore decelera il motore imponendo una corrente a bassa frequenza fino a una velocità quasi nulla che il variatore rileva automaticamente. Il variatore inietta, a questo punto, corrente continua di un'ampiezza regolabile con il parametro 06.06 per un tempo definito nel parametro 06.07. Nessun ordine di marcia può essere considerato finché il variatore non è "pronto".

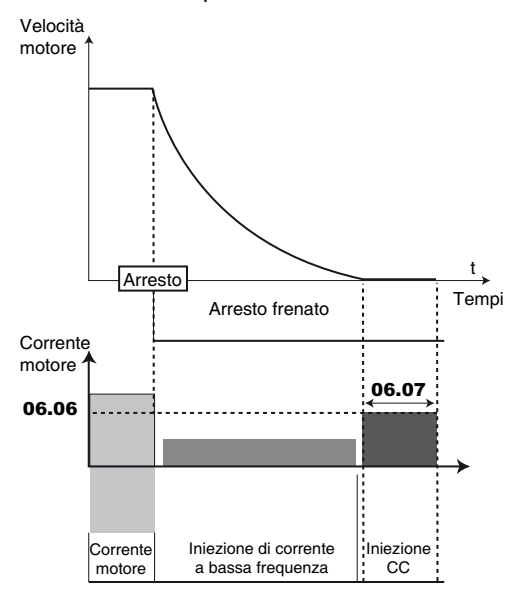

**CC temporizzata (4) (** $\blacksquare$ **)** : arresto per iniezione di corrente continua con tempo imposto.

Il variatore decelera il motore imponendo una corrente definita nel parametro 06.06 per un tempo definito dal parametro 06.07. Nessun ordine di marcia può essere considerato finché il variatore non è "pronto".

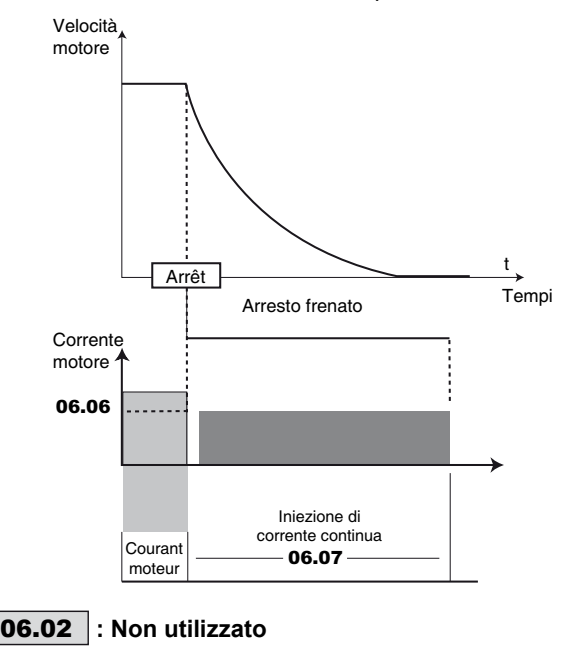

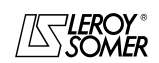

# POWERDRIVE VARIATORE DI VELOCITA

MENU E SINOTTICI DEL MODO DI PARAMETRIZZAZIONE AVANZATO

#### : **Gestione microinterruzioni** 06.03

Campo di variazione : DISABILITATA (0), ARRESTO (1), STOP DIFFERITO (2)

Regolazione fabbrica: DISABILITATA (0)

#### **DISABILITATA (0) :**

**Il variatore non considera le interruzioni della rete e continua a funzionare finché la tensione del bus CC è sufficiente.** 

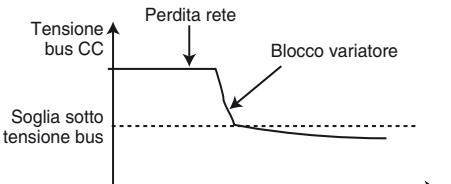

#### **ARRESTO (1) :**

In caso di interruzione della rete, il variatore decelera su una rampa, automaticamente calcolata dal variatore, in modo che il motore reinvii dell'energia sul bus CC. Al ritorno alle condizioni normali, la decelerazione prosegue fino all'arresto del motore secondo il modo d'arresto programmato in 06.01. Viene visualizzato il guasto "Perdita rete".

#### **STOP DIFFERITO (2) :**

In caso di interruzione della rete, il variatore decelera su una rampa, automaticamente calcolata dal variatore, in modo che il motore reinvii dell'energia sul bus CC.

Al ritorno alle condizioni normali:

- Se la durata della microinterruzione è inferiore al parametro 06.62 "Tempor. microinterruzioni", il motore riaccelera fino alla velocità di riferimento.

- Se la durata della microinterruzione è superiore al valore del parametro 06.62 "Tempor. microinterruzioni", la decelerazione prosegue a ruota libera. Viene visualizzato il guasto "Perdita rete".

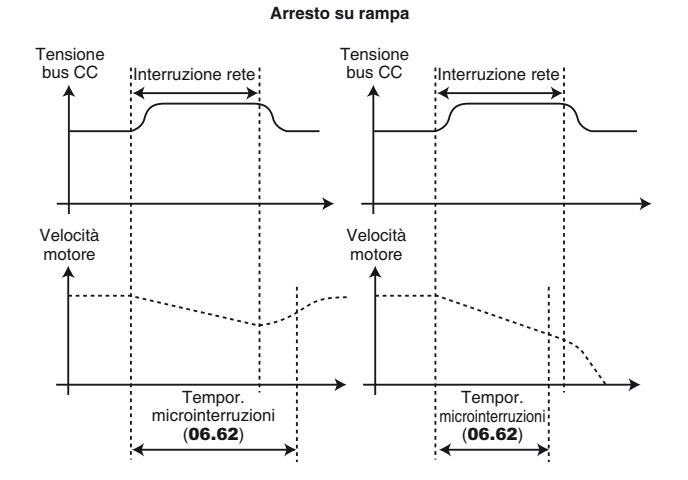

#### **06.04** :Logica dei comandi

Campo di variazione : M/A mantenuto (0), M/A impulsi (1),  $M/A +$  invers. (2), MODO 3 (3)

Regolazione fabbrica: M/A mantenuto (0) Permette di scegliere tra 4 modi di gestione dei comandi Marcia/Arresto e del senso di rotazione.

#### **M//A mantenuto (0): Comando di Marcia AV/Arresto e Marcia IN/Arresto per contatti mantenuti. Morsetto DI4 preregolato a Marcia AV/arresto.**

# **Morsetto DI5 preregolato a Marcia IN/arresto.**

AAlla messa in tensione o dopo il reset di un guasto, se è già selezionato un ordine di marcia, il motore si avvia alla comparsa del riferimento.

**M/A impulsi (1) :** Comando di Marcia e Arresto mediante contatti a impulsi.

In questa modalità, utilizzare DIO1, DIO2 e DIO3 per dare gli ordini di Marcia e Arresto mediante contatti a impulsi. Per farlo, impostare:

- 08.24 = 00.00 e 08.25 = 00.00 (disassegnazione di DI4 e DI5),

 $-$  08.31 = Ingresso (0) e 08.21 = 06.32 (assegnazione DIO1 come ingr. Marcia IN),

- 08.22 = 06.30 (assegnazione DIO2 come ingresso Marcia AV),  $-08.23 = 06.39$  (assegnazione DIO3 come ingr. Arresto).

Se l'utente vuole assegnare DI4 e DI5 ad altre funzioni, prevedere dei contatti mantenuti su questi ingressi. Per passare dalla marcia AV alla marcia IN o viceversa, passare per un ordine di arresto.

**M/A + invers. (2) :** Comando dell'ordine di Marcia/Arresto per contatto mantenuto.

In questa modalità, usare DI4 per Marcia/Arresto e DI5 per il senso di rotazione.

### Per farlo, impostare:

 $-08.24 = 06.34 \div 08.25 = 06.33$ .

**MODO 3 (3) :** Non funzionante nella versione attuale.

**Nota :** La modifica di 06.04 deve essere fatta con il variatore bloccato.

#### **: Non utilizzato** 06.05

#### **06.06** : Livello frenatura mediante CC

 $\overline{\text{Campo di}}$  variazione : da 0 a  $\overline{\text{04.07}}$ 

Regolazione fabbrica: 100,0 %

Questo parametro definisce il livello di corrente utilizzato per la frenatura con iniezione di corrente continua (vedere 06.01 e 06.08).

#### **ATTENZIONE:**

**Per una frenatura efficace, il valore del parametro 06.06 deve essere di almeno il 60%.**

#### **06.07** : Durata frenatura mediante CC

Campo di variazione : da 0 a 25,0 s Regolazione fabbrica: 1 s

Questo parametro definisce il tempo di frenatura con iniezione di corrente continua quando 06.01 è su Rampa + CC (2), CC vel. nulla (3) o CC temporizzata (4).

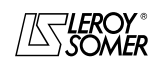

# POWERDRIVE VARIATORE DI VELOCITA

MENU E SINOTTICI DEL MODO DI PARAMETRIZZAZIONE AVANZATO

#### **: Mantenimento velocità zero** 06.08

Campo di variazione : Disabilitata (0) o Abilitata (1), CC IN MARCIA (2), CC all'arresto (3) Regolazione fabbrica: Disabilitata (0)

**Disabilitata (0): l'uscita del variatore è disabilitata quando la velocità è nulla.**

**Abilitata (1) :** l'uscita del variatore resta abilitata quando la velocità è nulla al fine di mantenere la coppia all'arresto. L'uscita del variatore è disabilitata quando 06.08 passa a 0. **Nota**: Quando il variatore è in stato "Sbloccato" e l'ordine di Marcia non viene abilitato entro un minuto, il variatore torna allo stato "Bloccato" (uscita variatore disabilitata).

**CC IN MARCIA (2) :** la velocità del motore è nulla.

In presenza di un ordine di Marcia, l'uscita variatore viene abilitata al fine di mantenere una corrente continua permanente di riscaldamento del motore. Questa corrente è definita dal parametro 06.06.

**CC all'arresto (3) :** dopo un ordine di arresto, l'uscita variatore resta abilitata per mantenere una corrente continua permanente di riscaldamento del motore. Questa corrente è definita dal parametro 06.06.

#### **: Ripresa al volo** 06.09

Campo di variazione : DISABILITATA (0), 2 SENSI (1), ORARIA (2), ANTIORARIA (3), 2 SENSI Residua (4) Regolazione fabbrica: DISABILITATA (0)

Se questo parametro è abilitato (06.09  $\neq$  DEVALIDEE (0)), il variatore, in seguito a un ordine di marcia o dopo un'interruzione di rete, esegue una procedura per calcolare la frequenza e il senso di rotazione del motore. Regolerà automaticamente la frequenza di uscita sul valore misurato e riaccelererà il motore fino alla frequenza di riferimento.

**DISABILITATA (0) : disabilitazione della ripresa al volo di un motore in rotazione.**

**2 SENSI (1)** : abilitazione della ripresa al volo di un motore in rotazione oraria e antioraria.

**ORARIA (2)** : abilitazione della ripresa al volo di un motore in rotazione oraria.

**ANTIORARIA (3)** : abilitazione della ripresa al volo di un motore in rotazione antioraria.

**2 SENSI Residua (4)** : abilitazione della ripresa al volo di un motore in rotazione oraria e antioraria mediante misura della tensione residua (solo quando è disponibile l'opzione misura di tensione residua).

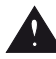

**• Se, al momento dell'ordine di marcia o al ripristino della rete, il carico è immobile, questa operazione può provocare la rotazione della macchina nei 2 sensi di rotazione prima dell'accelerazione del motore.**

**• Prima di abilitare questa funzione, verificare l'assenza di rischi per le persone e per le cose.**

In alcuni casi, è possibile che la temporizzazione prima della procedura di ripresa al volo (necessaria per la smagnetizzazione del motore) debba essere aumentata. Per farlo, vedere il parametro 06.63.

#### **06.10** : Tensione ridotta

Campo di variazione : Disabilitata (0) o Abilitata (1) Regolazione fabbrica: Disabilitata (0)

#### **Disabilitata (0) : le soglie di rilevamento sottotensione del bus CC sono invariate.**

**Abilitata (1)** : consente di modificare le soglie di rilevamento sottotensione del bus CC dei variatori 400V (T), in modo da essere agli stessi livelli dei variatori 230V. Ciò permette di alimentare, all'occorrenza, una taglia 400V (T) a 230V, senza messa in guasto del variatore.

### **: Non utilizzato** 06.11

### **06.12 |: Stop da console**

Campo di variazione : Disabilitata (0) o Abilitata (1) Regolazione fabbrica: Abilitata (1)

Quando l'origine dei comandi non è tramite console (06.43  $\neq$  3), 06.12 permette di disabilitare la funzione STOP del pulsante rosso dell'interfaccia di parametrizzazione.

**Nota**: La funzione RESET non è assegnata da questo parametro nel caso in cui si utilizzi la console MD-LCD.

### e **: Non utilizzati** 06.13 06.14

#### **06.15** : Sblocco soft variatore

Campo di variazione : Bloccato (0) o Sbloccato (1) Regolazione fabbrica: Sbloccato (1)

**ATTENZIONE:**

**Il blocco mediante la morsettiera del variatore è prioritario (vedere** 08.10**) su** 06.15**. Se il variatore è sbloccato mediante la morsettiera, l'utente può bloccare o sbloccare il variatore con** 06.15.

**: Non utilizzato** 06.16

**06.17** : AZZ contatore energia

Campo di variazione : No (0) o Sì (1)

Regolazione fabbrica: No (0)

Quando questo parametro è impostato su Sì (1), i contatori 06.24 e 06.25 vengono azzerati, quindi 06.17 ritorna su No (0).

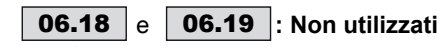

# **: Tempo di messa in tensione (anni, giorni)** 06.20

Campo di variazione: da 0 a 9,364 an, jour Questo parametro registra gli anni e i giorni di messa in tensione.

# **: Tempo di messa in tensione (h, min)** 06.21

Campo di variazione: da 0 a 23,59 h, min Questo parametro registra le ore e i minuti di messa in tensione. Dopo 23,59, 06.21 torna a 0 e 06.20 viene incrementato di un giorno.

**: Tempo di funzionamento (anni, giorni)** 06.22

Campo di variazione: da 0 a 9,364 (années, jours) Questo parametro registra gli anni e i giorni di funzionamento dopo la prima messa in servizio del variatore.

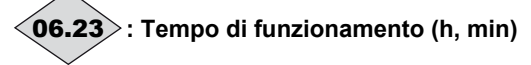

Campo di variazione: da 0 a 23,59 (h, mn) Questo parametro registra le ore e i minuti di funzionamento dopo la prima messa in servizio del variatore. Dopo 23,59, 06.23 torna a 0 e 06.22 viene incrementato di un giorno.

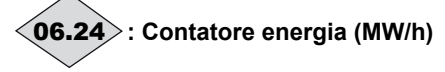

Campo di variazione: da 0 a 999,9 MW/h

Questo parametro registra il consumo di energia del variatore in MW/h. Il contatore può essere azzerato impostando il parametro 06.17 su Sì (1).

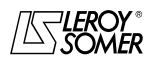

# POWERDRIVE VARIATORE DI VELOCITA

MENU E SINOTTICI DEL MODO DI PARAMETRIZZAZIONE AVANZATO

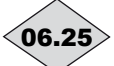

# **: Contatore energia (kW/h))** 06.25

#### Campo di variazione: da 0 a 99,99 kW/h

Questo parametro registra il consumo di energia del variatore in KW/h. Il contatore può essere azzerato impostando il parametro 06.17 su Sì (1).

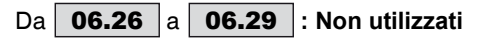

Da 〈**06.30**〉a〈**06.34**〉e〈**06.39**〉: Bit sequenziali

**comandi logici**

Campo di variazione :Inattivo (0) o Attivo (1) Regolazione fabbrica: Inattivo (0)

Il gestionale dei comandi logici del variatore (06.04) utilizza questi bit come ingressi piuttosto che far riferimento direttamente ai morsetti. Ciò permette al cliente di definire l'uso di ogni morsetto del variatore in funzione delle esigenze di ogni applicazione. Anche se di lettura/scrittura, questi parametri sono volatili e non vengono memorizzati alla messa fuori tensione. Ogni volta che il variatore viene messo in tensione, tornano allo stato Inattivo (0).

06.30: Marcia avanti

06.31: Marcia a impulsi

06.32: Marcia indietro

06.33: inversione avanti/indietro

06.34: Marcia/Arresto

06.39: Arresto

Da a **: Non utilizzati** 06.35 06.41

#### **: Parola di controllo** 06.42

Campo di variazione : da 0 a 32767

Regolazione fabbrica : 0 La parola di controllo permette di pilotare il variatore mediante collegamento seriale.

A ogni funzione corrisponde un codice binario:

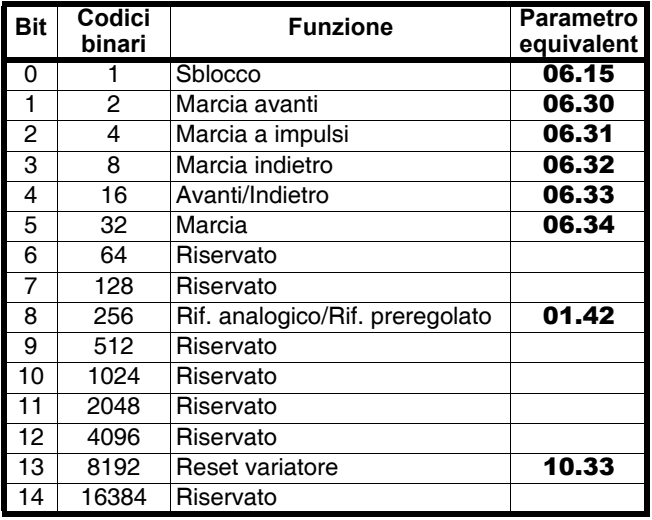

06.42 permette di dare gli ordini al variatore. Deve corrispondere alla somma binaria degli ordini da dare al variatore.

Perché la parola di controllo sia considerata, il parametro 06.43 deve essere a 1.

**Nota :** Per uno sblocco del variatore mediante l'abilitazione di 06.15 (Bit 0), è necessario prima attivare lo sblocco da morsettiera (vedere spiegazione di 06.15).

#### **: Origine dei comandi** 06.43

Campo di variazione : Da morsett. (0), Da bus (1), Inattivo (2), Console (3)

Regolazione fabbrica: Da morsett. (0)

#### **Da morsett. (0): i comandi provengono dalla morsettiera.**

**Da bus (1) :** i comandi sono generati dalla parola di controllo 06.42.

**Inattivo (2) :** Non utilizzato.

**Console (3) :** i comandi provengono dall'interfaccia di parametrizzazione collegata.

**Nota :** La modifica di 06.43 deve essere fatta con il variatore bloccato.

#### **ATTENZIONE :**

**• Il tasto Arresto dell'interfaccia uomo-macchina, se abilitato (vedere** 06.12**), viene considerato sempre, qualunque sia l'origine dei comandi. Se un arresto viene comandato con il tasto Arresto dell'interfaccia di parametrizzazione mentre l'origine dei comandi proviene dalla morsettiera o dal bus di campo (**06.43 **= Da morsett. (0) o Da bus (1)) ed è presente un ordine di marcia, l'ordine di marcia, per essere considerato, dovrà ripassare da 0 e poi da 1.**

**• Quando la funzione di sicurezza è abilitata (**08.10 **= SICUREZZA (1)), il valore di** 06.43 **viene fissato automaticamente su "morsettiera" (0). L'utente può modificare questo valore in "console" (3) o "bus" (1). In** questo modo, 08.10 sarà forzato su "sblocco" **assicurando unicamente la conformità alla norma EN954-1 categoria 1.**

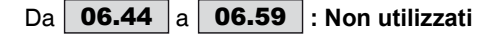

#### **: Soglia di sotto tensione rete** 06.60

Campo di variazione : da 100 a 600V Regolazione fabbrica: 300V Consente di definire il livello di rilevamento di una rete sotto tensione di rete.

#### **: Temporizzazione prima dell'avviamento** 06.61

Campo di variazione : da 0 a 200,00 s Regolazione fabbrica: 0 s

Questa funzione permette di ritardare la messa in rotazione del motore rispetto all'ordine di marcia.

**: Temporizzazione microinterruzioni** 06.62

Campo di variazione : da 0 a 200,00 s

Regolazione fabbrica: 0 s

Questo parametro permette di inserire la durata delle microinterruzioni per cui il variatore riaccelera o decelera fino all'arresto del motore quando 06.03 = STOP DIFFERITO (2) (v. spiegazione di 06.03).

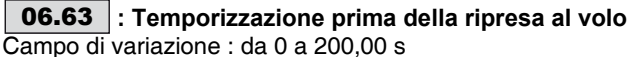

Regolazione fabbrica: 0 s

Definisce la durata necessaria per la smagnetizzazione del motore prima di effettuare una procedura di ripresa al volo (vedere 06.09). In genere, è sufficiente la regolazione di fabbrica di 2 secondi. Nel caso in cui la ripresa al volo non avvenisse correttamente, aumentare il valore di 06.63.

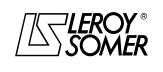

# POWERDRIVE VARIATORE DI VELOCITA

MENU E SINOTTICI DEL MODO DI PARAMETRIZZAZIONE AVANZATO

# **5.8 - Menu 7 : Configurazione degli ingressi e uscite analogici**

# **5.8.1 - Sinottici del menu 7**

**• Ingressi / uscite analogici**

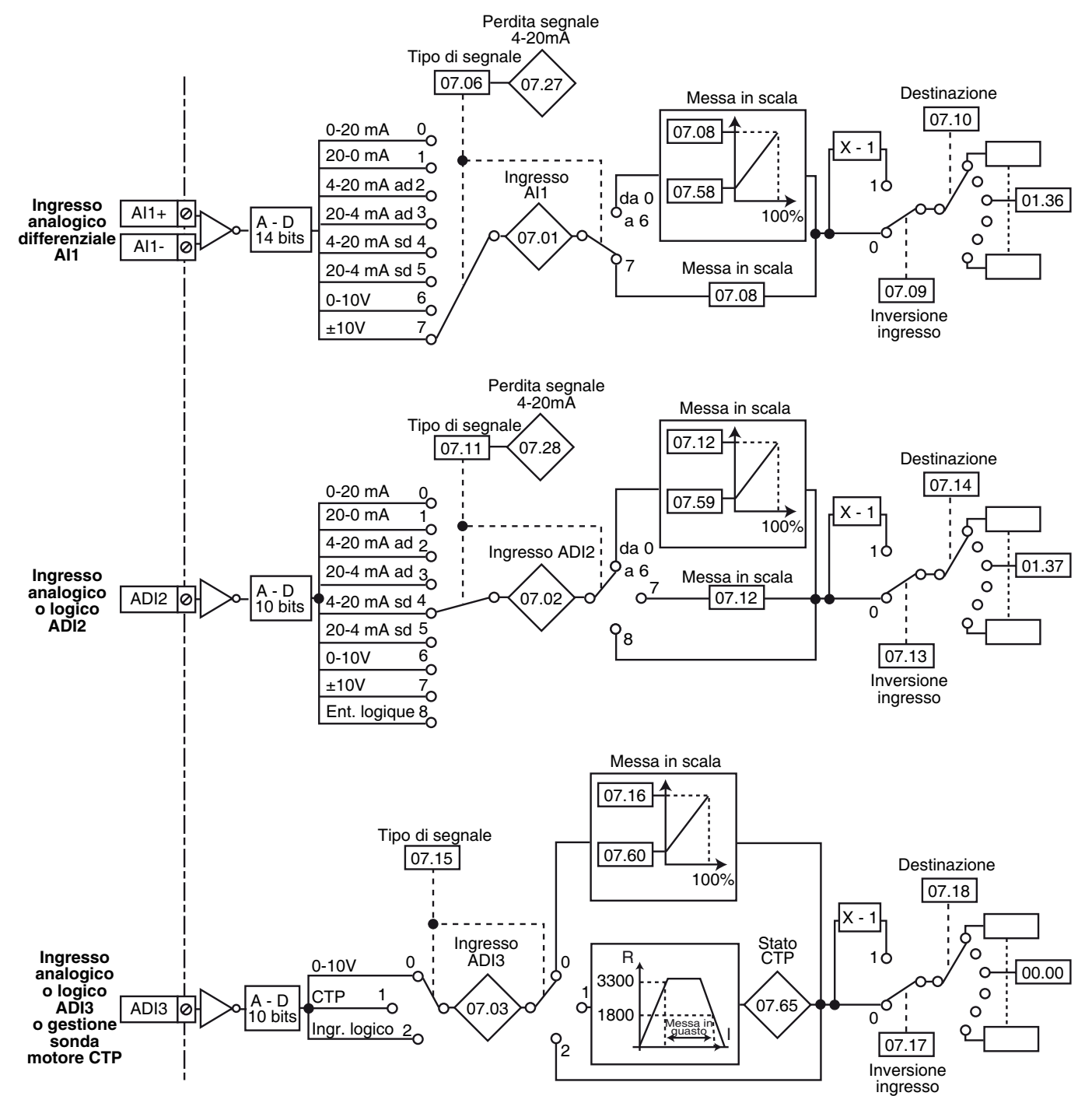

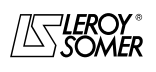

# POWERDRIVE VARIATORE DI VELOCITA

MENU E SINOTTICI DEL MODO DI PARAMETRIZZAZIONE AVANZATO

### **• Ingressi/uscite analogici (segue)**

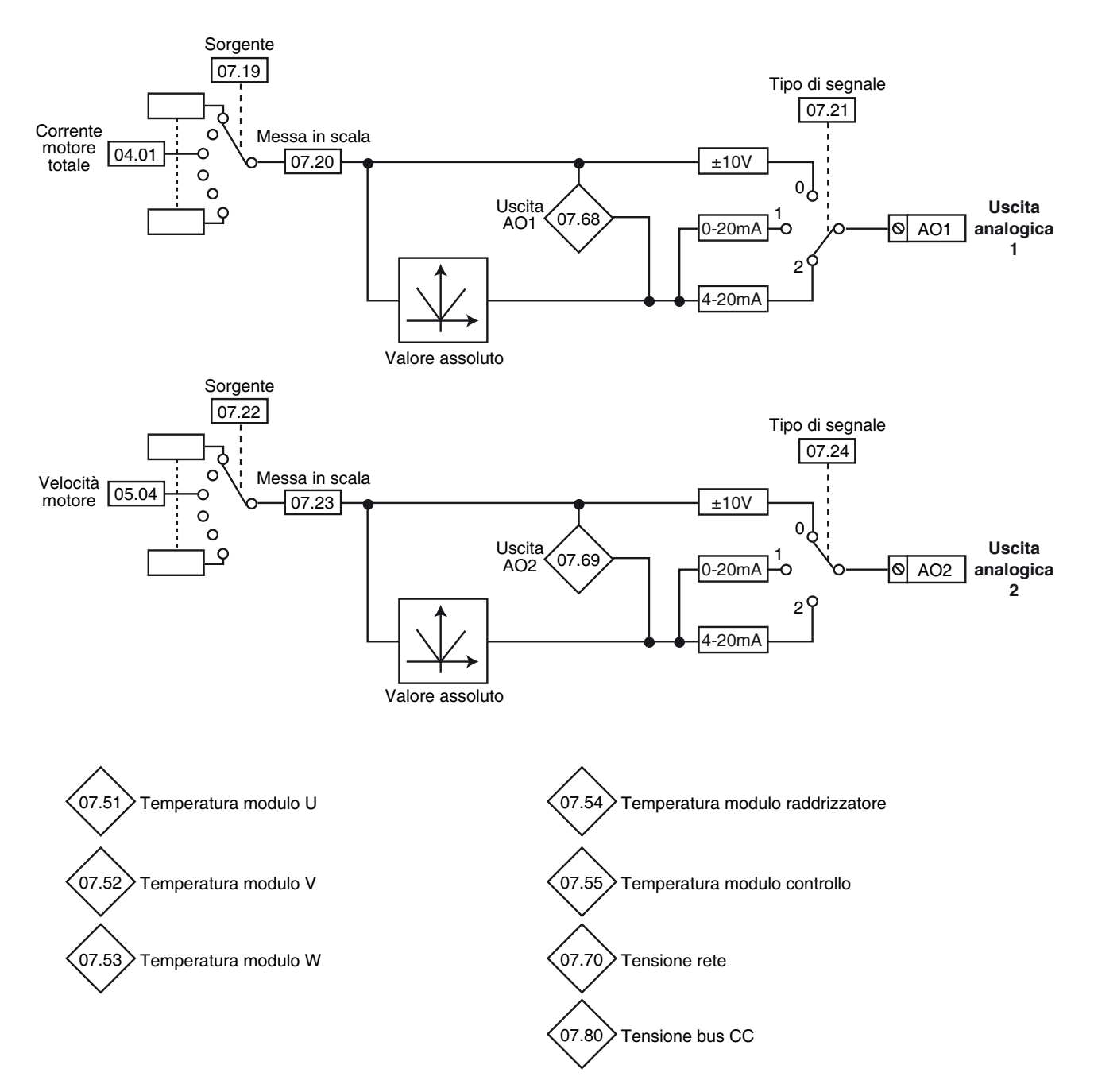

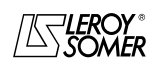

# POWERDRIVE VARIATORE DI VELOCITA

MENU E SINOTTICI DEL MODO DI PARAMETRIZZAZIONE AVANZATO

# **5.8.2 - Spiegazione dei parametri del menu 7**

**Nota :** Il periodo di campionamento è di 6ms per gli ingressi e le uscite del menu 7.

# **:Ingresso analogico AI1** 07.01

Campo di variazione: ±100,00 %

Permette la lettura del valore dell'ingresso analogico. Questo ingresso utilizza un convertitore analogico digitale con risoluzione di 14 bit.

**:Ingresso analogico/logico ADI2** 07.02

Campo di variazione

con ingresso analogico : ±100,0 %

in ingresso logico : 0,0 % (corrisponde allo 0 logico) o 100,0 % (corrisponde all'1 logico)

Permette la lettura del valore dell'ingresso analogico o dello stato dell'ingresso logico corrispondente.

Questo ingresso utilizza un convertitore analogico digitale con risoluzione di 9 bit + segno.

 $\ket{\textbf{07.03}}$ : Ingresso analogico o logico ADI3 o CTP

Campo di variazione: da 0 a 100,0 %

Consente la lettura dell'ingresso analogico corrispondente. Questo ingresso utilizza un convertitore analogico digitale con risoluzione di 10 bit.

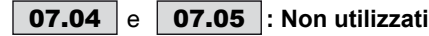

# **07.06** : Tipo segnale su Al1

Campo di variazione : 0-20mA (0), 20-0mA (1), 4-20mA ad (2), 20-4mA ad (3), 4-20mA sd (4),

20-4mA sd (5), 0-10V (6), +/-10V (7) Regolazione fabbrica: +/-10V (7)

Permette di definire il tipo di segnale sull'ingresso AI1.

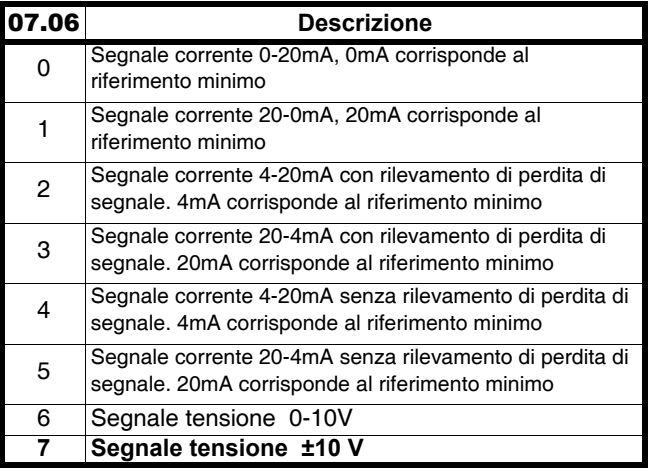

**Nota :** Per il rilevamento della perdita di segnale, fare riferimento a 07.27 e 07.28.

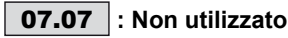

# **07.08 |e | 07.12 |: Scala ingressi Al1 e ADI2**

Campo di variazione : da 0 a 2,50 Regolazione fabbrica: 1,00

Questi parametri servono eventualmente a mettere in scala gli ingressi analogici. Tuttavia, ciò è raramente necessario perché il massimo livello d'ingresso (100 %) corrisponde automaticamente al valore max. del parametro di destinazione.

07.12 inutilizzato quando l'ingresso ADI2 viene utilizzato come ingresso logico.

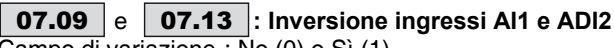

Campo di variazione : No (0) o Sì (1) Regolazione fabbrica: No (0) Questo parametro serve a invertire il segnale d'ingresso.

**No (0) : segnale d'ingresso non invertito.**

**Sì (1) :** segnale d'ingresso invertito.

# **: Destinazione ingresso AI1** 07.10

 $\overline{\text{Campo di}}$  variazione : da 00.00 a 21.51

Regolazione fabbrica : 01.36 : entrata analogica 1 assegnata al riferimento analogico 1

Questo indirizzo deve contenere il numero del parametro da assegnare all'ingresso AI1.

Possono essere assegnati solo i parametri numerici.

Se il parametro programmato è inadeguato, l'assegnazione non viene considerata.

## **: Tipo segnale su ADI2** 07.11

Campo di variazione : 0-20mA (0), 20-0mA (1), 4-20mA ad (2), 20-4mA ad (3), 4-20mA sd (4), 20-4mA sd (5), 0-10V (6), +/-10V (7)

Ingr. logico (8)

Regolazione fabbrica: 4-20mA sd (4) Permette di definire il tipo di segnale sull'ingresso ADI2.

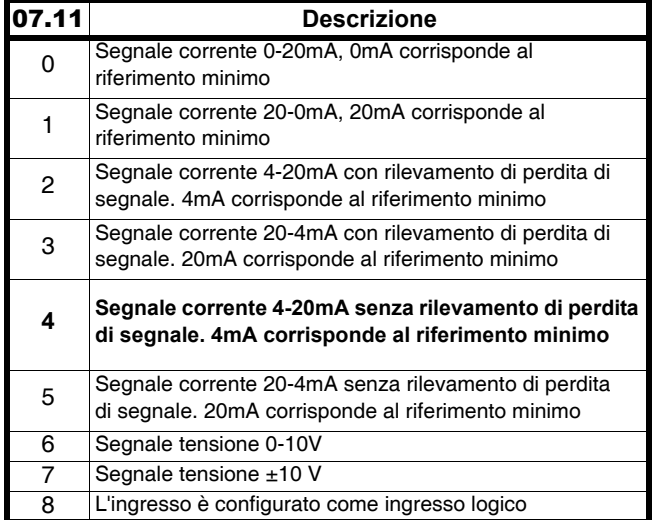

**Nota :** Per il rilevamento della perdita di segnale, fare riferimento a 07.27 e 07.28.

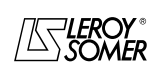

# POWERDRIVE VARIATORE DI VELOCITA

MENU E SINOTTICI DEL MODO DI PARAMETRIZZAZIONE AVANZATO

### **07.14** : Destinazione ingresso ADI2

Campo di variazione : da 00.00 a 21.51

Regolazione fabbrica : 01.37 : entrata analogica 2 assegnata al riferimento analogico 2

Questo indirizzo deve contenere il numero del parametro che si desidera assegnare sull'ingresso ADI2.

Solo i parametri numerici possono essere assegnati se l'ingresso è configurato come ingresso analogico e solo i parametri bit se l'ingresso è configurato come ingresso logico. Se il parametro programmato è inadeguato, l'assegnazione non viene considerata.

### **07.15** : Tipo segnale su ADI3

Campo di variazione : 0-10V (0), CTP (1), Ent. logique (2) Regolazione fabbrica : 0-10V (0)

Permette di definire il tipo di segnale sull'ingresso ADI3.

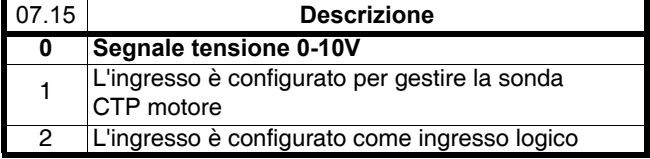

**Nota :** In modo sonda CTP (**07.15** = CTP (1), collegare la sonda tra il morsetto ADI3 e il morsetto 0V.

#### **07.16** : Scala ingresso ADI3

Campo di variazione : ingresso : da 0 a 2,50 Regolazione fabbrica : 1,00

Questo parametro serve eventualmente a mettere in scala gli ingressi analogici. Tuttavia, ciò è raramente necessario perché il valore massimo analogico corrisponde automaticamente al valore massimo del parametro assegnato.

### **07.17** : Inversione ingresso ADI3

Campo di variazione : No (0) o Sì (1) Regolazione fabbrica: No (0) Serve a invertire il segnale d'ingresso.

#### **No (0) : segnale non invertito.**

**Sì (1) :** segnale invertito.

.

#### **07.18** : Destinazione ingresso ADI3 Campo di variazione : da 00.00 a 21.51

#### Regolazione fabbrica : 00.00

Questo indirizzo deve contenere il numero del parametro da assegnare su ADI3. Se ADI3 è un ingresso logico, possono essere assegnati solo i parametri bit. Se ADI3 è un ingresso analogico, possono essere assegnati solo i parametri numerici. Se viene programmato un parametro inadeguato, l'ingresso corrispondente assumerà il valore 0

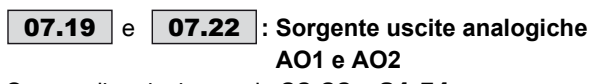

Campo di variazione : da 00.00 a 21.51 Regolazione fabbrica:04.01 (AO1) - 05.04 (AO2) Questo indirizzo deve contenere il numero del parametro che si desidera indirizzare sulle uscite analogiche.

e **: Scala uscite analogiche** 07.20 07.23

**AO1 e AO2**

Campo di variazione : da 0,000a 4,000 Regolazione fabbrica:1,000

Questi parametri servono a mettere in scala le rispettive uscite AO1 e AO2.

**Nota :** Quando 07.20 (o 07.23) = 1,000, il valore massimo dell'uscita analogica corrisponde al valore massimo del parametro assegnato.

#### e **: Tipo di segnale su AO1 e AO2** 07.21 07.24

Campo di variazione : +/-10V (0), 0-20mA (1), 4-20mA (2) Regolazione fabbrica: 4-20mA (2) per 07.21

### $+/-10V$  (0) per **07.24**

Selezione del tipo di segnale fornito sull'uscita analogica corrispondente.

**+/-10V (0) : ita tensione ±10V.**

**0-20mA (1) :** uscita corrente da 0 a 20 mA.

**4-20mA (2) : uscita corrente da 4 a 20 mA.**

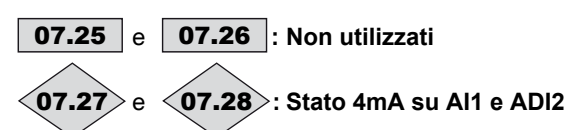

Campo di variazione: PrPresente (0), In guasto (1) CeQuesto parametro passa a In guasto (1) quando, in modo corrente con rilevamento di perdita di segnale (vedere 07.06 e 07.11), il segnale analogico passa sotto i 3 mA. 07.27: corrisponde a AI1.

07.28: corrisponde a ADI2.

### Da | **07.29** |a | **07.50** |: Non utilizza3.ti

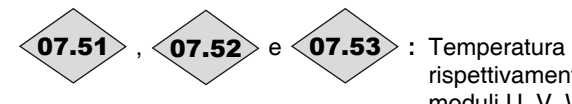

rispettivamente dei moduli U, V, W

Campo di variazione: da 0 a 200 °C

# **: Temperatura raddrizzatore** 07.54

Campo di variazione: da 0 a 200 °C

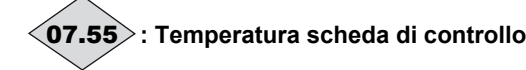

Campo di variazione: da 0 a 100 °C

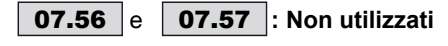

**: Valore minimo AI1** 07.58

Campo di variazione : da 0 a 1,00 Regolazione fabbrica: 0

Questo parametro permette, per un valore 0 dell'ingresso analogico, di fissare il valore minimo del parametro di destinazione.

Valore  $0 = (07.58 \times \text{valore max.} \text{ parametero} \text{ di destinazione})$ + valore min. parametro di destinazione.

Esempio: AI1 è assegnato a un parametro il cui campo di variazione è da 0 a 30000. Se 07.58 = 0,01, 0-100 % su AI1 corrisponde a un valore da 300 a 30.000.

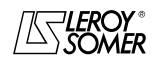

# POWERDRIVE VARIATORE DI VELOCITA

MENU E SINOTTICI DEL MODO DI PARAMETRIZZAZIONE AVANZATO

#### **07.59 : Valore minimo ADI2**

Campo di variazione : da 0 a 1,00

Regolazione fabbrica: 0

Questo parametro è un coefficiente moltiplicatore applicato al valore max. del parametro di destinazione di ADI2. Permette, per un valore 0 dell'ingresso analogico, di ottenere un valore differente dal valore min. del parametro di destinazione.

Valore  $0 = (07.59 \times \text{valore max.}$  parametro di destinazione) + valore min. parametro di destinazione.

Esempio: ADI2 è assegnato a un parametro il cui campo di variazione è 0 - 30000. Se 07.59 = 0,01, 0 - 100 % su ADI2 corrisponde a 300 - 30000.

07.59 inutilizzato quando l'ingresso ADI2 viene utilizzato come ingresso +/-10V o ingresso logico.

#### **07.60** : Valore min. ADI3

Campo di variazione : da 0 a 1,00

Regolazione fabbrica: 0

Questo parametro è un coefficiente moltiplicatore applicato al valore max. del parametro di destinazione di ADI3. Permette, per un valore 0 dell'ingresso analogico, di ottenere un valore differente dal valore min. del parametro di destinazione.

Valore  $0 = (07.60 \times \text{valore max. parametero di destinazione})$ + valore min. parametro di destinazione.

Esempio: ADI3 è assegnato a un parametro il cui campo di variazione è da 0 a 30000. Se 07.60 = 0,01, da 0 a 100 % su ADI3 corrisponde a 300 - 30000.

### Da a **: Non utilizzati** 07.61 07.67

# **: Stato CTP** 07.65

Campo di variazione: Non intervenuta (0) o Intervenuta (1) Indica lo stato della sonda CTP.

**Non att. (0)** : CTP non intervenuta.

**Attivata (1)** : CTP intervenuta.

# **: Uscita analogica AO1** 07.68

Campo di variazione: ±100,00 %

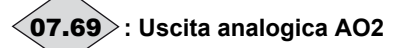

Campo di variazione: ±100,00 %

**: Tensione rete** 07.70

Campo di variazione: da 0 a 999V Valore della tensione di rete misurata dal variatore.

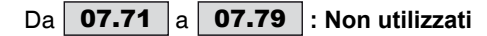

# **: Tensione bus CC** 07.80

Campo di variazione: da 0 a 1300V Valore della tensione del bus CC misurata dal variatore.

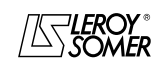

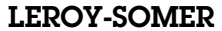

# POWERDRIVE VARIATORE DI VELOCITA

MENU E SINOTTICI DEL MODO DI PARAMETRIZZAZIONE AVANZATO

**Notes**

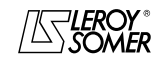

# POWERDRIVE VARIATORE DI VELOCITA

MENU E SINOTTICI DEL MODO DI PARAMETRIZZAZIONE AVANZATO

# **5.9 - Menu 8 : Configurazione degli ingressi e uscite logici**

# **5.9.1 - Sinottici del menu 8**

**• Assegnazione degli ingressi logici e delle uscite relè**

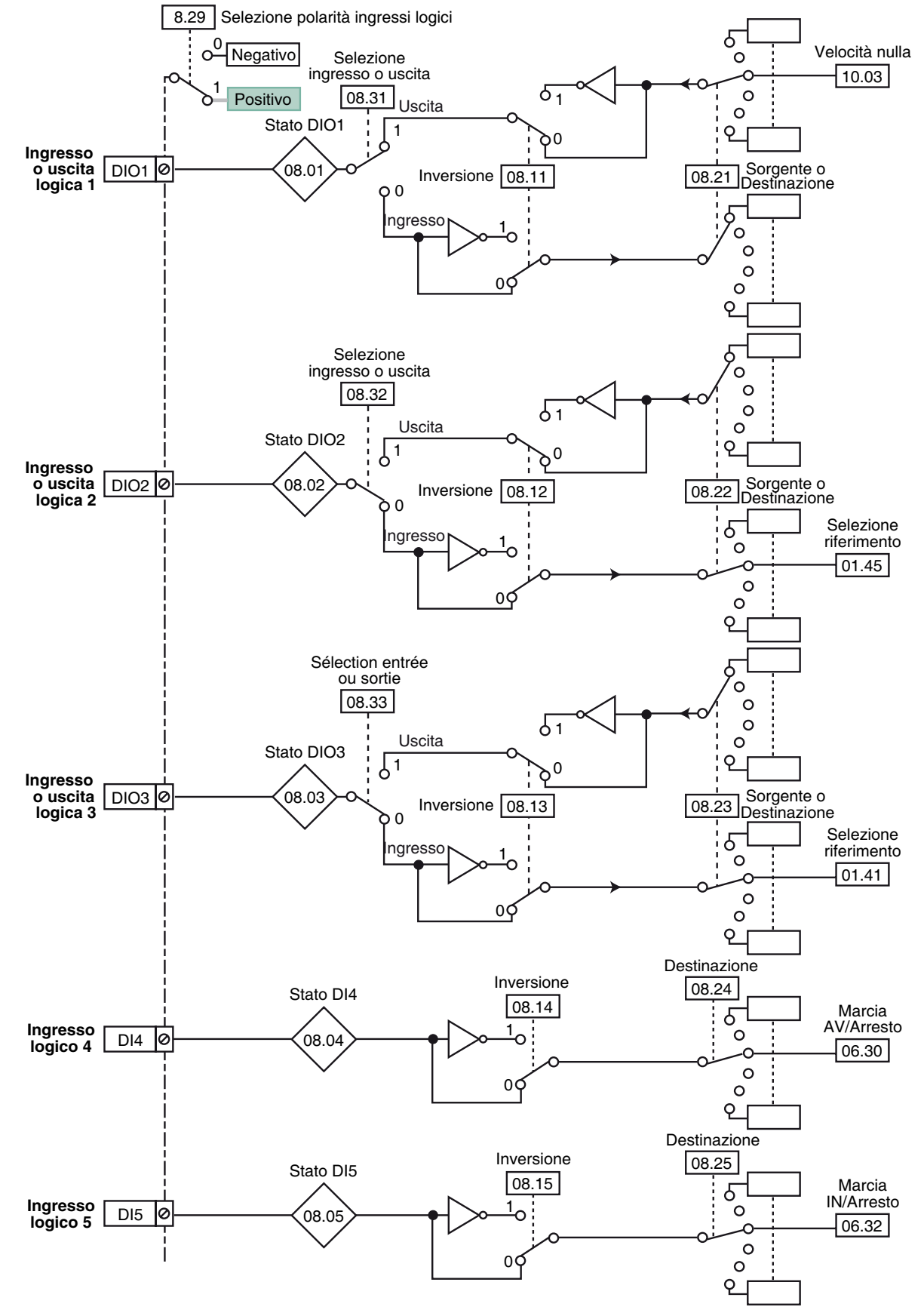

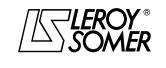
# POWERDRIVE VARIATORE DI VELOCITA

MENU E SINOTTICI DEL MODO DI PARAMETRIZZAZIONE AVANZATO

**• Assegnazione degli ingressi logici e delle uscite relè (segue)**

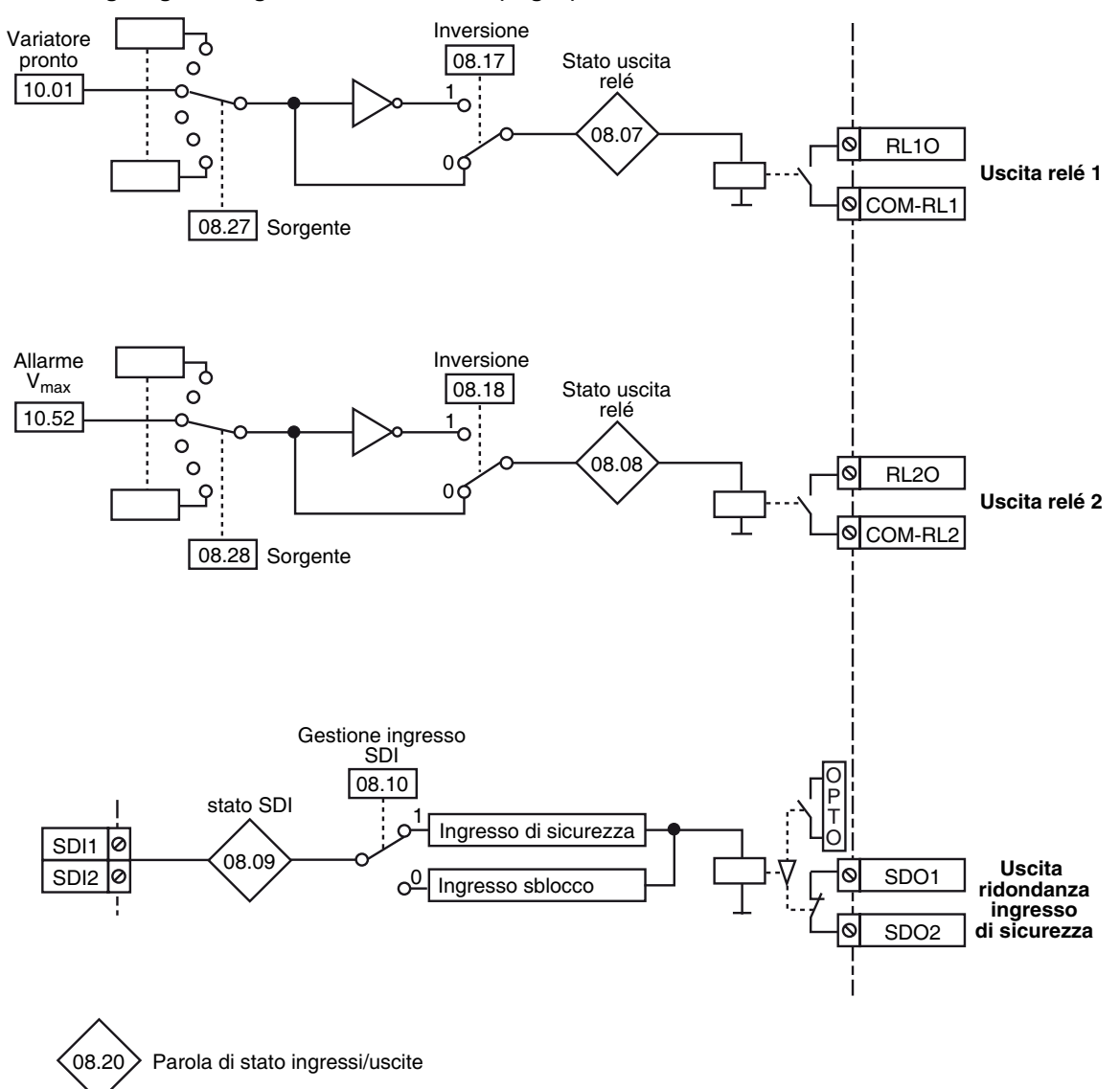

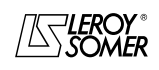

# POWERDRIVE VARIATORE DI VELOCITA

MENU E SINOTTICI DEL MODO DI PARAMETRIZZAZIONE AVANZATO

# **5.9.2 - Spiegazione dei parametri del menu 8**

**Nota :** Il periodo di campionamento è di 2ms per gli ingressi e le uscite logici.

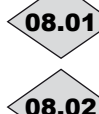

**: Stato dell'ingresso o uscita logica DIO1** 08.01

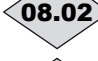

**: Stato dell'ingresso o uscita logica DIO2** 08.02

**: Stato dell'ingresso o uscita logica DIO3** 08.03

Campo di variazione: Inattivo (0) o Attivo (1) Questi parametri indicano lo stato dell'ingresso o dell'uscita secondo le rispettive configurazioni 08.31, 08.32 e 08.33.

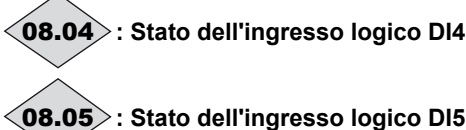

# **: Stato dell'ingresso logico DI5** 08.05

Campo di variazione: Inattivo (0) o Attivo (1) Questi parametri indicano lo stato dell'ingresso.

# **08.06** : Non utilizzato

# **: Stato del relé di uscita 1** 08.07

Campo di variazione: Aperto (0) o Chiuso (1) Questo parametro indica lo stato del relè di uscita.

**0 :** RL1O aperto.

**1 :** RL1O chiuso.

**: Stato del relé di uscita 2** 08.08

Campo di variazione: Aperto (0) o Chiuso (1) Questo parametro indica lo stato del relè di uscita.

**0 :** RL2O aperto.

**1 :** RL2O chiuso.

# **: Stato dell'ingresso SDI** 08.09

Campo di variazione: Inattivo (0) o Attivo (1) Questo parametro indica lo stato dell'ingresso di sicurezza (alla morsettiera), morsetti SDI1, SDI2.

**Inattivo (0)** : variatore bloccato.

**Attivo (1)** : variatore sbloccato.

### **: Gestione ingresso SDI** 08.10

Campo di variazione : SBLOCCO (0) o SICUREZZA (1)

Regolazione fabbrica: SICUREZZA (1)

**SBLOCCO (0) :** l'ingresso SDI è utilizzato come ingresso di sblocco.

**SICUREZZA (1) : l'ingresso SDI è utilizzato come ingresso di sicurezza. Per essere conforme alla norma di sicurezza EN954-1 categoria 3, il variatore dovrà essere cablato conformemente allo schema riportato nel manuale di installazione fornito con il prodotto.**

**Nota :** La modifica di 08.10 deve essere fatta con il contatto SDI1/SDI2 aperto.

**• La funzione ingresso di sicurezza viene disabilitata automaticamente (**00.24 **= BLOCCO (0)) quando il variatore è comandato dall'interfaccia di parametrizzazione, ad esempio quando** 06.43 **= Da bus (1) o Console (3). Solo la conformità alla norma EN954-1 categoria 1 sarà garantita.**

**: Inversione ingresso o uscita DIO1** 08.11

**: Inversione ingresso o uscita DIO2** 08.12

### **: Inversione ingresso o uscita DIO3** 08.13 Campo di variazione : No (0) o Sì (1)

Regolazione fabbrica: No (0)

Questi parametri permettono di invertire lo stato dell'ingresso o dell'uscita logici.

**No (0) : non invertito.**

**Sì (1) :** invertito.

# **08.14** :Inversione ingresso DI4

# **08.15** :Inversione ingresso DI5

Campo di variazione : No (0) o Sì (1) Regolazione fabbrica: No (0) Questi parametri permettono di invertire lo stato dell'ingresso logico.

# **No (0) : non invertito.**

**Sì (1) :** invertito.

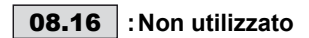

**: Inversione relè di uscita 1** 08.17

Campo di variazione : No (0) o Sì (1) Regolazione fabbrica: No (0) Questo parametro permette di invertire lo stato del relè.

**No (0) : non invertito.**

**Sì (1) :** invertito. **ATTENZIONE: Quando la funzione di sicurezza è abilitata** 08.10 **= SICUREZZA (1), il valore di** 08.17 **è fissato su No (0) e non può essere modificato.**

**: Inversione relè di uscita 2** 08.18 Campo di variazione : No (0) o Sì (1) Regolazione fabbrica: No (0) Questo parametro permette di invertire lo stato del relè.

**No (0) : non invertito.**

**Sì (1) :** invertito.

**:Non utilizzato** 08.19

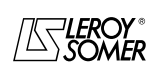

# POWERDRIVE VARIATORE DI VELOCITA

MENU E SINOTTICI DEL MODO DI PARAMETRIZZAZIONE AVANZATO

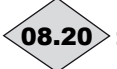

# **: Parola di stato ingressi/uscite** 08.20

Campo di variazione: da 0 a 511

CeQuesto parametro permette di conoscere lo stato di ingressi/uscite in una sola lettura.

Ogni bit di questa parola rappresenta lo stato dei parametri da 08.01 a 08.09.

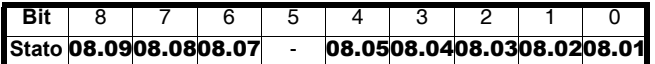

Ex : DIO1 =  $1 = 2^0 = 1$ 

 $DIO3 = 1 = 2<sup>2</sup> = 4$ 

 $==$   $8.20 = 5$ 

#### **08.21** : Destinazione ingresso o sorgente uscita DIO1 Campo di variazione : da 00.00 a 21.51

Regolazione fabbrica: 10.03 : Frequenza nulla

Questo parametro è utilizzato per selezionare la destinazione dell'ingresso o la sorgente dell'uscita DIO1.

Tutti i parametri non protetti di tipo "bit " possono essere assegnati.

Se il parametro indirizzato all'ingresso o all'uscita è inadeguato, l'assegnazione non viene considerata.

### **: Destinazione ingresso o sorgente uscita DIO1** 08.22 Campo di variazione : da 00.00 a 21.51

Regolazione fabbrica: 01.45 : Selezione riferimento Questo parametro è utilizzato per selezionare la destinazione dell'ingresso o la sorgente dell'uscita DIO2. Tutti i parametri non protetti di tipo "bit " possono essere assegnati. Se il parametro indirizzato all'ingresso o all'uscita è inadeguato, l'assegnazione non viene considerata.

### **08.23** : Destinazione ingresso o sorgente uscita DIO3 Campo di variazione : da 00.00 a 21.51

Regolazione fabbrica : 01.41 : Selezione riferimento

Questo parametro è utilizzato per selezionare la destinazione dell'ingresso o la sorgente dell'uscita DIO3.

Tutti i parametri non protetti di tipo "bit " possono essere assegnati.

Se il parametro indirizzato all'ingresso o all'uscita è inadeguato, l'assegnazione non viene considerata.

# **08.24** : Destinazione ingresso DI4

Campo di variazione : da 00.00 a 21.51

Regolazione fabbrica: 06.30 : Marcia AV/Arresto

Questo parametro è utilizzato per selezionare la destinazione dell'ingresso DI4.

Tutti i parametri non protetti di tipo "bit" possono essere assegnati sull'ingresso.

Se il parametro assegnato è inadeguato, l'assegnazione non viene considerata.

# **08.25** : Destinazione ingresso DI5

Campo di variazione : da 00.00 a 21.51

Regolazione fabbrica: 06.32 : Marcia AV/Arresto

Questo parametro è utilizzato per selezionare la destinazione dell'ingresso DI5.

Tutti i parametri non protetti di tipo "bit " possono essere assegnati sull'ingresso.

Se il parametro assegnato è inadeguato, l'assegnazione non viene considerata.

### **:Non utilizzato** 08.26

**: Sorgente relè di uscita 1** 08.27  $\overline{\text{Campo di}}$  variazione : da 00.00 a 21.51

Regolazione fabbrica : **10.01** : Variatore pronto

CeQuesto parametro è utilizzato per selezionare la sorgente del relè di uscita.

Tutti i parametri non protetti di tipo "bit " possono essere assegnati.

Se il parametro assegnato è inadeguato, l'assegnazione non viene considerata.

### **ATTENZIONE:**

**Quando la funzione di sicurezza è abilitata (**08.10 **= SICUREZZA (1)), il valore di** 08.27 **viene fissato su 10.01 e non può essere modificato.**

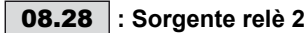

Campo di variazione : da 00.00 a 21.51

Regolazione fabbrica : 10.52 : Allarme V<sub>max</sub>

Questo parametro è utilizzato per selezionare la sorgente del relè di uscita.

Tutti i parametri non protetti di tipo "bit " possono essere assegnati.

Se il parametro assegnato è inadeguato, l'assegnazione non viene considerata.

# **: Polarità degli ingressi logici** 08.29

Campo di variazione : NEGATIVO (0) o POSITIVO (1) Regolazione fabbrica: POSITIVO (1)

Questo parametro permette di cambiare la polarità degli ingressi logici digitali. Non ha effetto quando DIO1, DIO2 o DIO3 sono programmati come uscite.

**NEGATIVO (0) :** logica negativa.

**POSITIVO (1) : logica positiva.**

**:Non utilizzato** 08.30

### **: Configurazione morsetto DIO1** 08.31

Campo di variazione : Ingresso (0) o Uscita (1) Regolazione fabbrica: Uscita (1)

Permette di configurare il morsetto DIO1 come ingresso o come uscita.

### **Ingresso (0) : configurazione del morsetto come ingresso.**

**Uscita (1)** : configurazione del morsetto come uscita.

# **: Configurazione morsetto DIO2** 08.32

Campo di variazione : Ingresso (0) o Uscita (1) Regolazione fabbrica: Uscita (1) Permette di configurare il morsetto DIO2 come ingresso o come uscita.

### **Ingresso (0) : configurazione del morsetto come ingresso.**

**Uscita (1)** : configurazione del morsetto come uscita.

### **: Configurazione morsetto DIO3** 08.33

Campo di variazione : Ingresso (0) o Uscita (1)

Regolazione fabbrica: Uscita (1)

Permette di configurare il morsetto DIO3 come ingresso o come uscita.

### **Ingresso (0) : configurazione del morsetto come ingresso.**

**Uscita (1)** : configurazione del morsetto come uscita.

Da | **08.34** |a | **08.60** |: Non utilizzati

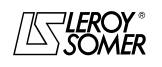

# POWERDRIVE VARIATORE DI VELOCITA

MENU E SINOTTICI DEL MODO DI PARAMETRIZZAZIONE AVANZATO

# **5.10 - Menu 9 : Funzioni logiche (comando +veloce, -veloce e convertitore binario decimale)**

# **5.10.1 - Sinottici del menu 9**

**• Funzioni logiche** 

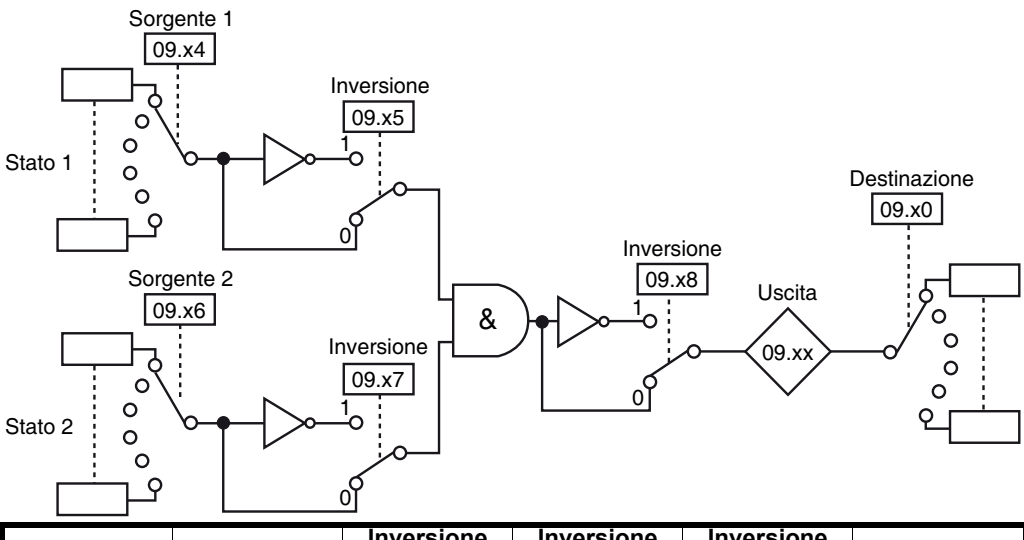

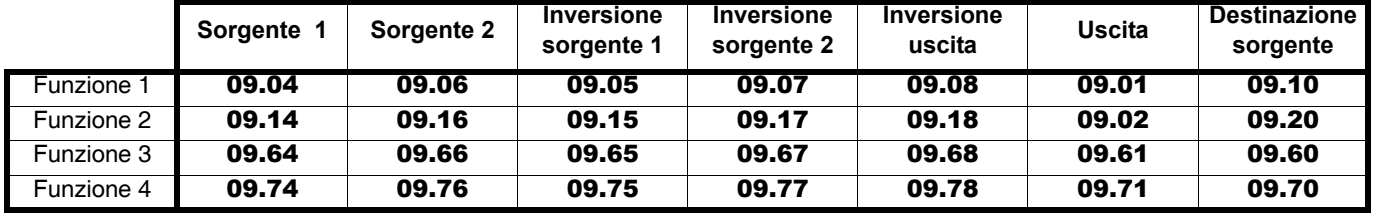

**• Comando + veloce, - veloce**

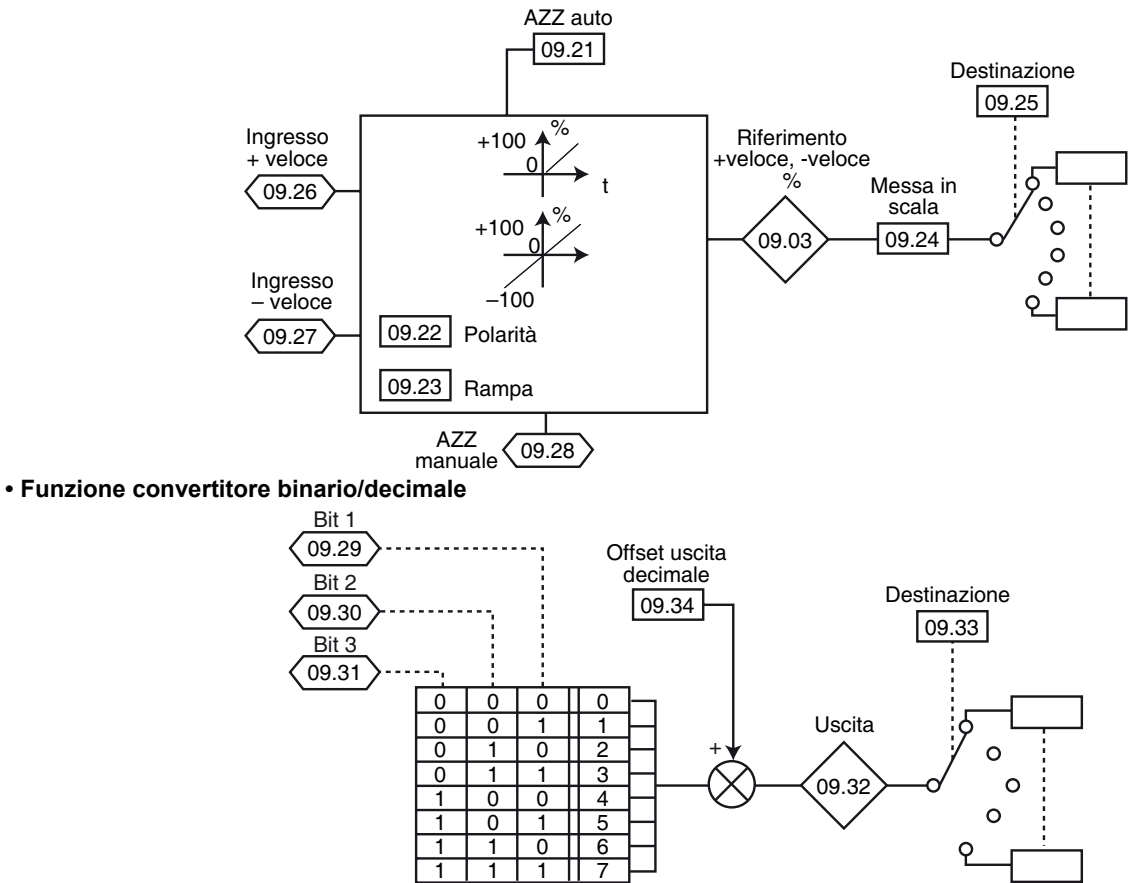

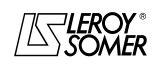

# POWERDRIVE VARIATORE DI VELOCITA

MENU E SINOTTICI DEL MODO DI PARAMETRIZZAZIONE AVANZATO

# **5.10.2 - Spiegazione dei parametri del menu 9**

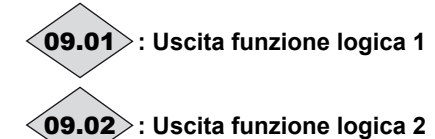

Campo di variazione: Inattivo (0) o Attivo (1) Indicano lo stato dell'uscita delle funzioni logiche 1 e 2.

**: Riferimento + veloce, - veloce** 09.03

Campo di variazione: ± 100,0 %

#### **: Sorgente 1 funzione logica 1** 09.04 Campo di variazione : da 00.00 a 21.51

Regolazione fabbrica: 00.00

Questo parametro è utilizzato per selezionare la sorgente 1 della funzione logica 1.

Su questo ingresso possono essere gestiti solo i parametri di tipo "bit".

Se viene indirizzato un parametro inadeguato, l'uscita sarà fissata a 0.

### **: Inversione sorgente 1 funzione logica 1** 09.05

Campo di variazione : No (0) o Sì (1)

Regolazione fabbrica: No (0)

Questo parametro è utilizzato per effettuare un'inversione sulla sorgente 1 della funzione logica 1.

### **No (0) : sorgente 1 non invertita.**

**Sì (1) : sorgente 1 invertita.** 

#### **: Sorgente 2 funzione logica 1** 09.06 Campo di variazione : da 00.00 a 21.51

Regolazione fabbrica: 00.00

Questo parametro è utilizzato per selezionare la sorgente 2 della funzione logica 1.

Su questo ingresso possono essere gestiti solo i parametri di tipo "bit".

Se viene indirizzato un parametro inadeguato, l'uscita sarà fissata a 0.

### **: Inversione sorgente 2 funzione logica 1** 09.07

Campo di variazione : No (0) o Sì (1) Regolazione fabbrica: No (0)

Questo parametro è utilizzato per effettuare un'inversione sulla sorgente 2 della funzione logica 1.

### **No (0) : sorgente 2 non invertita.**

**Sì (1) :** sorgente 2 invertita.

### **: Inversione uscita funzione logica 1** 09.08

Campo di variazione : No (0) o Sì (1) Regolazione fabbrica: No (0) Questo parametro è utilizzato per effettuare un'inversione sull'uscita della funzione logica 1.

#### **No (0) : uscita 2 non invertita.**

**Sì (1) :** uscita 2 invertita.

**09.09** : Non utilizzato

### **: Destinazione funzione logica 1** 09.10  $\overline{\text{Campo di}}$  variazione : da 00.00 a 21.51

Regolazione fabbrica: 00.00

Questo parametro definisce il parametro interno che viene assegnato dall'uscita della funzione logica1.

Possono essere indirizzati solo i parametri di tipo "bit" non protetti.

Se il parametro programmato è inadeguato, la destinazione non viene considerata.

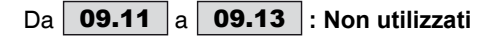

### **: Sorgente 1 funzione logica 2** 09.14  $\overline{\text{Campo di}}$  variazione : da 00.00 a 21.51

Regolazione fabbrica: 00.00

Questo parametro è utilizzato per selezionare la sorgente 1 della funzione logica 2.

Su questo ingresso possono essere gestiti solo i parametri di tipo "bit".

Se viene indirizzato un parametro inadeguato, l'uscita sarà fissata a 0.

# **: Inversione sorgente 1 funzione logica 2** 09.15

Campo di variazione : No (0) o Sì (1) Regolazione fabbrica: No (0) Questo parametro è utilizzato per effettuare un'inversione sulla sorgente 1 della funzione logica 2.

#### **No (0) : sorgente 1 non invertita.**

**Sì (1) :** sorgente 1 invertita.

# **: Sorgente 2 funzione logica 2** 09.16

Campo di variazione : da 00.00 a 21.51 Regolazione fabbrica: 00.00

Questo parametro è utilizzato per selezionare la sorgente 2 della funzione logica 2.

Su questi ingressi possono essere gestiti solo i parametri di tipo "bit".

Se viene indirizzato un parametro inadeguato, l'uscita sarà fissata a 0.

### **: Inversione sorgente 2 funzione logica 2** 09.17

Campo di variazione : No (0) o Sì (1) Regolazione fabbrica: No (0) Questo parametro è utilizzato per effettuare un'inversione sulla sorgente 2 della funzione logica 2.

**No (0) : sorgente 1 non invertita.**

**Sì (1) :** sorgente 1 invertita.

# **: Inversione uscita funzione logica 2** 09.18

Campo di variazione : No (0) o Sì (1) Regolazione fabbrica: No (0)

sto parametro è utilizzato per effettuare un'inversione sull'uscita della funzione logica 2.

#### **No (0) : uscita 2 non invertita.**

**Sì (1) :** uscita 2 invertita.

**:Non utilizzato** 09.19

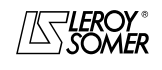

# POWERDRIVE VARIATORE DI VELOCITA

MENU E SINOTTICI DEL MODO DI PARAMETRIZZAZIONE AVANZATO

# **: Destinazione funzione logica 2** 09.20

Campo di variazione : da 00.00 a 21.51

Regolazione fabbrica: 00.00

Questo parametro definisce il parametro interno che viene assegnato dall'uscita della funzione logica 2.

Possono essere indirizzati solo i parametri di tipo "bit" non protetti.

Se il parametro programmato è inadeguato, la destinazione non viene considerata.

### **: Modo AZZ + veloce, - veloce** 09.21

Campo di variazione : AZZ./ATTIVO (0), PREC./ATTIVO (1), AZZ/INATTIVO (2), PREC./INATTIVO (3)

Regolazione fabbrica: AZZ/INATTIVO (2)

**AZZ/ATTIVO (0)** : il riferimento viene azzerato a ogni messa in tensione. Gli ingressi +veloce, -veloce e AZZ sono permanentemente attivi.

**PREC./ATTIVO (1)** : alla messa in tensione, il riferimento è al livello in cui era al momento dello spegnimento. Gli ingressi +veloce, -vite e AZZ sono permanentemente attivi.

### **AZZ/INATTIVO (2): il riferimento viene azzerato a ogni messa in tensione. Gli ingressi +veloce, -veloce sono attivi solo quando è attiva l'uscita variatore. L'ingresso AZZ è attivo in permanenza.**

PREC./INATTIVO (3) : alla messa in tensione, il riferimento è al livello in cui era al momento dello spegnimento. Gli ingressi +veloce, -veloce sono attivi solo quando è attiva l'uscita variatore. L'ingresso AZZ è attivo in permanenza.

### **: Polarità riferimento + veloce, - veloce** 09.22

Campo di variazione : Positivo (0) o Bipolare (1) Regolazione fabbrica: Positivo (0)

**Positivo (0) : il riferimento del comando +veloce, -veloce è limitato a valori positivi (da 0 a 100,0 %).**

**Bipolare (1)** : il riferimento del comando +veloce, -veloce potrà evolvere da -100 % a +100 %.

### **: Rampa riferimento + veloce, - veloce** 09.23

Campo di variazione :da 0 a 250 s

Regolazione fabbrica: 20 s

Questo parametro definisce il tempo necessario perché il riferimento del comando +veloce, -veloce evolva da 0 a 100,0 %. Ci vorrà una durata doppia perché passi da -100,0% a +100,0%.

Definisce la sensibilità del comando.

### **: Scala riferimento + veloce, - veloce** 09.24

Campo di variazione : da 0 a 2,50

Regolazione fabbrica : 1,00

Il valore massimo del riferimento del comando +veloce, veloce prende automaticamente il valore massimo del parametro al quale è assegnato. Questo parametro permette quindi di adattare il valore massimo del riferimento del comando +veloce, -veloce al valore massimo richiesto dall'applicazione.

Esempio:

**78**

- Il riferimento +veloce, -veloce è indirizzato a un riferimento preregolato.

Il valore massimo di un riferimento preregolato è di 32000min-1.

- Si vuole che il valore massimo del riferimento +veloce, veloce corrisponda a 1500min<sup>-1.</sup>

$$
\text{==>}\,\textbf{09.24}\,=\frac{1500}{32000}=0,05
$$

#### **: Destinazione riferimento + veloce, - veloce** 09.25  $\overline{\text{Campo di}}$  variazione :da 00.00 a 21.51 Regolazione fabbrica: 00.00

Questo parametro serve a definire il parametro numerico controllato dal riferimento del comando +veloce, -veloce. Esempio: il riferimento del comando +veloce, -veloce serve da riferimento velocità. Si può inviare il riferimento del comando +veloce, -veloce in un riferimento preregolato.

### **: Ingresso +veloce** 09.26

Campo di variazione: Inattivo (0) o Attivo (1) Un ingresso logico deve essere assegnato a questo parametro del comando della funzione +veloce.

### **: Ingresso -veloce** 09.27

Campo di variazione: Inattivo (0) o Attivo (1) Un ingresso logico deve essere assegnato a questo parametro del comando della funzione -veloce.

### **: AZZ manuale riferimento + veloce, - veloce** 09.28

Campo di variazione : No (0) o RAZ (1)

Regolazione fabbrica: No (0) Quando questo parametro è su AZZ (1), il riferimento del comando +veloce, -veloce viene azzerato.

### Da  $\langle$ 09.29 $\rangle$  a  $\langle$ 09.31 $\rangle$  : Ingressi convertitore **binario/decimale**

Campo di variazione: Inattivo (0) o Attivo (1) Permette di modificare a distanza, grazie a una combinazione di ingressi logici, un parametro la cui selezione comprende più di 2 scelte possibili.

09.29 : ingresso somma binaria bit 0. 09.30 : ingresso somma binaria bit 1.

09.31 : ingresso somma binaria bit 2.

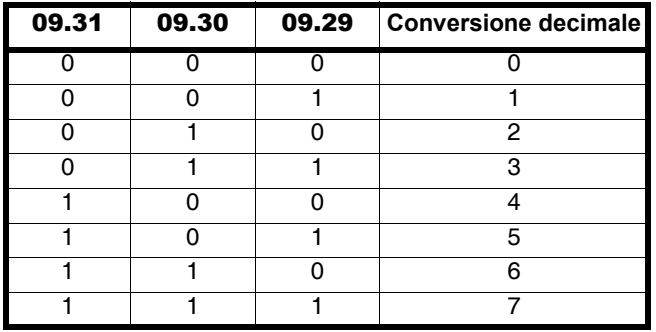

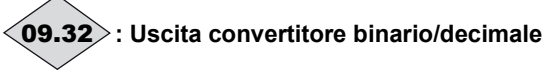

Campo di variazione: da 0 a 39

Permette di leggere il valore decimale dell'uscita del convertitore.

# **: Destinazione uscita decimale** 09.33

Campo di variazione : da 00.00 a 21.51

Regolazione fabbrica : 00.00

Serve a definire il parametro che l'uscita decimale va a controllare. All'uscita decimale sono assegnabili tutti i parametri di tipo bit, switch o numerico.

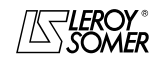

# POWERDRIVE VARIATORE DI VELOCITA

MENU E SINOTTICI DEL MODO DI PARAMETRIZZAZIONE AVANZATO

### **: Offset uscita decimale** 09.34

Campo di variazione : da 0 a 32 Regolazione fabbrica : 0 Permette di aggiungere un offset all'uscita del convertitore binario/decimale.

Da a **: Non utilizzati** 09.35 09.59

#### **: Destinazione funzione logica 3** 09.60 Campo di variazione : da 00.00 a 21.51

Regolazione fabbrica: 00.00

Questo parametro definisce il parametro interno che viene assegnato dall'uscita della funzione logica 3. Possono essere indirizzati solo i parametri di tipo "bit" non protetti. Se il parametro programmato è inadeguato, la destinazione non viene considerata.

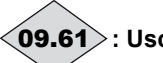

### **: Uscita funzione logica 3** 09.61

Campo di variazione: Inattivo (0) o Attivo (1) Indica lo stato dell'uscita della funzione logica 3.

**09.62** e | **09.63** : Non utilizzati

**: Sorgente 1 funzione logica 3** 09.64

Campo di variazione : da 00.00 a 21.51

Regolazione fabbrica: 00.00

Questo parametro è utilizzato per selezionare la sorgente 1 della funzione logica 3.

Su questi ingressi possono essere gestiti solo i parametri di tipo "bit".

Se viene indirizzato un parametro inadeguato, l'uscita sarà fissata a 0.

# **: Inversione sorgente 1 funzione logica 3** 09.65

Campo di variazione : No (0) o Sì (1) Regolazione fabbrica: No (0) Questo parametro è utilizzato per effettuare un'inversione sulla sorgente 1 della funzione logica 3.

### **No (0) : sorgente 1 non invertita.**

**Sì (1) :** sorgente 1 invertita.

# **: Sorgente 2 funzione logica 3** 09.66 Campo di variazione : da 00.00 a 21.51

Regolazione fabbrica: 00.00

Questo parametro è utilizzato per selezionare la sorgente 2 della funzione logica 3.

Su questi ingressi possono essere gestiti solo i parametri di tipo "bit".

Se viene indirizzato un parametro inadeguato, l'uscita sarà fissata a 0.

### **: Inversione sorgente 2 funzione logica 3** 09.67

Campo di variazione : No (0) o Sì (1)

Regolazione fabbrica: No (0)

Questo parametro è utilizzato per effettuare un'inversione sulla sorgente 2 della funzione logica 3.

#### **No (0) : sorgente 2 non invertita.**

**Sì (1) :** sorgente 2 invertita.

# **: Inversione uscita funzione logica 3** 09.68

Campo di variazione : No (0) o Sì (1) Regolazione fabbrica: No (0)

Questo parametro è utilizzato per effettuare un'inversione sull'uscita della funzione logica 3.

### **No (0) : uscita non invertita.**

**Sì (1) :** uscita invertita.

### **: Non utilizzato** 09.69

#### **: Destinazione funzione logica 4** 09.70 Campo di variazione : da 00.00 a 21.51 Regolazione fabbrica: 00.00

Questo parametro definisce il parametro interno che viene assegnato dall'uscita della funzione logica 4. Possono essere indirizzati solo i parametri di tipo "bit" non

protetti.

Se il parametro programmato è inadeguato, la destinazione non viene considerata.

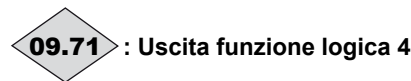

Campo di variazione: Inattivo (0) o Attivo (1) Indica lo stato dell'uscita della funzione logica 4.

e **: Non utilizzati** 09.72 09.73

#### **: Sorgente 1 funzione logica 4** 09.74 Campo di variazione : da 00.00 a 21.51 Regolazione fabbrica: 00.00

Questo parametro è utilizzato per selezionare la sorgente 1 della funzione logica 4.

Su questi ingressi possono essere gestiti solo i parametri di tipo "bit".

Se viene indirizzato un parametro inadeguato, l'uscita sarà fissata a 0.

# **: Inversione sorgente 1 funzione logica 4** 09.75

Campo di variazione : No (0) o Sì (1) Regolazione fabbrica: No (0)

Questo parametro è utilizzato per effettuare un'inversione sulla sorgente 1 della funzione logica 4.

#### **No (0) : sorgente 1 non invertita.**

**Sì (1) :** sorgente 1 invertita.

# **: Sorgente 2 funzione logica 4** 09.76

Campo di variazione : da 00.00 a 21.51 Regolazione fabbrica: 00.00 Questo parametro è utilizzato per selezionare la sorgente 2 della funzione logica 4. Su questi ingressi possono essere gestiti solo i parametri di tipo "bit". Se viene indirizzato un parametro inadeguato, l'uscita sarà

fissata a 0.

#### **: Inversione sorgente 2 funzione logica 4** 09.77 Campo di variazione : No (0) o Sì (1)

Regolazione fabbrica: No (0) Questo parametro è utilizzato per effettuare un'inversione sulla sorgente 2 della funzione logica 4.

#### **No (0) : sorgente 2 non invertita.**

**Sì (1) :** sorgente 2 invertita.

# **: Inversione uscita funzione logica 4** 09.78

Campo di variazione : No (0) o Sì (1) Regolazione fabbrica: No (0) esto parametro è utilizzato per effettuare un'inversione sull'uscita della funzione logica 4.

### **No (0) : uscita non invertita.**

**Sì (1) :** uscita invertita.

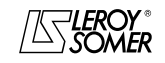

# POWERDRIVE VARIATORE DI VELOCITA

MENU E SINOTTICI DEL MODO DI PARAMETRIZZAZIONE AVANZATO

# **5.11 - Menu 10 : Stati variatore e diagnostica**

# **5.11.1 - Sinottici del menu 10**

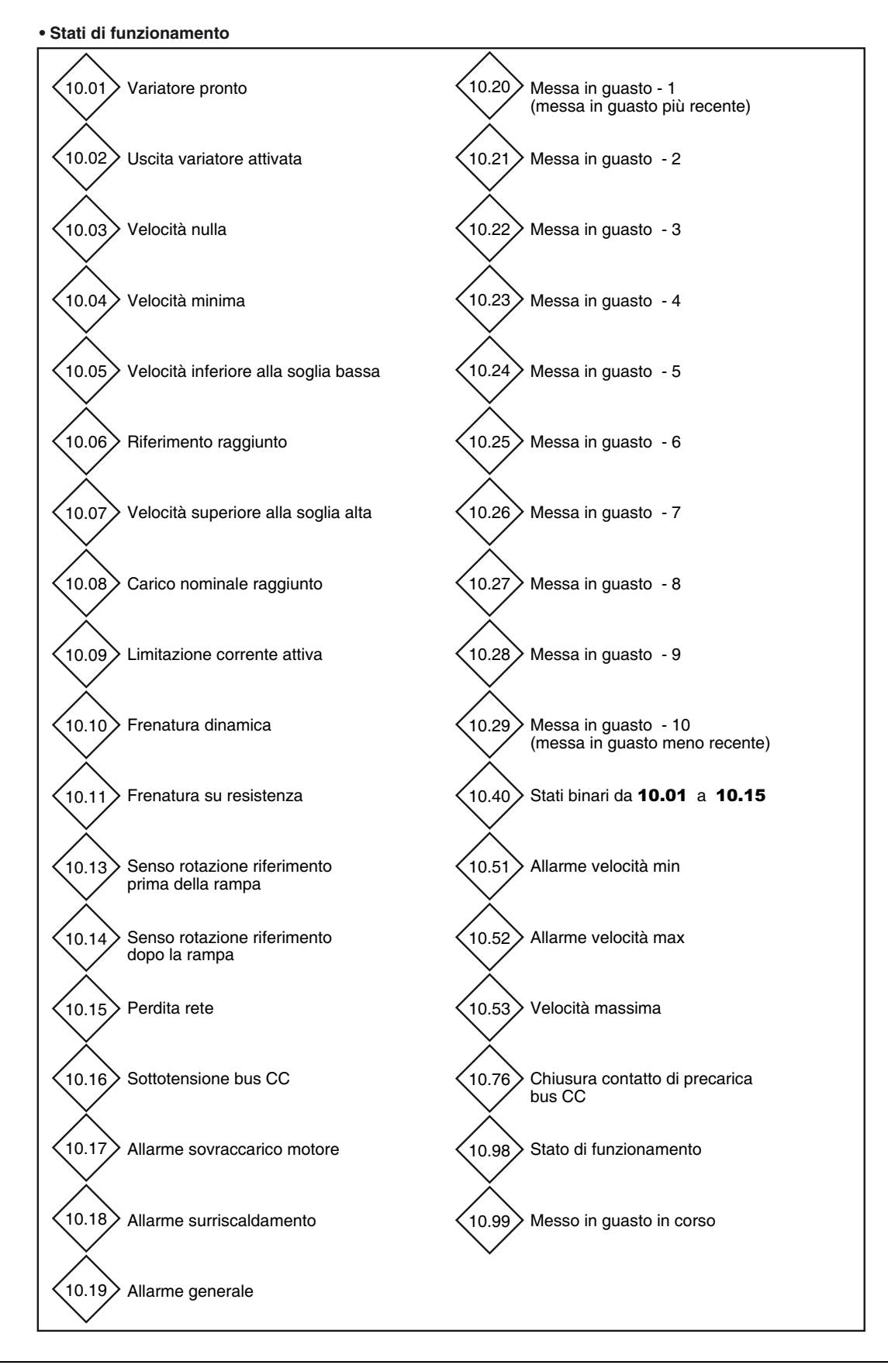

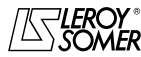

# POWERDRIVE VARIATORE DI VELOCITA

MENU E SINOTTICI DEL MODO DI PARAMETRIZZAZIONE AVANZATO

**• Frenatura su resistenza**

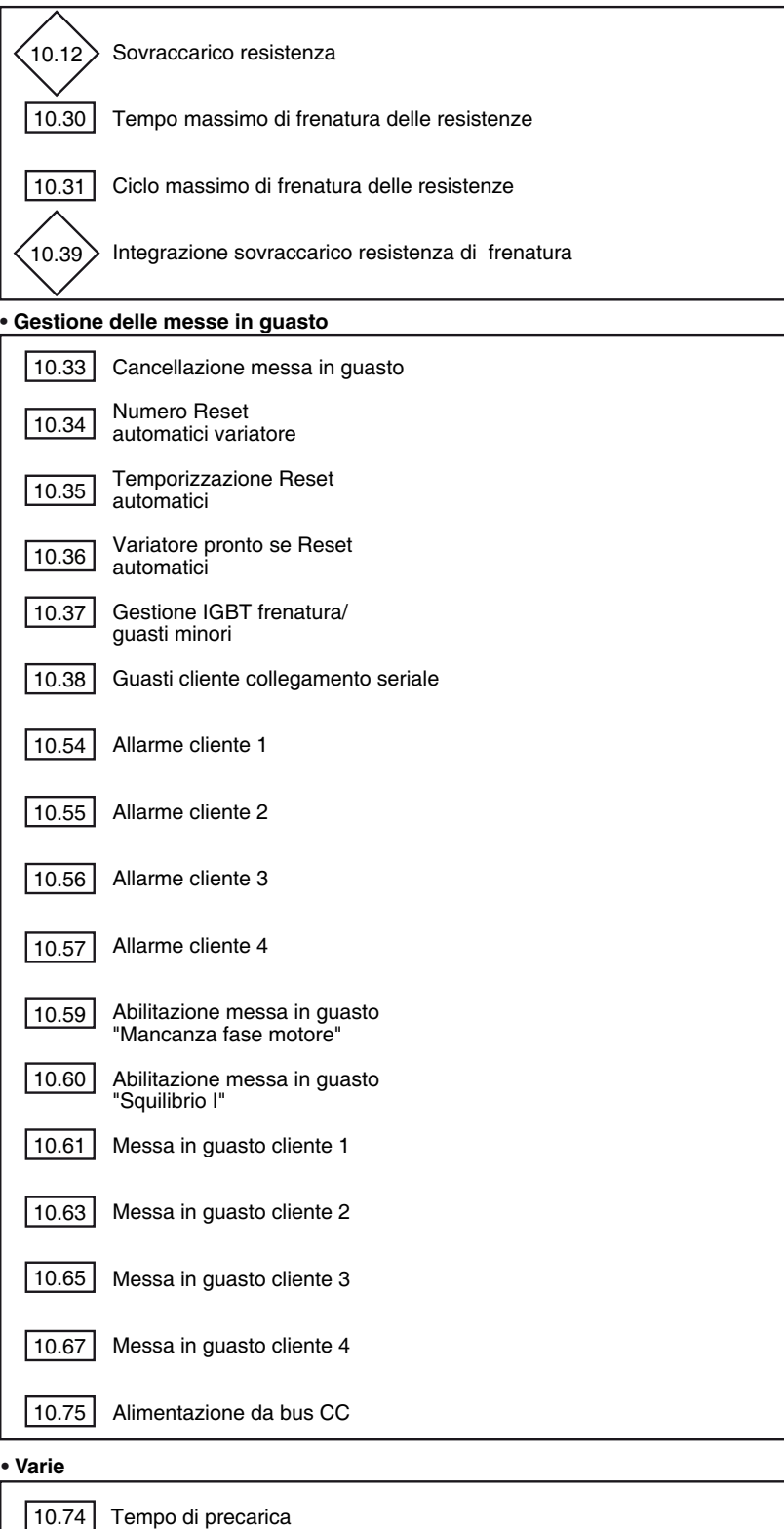

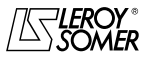

# POWERDRIVE VARIATORE DI VELOCITA

MENU E SINOTTICI DEL MODO DI PARAMETRIZZAZIONE AVANZATO

# **5.11.2 - Spiegazione dei parametri del menu 10**

# **: Variatore pronto** 10.01

### Campo di variazione: No (0) o Sì (1)

Questo parametro è su Sì (1) quando il variatore non è in modalità di guasto. Se il parametro 10.36 è su Sì (1), questo bit resterà su Sì (1) anche per la fase di guasto, se deve prodursi una cancellazione di guasto automatica. Una volta raggiunto il numero di cancellazioni automatiche, il guasto successivo comporterà il passaggio a zero di questo bit. Se 10.01 è su No (0), 10.99 fornisce l'informazione del guasto in corso.

# **: Uscita variatore attiva** 10.02

Campo di variazione: Inactivo (0) o Attivo (1) Questo parametro è su Attiva (1) quando l'uscita del variatore è attiva.

# **: Velocità nulla** 10.03

Campo di variazione: No (0) o Sì (1)

Questo parametro è su Sì (1) quando il valore assoluto della velocità è inferiore o uguale alla soglia definita dal parametro 03.05.

**10.03** torna su No (0) quando la velocità diventa superiore a<br>**03.05** + 10 min<sup>-1.</sup>

# **: Velocità minima raggiunta** 10.04

Campo di variazione: No (0) o Sì (1)

In modo bipolare (01.10 = Rif. + e - (1)), questo parametro ha un funzionamento identico al parametro 10.03.

In modo unipolare  $(01.10 =$  Rif. solo  $+$  (0)), questo parametro è su Sì (1) se il valore assoluto dell'uscita rampa è inferiore o uguale alla velocità minima 01.07 + (30 min-1/numero di paia di poli del motore).

10.04 torna su No (0) quando la velocità diventa superiore a  $[01.07 + (30min^{-1}/numero$  di paia di poli) + 10min<sup>-1</sup>]. La velocità minima è definita dal parametro 01.07.

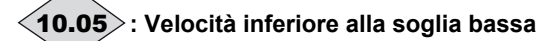

Campo di variazione: No (0) o Sì (1)

Questo parametro è su Sì (1) quando il valore assoluto della velocità del motore è superiore a  $01.03 - (03.06 \div 2)$ . 10.05 torna su No (0) quando la velocità diventa superiore a  $[$ **01.03 - (03.06** ÷ 2) + 10min<sup>-1</sup>].

**: Riferimento raggiunto** 10.06

Campo di variazione: No (0) o Sì (1) Questo parametro è su Sì (1) quando il valore assoluto della velocità del motore è compreso tra  $01.03 - (03.06 \div 2)$  e  $01.03 + (03.06 \div 2)$ .

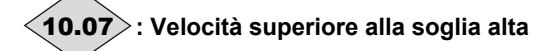

#### Campo di variazione: No (0) o Sì (1) Questo parametro è su Sì (1) quando il valore assoluto della velocità del motore è superiore a  $01.03 + (03.06 \div 2)$ . 10.07 orna a No (0) quando la velocità diventa inferiore a  $[01.03 + (03.06 \div 2) \cdot 10$ min<sup>-1</sup>].

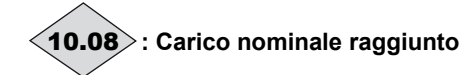

Campo di variazione: No (0) o Sì (1) Questo parametro è su Sì (1) quando la corrente attiva 04.02 è superiore o uguale alla corrente attiva nominale. Corrente attiva nominale =  $05.07 \times 05.10$ .

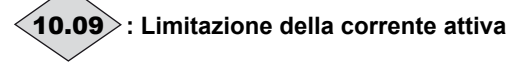

Campo di variazione: No (0) o Sì (1) Questo parametro è su Sì (1) quando il variatore è in limitazione di corrente.

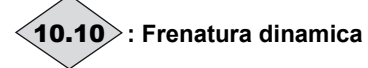

Campo di variazione: No (0) o Sì (1) Questo parametro è su Sì (1) quando l'energia è trasferita dal motore verso il bus CC (carico trainante).

**: Frenatura su resistenza** 10.11

Campo di variazione: No (0) o Sì (1) Questo parametro è su Sì (1) quando l'energia è dissipata nella resistenza di frenatura opzionale (se collegata).

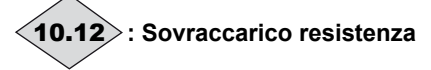

Campo di variazione: No (0) o Sì (1) Questo parametro è su Sì (1) quando il parametro di integrazione del carico della resistenza di frenatura diventa superiore al 100%.

**: Senso di rotazione del riferimento prima delle rampe** 10.13

Campo di variazione: Avanti (0) o Indietro (1)

Questo parametro è su Indietro (1) se il riferimento prima della rampa è negativo.

Ritorna su Avanti (0) se il riferimento prima della rampa è positivo.

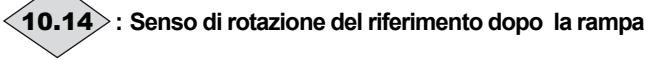

Campo di variazione: Avanti (0) o Indietro (1)

Questo parametro è su Indietro (1) se il riferimento dopo la rampa è negativo.

Ritorna su Avanti (0) se il riferimento dopo la rampa è positivo.

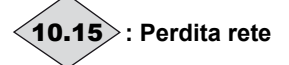

Campo di variazione: No (0) o Sì (1)

Questo parametro è su Sì (1) alla perdita della rete di alimentazione alternata. È abilitato solo se il parametro 06.03 è diverso da DISABILITATA (0).

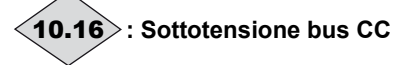

Campo di variazione: No (0) o Sì (1) Questo parametro è su Sì (1) quando il livello di tensione del

bus è troppo basso.

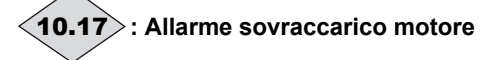

Campo di variazione: No (0) o Sì (1) Questo parametro passa su Sì (1) quando il parametro 04.19 "Livello di uso del motore" diventa superiore al 100%. **Non funzionante nella versione attuale.**

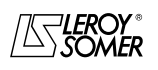

# POWERDRIVE VARIATORE DI VELOCITA

MENU E SINOTTICI DEL MODO DI PARAMETRIZZAZIONE AVANZATO

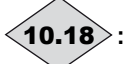

# **: Allarme surriscaldamento IGBT** 10.18

Campo di variazione: No (0) o Sì (1) Questo parametro è su Sì (1) quando una delle temperature visualizzate da 07.51 a 07.55 supera il 90% del valore max. autorizzato.

**Non funzionante nella versione attuale.**

**: Allarme generale** 10.19

Campo di variazione: No (0) o Sì (1) Questo parametro è su Si (1) quando almeno uno degli allarmi 10.12, 10.17 o 10.18 è attivo.

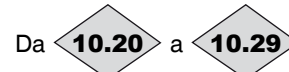

Da  $\triangleleft$ **10.20** $\geq$  **a**  $\triangleleft$ **10.29** $\geq$  **: Memorizzazione degli ultimi 10 guasti**

Campo di variazione: da 0 a 102 Contiene le ultime 10 messe in guasto del variatore. 10.20 : indica la messa in guasto più recente. 10.29 : indica la messa in guasto meno recente. Le messe in guasto possibili sono :

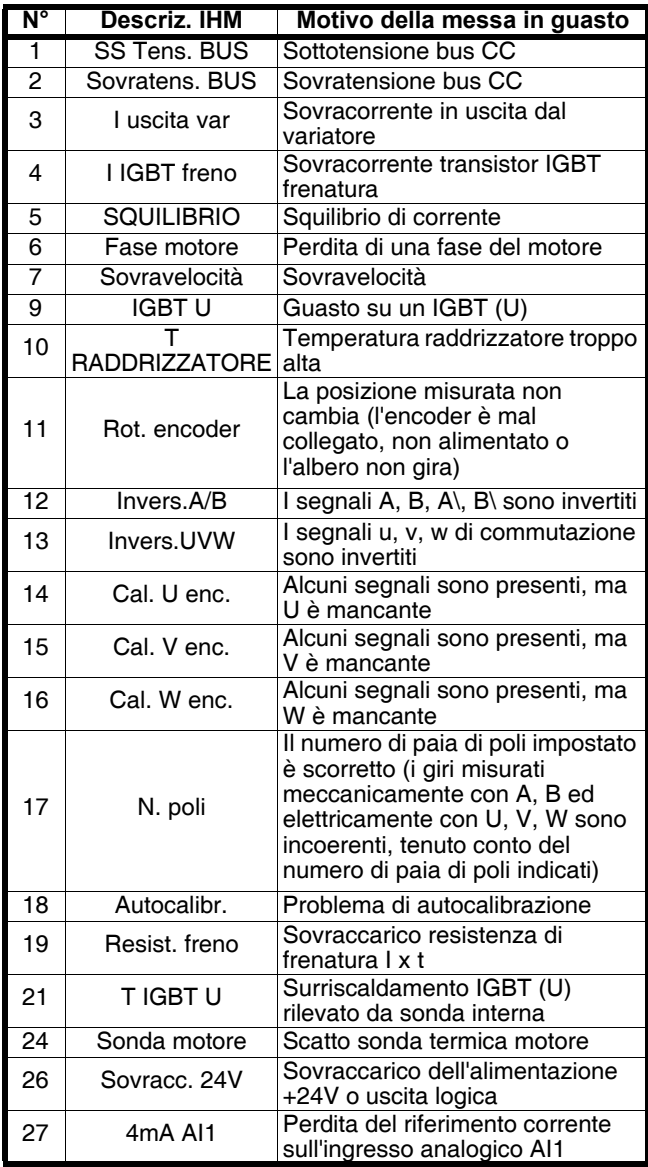

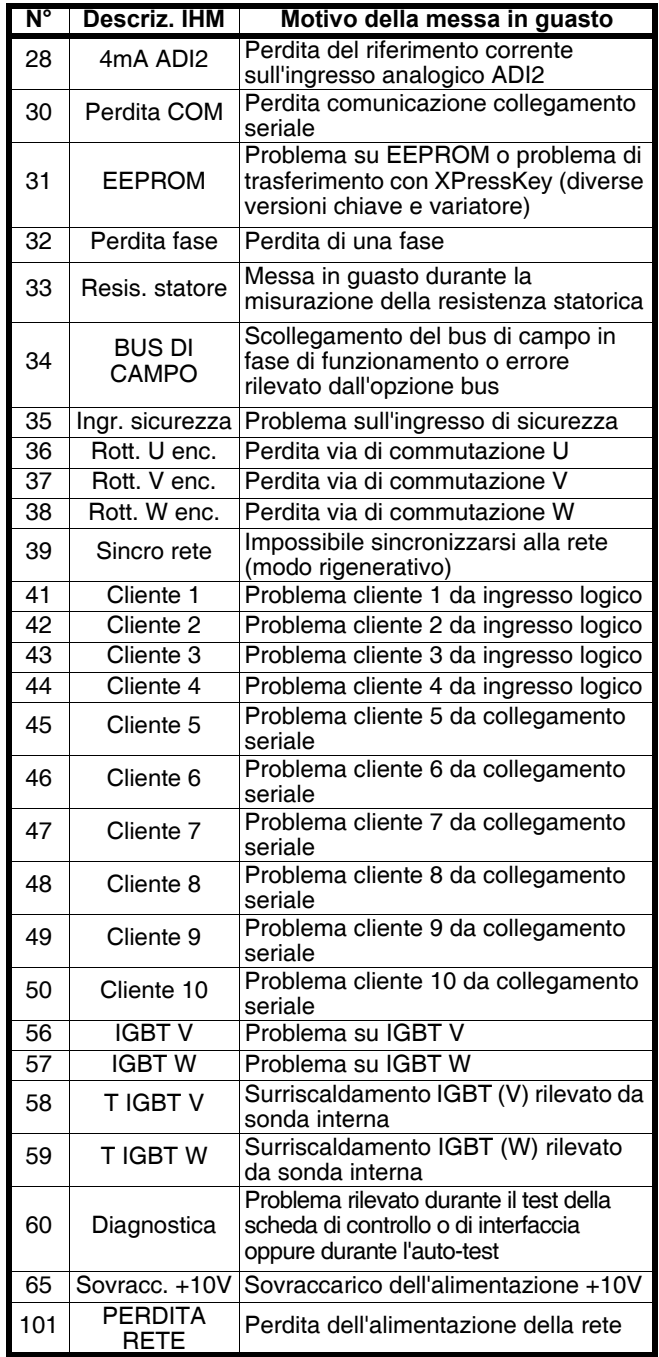

**Nota :** Per dettagli sulla messa in guasto, consultare §7.

#### **: Tempo massimo di frenatura delle resistenze** 10.30Campo di variazione : da 0 a 400,0s Regolazione fabbrica: 0

Questo parametro definisce la durata per cui la resistenza di frenatura può sopportare la tensione massima di frenatura (780V) senza danni. Permette di determinare il tempo prima della messa in guasto per sovraccarico frenatura. **ATTENZIONE:** 

**Se questo parametro è lasciato a 0, non ci sarà protezione della resistenza di frenatura. Non funzionante nella versione attuale. Utilizzare un relé termico per proteggere la resistenza.**

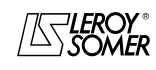

# POWERDRIVE VARIATORE DI VELOCITA

MENU E SINOTTICI DEL MODO DI PARAMETRIZZAZIONE AVANZATO

### **: Ciclo massimo di frenatura delle resistenze** 10.31

Campo di variazione : da 0 a 25,0 min

Regolazione fabbrica: 0

Questo parametro definisce l'intervallo di tempo tra due periodi consecutivi di frenatura a piena potenza come descritto nel parametro **10.30**. Serve a configurare la costante di tempo termica della resistenza utilizzata.

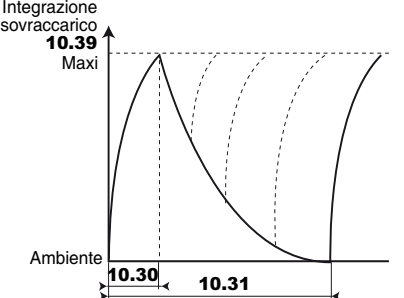

### **ATTENZIONE:**

**Se questo parametro è lasciato a 0, non ci sarà protezione della resistenza di frenatura. Non funzionante nella versione attuale.** 

**Utilizzare un relé termico per proteggere la resistenza.**

**: Non utilizzato** 10.32

.

### **: Cancellazione messa in guasto** 10.33

Campo di variazione : No (0) o Sì (1)

Regolazione fabbrica: No (0)

Un passaggio da No (0) a Sì (1) di questo parametro provoca un reset del variatore.

Se è necessaria una cancellazione guasto a distanza, a questo parametro deve essere assegnato un morsetto.

Se il variatore scatta per sovracorrente IGBT (I IGBT Freno), a livello del ponte di uscita (I Uscita VAR) o del transistor di frenatura, il variatore non può essere resettato per 10 secondi (tempo di recupero IGBT)

# **: Numero di reset automatici variatore**  10.34

Campo di variazione : Nessuno (0), 1-5 (da 1 a 5) Regolazione fabbrica : Nessuno (0)

#### **Nessuno (0) : nessuna cancellazione automatica delle messe in guasto. Il reset dovrà essere comandato.**

**1-5 (da 1 a 5) :** comporta tante cancellazioni di guasto automatiche quante ne prevede il numero programmato. Quando il contatore raggiunge il numero di cancellazioni autorizzato, il variatore viene definitivamente bloccato. La cancellazione di quest'ultima messa in guasto non potrà che essere comandata.

In assenza di guasto, il contatore diminuisce di un valore ogni 5 minuti.

# **: Temporizzazione reset automatici** 10.35

Campo di variazione : da 0 a 25,0 s

Regolazione fabbrica : 1,0 s Questo parametro definisce il tempo tra la messa in guasto del variatore e la cancellazione automatica (con riserva della durata minima di arresto per i guasti legati alle sovracorrenti).

**: Variatore pronto se reset automatici** 10.36 Campo di variazione : No (0) o Sì (1) Regolazione fabbrica: No (0)

**No (0) :** 10.01 **(variatore pronto) ritorna a No (0) ogni volta che il variatore scatta, senza tener conto delle cancellazioni guasto automatiche che potrebbero verificarsi.**

**Sì (1)** : il parametro 10.01 è mantenuto a Sì (1) durante le fasi di messa in guasto cancellate automaticamente.

### **: Gestione IGBT frenatura / guasto minore** 10.37

Campo di variazione : Sì/R. libera (0), Sì/STOP (1), No/R. libera (2), No/STOP (3)

Regolazione fabbrica: No/R. libera (2)

**Sì/R. libera (0)**: Abilitazione della messa in guasto "I IGBT Freno" e arresto a ruota libera in caso di messa in guasto minore. In caso di guasto dell'IGBT di frenatura, il variatore passa in modalità di guasto "I IGBT Freno".

(Utilizzato con l'opzione transistor di frenatura).

**Sì/STOP (1)** : Abilitazione della messa in guasto "I IGBT<br>Freno" e arresto controllato in caso di messa in quasto e arresto controllato in caso di messa in guasto minore (decelerazione prima della messa in guasto del variatore). In caso di guasto dell'IGBT di frenatura, il variatore passa in modalità di guasto "I IGBT Freno".

**Non disponibile nella versione attuale.**

**No/R. libera (2): Disabilitazione della messa in guasto "I IGBT Freno" e arresto a ruota libera in caso di messa in guasto minore.**

**No/STOP (3)** : Disabilitazione della messa in guasto "I IGBT Freno" e arresto controllato in caso di messa in guasto minore (decelerazione prima della messa in guasto del variatore). **Non disponibile nella versione attuale.**

**Nota :** Messa in quasto minore: I<sup>2</sup>t motore, T IGBT U o V o W, Sonda motore, Sovracc. 24V, 4mA AI1, 4mA ADI2, Perdita COM, EEPROM, BUS DI CAMPO, da cliente 5 a cliente 10.

### **: Guasto cliente collegamento seriale** 10.38 Campo di variazione : da 0 a 50

Regolazione fabbrica: 0

Questo parametro serve a generare degli scatti per guasto utente, mediante collegamento seriale.

Gli scatti generati dal cliente sono indicati dalle messe in guasto da 45 a 50. Le messe in guasto da 45 a 50 corrispondono rispettivamente alle messe in guasto da "cliente 5" a "cliente 10". Reimpostare 10.38 su 0 prima di resettare.

# **: Integrazione sovraccarico resistenza di frenatura** 10.39

Campo di variazione: da 0 a 100,0 %

Questo parametro dà un'indicazione della temperatura della resistenza di frenatura modellizzata secondo i parametri 10.30 e 10.31. Un valore zero significa che la resistenza è vicina alla temperatura ambiente e 100% è la temperatura massima (livello di scatto).

**Non funzionante nella versione attuale.**

# **:** Stati binari da 10.01 **a** 10.15 10.40

Campo di variazione: da 0 a 32767

Questo parametro è utilizzato con un'interfaccia di comunicazione seriale. Il valore di questo parametro è la somma dei bit del variatore previsti per la sola lettura, con i seguenti pesi binari:

- $10.01 = 2<sup>0</sup>$
- $-$  10.02 = 2<sup>1</sup><sub>2</sub>,
- $-$  10.03 =  $2^{2}$ ,
- $10.04 = 2^3$
- $10.05 = 2^4$
- $10.06 = 2^5$
- $10.07 = 2^6$
- $10.08 = 2^7$
- $10.09 = 2^8$  $-$  10.10 =  $2^9$ .
- $-$  10.11 =  $2^{10}$
- $-$  10.12 =  $2^{11}$
- $10.13 = 2^{12}$
- $10.14 = 2^{13}$
- $-$  10.15 =  $2^{14}$ .

Da | **10.41** |a | **10.50** |: Non utilizzati

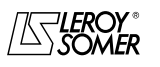

# POWERDRIVE VARIATORE DI VELOCITA

MENU E SINOTTICI DEL MODO DI PARAMETRIZZAZIONE AVANZATO

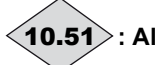

# **: Allarme velocità min** 10.51

Campo di variazione: Inattivo (0) o Attivo (1)

Passa a Attivo (1) quando la velocità del motore (05.04) <  $V_{\text{min}}$  (01.07 o 21.02) + 03.51 ad anello aperto o velocità  $(03.02) < V_{min}$  (01.07 o 21.02) + 03.51 ad anello chiuso. 10.51 ritorna a Inattivo (0) quando la velocità diventa superiore a  $(05.04) < V_{min}$   $(01.07 \circ 21.02) + 03.51 +$ 10min<sup>-1</sup> ad anello aperto o superiore a (**03.02**) <  $V_{\text{min}}$  $(01.07 \circ 21.02) + 0.3.51 + 10 \text{ min}^{-1}$ 

**Nota :** In modo bipolare, l'allarme 10.51 non è attivo.

# **: Allarme velocità max** 10.52

Campo di variazione: Inattivo (0) o Attivo (1) Passa a Attivo (1) quando la velocità del motore (05.04) >  $V_{\text{max}}$  (01.06 o 21.01) - 03.52 ad anello aperto o la velocità  $(03.02) > V_{max}$  (01.06 o 21.01) - 03.52 ad anello chiuso. 10.52 ritorna a Inattivo (0) quando la velocità è inferiore a (05.04) >  $V_{\text{max}}$  (01.06 o 21.01) - 03.52 - 10min<sup>-1</sup> ad anello aperto o (**03.02**) > V<sub>max</sub> (**01.06** o **21.01**) - **03.52** -10 min<sup>-1.</sup>

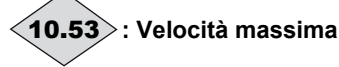

Campo di variazione: Inattivo (0) o Attivo (1)

Passa a Attivo (1) quando la velocità del motore (05.04) >  $V_{\text{max}}$  (01.06 o 21.01) - 15 min<sup>-1.</sup>

10.53 ritorna a Inattivo (0) quando la velocità è inferiore a  $(05.04) > V_{max}$  (01.06 o 21.01) - 03.53 - 25min<sup>-1</sup>.

# Da a **: Allarmi cliente da 1 a 4** 10.54 10.57

Campo di variazione : Inattivo (0) o Attivo (1)

Regolazione fabbrica:Inattivo (0)

Quando questi parametri passano a Attivo (1), il variatore va in stato di allarme (nessuna messa in guasto del variatore).

### **: Non utilizzato** 10.58

# **: Abilitazione messa in guasto "fase motore"** 10.59

Campo di variazione : No (0) o Sì (1) Regolazione fabbrica: No (0)

#### **No (0) : rilevazione della messa in guasto "fase motore" disabilitata.**

**Sì (1)** : rilevazione della messa in guasto "fase motore" abilitata.

# **:Abilitazione messa in guasto "squilibrio I"** 10.60

Campo di variazione : No (0) o Sì (1) Regolazione fabbrica: No (0)

Consente di abilitare la messa in guasto per squilibrio di corrente.

# **: Messa in guasto cliente 1** 10.61

Campo di variazione : No (0) o Sì (1) Regolazione fabbrica: No (0)

### **No (0) : il variatore non è in modalità di guasto.**

**Sì (1)** : il variatore entra in modalità di guasto, decelera a ruota libera e genera un codice di messa in guasto cliente 1. Nota: Il reset automatico (10.34) non è autorizzato.

**: Non utilizzato** 10.62

# 10.63 : Messa in guasto cliente 2

Campo di variazione : No (0) o Sì (1) Regolazione fabbrica: No (0)

#### **No (0) : il variatore non è in modalità di guasto.**

**Sì (1)** : il variatore entra in modalità di guasto, decelera a ruota libera e genera un codice di messa in guasto cliente 2. Nota: Il reset automatico (**10.34**) non è autorizzato.

### **: Non utilizzato** 10.64

# **: Messa in guasto cliente 3** 10.65

Campo di variazione : No (0) o Sì (1) Regolazione fabbrica: No (0)

### **No (0) : il variatore non è in modalità di guasto.**

**Sì (1)** : il variatore entra in modalità di guasto, decelera a ruota libera e genera un codice di messa in guasto cliente 3.

**: Non utilizzato** 10.66

**: Messa in guasto cliente 4** 10.67

Campo di variazione : No (0) o Sì (1) Regolazione fabbrica: No (0)

### **No (0) : il variatore non è in modalità di guasto.**

**Sì (1)** : il variatore entra in modalità di guasto, decelera a ruota libera e genera un codice di messa in guasto cliente 4.

### Da | **10.68** |a | **10.73** |: Non utilizzati

**: Tempo di precarica** 10.74

Campo di variazione : da 1 a 15s

Regolazione fabbrica: 1s

Nel caso in cui il variatore gestisca la precarica dei condensatori del bus CC (10.75 = No (0)), questo parametro regola il tempo di precarica del bus CC. Utilizzato nel caso particolare di un raddrizzatore che alimenti più ondulatori.

### **: Alimentazione tramite bus CC** 10.75

Campo di variazione : No (0) o Sì (1) Regolazione fabbrica: No (0)

**No (0) : Il variatore è collegato a una rete alternata. Il variatore gestisce la precarica dei condensatori del bus CC.**

**Sì (1)** : Il variatore è direttamente alimentato sul bus CC. La precarica dei condensatori del bus CC deve essere gestita esternamente.

# **Nota :**

• Quando  $10.75 = Si (1)$ , la lettura della temperatura del raddrizzatore è disattivata (il guasto T raddrizzatore non è più attivo).

• 10.75 deve essere impostato su Sì (1) per i Powerdrive rigenerativi (MDR).

# **: Chiusura contatto di precarica del bus CC** 10.76

Campo di variazione : No (0) o Sì (1)

**No (0)** : La messa in corto circuito del sistema di precarica del bus CC non è autorizzata.

**Sì (1)** : La messa in corto circuito del sistema di precarica del bus CC può essere autorizzata.

# Da | **10.77** |a | **10.97** |: Non utilizzati

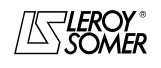

# POWERDRIVE VARIATORE DI VELOCITA

MENU E SINOTTICI DEL MODO DI PARAMETRIZZAZIONE AVANZATO

# **: Stato di funzionamento** 10.98

### Campo di variazione: da 0 a 36

Definisce lo stato di funzionamento del variatore.

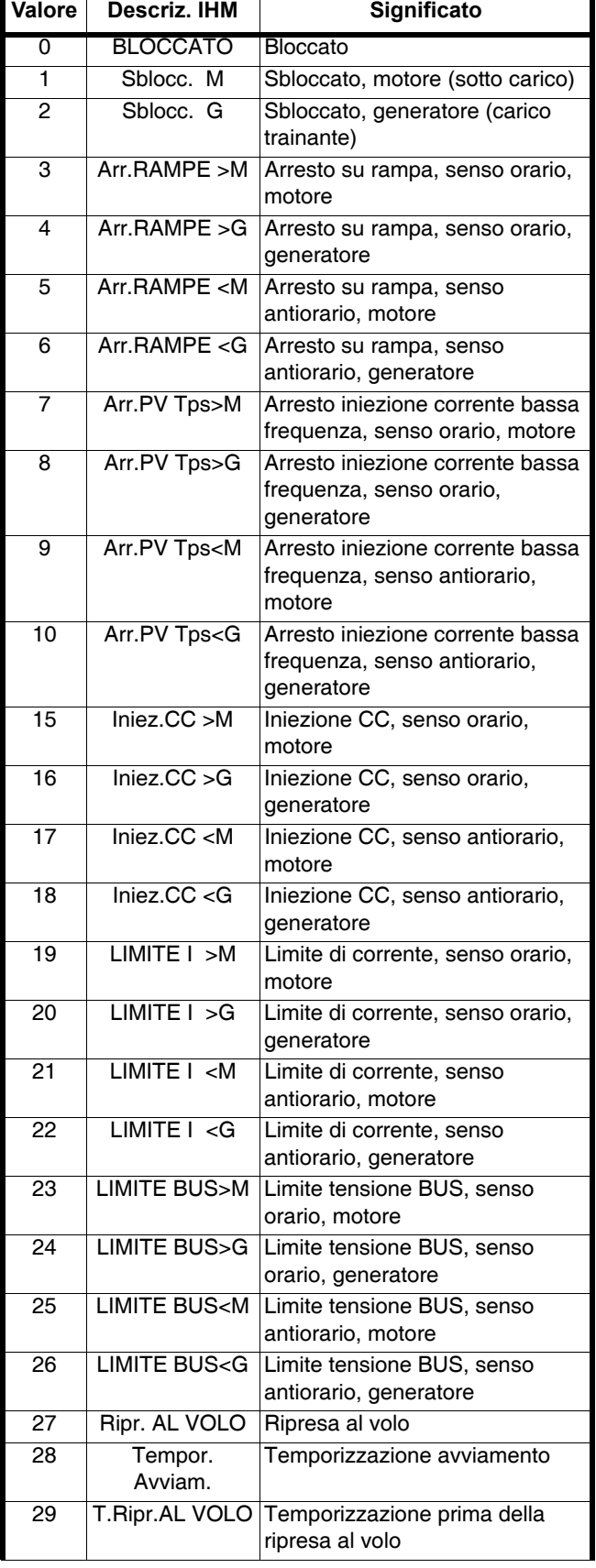

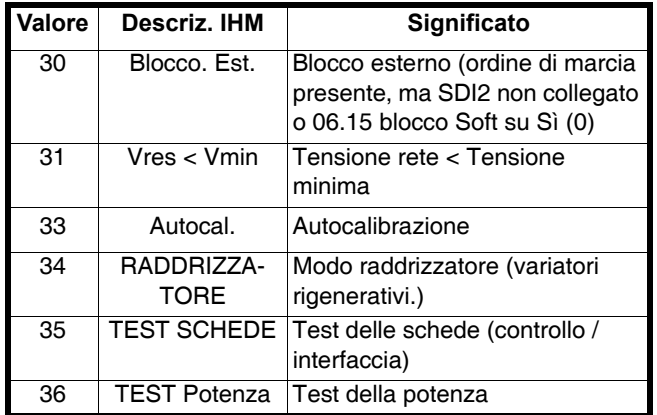

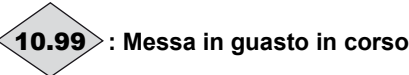

Campo di variazione: da 0 a 101

Contiene il codice di messa in guasto in corso. Vedere la lista dei guasti dei parametri da 10.20 a 10.29. Il valore 0 indica che il variatore non è in guasto. Gli altri valori indicano il numero della messa in guasto.

/AS LEROY

# POWERDRIVE VARIATORE DI VELOCITA

MENU E SINOTTICI DEL MODO DI PARAMETRIZZAZIONE AVANZATO

# **5.12 - Menu 11 : Menu utente, Collegamento seriale, Varie**

# **5.12.1 - Sinottici del menu 11**

### **• Configurazione menu 0**

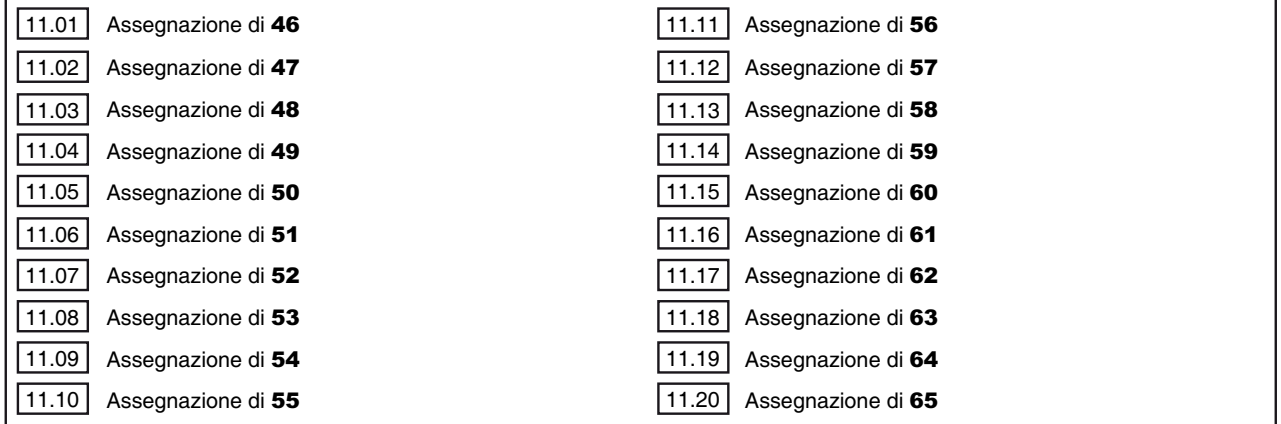

### **• Configurazione variatore**

11.66 | Tipo di comunicazione tra variatori

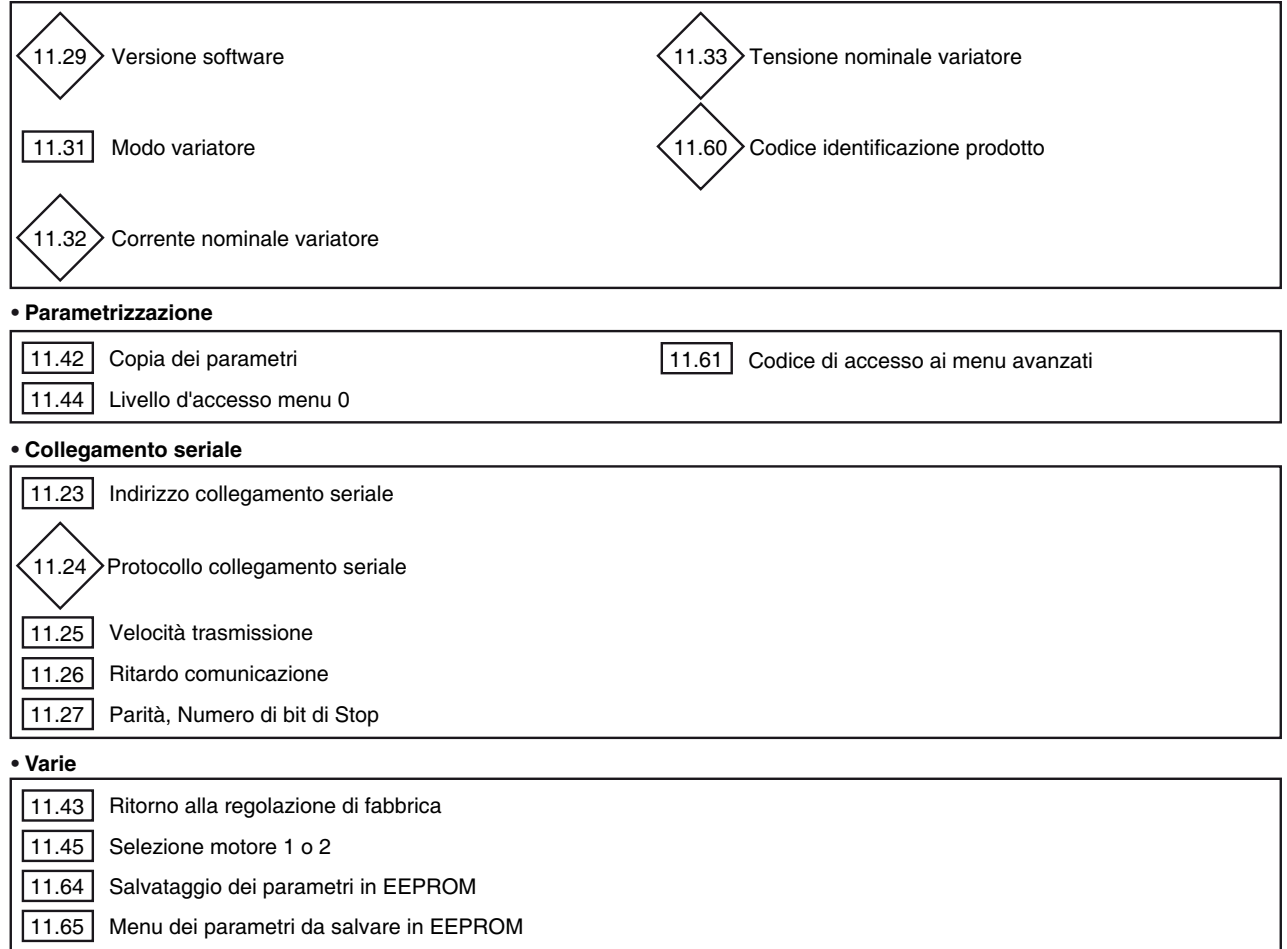

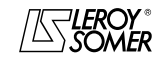

# POWERDRIVE VARIATORE DI VELOCITA

MENU E SINOTTICI DEL MODO DI PARAMETRIZZAZIONE AVANZATO

# **5.12.2 - Spiegazione dei parametri del menu 11**

# Da a **: Assegnazione del menu 0** 11.01 11.20

Campo di variazione: da 00.00 a 21.51

Regolazione fabbrica: Vedere la tabella seguente. Questi parametri permettono, nell'ordine, di determinare i parametri da 00.46 a 00.65 del menu 0.

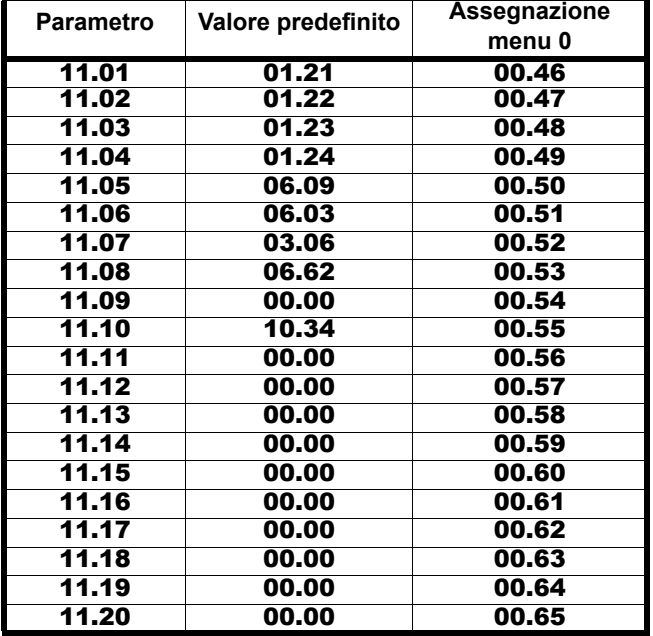

**Nota :** Un'assegnazione rapida dei parametri da 00.56 a 00.65 è possibile tramite l'interfaccia di parametrizzazione (cf. § 2.2.3.3).

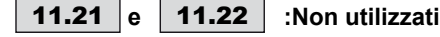

### **: Indirizzo collegamento seriale** 11.23

Campo di variazione : da 0 a 247

Regolazione fabbrica: 1

Utilizzato per definire l'indirizzo del variatore in caso di pilotaggio o di supervisione mediante collegamento seriale in Modbus RTU. Evitare i valori che comportano uno zero dato che sono utilizzati per indirizzare gruppi di variatori.

**Nota**: A partire dalla versione del software V2.20, questo parametro è utilizzato unicamente per il collegamento Modbus RTU del connettore RJ45 del variatore. Per la configurazione del collegamento Modbus RTU dell'opzione PX-Modbus, consultare il manuale rif. 4071 dell'opzione PX-Modbus.

# **: Protocollo collegamento seriale** 11.24

Campo di variazione: LS NET (0), Modbus RTU (1) Questo parametro indica quale protocollo è utilizzato per la comunicazione in corso del collegamento seriale del connettore RJ45.

**LS NET (0) :** protocollo LS Net.

**Modbus RTU (1) :** protocollo Modbus RTU.

#### **: Velocità collegamento seriale (bauds)** 11.25

Campo di variazione : da 300 (0) a 115200 (9) Regolazione fabbrica: 19200 (6) Utilizzato per selezionare la velocità di trasferimento dei dati in Modbus RTU.

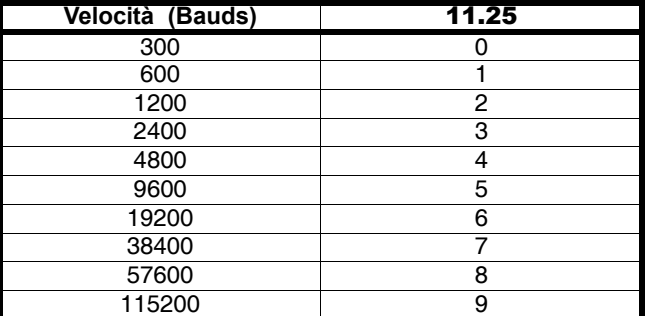

**Nota :** A partire dalla versione del software V2.20, questo parametro è utilizzato unicamente per il collegamento Modbus RTU del connettore RJ45 del variatore. Per la configurazione del collegamento Modbus RTU dell'opzione PX-Modbus, consultare il manuale rif. 4071 dell'opzione PX-Modbus.

### 11.26 : Ritardo comunicazione

Campo di variazione : da 0 a 250ms

Regolazione fabbrica: 10 ms

Dato che il collegamento seriale è del tipo a 2 fili, Rx è collegato a Tx e Rx\ a Tx\. Può verificarsi una messa in guasto legata alle comunicazioni, se il ricevente risponde a una domanda prima che il mittente abbia avuto il tempo di commutare. Il parametro 11.26 permette di inserire un tempo tra la ricezione e il ritorno d'informazione. Dopo la trasmissione di una domanda, al variatore occorrono 1,5ms per ricevere il comando successivo. Il passo di regolazione è di 2 ms.

**Nota :** A partire dalla versione del software V2.20, questo parametro è utilizzato unicamente per il collegamento Modbus RTU del connettore RJ45 del variatore.

Per la configurazione del collegamento Modbus RTU dell'opzione PX-Modbus, consultare il manuale rif. 4071

dell'opzione PX-Modbus.

### **: Parità, Numero di bit di Stop** 11.27

Campo di variazione : SENZA, 2STOP (0) ; SENZA,1STOP (1) ; PARI, 1STOP (2); DISPARI, 1STOP (3)

Regolazione fabbrica: SENZA, 2STOP (0)

**Senza, 2STOP (0): nessuna parità, 2 bit di stop.**

**Senza, 1STOP (1)**: nessuna parità, 1 bit di stop.

**PARI, 1STOP (2)**: parità pari, 1 bit di stop.

**DISPARI, 1STOP (3)** : parità dispari, 1 bit di stop (utilizzato in Modbus RTU).

**Nota :** A partire dalla versione del software V2.20, questo parametro è utilizzato unicamente per il collegamento Modbus RTU del connettore RJ45 del variatore. Per la configurazione del collegamento Modbus RTU dell'opzione PX-Modbus, consultare il manuale rif. 4071 dell'opzione PX-Modbus.

**: Non utilizzato** 11.28

**: Versione software variatore** 11.29

Campo di variazione: da 1,00 a 9,99 Indica la versione software del variatore.

**: Non utilizzato** 11.30

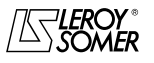

# POWERDRIVE VARIATORE DI VELOCITA

MENU E SINOTTICI DEL MODO DI PARAMETRIZZAZIONE AVANZATO

### **: Modo del variatore** 11.31

Campo di variazione : Anello aperto (0), Anello aperto (1), B.F. Vector (2), SERVO (3), RIGENERATORE (4),

Rigen VV Sin (5), Rigen VV asi (6) Regolazione fabbrica: Anello aperto (0)

La scelta del modo di funzionamento può essere effettuata solo con il variatore in arresto.

**Anello aperto (0 e 1) : motore asincrono pilotato ad anello aperto (vedere anche parametro** 05.14**).**

**B.F. Vector (2)**: motore asincrono pilotato ad anello chiuso (vedere anche parametro 03.38).

**SERVO (3) :** motore servo o asincrono pilotato ad anello chiuso (vedere anche parametro 03.38).

**RIGENERATORE (4)** : modo reversibile.

**Rigen VV Syn (5) :** modo reversibile con generatore sincrono a velocità variabile.

**Rigen VV asy (6) :** modo reversibile con generatore asincrono a velocità variabile.

**Nota :** Il passaggio dal modo ad anello aperto (11.31 = Anello aperto (0  $\frac{0}{0}$  1)) al modo ad anello chiuso (11.31 = B.F. Vector (2) o SERVO (3)) o viceversa provoca il ritorno alla regolazione di fabbrica dei parametri 12.45 Soglia frequenza o velocità chiusura freno e 12.46 Temporizzazione magnetizzazione soglia/velocità.

# **: Corrente nominale variatore** 11.32

Campo di variazione: da 1,5 a 3200,0 A Questo parametro indica la corrente nominale del variatore corrispondente alla corrente totale del motore ammissibile.

# **: Tensione nominale variatore** 11.33

Campo di variazione: da 200 a 690V

Questo parametro indica la tensione nominale del variatore in funzione della sua taglia e di 06.10.

Da a **: Non utilizzati** 11.34 11.41

### **: Copia dei parametri** 11.42

Campo di variazione : No (0), Chiave verso Var (1), Var verso Chiave (2), mem. chiave auto (3)

Regolazione fabbrica : No (0)

Bloccare il variatore prima di procedere alla copia o al trasferimento dei parametri con la chiave XPressKey (morsetto SDI aperto).

### **No (0) : nessuna azione.**

**Chiave verso Var (1)** : la funzione "Chiave verso Var" si attiva con il pulsante situato sulla chiave di duplicazione. Dopo avere scollegato il cavo dell'interfaccia di parametrizzazione dal connettore RJ45, collegare al suo posto la XPresKey. Una prima pressione del pulsante corrisponde al passaggio "Chiave verso Var" del parametro 11.42 (il LED della XPressKey lampeggia rapidamente) e una seconda pressione comporta la conferma del trasferimento dei dati della XPressKey nel variatore (il LED della XPressKey diventa fisso). Lo spegnimento del LED indica la fine del trasferimento. Scollegare quindi la XPressKey e ricollegare il cavo dell'interfaccia.

**Nota :** e il trasferimento risulta impossibile, il LED della chiave XPressKey lampeggia rapidamente.

#### **ATTENZIONE:**

**Premere il pulsante della chiave entro 10 secondi dopo avere selezionato "Chiave verso Var" in** 11.42**, altrimenti l'azione è annullata.**

**Var verso Chiave (2)** : dopo avere impostato 11.42 = "Var verso Chiave", scollegare il cavo dell'interfaccia di parametrizzazione dal connettore RJ45 e collegare al suo posto la XPressKey (il LED della XPressKey lampeggia lentamente). La pressione del pulsante della chiave comporta la memorizzazione nella chiave di duplicazione dei parametri contenuti nel variatore (il LED della l'XpressKey diventa fisso). Lo spegnimento del LED indica la fine del trasferimento. Scollegare quindi la XPressKey e ricollegare il cavo dell'interfaccia di parametrizzazione. Una volta effettuato il trasferimento, il parametro 11.42 ritorna automaticamente a No (0).

**Nota :** e il trasferimento risulta impossibile, il LED della chiave XPressKey lampeggia rapidamente.

#### **ATTENZIONE:**

**Premere il pulsante della chiave entro 10 secondi dopo avere selezionato "Var verso Chiave (2)" in** 11.42**, altrimenti l'azione è annullata.**

**mem. chiave auto (3)**: Non utilizzato.

**: Ritorno alla regolazione di fabbrica** 11.43

Campo di variazione : No (0), 50Hz FORTE (1), 60Hz FORTE (2), 50Hz DEBOLE (3), 60Hz DEBOLE (4), MOTORE ESCLUSO (5)

Regolazione fabbrica: No (0)

**No (0) : nessuna procedura di regolazione di fabbrica.**

**50Hz FORTE (1)** : consente di configurare il variatore con la regolazione di fabbrica, motore 400V/50Hz e sovraccarico forte.

**60Hz FORTE (2)** : consente di configurare il variatore con la regolazione di fabbrica, motore 460V/60Hz e sovraccarico forte.

**50Hz DEBOLE (3)** : consente di configurare il variatore con la regolazione di fabbrica, motore 400V/50Hz e sovraccarico debole.

**60Hz DEBOLE (4)** : consente di configurare il variatore con la regolazione di fabbrica, motore 460V/60Hz e sovraccarico debole.

**MOTORE ESCLUSO (5)** : consente di configurare il variatore con la regolazione di fabbrica tranne che per i parametri legati al motore.

**La funzione 5 non è disponibile nella versione attuale.**

**Nota :** I valori di fabbrica di 05.07 e 05.08 in funzione di 11.43 sono riportati nella sezione § 5.6.3.

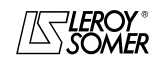

# POWERDRIVE VARIATORE DI VELOCITA

MENU E SINOTTICI DEL MODO DI PARAMETRIZZAZIONE AVANZATO

### **: Livello d'accesso menu 0** 11.44

Campo di variazione : Livello 1 (0), Livello 2 (1), Regolazione fabbrica : Livello 2 (1) Questo parametro determina il livello d'accesso nel menu 0.

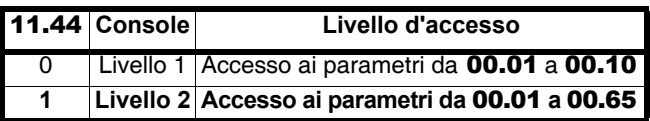

### **: Selezione motore 1 o 2** 11.45

Campo di variazione : Motore 1 (0) o Motore 2 (1)

Regolazione fabbrica : Motore 1 (0)

Questo parametro permette di selezionare il set di parametri corrispondente alle caratteristiche del motore 1 o 2.

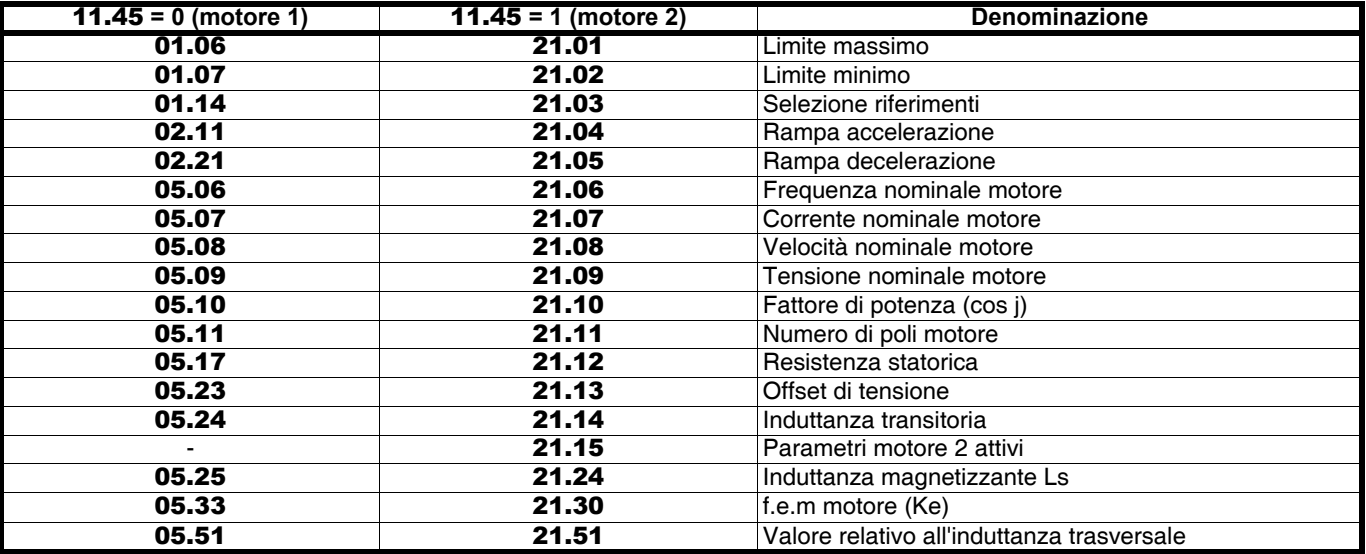

### **ATTENZIONE:**

**Il passaggio dei parametri da un motore all'altro si effettua a variatore bloccato.**

# Da | **11.46** |a | **11.59** |: Non utilizzati

**: Codice identificazione prodotto** 11.60

Campo di variazione: da 0 a 32000

Questo codice prodotto fornisce informazioni su calibro, taglia, indice " hard " e sulla versione del variatore. Quando la targa di identificazione non è visibile, questo codice può essere comunicato al proprio rappresentante LEROY-SOMER.

# **: Codice di accesso ai menu avanzati** 11.61

Campo di variazione : da 0 a 9999

Regolazione fabbrica : 149 CQuesto parametro permette di limitare l'accesso ai menu da 1 a 21 durante la configurazione mediante l'interfaccia di parametrizzazione.

Se questo parametro è diverso da 0, il valore del parametro 11.61 dovrà essere inserito per permettere il passaggio dal Menu 0 al Menu 1. Nella regolazione di fabbrica, è sufficiente inserire il valore 149 per accedere a tutti i menu.

**: Non utilizzato** 11.62

# **: "Timeout" sul collegamento seriale RJ45** 11.63 Campo di variazione : da 0 a 25,0 s

Regolazione fabbrica: 0

Permette di generare la messa in guasto "Perdita Com" se non ha luogo nessuna comunicazione entro il periodo di tempo fissato da questo parametro. Il valore 0 disabilita la sorveglianza delle comunicazioni sul connettore RJ45 del variatore.

#### **: Salvataggio dei parametri in EEPROM** 11.64Campo di variazione : No (0) o Sì (1)

Regolazione fabbrica: No (0)

Questo parametro permette di memorizzare in EEPROM i valori dei parametri del variatore che sono stati cambiati dal bus di campo.

1) Scegliere i menu da salvare  $(11.65 = 0$  per tutti i menu);

2) lanciare il salvataggio,  $11.64 = Si (1);$ 

3) la fine della memorizzazione è indicata dal passaggio di 11.64 su No (0).

**Funzione non disponibile nella versione attuale.**

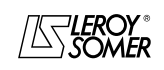

# POWERDRIVE VARIATORE DI VELOCITA

MENU E SINOTTICI DEL MODO DI PARAMETRIZZAZIONE AVANZATO

### **: Menu dei parametri da salvare in EEPROM** 11.65

Campo di variazione : da 0 a 21

Regolazione fabbrica: 0 Questo parametro permette di scegliere i menu da salvare,

 $11.65 = 0$  per tutti i menu.

### **Funzione non disponibile nella versione attuale.**

### **: Tipo di comunicazione tra variatori**  11.66

Campo di variazione : NESSUNO (0), Ond. RIGEN (1), Rid. REGEN $(2)$ , Mast. Tand.  $(3)$ , Escl. Tand. (4), Mast. Sinc. (5), Escl. Sinc. (6)

Regolazione fabbrica: NESSUNO (0)

### **0 : NESSUNO,**

**1** : Ondulatore RIGEN

- **2** : Raddrizzatore RIGEN
- **3** : Master Tandem,
- **4** : Slave Tandem,
- **5** : Master Sinc.,

**6** : Slave Sinc.

**La modifica ha effetto solo dopo la messa fuori tensione del variatore.**

**Nota :** I tipi di comunicazioni 2, 4 e 6 possono essere utilizzati solo con una scheda di controllo specifica.

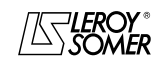

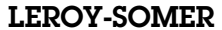

# POWERDRIVE VARIATORE DI VELOCITA

MENU E SINOTTICI DEL MODO DI PARAMETRIZZAZIONE AVANZATO

**Notes**

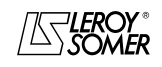

# POWERDRIVE

VARIATORE DI VELOCITA

MENU E SINOTTICI DEL MODO DI PARAMETRIZZAZIONE AVANZATO

# **5.13 - Menu 12 : Comparatori, Comando del freno, Funzioni matematiche**

# **5.13.1 - Sinottici del menu 12**

**• Comparatori**

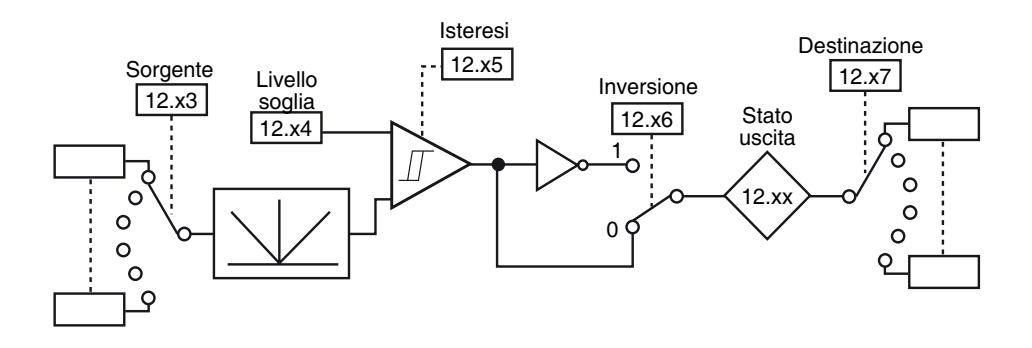

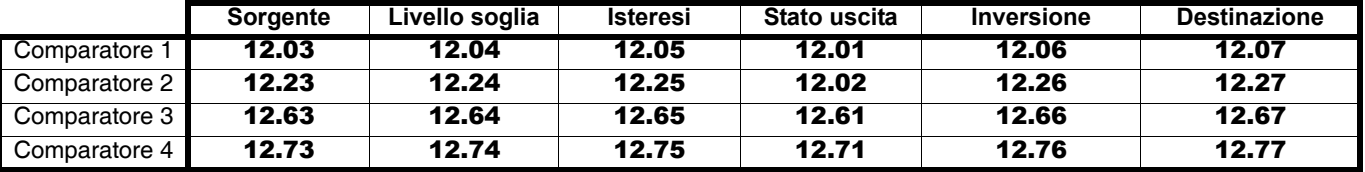

**• Trattamento delle variabili interne**

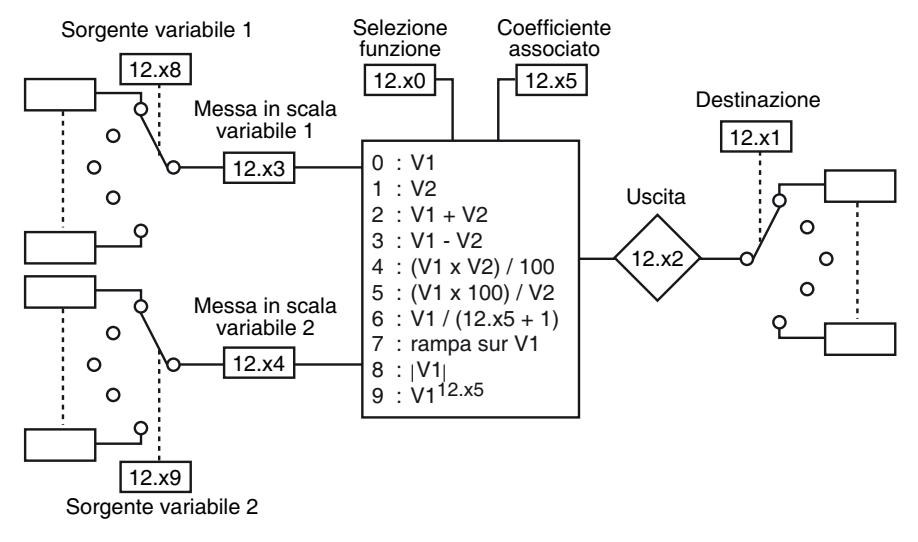

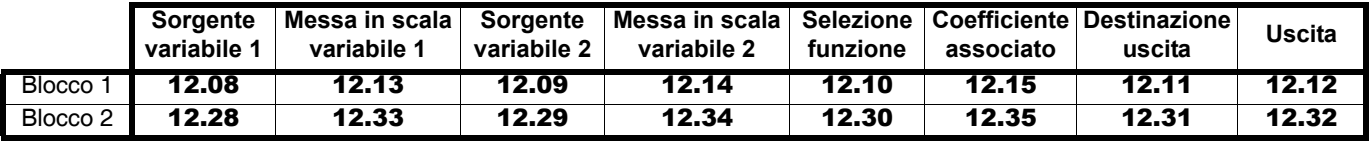

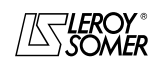

# POWERDRIVE VARIATORE DI VELOCITA

MENU E SINOTTICI DEL MODO DI PARAMETRIZZAZIONE AVANZATO

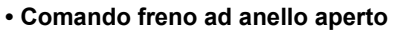

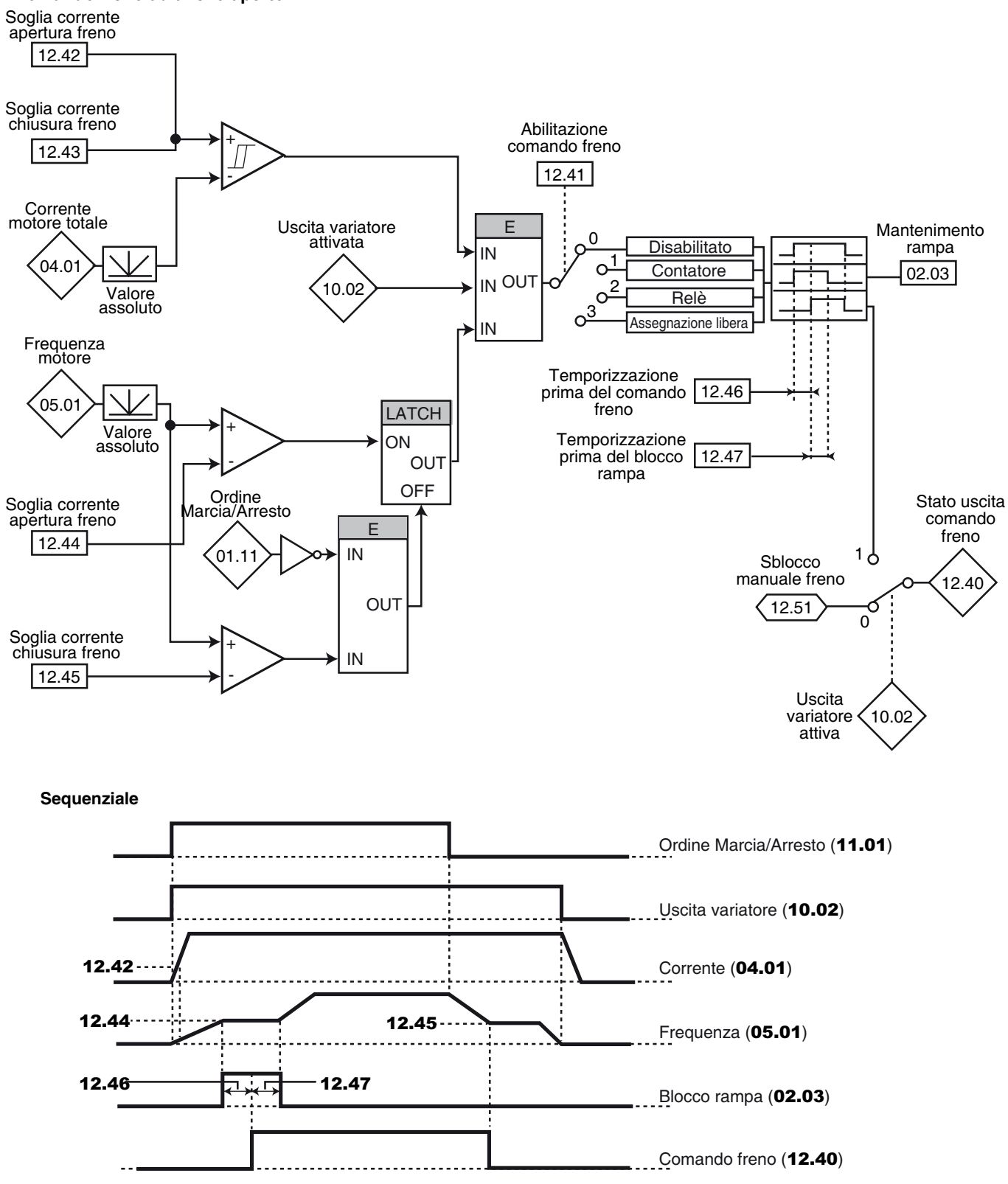

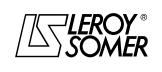

# POWERDRIVE VARIATORE DI VELOCITA

MENU E SINOTTICI DEL MODO DI PARAMETRIZZAZIONE AVANZATO

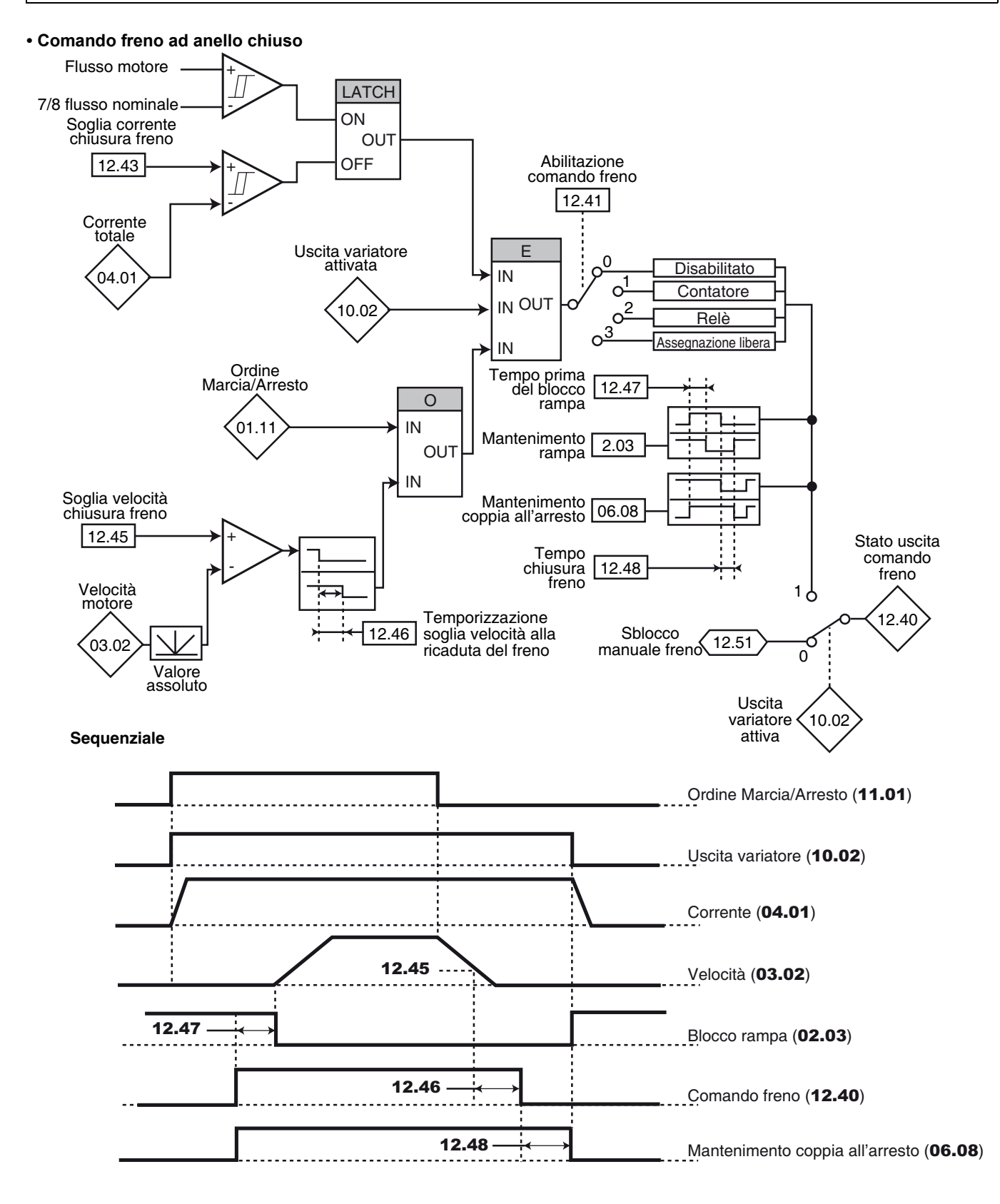

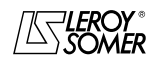

# POWERDRIVE VARIATORE DI VELOCITA

MENU E SINOTTICI DEL MODO DI PARAMETRIZZAZIONE AVANZATO

# **5.13.2 - Spiegazione dei parametri del menu 12**

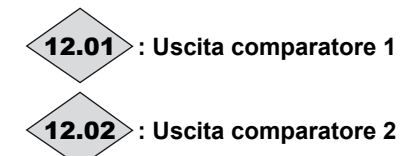

Campo di variazione: Inattivo (0) o Attivo (1)

**Inattivo (0)** : la variabile di ingresso è inferiore o uguale alla soglia del comparatore.

**Attivo (1)** : la variabile di ingresso è superiore alla soglia del comparatore.

# **: Sorgente comparatore 1** 12.03

### Campo di variazione : da 00.00a 21.51

Regolazione fabbrica: 00.00

Questo parametro definisce la variabile che deve essere confrontata alla soglia impostata.

Viene considerato il valore assoluto della variabile.

### **: Soglia comparatore 1** 12.04

Campo di variazione : da 0 a 100,0 % Regolazione fabbrica: 0

Questo parametro serve a regolare la soglia di oscillazione del comparatore.

La soglia è espressa in percentuale del valore massimo della variabile confrontata.

### **: Isteresi comparatore 1** 12.05

Campo di variazione : da 0 a 25,0 %

Regolazione fabbrica: 0

Questo parametro definisce la finestra all'interno della quale l'uscita comparatore non cambierà di stato.

L'uscita passerà su Attiva (1) quando la variabile raggiungerà il valore della soglia + (isteresi /2).

L'uscita passerà su Inattiva (0) quando la variabile scenderà sotto il valore della soglia - (isteresi /2).

L'isteresi è espressa in percentuale del valore massimo della variabile confrontata.

### **: Inversione uscita comparatore 1** 12.06

Campo di variazione: No (0) o Sì (1) Regolazione fabbrica :No (0) Questo parametro serve a invertire l'uscita del comparatore. **No (0) : uscita non invertita.**

**Sì (1)** : uscita invertita.

#### **: Destinazione uscita comparatore 1** 12.07 Campo di variazione : da 00.00 a 21.51 Regolazione fabbrica: 00.00

Questo parametro definisce il parametro interno che sarà assegnato dall'uscita del comparatore. Possono essere programmati solo i parametri di tipo bit. Se viene programmato un parametro inadeguato, l'uscita non viene indirizzata da nessuna parte.

#### **: Sorgente variabile 1 blocco funzioni 1** 12.08  $\overline{\text{Campo di}}$  variazione : da 00.00 a 21.51 Regolazione fabbrica: 00.00

Questo parametro definisce il parametro sorgente della variabile 1 da trattare.

Possono essere assegnati solo i parametri numerici.

Se viene selezionato un parametro inadeguato, il valore della variabile sarà 0.

#### **: Sorgente variabile 2 blocco funzioni 1** 12.09  $\overline{\text{Campo di}}$  variazione : da 00.00 a 21.51

Regolazione fabbrica: 00.00

Questo parametro definisce il parametro sorgente della variabile 2 da trattare. Possono essere assegnati tutti i parametri numerici. Se viene selezionato un parametro inadeguato, il valore della variabile sarà 0.

### **: Selezione blocco funzioni 1** 12.10

Campo di variazione : Vedere la tabella seguente Regolazione fabbrica :  $S = V1(0)$ Questo parametro serve a definire la funzione del blocco di trattamento di variabili interne.

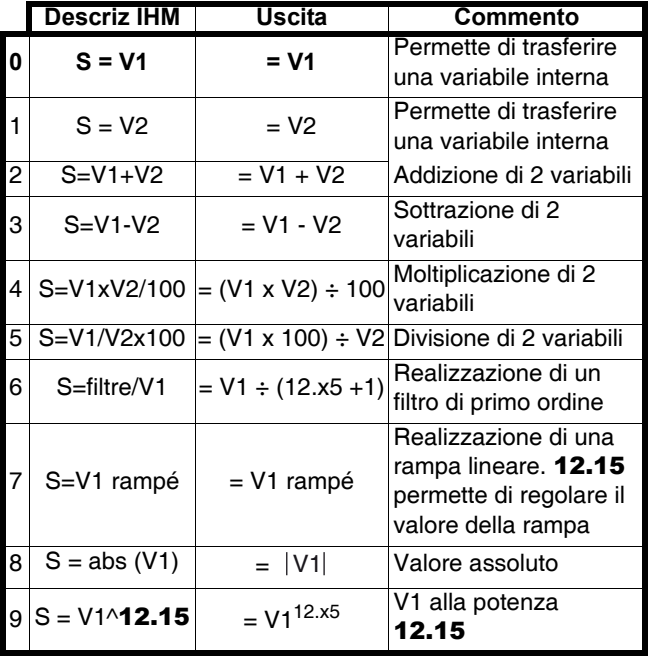

### **• Se** 12.10 **o** 12.30 **è uguale a 2, 3, 4 o 5 :**

Quando il risultato del calcolo è superiore o uguale a 32767, l'uscita 12.11 o 12.31 è limitata a 32767. Quando il risultato del calcolo è inferiore o uguale a -32768, l'uscita 12.11 o 12.31 è limitata a 32768.

#### **• Se** 12.10 **o** 12.30 **è uguale a 5 :**

Per evitare un errore di calcolo se V2 = 0, il risultato dell'operazione sarà a 0.

#### **• Se** 12.10 **o** 12.30 **è uguale a 9 :**

Per evitare un errore di calcolo, viene considerato il valore assoluto del segnale V1 prima di fare la sua radice quadrata o la sua radice cubica.

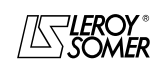

# POWERDRIVE VARIATORE DI VELOCITA

MENU E SINOTTICI DEL MODO DI PARAMETRIZZAZIONE AVANZATO

#### **: Destinazione uscita blocco funzioni 1** 12.11 Campo di variazione : da 00.00 a 21.51

Regolazione fabbrica: 00.00

Questo parametro permette di selezionare la destinazione della variabile trattata.

Possono essere assegnati tutti i parametri "non protetti" e "non bit".

Se viene selezionato un parametro inadeguato, il valore della variabile considerato sarà 0.

# **: Uscita blocco funzioni 1** 12.12

Campo di variazione: ± 100,00 %

Indica il valore dell'uscita della funzione in percentuale del campo di variazione del parametro di destinazione.

# **: Scala variabile 1 blocco funzioni 1** 12.13

Campo di variazione :  $\pm$  4,000

Regolazione fabbrica: 1,000

Per mettere in scala la variabile 1 prima del trattamento. **ATTENZIONE:**

**Il valore all'uscita della messa in scala può essere compreso solo tra -32767 e +32767. Tenerne conto in funzione del campo di variazione del parametro sorgente.**

### **: Echelle variable 2 bloc fonctions 1** 12.14

Campo di variazione:± 4,000

Regolazione fabbrica:1,000

Per mettere in scala la variabile 1 prima del trattamento. **ATTENZIONE:**

**Il valore all'uscita della messa in scala può essere compreso solo tra -32767 e +32767. Tenerne conto in funzione del campo di variazione del parametro sorgente.**

### **: Coefficiente associato blocco funzioni 1** 12.15

Campo di variazione : da 0 a 100,00

Regolazione fabbrica : 0

Secondo la sua funzione, il blocco di trattamento di variabili interne può aver bisogno di un parametro associato. Se il blocco serve a realizzare un filtro di primo ordine, il parametro associato è utilizzato come coefficiente; se è utilizzato per generare una rampa, questo parametro serve a regolare il valore della rampa (in secondi). Il tempo di rampa corrisponde al tempo per passare da 0 a 100 % del valore max del parametro sorgente. Se il blocco è utilizzato come potenza, questo parametro è utilizzato nel seguente modo:

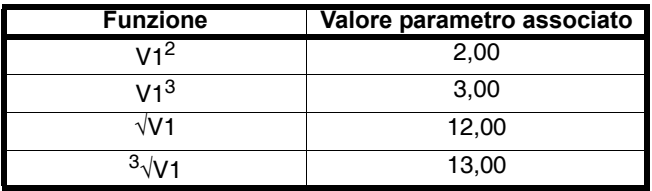

# Da a **: Non utilizzati** 12.16 12.22

#### **: Sorgente comparatore 2** 12.23 Campo di variazione : da 00.00 a 21.51

Regolazione fabbrica: 00.00

Questo parametro definisce la variabile che deve essere confrontata alla soglia impostata.

Viene considerato il valore assoluto della variabile. Solo i parametri non bit possono essere programmati come sorgente.

Se viene programmato un parametro inadeguato, il valore di ingresso è considerato uguale a 0.

### 12.24 : Soglia comparatore 2

Campo di variazione : da 0 a 100,0 % Regolazione fabbrica: 0

Questo parametro serve a regolare la soglia di oscillazione del comparatore.

La soglia è espressa in percentuale del valore massimo della variabile confrontata.

# **: Isteresi comparatore 2** 12.25

Campo di variazione : da 0 a 25,0 % Regolazione fabbrica:0

Questo parametro definisce la finestra all'interno della quale l'uscita comparatore non cambierà di stato.

L'uscita passerà su Attiva (1) quando la variabile raggiungerà il valore della soglia + (isteresi /2).

L'uscita passerà su Inattiva (0) quando la variabile scenderà sotto il valore della soglia - (isteresi /2).

L'isteresi è espressa in percentuale del valore massimo della variabile confrontata.

### **: Inversione uscita comparatore 2** 12.26

Campo di variazione : No (0) o Sì (1) Regolazione fabbrica: No (0)

Questo parametro serve a invertire l'uscita del comparatore.

#### **No (0) : uscita non invertita.**

**Sì (1)** : uscita invertita.

### **: Destinazione uscita comparatore 2** 12.27 Campo di variazione : da 00.00 a 21.51

Regolazione fabbrica: 00.00

Questo parametro definisce il parametro interno che sarà assegnato dall'uscita del comparatore. Possono essere programmati solo i parametri di tipo bit.

Se viene programmato un parametro inadeguato, l'uscita non viene indirizzata da nessuna parte.

#### **: Sorgente variabile 1 blocco funzioni 2** 12.28 Campo di variazione : da 00.00 a 21.51

Regolazione fabbrica: 00.00

Questo parametro definisce il parametro sorgente della variabile 1 da trattare.

Possono essere assegnati solo i parametri numerici.

Se viene selezionato un parametro inadeguato, il valore della variabile sarà 0.

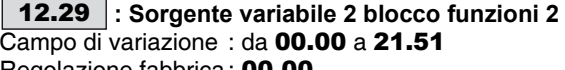

Regolazione fabbrica: 00.00

Questo parametro definisce il parametro sorgente della variabile 2 da trattare.

Possono essere assegnati tutti i parametri numerici. Se viene selezionato un parametro inadeguato, il valore della variabile sarà 0.

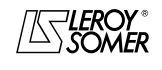

# POWERDRIVE VARIATORE DI VELOCITA

MENU E SINOTTICI DEL MODO DI PARAMETRIZZAZIONE AVANZATO

### **: Selezione blocco funzioni 2** 12.30

Campo di variazione : Vedere la tabella seguente Regolazione fabbrica:  $S = V1$  (0) Questo parametro serve a definire la funzione del blocco di trattamento di variabili interne.

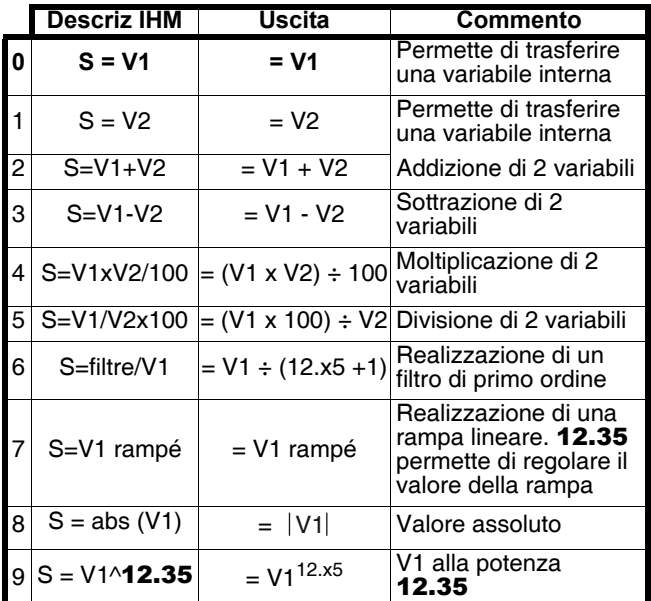

### **• Se** 12.10 **o** 12.30 **è uguale a 2, 3, 4 o 5 :**

Quando il risultato del calcolo è superiore o uguale a 32767, l'uscita 12.11 o 12.31 è limitata a 32767.

Quando il risultato del calcolo è superiore o uguale a -32768, l'uscita 12.11 o 12.31 è limitata a -32768.

**• Se** 12.10 **o** 12.30 **è uguale a 5 :**

Per evitare un errore di calcolo se  $V2 = 0$ , il risultato dell'operazione sarà a 0.

#### **• Se** 12.10 **o** 12.30 **è uguale a 9 :**

Per evitare un errore di calcolo, viene considerato il valore assoluto del segnale V1 prima di fare la sua radice quadrata o la sua radice cubica.

#### **: Destinazione uscita blocco funzioni 2** 12.31 Campo di variazione : da 00.00 a 21.51

Regolazione fabbrica: 00.00

Questo parametro permette di selezionare la destinazione della variabile trattata.

Possono essere assegnati tutti i parametri "non protetti" e "non bit".

Se viene selezionato un parametro inadeguato, il valore della variabile considerato sarà 0.

# **: Uscita blocco funzioni 2** 12.32

Campo di variazione: ± 100,00 % Indica il valore dell'uscita della funzione in percentuale del campo di variazione del parametro di destinazione.

### **: Scala variabile 1 blocco funzioni 2** 12.33

Campo di variazione :  $\pm$  4,000 Regolazione fabbrica : 1,000

Per mettere in scala la variabile 1 prima del trattamento. **ATTENZIONE:**

**Il valore all'uscita della messa in scala può essere compres o solo tra -32767 e +32767. Tenerne conto in funzione del campo di variazione del parametro sorgente.**

### **: Scala variabile 2 blocco funzioni 2** 12.34

Campo di variazione :  $± 4,000$ Regolazione fabbrica: 1,000 Per mettere in scala la variabile 2 prima del trattamento. **ATTENZIONE:**

**Il valore all'uscita della messa in scala può essere compreso solo tra -32767 e +32767. Tenerne conto in funzione del campo di variazione del parametro sorgente.**

### **: Coefficiente associato blocco funzioni 2** 12.35

Campo di variazione : da 0 a 100,00

Regolazione fabbrica: 0

Secondo la sua funzione, il blocco di trattamento di variabili interne può aver bisogno di un parametro associato.

Se il blocco serve a realizzare un filtro di primo ordine, il parametro associato è utilizzato come coefficiente; se è utilizzato per generare una rampa, questo parametro serve a regolare il valore della rampa (in secondi). Il tempo di rampa corrisponde al tempo per passare da 0 a 100 % del valore max del parametro sorgente.

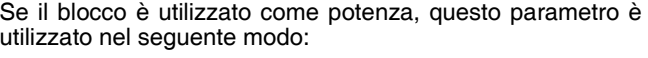

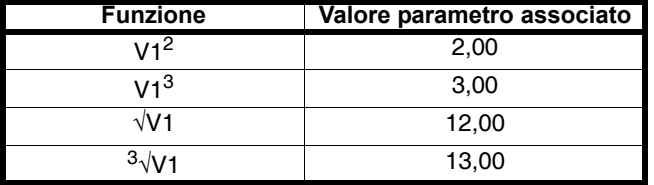

# Da a **: Non utilizzati** 12.36 12.39

# **: Stato uscita comando freno** 12.40

Campo di variazione: Bloccato (0) o Sbloccato (1) Indica lo stato dell'uscita del comando freno.

**Bloccato (0)** : il freno non è comandato.

**Sbloccato (1)** : il freno è sbloccato.

### **: Abilitazione comando freno** 12.41

Campo di variazione : Disabilitato (0), Su contatto (1), Su relè (2), Assegn. libera (3)

Regolazione fabbrica: Disabilitato (0)

Permette di abilitare il comando del freno e di selezionare su quale uscita logica sarà assegnato.

#### **Disabilitata (0) : il comando del freno non è abilitato.**

**Su contatto. (1)** : il comando del freno è abilitato. L'uscita non è automaticamente assegnata, è l'utente che deve selezionare la destinazione del parametro 12.40.

**Su relè 2 (2)** : il comando del freno è abilitato. Dirigere il comando del freno verso il relè impostando 08.28 = 12.40.

**Assegn. libera (3)** : il comando del freno è abilitato. L'uscita non è automaticamente assegnata, è l'utente che deve selezionare la destinazione del parametro 12.40.

#### **: Soglia corrente apertura freno** 12.42

Campo di variazione : da 0 a 200 %

Regolazione fabbrica: 30 %

Permette di regolare la soglia di corrente a cui il freno sarà comandato. Questo livello di corrente deve garantire una coppia sufficiente all'apertura del freno.

### **: Soglia corrente chiusura freno** 12.43

Campo di variazione : da 0 a 200 %

Regolazione fabbrica: 10 %

Permette di regolare la soglia di corrente al di sotto della quale il comando del freno sarà disattivato. Deve essere regolata in modo da rilevare la perdita d'alimentazione del motore.

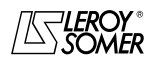

# POWERDRIVE VARIATORE DI VELOCITA

MENU E SINOTTICI DEL MODO DI PARAMETRIZZAZIONE AVANZATO

### **12.44** : Soglia frequenza apertura freno (**in**)

Campo di variazione : da 0 a 20,0 Hz

Regolazione fabbrica: 1,0 Hz

Permette di regolare la soglia di frequenza a cui il freno sarà comandato. Questo livello di frequenza deve permettere di fornire una coppia sufficiente per trascinare il carico nella corretta direzione al momento dell'apertura del freno. In generale, questa soglia è regolata a un valore leggermente superiore alla frequenza corrispondente allo scorrimento del motore a pieno carico.

Esempio:

- $-$  1500 min<sup>-1</sup> = 50 Hz,
- velocità nominale a carico =  $1470$  min<sup>-1</sup>
- scorrimento =  $1500 1470 = 30$  min<sup>-1</sup>
- frequenza di scorrimento =  $30/1500 \times 50 = 1$  Hz.

### **12.45** : Soglia frequenza (**iii**) o velocità (**iii**) **chiusura freno**

Campo di variazione : da 0 a 20,0 Hz  $\blacksquare$ , da 0 a 100 min<sup>-1</sup>  $\blacksquare$ Regolazione fabbrica: 2,0 Hz  $\blacksquare$ , 5 min<sup>-1</sup>

Permette di regolare la soglia di frequenza o velocità al di sotto della quale il comando del freno sarà disattivato. Questa soglia permette di applicare il freno prima della velocità nulla in modo da evitare la rotazione inversa del carico durante il periodo di chiusura del freno.

Se la frequenza o la velocità scendono al di sotto di questa soglia senza che sia stato chiesto un arresto (inversione del senso di rotazione), il comando del freno sarà mantenuto attivato. Questa eccezione permetterà di evitare la ricaduta del freno al passaggio dalla velocità zero.

#### **: Temporizzazione prima del comando freno ( ) Temporizzazione soglia velocità alla ricaduta**  del freno ( $\blacksquare$ ) 12.46

Campo di variazione : da 0 a 25,00 s

Regolazione fabbrica: 0,30 s

**b** : Questa temporizzazione scatta quando sono presenti tutte le condizioni di apertura del freno. Permette di lasciare del tempo per stabilire, nel motore, un livello di corrente magnetizzante sufficiente e per verificare che la funzione di compensazione di scorrimento sia completamente attiva. Trascorsa questa temporizzazione, il comando del freno è abilitato (12.40 = Sbloccata (1)). Per tutta la durata di questa temporizzazione, la rampa applicata al riferimento è bloccata  $(02.03 = Si (1)).$ 

: Questa temporizzazione permette di ritardare il comando di ricaduta del freno rispetto al passaggio al di sotto della soglia di velocità minima (12.45). È utile per evitare il battimento ripetuto del freno durante un funzionamento vicino a velocità 0.

#### **: Temporizzazione prima del bloccaggio della** 12.47 **rampa**

Campo di variazione : da 0 a 25,00 s

Regolazione fabbrica: 1,00 s

Questa temporizzazione scatta quando il comando del freno è abilitato. Permette di lasciare al freno il tempo di aprirsi prima di sbloccare la rampa  $(02.03 = No(0))$ .

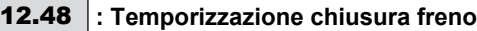

Campo di variazione : da 0 a 25,00 s Regolazione fabbrica: 1,00 s

sta temporizzazione permette di mantenere la coppia all'arresto (06.08 = Abilitato (1)) durante la chiusura del freno. Trascorso questo tempo, l'uscita variatore viene disattivata.

**12.49** |: Controllo di posizione all'apertura (■)  $\overline{\text{Campo di}}$  variazione: Disabilitata (0) o Abilitata (1) Regolazione fabbrica: Disabilitata (0)

**Disabilitata (0) : il blocco della rampa è applicato quando l'uscita variatore non è attiva e fino al termine della temporizzazione d'apertura del freno (**12.47**). Ciò permette al riferimento velocità di restare a 0 fino all'apertura del freno.**

**Abilitata (1)**: abilitazione del controllore di posizione durante il blocco della rampa. Questa funzionalità permette al carico di non muoversi durante la fase di apertura del freno. **Funzione non disponibile nella versione attuale.**

**: Non utilizzato** 12.50

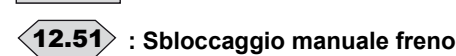

Campo di variazione : Inattivo (0) o Attivo (1)

Regolazione fabbrica: Inattivo (0)

Quando l'uscita del variatore è attiva  $(10.02 =$  Attiva  $(1)$ ), l'uscita comando del freno 12.40 è abilitata quando sono presenti le condizioni di sbloccaggio determinate dal comando del freno. Quando l'uscita del variatore è inattiva, l'uscita comando del freno 12.40 è forzata su Sbloccato (1) se 12.51 è su Attivo (1).

12.51 può essere assegnato a un ingresso logico ma non è accessibile in scrittura.

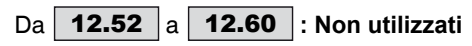

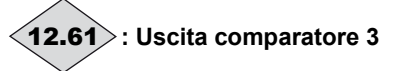

Campo di variazione : Inattivo (0) o Attivo (1)

**Inattivo (0)** : la variabile di ingresso è inferiore o uguale alla soglia del comparatore.

**Attivo (1)** : la variabile di ingresso è superiore alla soglia del comparatore.

# **:Non utilizzato** 12.62

#### **: Sorgente comparatore 3** 12.63 Campo di variazione : da 00.00 a 21.51 Regolazione fabbrica: 00.00

Questo parametro definisce la variabile che deve essere confrontata alla soglia impostata.

Viene considerato il valore assoluto della variabile. Solo i parametri non bit possono essere programmati come sorgente.

Se viene programmato un parametro inadeguato, il valore di ingresso è considerato uguale a 0.

### **: Soglia comparatore 3** 12.64

Campo di variazione : da 0 a 100,0 %

Regolazione fabbrica:0

Questo parametro serve a regolare la soglia di oscillazione del comparatore.

La soglia è espressa in percentuale del valore massimo della variabile confrontata.

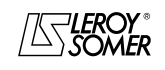

# POWERDRIVE VARIATORE DI VELOCITA

MENU E SINOTTICI DEL MODO DI PARAMETRIZZAZIONE AVANZATO

### **: Isteresi comparatore 3** 12.65

Campo di variazione : da 0 a 25,0 %

Regolazione fabbrica: 0

Questo parametro definisce la finestra all'interno della quale l'uscita comparatore non cambierà di stato. L'uscita passerà su Attiva (1) quando la variabile raggiungerà il valore della soglia + (isteresi /2).

L'uscita passerà su Inattiva (0) quando la variabile scenderà sotto il valore della soglia - (isteresi /2)

 L'isteresi è espressa in percentuale del valore massimo della variabile confrontata.

### **: Inversione uscita comparatore 3** 12.66

Campo di variazione : No (0) o Sì (1) Regolazione fabbrica: No (0)

Questo parametro serve a invertire l'uscita del comparatore.

#### **No (0) : uscita non invertita.**

**Sì (1)** : uscita invertita.

# **: Destinazione uscita comparatore 3** 12.67 Campo di variazione : da 00.00 a 21.51

Regolazione fabbrica: 00.00

Questo parametro definisce il parametro interno che sarà assegnato dall'uscita del comparatore. Possono essere programmati solo i parametri di tipo bit. Se viene programmato un parametro inadeguato, l'uscita non viene indirizzata da nessuna parte.

# Da a **: Non utilizzati** 12.68 12.70

# **: Uscita comparatore 4** 12.71

Campo di variazione: Inattivo (0) o Attivo (1)

**Inattivo (0)** : la variabile di ingresso è inferiore o uguale alla soglia del comparatore

**Attivo (1)** : la variabile di ingresso è superiore alla soglia del comparatore.

# **:Non utilizzato** 12.72

#### **: Sorgente comparatore 4** 12.73 Campo di variazione : da 00.00 a 21.51

Regolazione fabbrica: 00.00

Questo parametro definisce la variabile che deve essere confrontata alla soglia impostata.

Viene considerato il valore assoluto della variabile. Solo i parametri non bit possono essere programmati come sorgente.

Se viene programmato un parametro inadeguato, il valore di ingresso è considerato uguale a 0.

# **: Soglia comparatore 4** 12.74

Campo di variazione : da 0 a 100,0 %

Regolazione fabbrica: 0

Questo parametro serve a regolare la soglia di oscillazione del comparatore.

La soglia è espressa in percentuale del valore massimo della variabile confrontata.

### **: Isteresi comparatore 4** 12.75

Campo di variazione : da 0 a 25,0 % Regolazione fabbrica: 0

Questo parametro definisce la finestra all'interno della quale l'uscita comparatore non cambierà di stato. L'uscita passerà su Attiva (1) quando la variabile raggiungerà il valore della soglia + (isteresi /2).

L'uscita passerà su Inattiva (0) quando la variabile scenderà sotto il valore della soglia - (isteresi /2).

L'isteresi è espressa in percentuale del valore massimo della variabile confrontata.

# **: Inversione uscita comparatore 4** 12.76

Campo di variazione: No (0) o Sì (1)

Regolazione fabbrica: No (0) Questo parametro serve a invertire l'uscita del comparatore.

# **No (0) : uscita non invertita.**

**Sì (1)** : uscita invertita.

**: Destinazione uscita comparatore 4** 12.77Campo di variazione : da **00.00** a **21.51** 

Regolazione fabbrica: 00.00

Questo parametro definisce il parametro interno che sarà assegnato dall'uscita del comparatore.

Possono essere programmati solo i parametri di tipo bit. Se viene programmato un parametro inadeguato, l'uscita non viene indirizzata da nessuna parte.

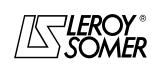

# POWERDRIVE VARIATORE DI VELOCITA

MENU E SINOTTICI DEL MODO DI PARAMETRIZZAZIONE AVANZATO

**5.14 - MENU 13 : Riservato**

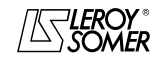

# POWERDRIVE VARIATORE DI VELOCITA

MENU E SINOTTICI DEL MODO DI PARAMETRIZZAZIONE AVANZATO

# **5.15 - Menu 14 : Regolatore PID**

# **5.15.1 - Sinottico del Menu 14**

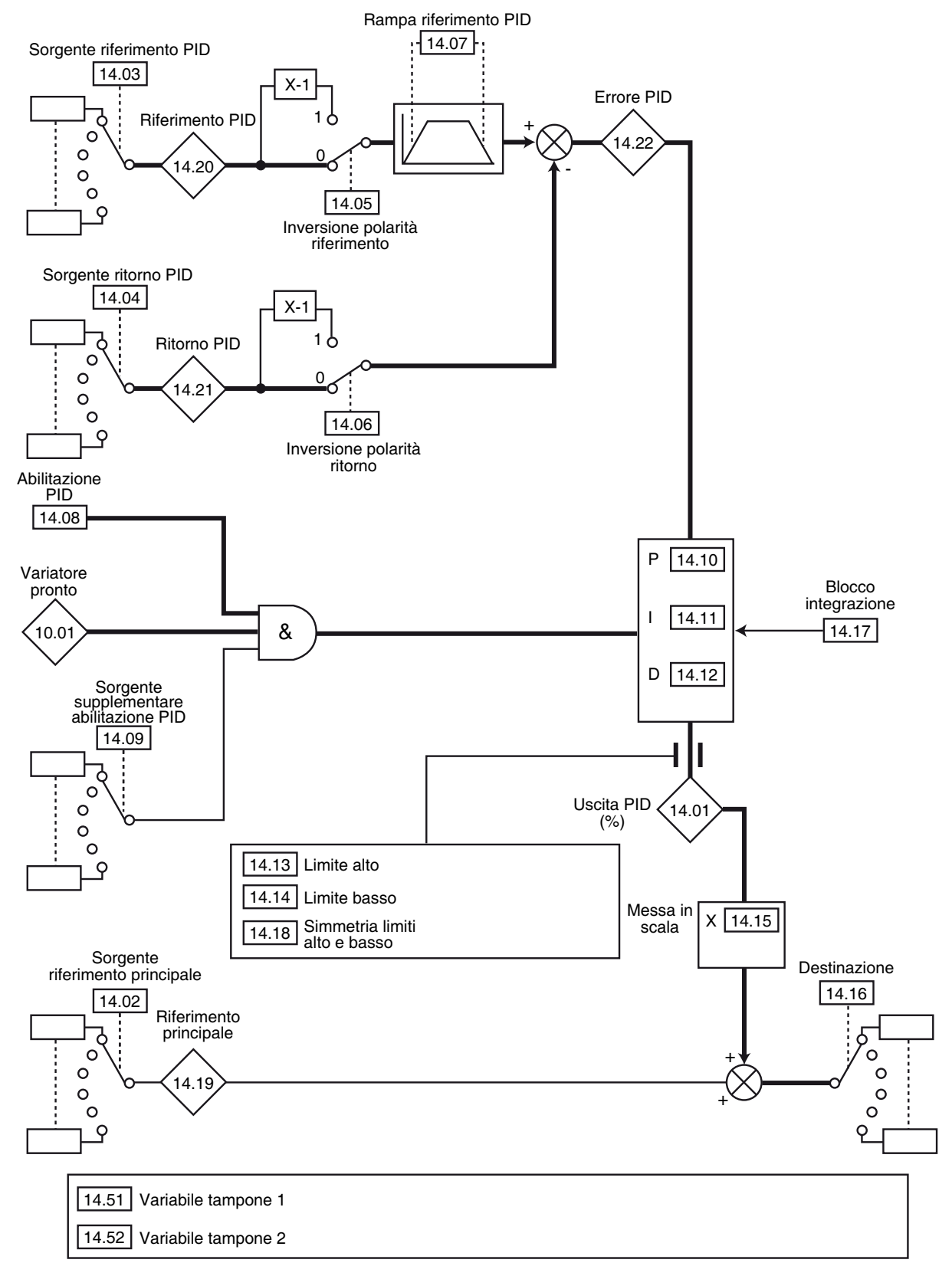

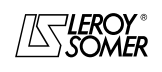

# POWERDRIVE VARIATORE DI VELOCITA

MENU E SINOTTICI DEL MODO DI PARAMETRIZZAZIONE AVANZATO

# **5.15.2 - Spiegazione dei parametri del menu 14**

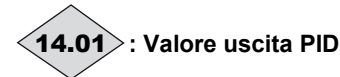

Campo di variazione: ± 100,0 % Questo parametro indica il livello dell'uscita del regolatore PID prima della messa in scala.

### **: Sorgente riferimento principale** 14.02 Campo di variazione : da 00.00a 21.51

Regolazione fabbrica: 00.00

Questo parametro definisce la variabile che serve da riferimento principale al regolatore PID.

Tutte le variabili del PID sono automaticamente messe in scala in modo che queste variabili abbiano un campo di variazione di  $\pm$  100,0 % o da 0 a 100,0 % se unipolari.

### **: Sorgente riferimento PID** 14.03

Campo di variazione : da 00.00a 21.51

Regolazione fabbrica: 00.00

Questo parametro definisce la variabile che serve da riferimento al regolatore PID.

Tutte le variabili del PID sono automaticamente messe in scala in modo che queste variabili abbiano un campo di variazione di  $\pm$  100,0 % o da 0 a 100,0 % se unipolari.

### 14.04 : Sorgente ritorno PID

Campo di variazione : da **00.00**a 21.51

Regolazione fabbrica: 00.00

Questo parametro definisce la variabile che serve da ritorno al regolatore PID.

Tutte le variabili del PID sono automaticamente messe in scala in modo che queste variabili abbiano un campo di variazione di  $\pm$  100,0 % o da 0 a 100,0 % se unipolari.

# **14.05** | e | **14.06** |: Inversione polarità

Campo di variazione : No (0) o Sì (1)

Regolazione fabbrica: No (0) Questi parametri servono a invertire il segno del riferimento e del ritorno del PID.

### **No (0) : ingresso non invertito.**

**Sì (1)** : ingresso invertito. 14.05 : inversione polarità riferimento. 14.06 : inversione polarità ritorno.

# 14.07 : Rampa su riferimento PID

Campo di variazione : da 0 a 600,0 s Regolazione fabbrica : 0

Questo parametro definisce il tempo che occorre al riferimento del PID per passare da 0 a 100,0 % dopo una variazione brusca dell'ingresso da 0 a 100 %. Una variazione da -100,0 % a +100,0 % richiederà il doppio di questa durata.

### **: Abilitazione PID** 14.08

Campo di variazione : Disabilitata (0) o Abilitata (1) Regolazione fabbrica : Disabilitata (0)

### **Disabilitata (0): il regolatore PID è disabilitato.**

**Abilitata (1)**: il regolatore PID è abilitato.

**: Sorgente supplementare abilitazione PID** 14.09 Campo di variazione : da 00.00 a 21.51 Regolazione fabbrica: 10.01

Questo parametro permette di abilitare il regolatore PID su

una condizione supplementare a 14.08.

Perché il regolatore PID sia abilitato, **14.08, 10.01** e la condizione supplementare devono essere a 1.

Solo i parametri bit possono essere assegnati.

Se viene scelto un parametro inadeguato, l'ingresso assumerà automaticamente il valore 1 per evitare di bloccare l'uscita di abilitazione.

# **: Guadagno proporzionale PID** 14.10

Campo di variazione : da 0 a 32,000 Regolazione fabbrica: 1,00 Si tratta del guadagno proporzionale applicato all'errore PID.

# 14.11 : Guadagno integrale PID

Campo di variazione : da 0 a 32,000 Regolazione fabbrica: 0,50 Si tratta del guadagno applicato all'errore PID prima dell'integrazione.

# **: Guadagno derivato PID** 14.12

Campo di variazione : da 0 a 32,000 Regolazione fabbrica: 0 Si tratta del guadagno applicato all'errore PID prima della derivazione.

### **: Limite alto uscita PID** 14.13

Campo di variazione : da -100,0 % a +100,0 % Regolazione fabbrica : 100,0 % Questo parametro permette di limitare il valore massimo dell'uscita del PID (vedere 14.18).

# 14.14 : Limite basso uscita PID

 $\overline{\text{Campo di}}$  variazione :  $\pm$  100,0 % Regolazione fabbrica: -100,0 % Questo parametro permette di limitare il valore massimo negativo o il valore minimo positivo dell'uscita del PID. Questo parametro è inattivo se 14.18 = Sì (1) (vedere 14.18)

### **: Scala uscita PID** 14.15

Campo di variazione : da 0 a 2,50 Regolazione fabbrica: 1,00 Questo parametro permette di mettere in scala l'uscita del

PID prima che sia aggiunta al riferimento principale.

La somma dei due riferimenti sarà automaticamente rimessa in scala in funzione del campo di variazione del parametro a cui è indirizzata.

# 14.16 : Destinazione uscita PID

 $\overline{\text{Campo di}}$  variazione : da 00.00 a 21.51

Regolazione fabbrica: 00.00

Permette di definire il parametro a cui è indirizzata l'uscita PID.

Possono essere assegnati solo i parametri non bit e non protetti.

Se viene assegnato un parametro inadeguato, l'uscita non viene indirizzata da nessuna parte.

Se l'uscita PID deve agire sulla velocità, si raccomanda di indirizzarla a un riferimento preregolato.

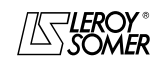

# POWERDRIVE VARIATORE DI VELOCITA

MENU E SINOTTICI DEL MODO DI PARAMETRIZZAZIONE AVANZATO

# 14.17 : Blocco integrazione PID

Campo di variazione : No (0) o Sì (1) Regolazione fabbrica: No (0)

#### **No (0) : l'integrazione avviene normalmente quando l'anello PID è attivo.**

**Sì (1)** : il valore dell'integratore è fisso e resta a questo valore fino a che 14.17 torna a No (0). Nei due casi, quando l'anello PID è disattivato, il valore dell'integratore ritorna a No (0).

# **: Limite simmetrico uscita PID** 14.18

Campo di variazione : No (0) o Sì (1) Regolazione fabbrica: No (0)

Quando 14.18 è su Sì (1), 14.13 e 14.14 assumono lo stesso valore ed è 14.13 ad essere effettivo.

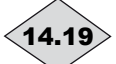

**: Riferimento principale** 14.19

Campo di variazione: ± 100,0 % Questo parametro indica il valore del riferimento principale.

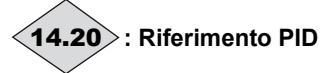

Campo di variazione: ± 100,0 % Questo parametro indica il valore del riferimento del PID.

# **: Ritorno PID** 14.21

Campo di variazione: ± 100,0 % Questo parametro indica il valore del ritorno del PID.

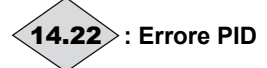

Campo di variazione: ± 100,0 % Questo parametro indica l'errore tra il riferimento principale e il ritorno.

Da a **: Non utilizzati** 14.23 14.50

# **: Variabile tampone 1** 14.51

Campo di variazione : ± 100,00 % Regolazione fabbrica: 0 % Questo parametro permette di assegnare un ingresso analogico al riferimento o al ritorno PID.

# **: Variabile tampone 2** 14.52

Campo di variazione : ± 100,00 % Regolazione fabbrica: 0 % Questo parametro permette di assegnare un ingresso analogico al riferimento o al ritorno PID.

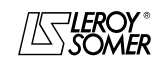

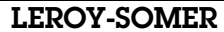

# POWERDRIVE VARIATORE DI VELOCITA

MENU E SINOTTICI DEL MODO DI PARAMETRIZZAZIONE AVANZATO

**5.16 - Menu 15 : Riservato**

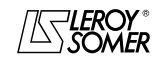

# POWERDRIVE VARIATORE DI VELOCITA

MENU E SINOTTICI DEL MODO DI PARAMETRIZZAZIONE AVANZATO

# **5.17 - Menu 16 : Funzioni diverse**

# **5.17.1 - Sinottici del menu 16**

**•** Blocchi temporizzazione

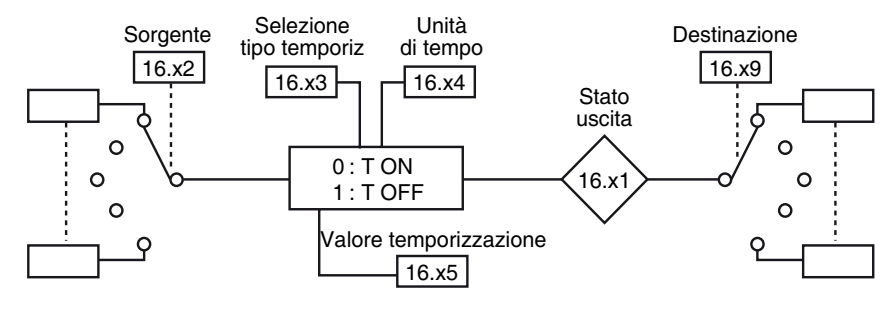

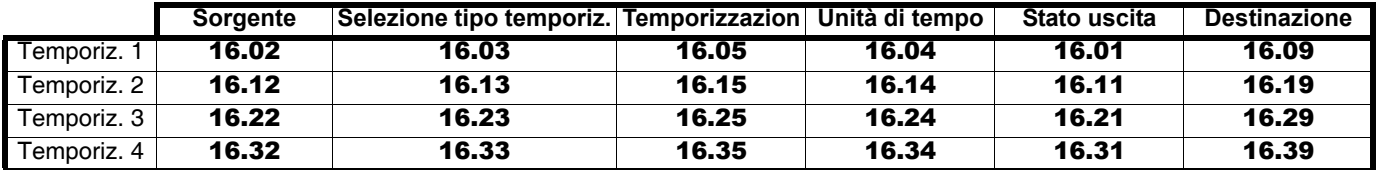

### **• Blocchi autoritenuta**

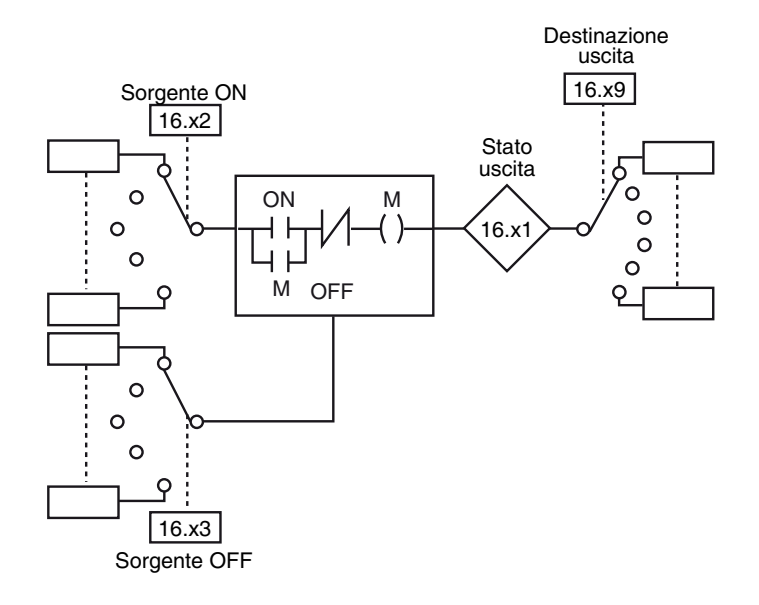

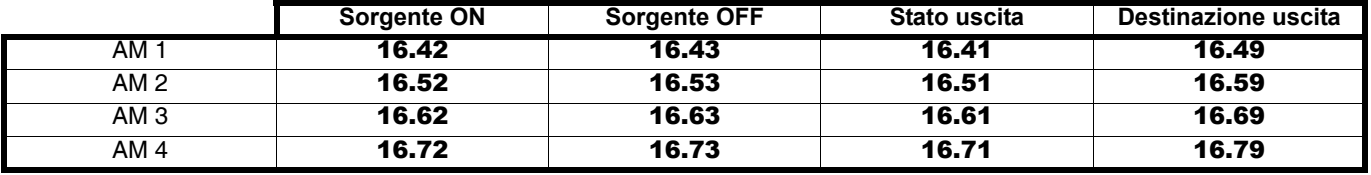

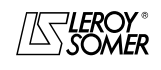

# POWERDRIVE VARIATORE DI VELOCITA

MENU E SINOTTICI DEL MODO DI PARAMETRIZZAZIONE AVANZATO

# **5.17.2 - Spiegazione dei parametri del menu 16**

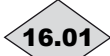

### **: Uscita blocco temporizzazione 1** 16.01

Campo di variazione: Inattivo (0) o Attivo (1) Questo parametro indica lo stato dell'uscita del blocco temporizzazione 1.

### **: Sorgente blocco temporizzazione 1** 16.02 Campo di variazione : da 00.00 a 21.51

Regolazione fabbrica : 00.00

Questo parametro è utilizzato per selezionare la sorgente dell'ingresso del blocco temporizzazione 1.

Su questi ingressi possono essere assegnati solo i parametri di tipo "bit". Se viene indirizzato un parametro inadeguato, l'uscita sarà fissata a 0.

### **: Tipo temporizzazione blocco 1** 16.03

Campo di variazione :Lavoro (0) o Riposo (1) Regolazione fabbrica :Lavoro (0)

#### **Lavoro (0) : il blocco è utilizzato come temporizzazione lavoro. Il passaggio a Attivo (1) dell'uscita è ritardato rispetto al passaggio a 1 dell'ingresso.**

**Riposo (1)** : il blocco è utilizzato come temporizzazione riposo. Il passaggio a Inattivo (0) dell'uscita è ritardato in rapporto al passaggio a 0 dell'ingresso.

**Nota**: Una messa sotto tensione del variatore non viene interpretata come transizione dell'ingresso. In questo caso la temporizzazione non viene attivata.

### **: Unità di tempo blocco temporizzazione 1** 16.04

Campo di variazione : Secondo (0), Minuto (1), Ora (2) Regolazione fabbrica: Secondo (0)

#### **Secondo (0) : l'unità di tempo del blocco temporizzazione è il secondo.**

**Minuto (1)** : l'unità di tempo del blocco temporizzazione è il minuto.

**Ora (2)** : l'unità di tempo del blocco temporizzazione è l'ora.

### **: Valore temporizzazione 1** 16.05

Campo di variazione : da 0 a 60,0

Regolazione fabbrica: 0 Questo parametro permette di regolare la durata della temporizzazione 1. L'unità dipende dalla configurazione di 16.04.

# Da | **16.06** |a | **16.08** |: Non utilizzati

# **: Destinazione blocco temporizzazione 1** 16.09 Campo di variazione : da 00.00 a 21.51

Regolazione fabbrica : 00.00

Questo parametro è utilizzato per selezionare la destinazione dell'uscita del blocco temporizzazione 1.

Su questi ingressi, possono essere assegnati solo i parametri di tipo "bit". Se viene indirizzato un parametro inadeguato, l'uscita sarà fissata a 0.

### 16.10 | : Non utilizzato

# **: Uscita blocco temporizzazione 2** 16.11

Campo di variazione: Inattivo (0) o Attivo (1) Questo parametro indica lo stato dell'uscita del blocco temporizzazione 2.

#### **: Sorgente blocco temporizzazione 2** 16.12 Campo di variazione : da 00.00 a 21.51 Regolazione fabbrica : 00.00

Questo parametro è utilizzato per selezionare la sorgente dell'ingresso del blocco temporizzazione 2.

Su questi ingressi, possono essere assegnati solo i parametri di tipo "bit". Se viene indirizzato un parametro inadeguato, l'uscita sarà fissata a 0.

### **: Tipo temporizzazione blocco 2** 16.13

Campo di variazione :Lavoro (0) o Riposo (1) Regolazione fabbrica :Lavoro (0)

**Lavoro (0) : il blocco è utilizzato come temporizzazione lavoro. Il passaggio a Attivo (1) dell'uscita è ritardato in rapporto al passaggio a 1 dell'ingresso.**

**Riposo (1)** : il blocco è utilizzato come temporizzazione riposo. Il passaggio a Inattivo (0) dell'uscita è ritardato in rapporto al passaggio a 0 dell'ingresso.

**Nota**: Una messa sotto tensione del variatore non viene interpretata come transizione dell'ingresso. In questo caso la temporizzazione non viene attivata.

### **: Unità di tempo blocco temporizzazione 2** 16.14

Campo di variazione : Secondo (0), Minuto (1), Ora (2) Regolazione fabbrica: Secondo (0)

#### **Secondo (0) : l'unità di tempo del blocco temporizzazione è il secondo.**

**Minuto (1)** : l'unità di tempo del blocco temporizzazione è il minuto.

**Ora (2)** : l'unità di tempo del blocco temporizzazione è l'ora.

# 16.15 : Valore temporizzazione 2

Campo di variazione : da 0 a 60,0 Regolazione fabbrica: 0

esto parametro permette di regolare la durata della temporizzazione 2. L'unità dipende dalla configurazione di 16.14.

# Da | **16.16** |a | **16.18** |: Non utilizzati

#### **: Destinazione blocco temporizzazione 2** 16.19 Campo di variazione : da 00.00 a 21.51 Regolazione fabbrica : 00.00

Questo parametro è utilizzato per selezionare la destinazione dell'uscita del blocco temporizzazione 2.

Su questi ingressi possono essere assegnati solo i parametri di tipo "bit". Se viene indirizzato un parametro inadeguato, l'uscita sarà fissata a 0.

16.20 : Non utilizzato

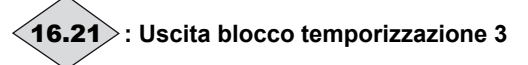

Campo di variazione: Inattivo (0) o Attivo (1) Questo parametro indica lo stato dell'uscita del blocco temporizzazione 3.

#### **: Sorgente blocco temporizzazione 3** 16.22Campo di variazione : da 00.00 a 21.51 Regolazione fabbrica : 00.00

Questo parametro è utilizzato per selezionare la sorgente dell'ingresso del blocco temporizzazione 3.

Su questi ingressi, possono essere assegnati solo i parametri di tipo "bit". Se viene indirizzato un parametro inadeguato, l'uscita sarà fissata a 0.

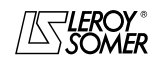

# POWERDRIVE VARIATORE DI VELOCITA

MENU E SINOTTICI DEL MODO DI PARAMETRIZZAZIONE AVANZATO

# **: Tipo temporizzazione blocco 3** 16.23

Campo di variazione :Lavoro (0) o Riposo (1) Regolazione fabbrica :Lavoro (0)

**Lavoro (0) : il blocco è utilizzato come temporizzazione lavoro. Il passaggio a Attivo (1) dell'uscita è ritardato in rapporto al passaggio a 1 dell'ingresso.**

**Riposo (1)** : il blocco è utilizzato come temporizzazione riposo. Il passaggio a Inattivo (0) dell'uscita è ritardato in rapporto al passaggio a 0 dell'ingresso.

**Nota**: Una messa sotto tensione del variatore non viene interpretata come transizione dell'ingresso. In questo caso la temporizzazione non viene attivata.

### **: Unità di tempo blocco temporizzazione 3** 16.24

Campo di variazione : Secondo (0), Minuto (1), Ora (2) Regolazione fabbrica: Secondo (0)

**Secondo (0) : l'unità di tempo del blocco temporizzazione è il secondo.**

**Minuto (1)** : l'unità di tempo del blocco temporizzazione è il minuto.

**Ora (2)** : l'unità di tempo del blocco temporizzazione è l'ora.

### **: Valore temporizzazione 3** 16.25

Campo di variazione : da 0 a 60,0

Regolazione fabbrica: 0

Questo parametro permette di regolare la durata della temporizzazione 3. L'unità dipende dalla configurazione di 16.24.

# Da a **: Non utilizzati** 16.26 16.28

#### **: Destinazione blocco temporizzazione 3** 16.29 Campo di variazione : da 00.00 a 21.51

Regolazione fabbrica : 00.00

Questo parametro è utilizzato per selezionare la destinazione dell'uscita del blocco temporizzazione 3.

Su questi ingressi possono essere assegnati solo i parametri di tipo "bit". Se viene indirizzato un parametro inadeguato, l'uscita sarà fissata a 0.

# 16.30 | : Non utilizzato

# **: Uscita blocco temporizzazione 4** 16.31

Campo di variazione: Inattivo (0) o Attivo (1) Questo parametro indica lo stato dell'uscita del blocco temporizzazione 4.

#### **: Sorgente blocco temporizzazione 4** 16.32 Campo di variazione : da 00.00 a 21.51

Regolazione fabbrica : 00.00

Questo parametro è utilizzato per selezionare la sorgente dell'ingresso del blocco temporizzazione 4.

Su questi ingressi possono essere assegnati solo i parametri di tipo "bit". Se viene indirizzato un parametro inadeguato, l'uscita sarà fissata a 0.

### **: Tipo tempor. blocco 4** 16.33

Campo di variazione :Lavoro (0) o Riposo (1) Regolazione fabbrica :Lavoro (0)

**Lavoro (0) : il blocco è utilizzato come temporizzazione lavoro. Il passaggio a Attivo (1) dell'uscita è ritardato in rapporto al passaggio a 1 dell'ingresso.**

**Riposo (1)** : il blocco è utilizzato come temporizzazione riposo. Il passaggio a Inattivo (0) dell'uscita è ritardato in rapporto al passaggio a 0 dell'ingresso.

**Nota**: Una messa sotto tensione del variatore non viene interpretata come transizione dell'ingresso. In questo caso la temporizzazione non viene attivata .

### **: Unità blocco temporizzazione 4** 16.34

Campo di variazione : Secondo (0), Minuto (1), Ora (2) Regolazione fabbrica: Secondo (0)

#### **Secondo (0) : l'unità di tempo del blocco temporizzazione è il secondo.**

**Minuto (1)** : l'unità di tempo del blocco temporizzazione è il minuto.

**Ora (2)** : l'unità di tempo del blocco temporizzazione è l'ora.

# **: Valore temporizzazione 4** 16.35

Campo di variazione : da 0 a 60,0 Regolazione fabbrica: 0 Questo parametro permette di regolare la durata della temporizzazione 4. L'unità dipende dalla configurazione di 16.34.

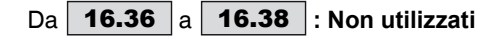

### **: Destinazione blocco temporizzazione**  16.39 Campo di variazione : da 00.00 a 21.51

Regolazione fabbrica : 00.00 Questo parametro è utilizzato per selezionare la destinazione dell'uscita del blocco temporizzazione 4. Su questi ingressi possono essere assegnati solo i parametri di tipo "bit". Se viene indirizzato un parametro inadeguato, l'uscita sarà fissata a 0.

# 16.40 : Non utilizzato

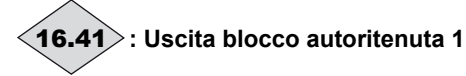

Campo di variazione: Inattivo (0) o Attivo (1) Questo parametro indica lo stato dell'uscita del blocco autoritenuta 1.

# **: Sorgente ON autoritenuta 1** 16.42

Campo di variazione : da 00.00 a 21.51

Regolazione fabbrica : 00.00

Questo parametro è utilizzato per selezionare la sorgente di abilitazione del blocco autoritenuta 1. Un impulso sull'ingresso comporta il passaggio a Attiva (1) dell'uscita. Su questo ingresso, possono essere assegnati solo i parametri di tipo "bit". Se viene indirizzato un parametro inadeguato, l'uscita sarà fissata a 0.

# **: Sorgente OFF autoritenuta 1** 16.43

Campo di variazione : da 00.00 a 21.51

Regolazione fabbrica : 00.00

Questo parametro è utilizzato per selezionare la sorgente di disabilitazione del blocco autoritenuta 1. Un impulso sull'ingresso comporta il passaggio a Inattiva (0) dell'uscita. Su questo ingresso, possono essere assegnati solo i parametri di tipo "bit". Se viene indirizzato un parametro inadeguato, l'uscita sarà fissata a 0.

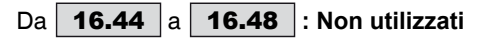
## POWERDRIVE VARIATORE DI VELOCITA

MENU E SINOTTICI DEL MODO DI PARAMETRIZZAZIONE AVANZATO

#### **: Destinazione autoritenuta 1** 16.49  $\overline{\text{Campo di}}$  variazione : da 00.00 a 21.51

Regolazione fabbrica : 00.00

Questo parametro è utilizzato per selezionare la destinazione dell'uscita del blocco autoritenuta 1.

Su questi ingressi possono essere assegnati solo i parametri di tipo "bit". Se viene indirizzato un parametro inadeguato, l'uscita sarà fissata a 0.

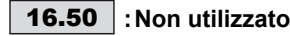

**: Uscita blocco autoritenuta 2** 16.51

Campo di variazione: Inattivo (0) o Attivo (1) Questo parametro indica lo stato dell'uscita del blocco autoritenuta 2.

#### **: Sorgente ON autoritenuta 2** 16.52

Campo di variazione : da 00.00 a 21.51

Regolazione fabbrica : 00.00

Questo parametro è utilizzato per selezionare la sorgente di abilitazione del blocco autoritenuta 2. Un impulso sull'ingresso comporta il passaggio a Attiva (1) dell'uscita. Su questo ingresso, possono essere assegnati solo i parametri di tipo "bit". Se viene indirizzato un parametro inadeguato, l'uscita sarà fissata a 0.

#### **: Sorgente OFF autoritenuta 2** 16.53 Campo di variazione : da 00.00 a 21.51

Regolazione fabbrica : 00.00

Questo parametro è utilizzato per selezionare la sorgente di disabilitazione del blocco autoritenuta 2. Un impulso sull'ingresso comporta il passaggio a Inattiva (0) dell'uscita. Su questo ingresso, possono essere assegnati solo i parametri di tipo "bit". Se viene indirizzato un parametro inadeguato, l'uscita sarà fissata a 0.

Da a **: Non utilizzati** 16.54 16.58

#### **: Destinazione autoritenuta 2** 16.59 Campo di variazione : da 00.00 a 21.51 Regolazione fabbrica : 00.00

Questo parametro è utilizzato per selezionare la destinazione

dell'uscita del blocco autoritenuta 2. Su questi ingressi possono essere assegnati solo i parametri

di tipo "bit". Se viene indirizzato un parametro inadeguato, l'uscita sarà fissata a 0.

## **: Uscita blocco autoritenuta 3** 16.61

Campo di variazione: Inattivo (0) o Attivo (1) Questo parametro indica lo stato dell'uscita del blocco autoritenuta 3.

## **: SouSorgente ON autoritenuta 3** 16.62 16.62 : Sousorgente St. Sousorgente 16.000 a 21.51

Regolazione fabbrica : 00.00

Questo parametro è utilizzato per selezionare la sorgente di abilitazione del blocco autoritenuta 3. Un impulso sull'ingresso comporta il passaggio a Attiva (1) dell'uscita. Su questo ingresso, possono essere assegnati solo i parametri di tipo "bit". Se viene indirizzato un parametro inadeguato, l'uscita sarà fissata a 0.

#### **: Sorgente OFF autoritenuta 3** 16.63 Campo di variazione : da 00.00 a 21.51 Regolazione fabbrica : 00.00

Questo parametro è utilizzato per selezionare la sorgente di disabilitazione del blocco autoritenuta 3. Un impulso sull'ingresso comporta il passaggio a Inattiva (0) dell'uscita. Su questo ingresso, possono essere assegnati solo i parametri di tipo "bit". Se viene indirizzato un parametro inadeguato, l'uscita sarà fissata a 0.

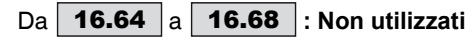

#### **: Destinazione autoritenuta 3** 16.69 Campo di variazione : da 00.00 a 21.51

Regolazione fabbrica : 00.00

Questo parametro è utilizzato per selezionare la destinazione dell'uscita del blocco autoritenuta 3.

Su questi ingressi possono essere assegnati solo i parametri di tipo "bit". Se viene indirizzato un parametro inadeguato, l'uscita sarà fissata a 0.

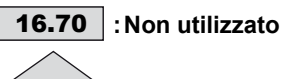

**: Uscita blocco autoritenuta 4** 16.71

Campo di variazione: Inattivo (0) o Attivo (1) Questo parametro indica lo stato dell'uscita del blocco autoritenuta 4.

## **: Sorgente ON autoritenuta 4** 16.72

Campo di variazione : da 00.00 a 21.51 Regolazione fabbrica : 00.00

Questo parametro è utilizzato per selezionare la sorgente di abilitazione del blocco autoritenuta 4. Un impulso sull'ingresso comporta il passaggio a Attiva (1) dell'uscita. Su questo ingresso, possono essere assegnati solo i parametri di tipo "bit". Se viene indirizzato un parametro inadeguato, l'uscita sarà fissata a 0.

#### **: Sorgente OFF autoritenuta 4** 16.73  $\overline{\text{Campo di}}$  variazione : da 00.00 a 21.51

Regolazione fabbrica : 00.00

Questo parametro è utilizzato per selezionare la sorgente di disabilitazione del blocco autoritenuta 4. Un impulso sull'ingresso comporta il passaggio a Inattiva (0) dell'uscita. Su questo ingresso, possono essere assegnati solo i parametri di tipo "bit". Se viene indirizzato un parametro inadeguato, l'uscita sarà fissata a 0.

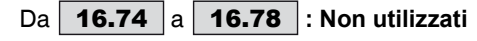

#### **: Destinazione autoritenuta 4** 16.79 Campo di variazione : da 00.00 a 21.51 Regolazione fabbrica : 00.00

Questo parametro è utilizzato per selezionare la destinazione dell'uscita del blocco autoritenuta 4.

Su questi ingressi possono essere assegnati solo i parametri di tipo "bit". Se viene indirizzato un parametro inadeguato, l'uscita sarà fissata a 0.

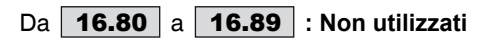

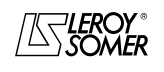

## POWERDRIVE VARIATORE DI VELOCITA

MENU E SINOTTICI DEL MODO DI PARAMETRIZZAZIONE AVANZATO

## **5.18 - Menu 17 : Diagnostica**

## **:Test delle schede di controllo e interfaccia** 17.01

Campo di variazione : NO (0) o SÍ (1)

Regolazione fabbrica: NO (0)

Questo test consiste nel verificare il corretto funzionamento delle schede di controllo e di interfaccia. Prima di abilitare il test

- Nel caso di alimentazione esterna, interrompere la potenza e lasciare solo l'alimentazione dell'elettronica.

- Nel caso di alimentazione interna, scollegare il cablaggio interno dell'elettronica e collegare un alimentatore esterno alla morsettiera PX4, in modo da interrompere la potenza e alimentare solo l'elettronica. (Per questo collegamento, consultare il manuale di installazione §1.4 relativo al campo di tensione e §3 relativo all'alimentazione mediante rete trifase).

È anche necessario scollegare tutti gli ingressi/uscite e relé, tranne l'ingresso di sicurezza (morsetti SDI1 e SDI2) che deve essere chiuso. Il test si avvia solo quando la tensione del bus è inferiore a 50V. Il risultato del test è visualizzato nel parametro 17.10.

Al termine del test viene eseguito un reset automatico (equivalente al reset che viene eseguito quando il variatore viene messo fuori tensione e poi sotto tensione), con relativo azzeramento dei parametri da 17.33 a 17.39, da 17.42 a

#### 17.49, da 17.52 a 17.59).

**NO (0) : il test delle schede non è abilitato.**

**SÍ (1)** : il test delle schede è abilitato.

#### **:Test della potenza** 17.02

Campo di variazione : NO (0) o SÍ (1)

Regolazione fabbrica: NO (0)

Questo test consiste nel verificare il corretto funzionamento dei circuiti di potenza. Il variatore deve essere sotto tensione e bloccato.

#### **NO (0) : il test della potenza non è abilitato.**

**SÍ (1)** : il test della potenza è abilitato. Se la tensione del bus è superiore a 70V, il variatore attende la scarica naturale del bus (l'attesa può durare più di 5min). Perché il test funzioni, l'ingresso di sicurezza deve essere chiuso. In caso contrario, viene generato un guasto diagnostica e il risultato del test 17.11 indica " Err ENABLE ".

**• Durante questo test, nel motore circola corrente.**

### **:Auto-test della potenza** 17.03

Campo di variazione : NO (0) o SÍ (1)

Regolazione fabbrica: NO (0)

Questo auto-test è raccomandato per verificare gli elementi di potenza a ogni messa in tensione. Dura meno di 5 secondi dato che, in questo caso, il bus non è carico. È lo stesso test di 17.02.

**Nota :** Questo auto-test è possibile solo per le versioni standard dei **POWERDRIVE** (il variatore deve gestire la precarica dei condensatori del bus CC e quindi 10.75 deve essere regolato su NO (0)).

**NO (0) : l'auto-test della potenza non è abilitato.**

**SÍ (1)** : abilitazione del test della potenza, che sarà effettuato a ogni messa in tensione del variatore.

Per funzionare, l'ingresso di sicurezza deve essere chiuso. Se alla fine del test appare un guasto "Diagnostica", leggere il risultato in 17.11, quindi contattare il proprio rappresentante abituale LEROY-SOMER.

**• Attenzione, durante questo test, nel motore circola corrente.**

Da | **17.04** | a | **17.09** | : Non utilizzati

**: Risultato test delle schede di controllo/interfaccia** 17.10

Campo di variazione : IN CORSO (0), RIUSCITO (1), Err Ctrl (2), Err Itfce (3)

**IN CORSO (0)** : il test è in corso. Se questo stato persiste per diversi secondi, verificare che la potenza sia interrotta (deve restare solo l'alimentazione dell'elettronica) e che la tensione del bus sia inferiore a 50V.

**RIUSCITO (1)** : il test è stato effettuato con successo o non è ancora stato effettuato.

**Err Ctrl (2)** :è stato rilevato un problema sulla scheda di controllo. Verificare che siano rispettate le condizioni menzionate in 17.01. In questo caso, prendere nota dei valori di 17.18 e 17.19 e mettersi in contatto con il proprio rappresentante abituale LEROY-SOMER.

**Err Itfce (3)** : è stato rilevato un problema sulla scheda di interfaccia. Verificare che siano rispettate le condizioni menzionate in 17.01. In questo caso, prendere nota dei valori di 17.18 e 17.19 e mettersi in contatto con il proprio rappresentante abituale LEROY-SOMER.

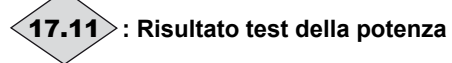

Campo di variazion: IN CORSO (0), RIUSCITO (1), Err U (2), Err V (3), Err W (4), Err Raddr (5), Err motore (6), Err U V (7), Err VW (8), Err U W (9), Err ENABLE (10)

**IN CORSO (0)** : il test è in corso. **RIUSCITO (1)** : il test è stato effettuato con successo o non è

ancora stato effettuato.

**Err U (2)** : errore sul braccio U.

**Err V (3)** : errore sul braccio V.

**Err W (4)** : errore sul braccio W.

**Err Raddr (5)** : errore sul raddrizzatore.

**Err motore (6)** : errore sul motore. Err U V (7) : errore sul braccio U e/o V

**Err V W (8)** : errore sul braccio V e/o W.

**Err U W (9)** : errore sul braccio U e/o W.

**Err ENABLE (10) :** l'ingresso di sblocco non è attivo, verificare che i morsetti SDI1 e SDI2 siano ben collegati e ripetere il test.

In caso di errore  $(17.11 = da 2 a 10)$ , se il problema persiste, annotare il valore di 17.18. Quindi effettuare un test delle schede di controllo e di interfaccia e annotare i valori di 17.18 e 17.19 prima di contattare il proprio rappresentante abituale LEROY-SOMER.

## **: Risultato test della memoria** 17.12

Campo di variazione: IN CORSO (0), RIUSCITO (1), Err Mem (2) **Funzione non disponibile nella versione attuale.**

Da | **17.13** | a | **17.17** | : Non utilizzati

**: Codice d'errore 1** 17.18

Campo di variazione: da 0 a 65535

Codice interno per determinare più precisamente i problemi relativi al test delle schede di controllo e interfaccia o della potenza. Da annotare prima di contattare il proprio rappresentante abituale LEROY-SOMER.

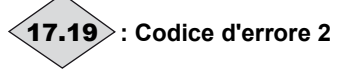

Campo di variazione:da 0 a 65535

Codice interno per determinare più precisamente i problemi relativi al test delle schede di controllo e interfaccia. Da annotare prima di contattare il proprio rappresentante abituale LEROY-SOMER.

**:Non utilizzato** 17.20

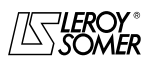

## POWERDRIVE VARIATORE DI VELOCITA

MENU E SINOTTICI DEL MODO DI PARAMETRIZZAZIONE AVANZATO

#### **:Costante di tempo delle temperature** 17.21

Campo di variazione : 32ms (0), 64ms (1), 128ms (2), 256ms (3), 512ms (4), 1s (5), 2s (6), 4s (7), 8s (8), 16s (9) e 32s (10).

Regolazione fabbrica: 128 ms (2) Permette di regolare la costante di tempo del filtro sulle temperature visualizzate da 17.22 a 17.26. In generale, conviene mantenere il valore della regolazione di fabbrica.

**: Media temperatura modulo U** 17.22

Campo di variazione: da 0 a 200°C

Media della temperatura del modulo U al momento dell'ultima messa in guasto del variatore, filtrata da 17.21. Questo valore è memorizzato anche dopo un'interruzione dell'alimentazione dell'elettronica.

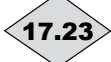

## **: Media temperatura modulo V** 17.23

Campo di variazione: da 0 a 200°C Media della temperatura del modulo V al momento dell'ultima messa in guasto del variatore, filtrata da 17.21. Questo valore è memorizzato anche dopo un'interruzione dell'alimentazione dell'elettronica.

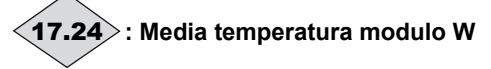

#### Campo di variazione: da 0 a 200°C

Media della temperatura del modulo W al momento dell'ultima messa in guasto del variatore, filtrata da 17.21. Questo valore è memorizzato anche dopo un'interruzione dell'alimentazione dell'elettronica.

**: Media temperatura raddrizzatore** 17.25

Campo di variazione: da 0 a 200°C

Media della temperatura del raddrizzatore al momento dell'ultima messa in guasto del variatore, filtrata da 17.21. Questo valore è memorizzato anche dopo un'interruzione dell'alimentazione dell'elettronica.

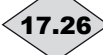

dell'elettronica.

**: Media temperatura scheda di controllo** 17.26

Campo di variazione: da 0 a 200°C

Media della temperatura della scheda di controllo al momento dell'ultima messa in guasto del variatore, filtrata da 17.21. Questo valore è memorizzato anche dopo un'interruzione dell'alimentazione dell'elettronica.

Da | **17.27** | a | **17.29** | : Non utilizzati

# **: Media tensione rete** 17.30

Campo di variazione: da 0 a 999V Media della tensione della rete al momento dell'ultima messa in guasto del variatore, filtrata da 17.31. Questo valore è memorizzato anche dopo un'interruzione dell'alimentazione

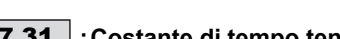

#### **:Costante di tempo tensione rete** 17.31

Campo di variazione : 32ms (0), 64ms (1), 128ms (2), 256ms (3), 512ms (4), 1s (5), 2s (6), 4s (7), 8s (8), 16s (9) e 32s (10).

Regolazione fabbrica: 128 ms (2) Permette di regolare la costante di tempo del filtro sulla media della tensione di rete 17.30. In generale, conviene mantenere il valore della regolazione di fabbrica.

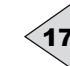

**17.32** $>$  **:Valore della tensione di rete al momento della messa in guasto (istante 0)**

Campo di variazione: da 0 a 999V Questo valore è memorizzato anche dopo un'interruzione dell'alimentazione dell'elettronica.

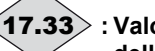

 **: Valore della tensione di rete 4ms prima della messa in guasto (istante -1)** Campo di variazione: da 0 a 999V

 **: Valore della tensione di rete 8ms prima**  $(17.34)$ 

**della messa in guasto (istante -2)** Campo di variazione: da 0 a 999V

17.35 $\geqslant$  : Valore della tensione di rete 12ms prima **della messa in guasto (istante -3)** Campo di variazione: da 0 a 999V

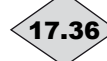

 **: Valore della tensione di rete 16ms prima** 17.36 **della messa in guasto (istante -4)** Campo di variazione: da 0 a 999V

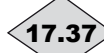

 **: Valore della tensione di rete 20ms prima della messa in guasto (istante -5)**

Campo di variazione: da 0 a 999V

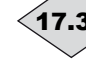

 **: Valore della tensione di rete 24ms prima** 17.38 **della messa in guasto (istante -6)**

Campo di variazione: da 0 a 999V

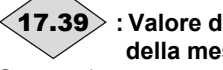

 **: Valore della tensione di rete 28ms prima della messa in guasto (istante -7)** Campo di variazione: da 0 a 999V

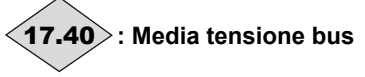

Campo di variazione: da 0 a 1300V

Media della tensione del bus al momento dell'ultima messa in guasto del variatore, filtrata da 17.41. Questo valore è memorizzato anche dopo un'interruzione dell'alimentazione dell'elettronica.

#### **:Costante di tempo tensione bus** 17.41

Campo di variazione : 32ms (0), 64ms (1), 128ms (2), 256ms (3), 512ms (4), 1s (5), 2s (6), 4s (7), 8s (8), 16s (9) e 32s (10).

Regolazione fabbrica: 128 ms (2)

Permette di regolare la costante di tempo del filtro sulla media della tensione bus 17.40. In generale, conviene mantenere il valore della regolazione di fabbrica.

 **: Valore della tensione del bus al momento** 17.42 **della messa in guasto (istante 0)**

Campo di variazione:da 0 a 1300V

Questo valore è memorizzato anche dopo un'interruzione dell'alimentazione dell'elettronica.

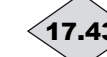

 **: Valore della tensione del bus 4ms prima** 17.43 **della messa in guasto (istante -1)** Campo di variazione:da 0 a 1300V

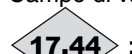

 **: Valore della tensione del bus 8ms prima della messa in guasto (istante -2)** Campo di variazione:da 0 a 1300V

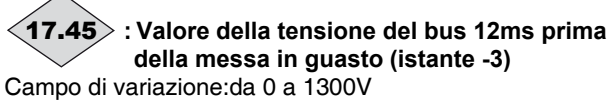

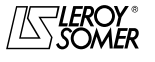

## POWERDRIVE VARIATORE DI VELOCITA

MENU E SINOTTICI DEL MODO DI PARAMETRIZZAZIONE AVANZATO

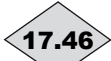

 **: Valore della tensione del bus 16ms prima** 17.46 **della messa in guasto (istante -4)**

Campo di variazione:da 0 a 1300V

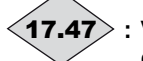

 **: Valore della tensione del bus 20ms prima della messa in guasto (istante -5)**

Campo di variazione:da 0 a 1300V

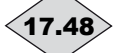

 **: Valore della tensione del bus 24ms prima** 17.48 **della messa in guasto (istante -6)**

Campo di variazione:da 0 a 1300V

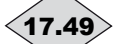

 **: Valore della tensione del bus 28ms prima della messa in guasto (istante -7)**

Campo di variazione:da 0 a 1300V

**: Media velocità** 17.50

Campo di variazione: ±32000 min-1 Media della velocità filtrata da 17.51 al momento dell'ultima messa in guasto. Questo valore è memorizzato anche dopo un'interruzione dell'alimentazione dell'elettronica.

#### **:Costante di tempo velocità** 17.51

Campo di variazione : 32ms (0), 64ms (1), 128ms (2), 256ms (3), 512ms (4), 1s (5), 2s (6), 4s (7), 8s (8), 16s (9) e 32s (10).

Regolazione fabbrica: 128 ms (2)

Permette di regolare la costante di tempo del filtro sulla media della velocità 17.50. In generale, conviene mantenere il valore della regolazione di fabbrica.

#### **: Valore della velocità al momento della messa in guasto (istante 0)**  $\langle$ 17.52 $\rangle$

Campo di variazione: ±32000 min-1

Questo valore è memorizzato anche dopo un'interruzione dell'alimentazione dell'elettronica.

#### **: Valore della velocità 4ms prima della messa** 17.53 **inguasto (istante -1)**

Campo di variazione: ±32000 min<sup>-</sup>

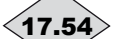

 **: Valore della velocità 8ms prima della messa inguasto (istante -2)**

Campo di variazione: ±32000 min<sup>-1</sup>

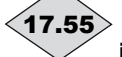

 **: Valore della velocità 12ms prima della messa inguasto (istante -3)** Campo di variazione: ±32000 min-1

17.56 $\geqslant$  : Valore della velocità 16ms prima della messa

**inguasto (istante -4)** Campo di variazione: ±32000 min-1

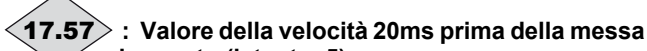

**inguasto (istante -5)** Campo di variazione: ±32000 min-1

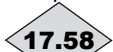

 **: Valore della velocità 24ms prima della messa inguasto (istante -6)**

Campo di variazione: ±32000 min-1

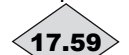

#### **: Valore della velocità 28ms prima della messa inguasto (istante -7)**

Campo di variazione: ±32000 min-1

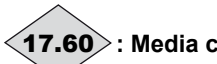

### **: Media corrente motore** 17.60

Campo di variazione: da 0 a corrente massima variatore Media della corrente motore al momento dell'ultima messa in guasto del variatore, filtrata da 17.61. Questo valore è memorizzato anche dopo un'interruzione dell'alimentazione dell'elettronica.

#### **:Costante di tempo della corrente motore** 17.61

Campo di variazione : 2ms (0), 4ms (1), 8ms (2), 16ms (3), 32ms (4), 64ms (5), 128ms (6), 256ms (7), 512ms (8), 1s (9) e 2s (10).

Regolazione fabbrica: 8 ms (2) Permette di regolare la costante di tempo del filtro sulla media della corrente motore 17.60.

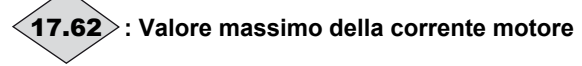

Campo di variazione: da 0 a corrente massima variatore È il valore massimo delle registrazioni da 17.63 a 17.74. Questo valore è memorizzato anche dopo un'interruzione dell'alimentazione dell'elettronica.

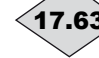

 **: Valore della corrente motore al momento** 17.63 **della messa in guasto (istante 0)**

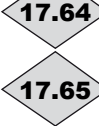

 **: Valore della corrente motore prima della messa in guasto (istante -1)**

- **: Valore della corrente motore prima della messa in guasto (istante -2)**
- **: Valore della corrente motore prima della messa in guasto (istante -3)** 17.66
- **: Valore della corrente motore prima della messa in guasto (istante -4)** 17.67

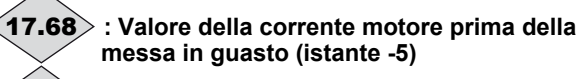

**messa in guasto (istante -5)**

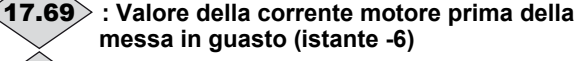

- 17.70 $\geq$  : Valore della corrente motore prima della **messa in guasto (istante -7)**
- **: Valore della corrente motore prima della messa in guasto (istante -8)** 17.71
- **: Valore della corrente motore prima della messa in guasto (istante -9)** 17.72
- 17.73 $\geqslant$  : Valore della corrente motore prima della **messa in guasto (istante -10)**

#### **: Valore della corrente motore prima della messa in guasto (istante -11)**  $\langle$ 17.74 $\rangle$

Campo di variazione: da 0 a corrente massima variatore Questi parametri indicano i valori di corrente in un determinato istante precedente alla messa in guasto del variatore, come:

Istante -1 corrisponde a 1/(frequenza di taglio 5.18), Istante -2 corrisponde a 2/(frequenza di taglio 5.18), Istante -3 corrisponde a 3/(frequenza di taglio 5.18),

….. Istante -11 corrisponde a 11/(frequenza di taglio 5.18) Esempio:

Per la frequenza di taglio della regolazione di fabbrica (3 kHz), l'istante -1 corrisponde a 1/3000, ovvero 333 μs prima della messa in guasto del variatore.

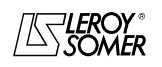

### POWERDRIVE VARIATORE DI VELOCITA

MENU E SINOTTICI DEL MODO DI PARAMETRIZZAZIONE AVANZATO

### 17.75 | e | 17.76 |: Non utilizzati

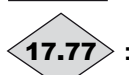

#### **: Stato di funzionamento prima della messa in guasto**

Campo di variazione: cf. 10.98

È lo stato del variatore prima della messa in guasto. Questo valore è memorizzato anche dopo un'interruzione dell'alimentazione dell'elettronica.

**: Tempo trascorso tra due stati** 17.78

Campo di variazione: da 0 a 32,767s

Indica il tempo trascorso tra gli stati del variatore 17.77 e 17.79. Questo tempo è un multiplo di 2ms. Se il parametro indica 32,767s, significa che il tempo trascorso supera la capacità di visualizzazione.

#### **17.79** $>$  **: Stato di funzionamento al momento della messa in guasto**

#### Campo di variazione: cf. 10.98

È lo stato del variatore al momento della messa in guasto. Questo valore è memorizzato anche dopo un'interruzione dell'alimentazione dell'elettronica.

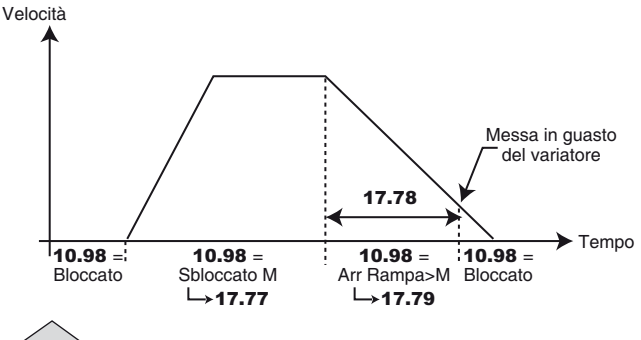

**: Contatore 1 messa in guasto - 5** 17.80

Campo di variazione: da 0,000 a 9,364 (a,jjj)

#### **: Contatore 2 messa in guasto - 5**  $17.81$

Campo di variazione:da 00,00 a 23,59 (hh,mm)

Questi contatori indicano il tempo di funzionamento dalla prima messa in servizio del variatore fino alla comparsa del guasto -5 (cf. 06.22 e 06.23).

**Nota :** La messa in guasto -5 corrisponde a quella visualizzata in 10.24.

## **: Contatore 1 messa in guasto - 4** 17.82

Campo di variazione: da 0,000 a 9,364 a, iii

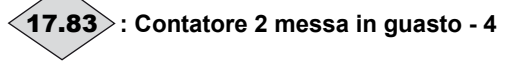

Campo di variazione:da 00,00 a 23,59 hh,mm

Questi contatori indicano il tempo di funzionamento dalla prima messa in servizio del variatore fino alla comparsa del guasto -4 (cf. 06.22 e 06.23).

**Nota :** La messa in guasto -4 corrisponde a quella visualizzata in 10.23.

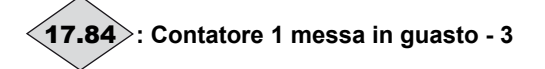

Campo di variazione:da 0,000 a 9,364 (a,jjj)

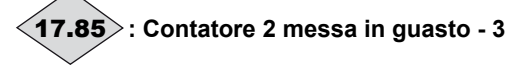

Campo di variazione:da 00,00 a 23,59 (hh,mm)

Questi contatori indicano il tempo di funzionamento dalla prima messa in servizio del variatore fino alla comparsa del guasto -3 (cf. 06.22 e 06.23).

**Nota :** La messa in guasto -3 corrisponde a quella visualizzata in 10.22.

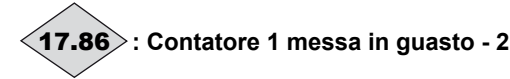

Campo di variazione:da 0,000 a 9,364 (a,jjj)

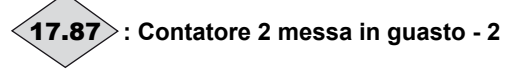

Campo di variazione:da 00,00 a 23,59 (hh,mm)

Questi contatori indicano il tempo di funzionamento dalla prima messa in servizio del variatore fino alla comparsa del guasto -2 (cf. 06.22 e 06.23).

**Nota :** La messa in guasto -2 corrisponde a quella visualizzata in 10.21.

## **: Contatore 1 ultima messa in guasto** 17.88

Campo di variazione: da 0,000 a 9,364 (a,jjj)

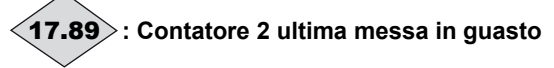

Campo di variazione:da 00,00 a 23,59 (hh,mm)

Questi contatori indicano il tempo di funzionamento dalla prima messa in servizio del variatore fino all'ultima messa in guasto (cf. 06.22 e 06.23).

**Nota :** L'ultima messa in guasto corrisponde a quella visualizzata in 10.20.

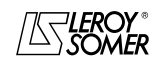

## POWERDRIVE VARIATORE DI VELOCITA

MENU E SINOTTICI DEL MODO DI PARAMETRIZZAZIONE AVANZATO

## **5.19 - Menu 18 : Modo rigenerativo (relativo ai variatori MDR)**

## **5.19.1 - Sinottico del menu 18**

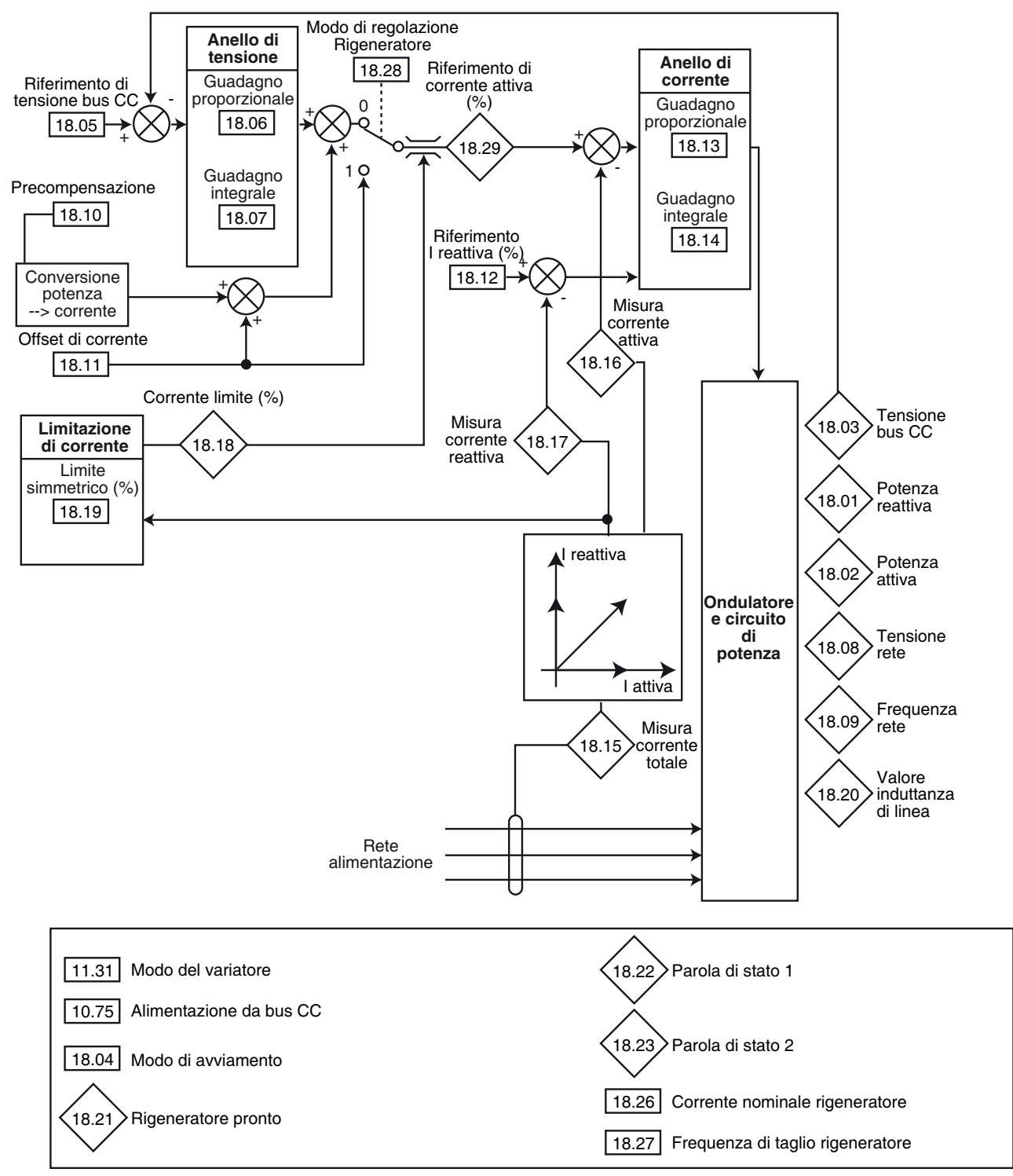

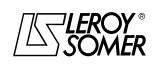

## POWERDRIVE VARIATORE DI VELOCITA

MENU E SINOTTICI DEL MODO DI PARAMETRIZZAZIONE AVANZATO

### **5.19.2 - Spiegazione dei parametri del menu 18**

Prima di effettuare regolazioni diverse nel menu 18:

- regolare  $11.66$  = Rad RIGEN (2),

- assicurarsi che  $11.31$  = RIGENERATORE (4) e che

- **10.75** =  $Si(1)$ ;
- regolare quindi  $11.66$  = Ond. RIGEN (1);
- regolare 11.31 nel modo di funzionamento desiderato  $(\text{anello aperto }\nightharpoonup),$  anello chiuso  $\blacksquare$ , o servo  $\blacktriangleright$ ),
- lasciare **10.75** = Sì (1),
- regolare quindi il menu 18.

Per ulteriori informazioni, si prega di contattare il proprio rappresentante abituale LEROY-SOMER.

## **: Potenza reattiva** 18.01

Campo di variazione: ±999,9 KVA

Se il parametro è positivo, la corrente è in ritardo sulla tensione.

Se il parametro è negativo, la corrente è in anticipo sulla tensione

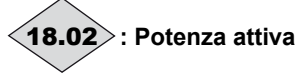

.

Campo di variazione: ±999,9 kW

18.02 è la potenza attiva assorbita misurata dal variatore. Se questo parametro è assegnato a un'uscita analogica tramite il menu 7, 10V corrisponde alla potenza massima misurabile dal variatore (I max = 150% di I nom. variatore).

## **: Tensione bus CC** 18.03

Campo di variazione: da 0 a 1300 V Indica la misura della tensione del bus CC.

#### **: Modo di avviamento** 18.04

Campo di variazione : Synchro x 3 (0), Synchro x 1 (1), Sans synchro (2)

Regolazione fabbrica: Synchro x 1 (1)

Definisce il modo di avviamento dopo uno sblocco. Sincro x 3 (0): tenta di risincronizzarsi a tre riprese. Poi, in caso di fallimento, viene generata la messa in guasto "Sincro rete".

#### **Sincro x 1 (1): tenta di sincronizzarsi una sola volta.**

**In caso di fallimento, viene generata immediatamente la messa in guasto "Sincro rete".**

**Senza sincro (2): Funzione non disponibile nella versione attuale.**

#### **: Riferimento di tensione del bus CC** 18.05

Campo di variazione : da 0 a 999 Vcc

Regolazione fabbrica: 660 Vcc

Il raddrizzatore sinusoidale regola il bus CC al livello specificato da questo parametro. La tensione del bus deve sempre essere superiore alla tensione di alimentazione tra fasi x v2.

Valori raccomandati: Rete 400V : 660 V, Rete 460V : 740 V, Rete 480V : 780 V.

**: Guadagno proporzionale anello di tensione**  18.06

Campo di variazione : da 0 a 32000 Regolazione fabbrica: 1000

#### **: Guadagno integrale anello di tensione**  18.07

Campo di variazione : da 0 a 32000 Regolazione fabbrica: 20

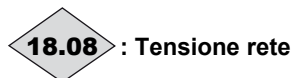

Campo di variazione: da 0 a 999 V

Tensione efficace in ingresso del variatore rigeneratore.

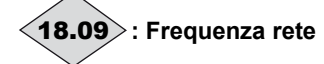

Campo di variazione: ±999,9 Hz Indica la frequenza della rete.

#### **: Tasso di precompensazione di potenza** 18.10

Campo di variazione : da 0,00 a 100,00 % Regolazione fabbrica: 0,00 % Questo parametro può essere utilizzato per ridurre i transitori

di tensione del bus CC in caso di impatti di potenza del carico.

#### **: Offset di corrente** 18.11

Campo di variazione : ±300,0 %

Regolazione fabbrica: 0,0 %

Questo parametro serve da riferimento di corrente attiva quando il variatore è configurato in regolazione di corrente (18.28). Dare un riferimento positivo perché l'energia sia assorbita dalla rete verso il variatore e un riferimento negativo perché l'energia circoli dal variatore verso la rete.

## **: Riferimento della corrente reattiva** 18.12

Campo di variazione : ± 04.24

Regolazione fabbrica: 0,0 %

Questo parametro serve da riferimento di corrente reattiva. Con un valore nullo, il fattore di potenza in ingresso è vicino a 1. Un valore non nullo permette di assorbire o produrre della corrente reattiva:

- se il parametro è positivo, la corrente assorbita è in ritardo sulla tensione di rete;

- se il parametro è negativo, la corrente assorbita è in anticipo sulla tensione di rete.

### **: Guadagno proporzionale anello di corrente** 18.13

#### **: Guadagno integrale anello di corrente** 18.14

Campo di variazione : da 0 a 250 Regolazione fabbrica

$$
: 18.13 = 3018.14 = 40
$$

Considerato un certo numero di fattori interni al variatore, possono prodursi delle oscillazioni nei seguenti casi:

- regolazione di frequenza con limitazione di corrente attorno alla frequenza nominale e per impatti di carico;

regolazione di coppia su macchine con carichi bassi e attorno alla velocità nominale;

- per interruzione rete o su rampa di decelerazione controllata quando è richiesta la regolazione del bus CC. Per ridurre queste oscillazioni, si consiglia, nell'ordine:

- di aumentare il guadagno proporzionale 18.13;

- di diminuire il guadagno integrale 18.14.

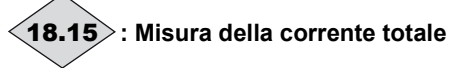

Campo di variazione: 0,0 a corrente massima variatore (A) Lettura della corrente efficace in ogni fase di ingresso del variatore. È il risultato della somma vettoriale della corrente reattiva e della corrente attiva.

**Nota :** Il campo di variazione di 18.15 è limitato dalla corrente massima del variatore ( $I_{\text{max}}$  var = 2,22 x **11.32**).

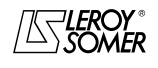

## POWERDRIVE VARIATORE DI VELOCITA

MENU E SINOTTICI DEL MODO DI PARAMETRIZZAZIONE AVANZATO

18.05**.**

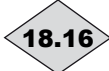

### **: Misura della corrente attiva**  18.16

Campo di variazione: ± corrente massima variatore (A) Lettura della corrente attiva assorbita dal variatore. La corrente attiva fornisce l'immagine del carico del variatore. Un valore negativo indica un funzionamento in restituzione sulla rete mentre un valore positivo indica che il variatore assorbe l'energia proveniente dalla rete.

**Nota : Corrente max var = 2,22 x <b>11.32**.

## **: Misura della corrente reattiva** 18.17

Campo di variazione: ± corrente massima variatore (A) Lettura della corrente reattiva lato rete: questa corrente non è direttamente legata al livello di carico e serve a far variare il fattore di potenza (cos j) :

- se il parametro è positivo, la corrente assorbita è in ritardo sulla tensione di rete;

- se il parametro è negativo, la corrente assorbita è in anticipo sulla tensione di rete.

**Nota :** Corrente max var = 2,22 x **11.32**.

## **: Lettura corrente Limite** 18.18

Campo di variazione: da 0 % a 300 % (% In actif)

Indicazione del valore della limitazione di corrente effettiva del variatore rigeneratore.

Questo valore dipende dal parametro 18.19 e da limitazioni interne al variatore.

#### **: Limite di corrente simmetrica**  18.19

Campo di variazione : da 0 % a 300 % (% In attiva) Regolazione fabbrica: 150 %

Permette di fissare la limitazione della corrente massima permanente autorizzata sia in assorbimento che in restituzione di energia. La limitazione di corrente 18.19 dipende da 18.26.

#### **: Valore dell'induttanza di linea** 18.20

Campo di variazione : da 0,000 a 32,000 mH Regolazione fabbrica: 0,000 mH

### **: Rigeneratore pronto** 18.21

#### Campo di variazione: No (0) o Sì (1)

Indica se il variatore è sincronizzato alla rete in modo rigenerativo. In questa modalità, dopo un ordine di marcia, il variatore rileva prima la fase della rete e si sincronizza. Finché questa sincronizzazione non viene raggiunta, questo parametro indica "No". Al termine, il parametro passa a "Sì" e si può applicare carico al bus CC.

## **: Parola di stato n° 1**  18.22

Stato binario dei parametri da 10.01 a 10.15 del variatore rigeneratore.

## **: Parola di stato n° 2**  18.23

**Funzione non disponibile nella versione attuale.**

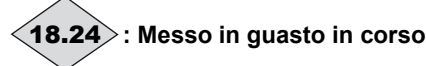

#### Campo di variazione: da 0 a 101

Contiene il codice di messa in guasto in corso. Vedere la lista dei guasti dei parametri da 10.20 a 10.29. Il valore 0 indica che il variatore non è in guasto. Gli altri valori indicano il numero della messa in guasto.

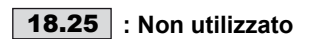

#### **: Corrente nominale rigeneratore** 18.26

Campo di variazione : da 0 a Isp Regolazione fabbrica: vedere § 5.6.3 Valore della corrente nominale del variatore rigeneratore. Far riferimento al § 5.6.3 in base alla taglia del variatore (18.26 è equivalente a 05.07). La limitazione di corrente 18.19 dipende da 18.26.

#### **: Frequenza di taglio rigeneratore** 18.27

Campo di variazione : da 2 kHz a 11 kHz (valori identici a 05.18) Regolazione fabbrica: 3 kHz Regola la frequenza di taglio del PWM. **ATTENZIONE:**

**• Non selezionare le frequenze 6 ; 6,5 ; 7 ; 12 ; 13 e 14 kHz.**

#### **: Modo di regolazione rigeneratore** 18.28

Campo di variazione : Tensione (0) o Corrente (1) Regolazione fabbrica: Tensione (0) Imposta il modo di regolazione del variatore come

rigeneratore. **Tensione (0): in questa modalità, il variatore regola la tensione ai morsetti del bus CC al riferimento inserito in**

**Corrente (1)** : in questa modalità, il variatore è pilotato in corrente in base al valore definito da 18.11: ciò permette, ad esempio, di mettere in tandem due ondulatori come rigeneratori;un master che regola la tensione ai morsetti del bus CC comune e uno slave che condivide il riferimento di corrente con il master.

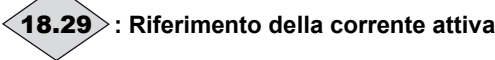

Campo di variazione: da -300 % a +300 %

Questo parametro indica il riferimento di corrente del variatore in modo rigeneratore generato dalla regolazioni della tensione continua quando 18.28 è in modo di regolazione della tensione oppure generato dall'offset di corrente 18.11 quando 18.28 è in modo di comando della corrente. È espresso sotto forma di percentuale della corrente nominale del rigeneratore 18.26. Trasmesso per via analogica o via collegamento seriale al riferimento di corrente di un altro generatore, permette di fare funzionare due raddrizzatori in "tandem": il master regola la tensione del bus CC mentre lo slave regola il riferimento di corrente 18.29.

**ATTENZIONE: Questo funzionamento in tandem richiede un collegamento particolare dei raddrizzatori. Per informazioni, si prega di consultare LEROY-SOMER.**

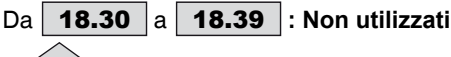

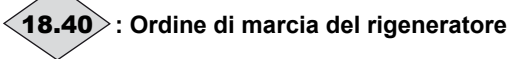

Campo di variazione: No (0) o Sì (1)

Indica al raddrizzatore sincrono l'ordine di avviamento e di arresto nel caso in cui l'ordine di marcia del raddrizzatore sincrono sia pilotato automaticamente dall'ondulatore di uscita.

18.40 = 01.11 (ordine di marcia ondulatore) o 18.02 (uscita ondulatore attivata).

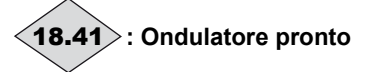

Campo di variazione: No (0) o Sì (1) Indica al raddrizzatore sincrono d'ingresso che il ponte ondulatore di uscita è in guasto No (0) o pronto Sì (1).

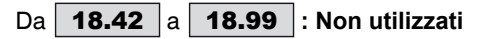

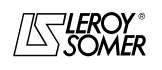

## POWERDRIVE VARIATORE DI VELOCITA

MENU E SINOTTICI DEL MODO DI PARAMETRIZZAZIONE AVANZATO

### **5.20 - Menu 21 : Parametri secondo motore**

#### **Spiegazione dei parametri del menu 21**

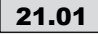

**Limite massimo motore 2** 21.01 Campo di variazione : da 0a 32000 min-1

Regolazione fabbrica: **Eur = 1500 min-1**

 $USA = 1800$  min<sup>-1</sup>

Questo parametro definisce la velocità massima nei due sensi di rotazione.

**Questo parametro è equivalente al 1.06 del motore 1.**

**• Prima di impostare un limite massimo elevato, verificare che il motore e la macchina possano sopportarlo.**

**: Limite minimo motore 2** 21.02

Campo di variazione : da 0 a 21.01 min<sup>-1</sup>

Regolazione fabbrica: 0

In modo unipolare, questo parametro definisce la velocità minima. **ATTENZIONE:**

#### **Questo parametro non è attivo nella modalità di marcia a impulsi.**

**Questo parametro è equivalente al 01.07 del motore 1.**

#### **: Selezione riferimenti motore 2** 21.03

Campo di variazione : Da morsett. (0), Ingr. anal. 1 (1), Ingr. anal. 2 (2), Rif. prereg. (3), Console (4)

Regolazione fabbrica: Da morsett. (0)

**Da morsett. (0): la selezione del riferimento velocità avviene mediante la combinazione degli ingressi logici assegnati ai parametri** 01.41 **e** 01.42**.**

**Ingr. anal. 1 (1)** : Il riferimento velocità proviene dall'ingresso analogico 1 o da un riferimento preregolato.

**Ingr. anal. 2 (2)** : Il riferimento velocità proviene dall'ingresso analogico 2 o da un riferimento preregolato.

**Rif. prereg. (3)** : il riferimento velocità è derivato dai riferimenti preregolati.

**Console (4)** : Il riferimento velocità proviene dall'interfaccia di parametrizzazione.

#### **: Rampa accelerazione motore 2** 21.04

Campo di variazione : da 0 a 3200,0s/1000 min-1 **\*** Regolazione fabbrica: 20,0s/1000 min-1 Regolazione del tempo di accelerazione da 0 a 1000 min-1 **\***.

**21.04** =  $\frac{t(s) \times 1000 \text{ min}^{-1}}{4000 \text{ min}^{-1}}$  $(N2 - N1)$  min<sup>-1</sup> N (min-1)

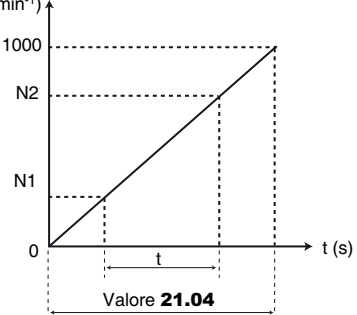

**Questo parametro è equivalente al** 02.11 **del motore 1.**

#### **: Rampa decelerazione motore 2** 21.05

Campo di variazione : da 0 a 3200,0s/1000 min-1 **\*** Regolazione fabbrica: 20,0s/1000 min-1 Regolazione del tempo di accelerazione da 1000 min-1 **\*** a 0.

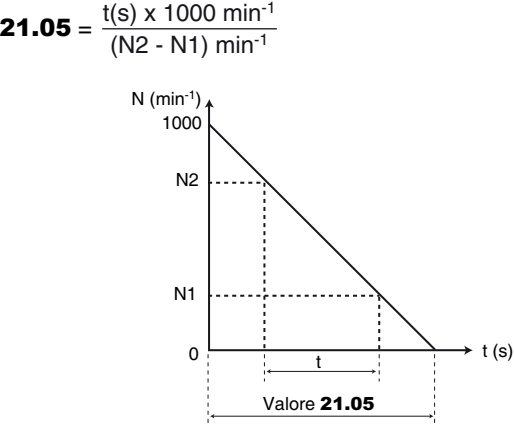

**Questo parametro è equivalente al** 02.21 **del motore 1.**

**: Frequenza nominale motore 2** 21.06 Campo di variazione : da 0 a 999,9 Hz

Regolazione fabbrica: **Eur = 50,0 Hz**

$$
USA = 60,0 Hz
$$

È il punto in cui il funzionamento del motore passa da coppia costante a potenza costante.

Nel funzionamento standard, è la frequenza riportata sulla targa di identificazione del motore.

#### **Questo parametro è equivalente al** 05.06 **del motore 1.**

### **: I nominale motore 2** 21.07

 $\overline{Campo}$  di variazione : da 0 a  $I_{\text{SD}}(A)$ 

Regolazione fabbrica: I nominale del motore corrispondente alla taglia del variatore (vedere § 5.6.3)

È il valore della corrente nominale del motore indicata sulla targa di identificazione. Il sovraccarico è calcolato a partire da questo valore.

#### **Questo parametro è equivalente al 05.07 del motore 1.**

#### **: Velocità nominale motore 2** 21.08

Campo di variazione : da 0 a 32000min-1

Regolazione fabbrica: velocità nominale del motore

corrispondente alla taglia del variatore (vedere § 5.6.3)

È la velocità sotto carico del motore, riportata sulla targa di identificazione.

#### **Questo parametro è equivalente al** 05.08 **del motore 1.**

**\* Nota :** La velocità di riferimento può essere modificata da 1000 a 100 min-1 nel parametro 02.56. Ciò permette di moltiplicare per 10 i tempi di accelerazione e decelerazione.

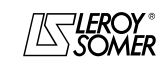

## POWERDRIVE VARIATORE DI VELOCITA

MENU E SINOTTICI DEL MODO DI PARAMETRIZZAZIONE AVANZATO

#### **: Tensione nominale motore 2** 21.09

Campo di variazione : da 0 a 999V

Regolazione fabbrica: **Eur : 400V**

USA : 460V

Permette di definire la caratteristica tensione/frequenza come segue:

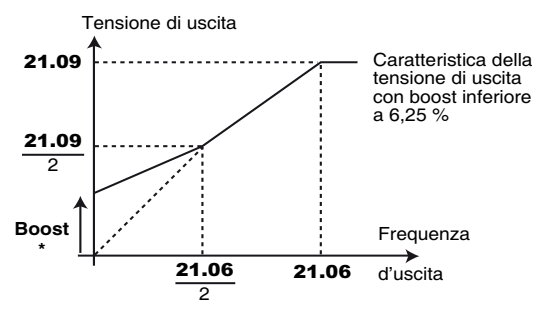

\* Se è selezionato il boost fisso  $05.14 = U/F$  LINEARE (2), valore del boost fissato da 05.15.

**Questo parametro è equivalente al** 05.09 **del motore 1.**

### $\textsf{\textbf{21.10}}\mid$  : Fattore di potenza (Cos  $\text{\textsf{\textsf{\textsf{\textsf{Q}}}}}$  ) motore 2

Campo di variazione : da 0 a 1,00

Regolazione fabbrica: 0,85

 $II$  Cos  $\omega$  viene misurato automaticamente durante una fase di autocalibrazione di livello 2 (vedere 05.12) ed è regolato in questo parametro. Nel caso in cui non sia stato possibile eseguire la procedura di autocalibrazione, immettere il valore  $di$  Cos  $\omega$  indicato sulla targa di identificazione del motore. **Questo parametro è equivalente al 05.10 del motore 1.**

#### 21.11 : Numero di poli motore 2

Campo di variazione : Automatico (0), 2 poli (1), 4 poli (2), 6 poli (3), 8 poli (4)

Regolazione fabbrica: Automatico (0)

Quando questo parametro è impostato a 0 (Automatico), il variatore calcola automaticamente il numero di poli in funzione della velocità nominale(21.08) e della frequenza nominale (21.06). Tuttavia, si può inserire direttamente il valore in numero di paia di poli.

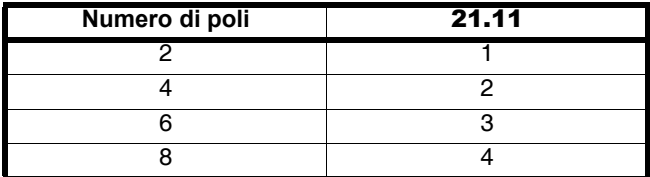

#### **Questo parametro è equivalente al** 05.11 **del motore 1.**

#### **: Resistenza statorica motore 2** 21.12

Campo di variazione : da 0 a 32,000  $\Omega$ 

Regolazione fabbrica : 0

Questo parametro memorizza la resistenza statorica del motore per il controllo in modo vettoriale (vedere parametro 05.147). Il valore della resistenza statorica viene letto solamente se  $05.14$  = VETT. LIVELLO 3 (0). Se la resistenza statorica non può essere misurata (motore non collegato, valore superiore al valore max della taglia) si verifica un guasto "rS". Con un'autocalibrazione (05.12 = Senza rot. (1) o Con rot. (2)), il valore della resistenza statorica viene automaticamente memorizzato in 21.12. **Questo parametro è equivalente al 05.17 del motore 1.**

#### **: Offset tensione motore 2** 21.13

Campo di variazione: da 0 a 25,5 volts

Questo offset di tensione è misurato dal variatore (vedere parametro 05.14). Permette di correggere le imperfezioni del variatore e, in particolare, le cadute di tensione negli IGBT e i tempi morti. Questo parametro svolge un ruolo importante nel funzionamento a bassa velocità, vale a dire quando la tensione di uscita del variatore è bassa.

Con un'autocalibrazione ( $05.12$  = Senza rot. (1) o Con rot. (2)), il valore dell'offset di tensione viene automaticamente memorizzato in 05.23.

**Questo parametro è equivalente al** 05.23 **del motore 1.**

#### **: Induttanza motore 2** 21.14

Campo di variazione : da 0 a 3200,0 mH Regolazione fabbrica: 0

Con un'autocalibrazione con rotazione  $(05.12 =$  Con rot. 2)), l'induttanza di fuga totale del motore viene memorizzata in questo parametro.

**Questo parametro è equivalente al** 05.24 **del motore 1.**

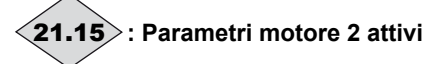

Campo di variazione: 0 o 1

21.15 passa da 0 a 1 quando i parametri del motore 2 sono attivi.

Sono presi in considerazione quando 11.45 è impostato su Motore 2 (1) e quando il variatore è bloccato o in guasto. Durante il funzionamento del variatore, 11.45 può essere impostato su Motore 2 (1), ma le caratteristiche del motore 2 non sono considerate. Questo parametro può essere assegnato a un'uscita logica, in modo da pilotare la chiusura del contattore del secondo motore quando le caratteristiche del motore 2 sono abilitate.

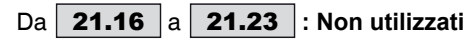

**21.24 ∣: Induttanza totale LS motore 2 (■)** Campo di variazione : da 0 a 3200,0 mH

Regolazione fabbrica: 150,0 mH Si tratta dell'induttanza statorica motore a flusso nominale. **Questo parametro è equivalente al 05.25 del motore 1.**

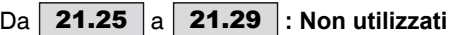

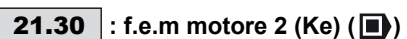

Campo di variazione : da 0 a 10000 V Regolazione fabbrica: 98V

Permette la regolazione della tensione del motore per 1000 min-1. Si usa per regolare il guadagno integrale dell'anello di corrente al fine di evitare i picchi di intensità alla ripresa del motore in rotazione.

**Questo parametro è equivalente al** 05.33 **del motore 1.**

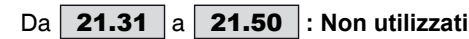

#### **: Induttanza asse Q ( )** 21.51

Campo di variazione : da 40 % a  $250$  % di 21.14 Regolazione fabbrica: 100 %

Permette di impostare un valore di induttanza in quadratura con l'asse del polo per le macchine sincrone a poli salienti. **Questo parametro è equivalente al 05.51 del motore 1.**

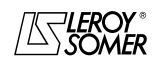

## POWERDRIVE VARIATORE DI VELOCITA

FUNZIONAMENTO CON MODBUS RTU

## **6 - FUNZIONAMENTO CON MODBUS RTU**

## **6.1 - Collegamento seriale**

Il **POWERDRIVE** integra di serie una porta di collegamento seriale RS485 a 2 fili non isolata, accessibile con un connettore RJ45. Quando l'utente desidera tenere l'interfaccia di parametrizzazione sempre collegata, è necessario aggiungere l'opzione Modbus RTU con porta di collegamento seriale a 2 o 4 fili isolata. Per maggiori informazioni, consultare il manuale di PX-Modbus rif. 4071.

### **6.1.1 - Localizzazione e collegamento**

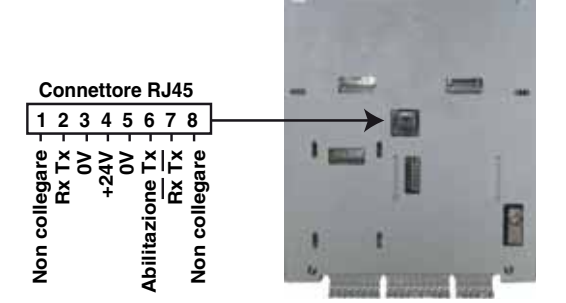

#### **ATTENZIONE:**

**Non collegare una porta RJ45 ETHERNET di un computer sul connettore RJ45 del variatore.**

### **6.1.2 - Protocolli**

Il variatore gestisce i seguenti protocolli:

- Modbus RTU ;
- LS Net.

Il variatore riconosce automaticamente il protocollo utilizzato che può essere letto nel parametro 11.24 "Protocollo collegamento seriale".

### **6.1.3 - Parametrizzazione**

Secondo l'applicazione, i seguenti parametri dovranno essere modificati.

- 11.23 : Indirizzo collegamento seriale;
- 11.25 : Velocità collegamento seriale;
- 11.27 : Parità, Numero di bit di Stop.

Per i dettagli su questi parametri, vedere il menu 11, §5.12.2.

### **6.1.4 - Messa in rete**

La porta seriale del **POWERDRIVE** permette al variatore di comunicare con una rete RS 485 a 2 fili.

• La rete deve avere un collegamento a "ghirlanda" (e non a stella).

• Devono essere collegati almeno i morsetti 2, 3, 7 e la schermatura.

Il cavo CT Comms o il convertitore USB/485 permettono di collegare direttamente un PC al **POWERDRIVE**. Questo cavo, con un connettore SUB-D 9 a un'estremità e RJ45 all'altra, integra un convertitore RS232/RS485 isolato. **ATTENZIONE:**

**Non utilizzare questo cavo per la messa in rete di diversi POWERDRIVE (i "24V" non devono essere collegati).**

## **6.2 - Parametrizzazione con PC**

Il software di parametrizzazione POWERSOFT permette di parametrizzare, in modo estremamente semplice, il **POWERDRIVE** con un PC.

- Configurazione rapida: - la parametrizzazione del variatore avviene molto rapidamente mediante una videata di "configurazione rapida".

- Supervisione durante la messa in servizio: permette di supervisionare su un'unica videata le diverse informazioni riguardanti il funzionamento.

- Memorizzazione dei file: permette di salvare tutti i file dei parametri consentendo così la duplicazione immediata di una regolazione già esistente.

Per collegare il PC al **POWERDRIVE**, usare il cavo CT Comms o un convertitore RS232/RS485 a 2 fili (esempio: Amplicon 485 FI).

## **6.3 - Parola di controllo e parola di stato**

Gli ordini di comando del **POWERDRIVE** possono essere gestiti da un solo parametro 06.42 chiamato "parola di controllo".

In effetti, il valore di 06.42 corrisponde a una parola in cui ogni bit è associato a un comando. Il comando è abilitato quando il bit è a 1, e disabilitato quando il bit è a 0.

Per abilitare i comandi tramite parola di controllo, impostare 06.43 = 1 (gli ordini di comando da morsettiera non sono più attivi), quando il variatore è bloccato.

Il parametro 10.40 chiamato parola di stato, permette di raggruppare le informazioni sul variatore. Il valore di 10.40 corrisponde a una parola di 15 bit e ogni bit è associato a un parametro di stato di variatore

#### 06.42 **: Parola di controllo**

.

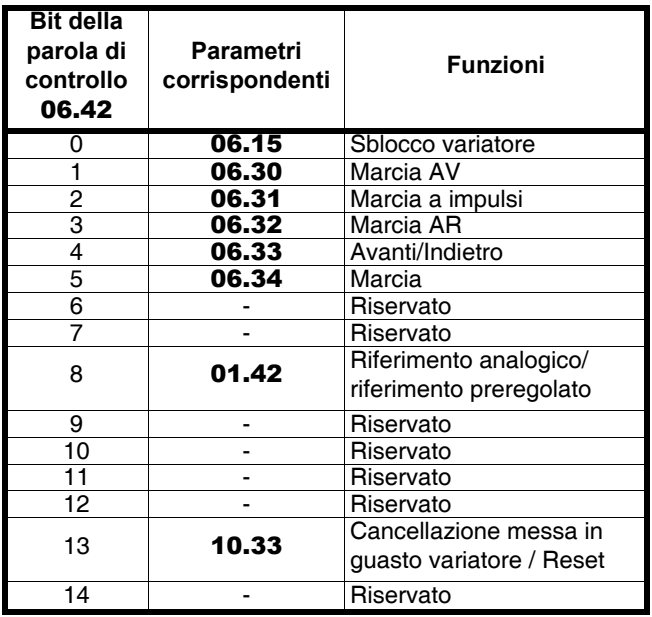

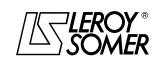

## POWERDRIVE VARIATORE DI VELOCITA

FUNZIONAMENTO CON MODBUS RTU

#### 10.40 **: Mot d'état**

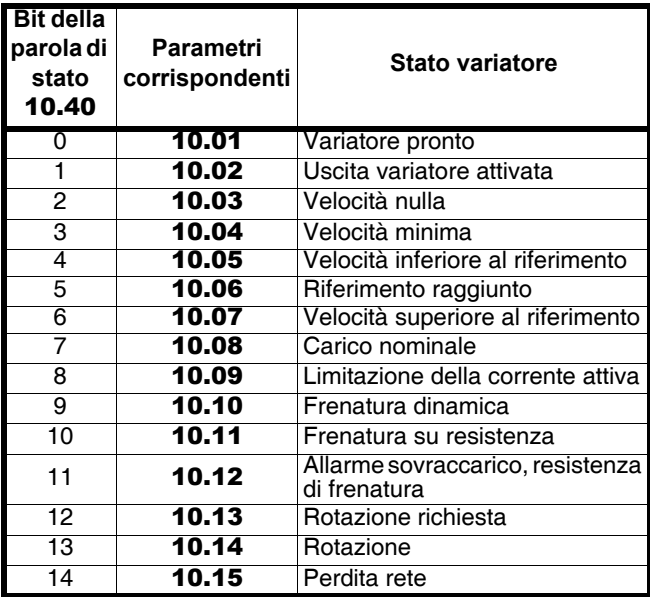

## **6.4 - MODBUS RTU**

#### **6.4.1 - Generalità**

Il protocollo MODBUS RTU è un protocollo di tipo masterslave (un solo master per rete).

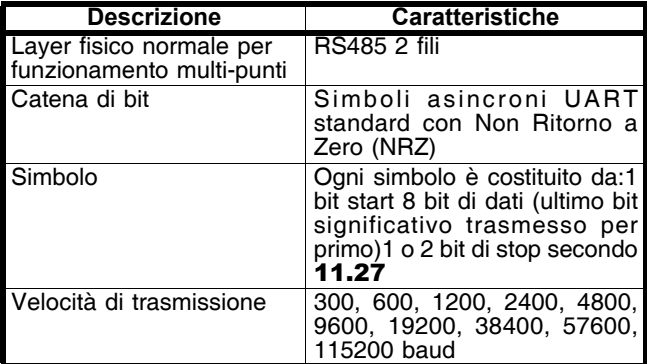

**Nota :** Se si usa il cavo CT Comms, la velocità di trasmissione è limitata a 38400 baud.

#### **6.4.2 - Descrizione degli scambi**

Gli scambi dipendono dall'iniziativa del master che emette la sua domanda: se lo slave interessato la comprende, invia la sua risposta. Ogni trama (domanda o risposta) contiene quattro tipi di informazione:

- l'indirizzo dello slave interessato che riceve la trama di domanda (domanda del master) o l'indirizzo dello slave che invia la trama di risposta (codificata su un byte);

- il codice funzione che seleziona un comando (lettura o scrittura di parole, di bit...) per la trama di domanda e risposta (codificata su un byte);

- il campo d'informazione contenente i parametri legati al comando (codificato su "n" byte);

- il CRC della trama, calcolato su sedici bit che permette di rilevare gli errori di trasmissione.

La trama è terminata da un periodo di silenzio minimo, equivalente al tempo di trasmissione per 3,5 caratteri (p.e., a 19200 baud, il periodo di silenzio deve essere almeno di 1/ 19200 x 11 bit x 3,5, ovvero 2 ms). Questo periodo di silenzio indica la fine del messaggio e lo slave può cominciare a trattare l'informazione trasmessa. Tutte le informazioni sono codificate in esadecimale.

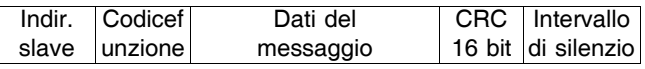

Tutte le domande del master comporteranno la risposta di un solo slave. Lo slave risponderà nel tempo massimo a questo assegnato (il tempo di risposta minimo non sarà mai inferiore al periodo di silenzio).

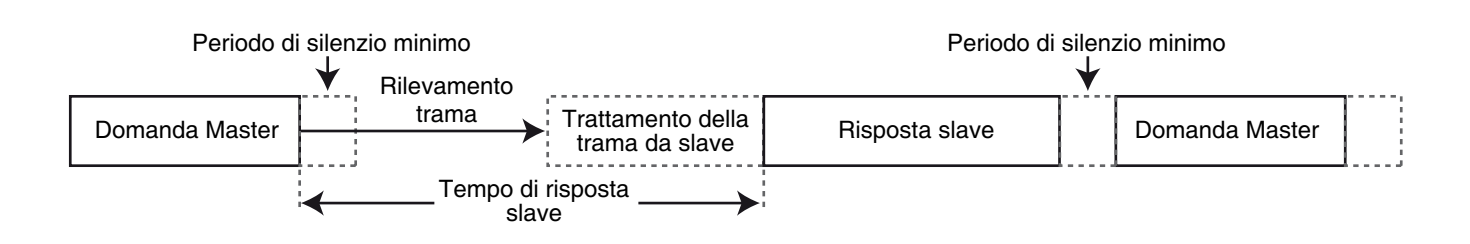

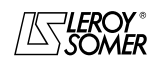

### POWERDRIVE VARIATORE DI VELOCITA FUNZIONAMENTO CON MODBUS RTU

#### **6.4.3 - Assegnazione dei parametri**

I variatori **POWERDRIVE** sono configurati utilizzando una notazione **menu.parametro**.

Gli index "menu" e "parametro" possono assumere valori da 0 a 99. Il menu parametro è assegnato a un registro MODBUS RTU **menu x 100 + parametro**.

**Per assegnare correttamente i parametri, lo slave incrementa (+1) l'indirizzo del registro ricevuto.**

Esempio:  $X =$  menu ;  $Y =$  parametro

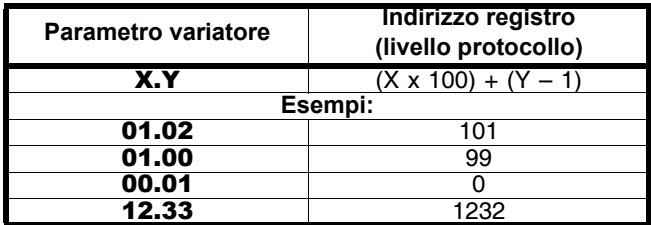

#### **6.4.4 - Codifica dei dati**

MODBUS RTU utilizza una rappresentazione "big-endian" per gli indirizzi e le informazioni di dati (tranne che per il CRC che è "little-endian"). Vale a dire che quando viene trasmessa una quantità numerica, più "lunga" di un byte, il byte più significativo viene inviato come primo.

Ad esempio:

1er 2ème … 16 – bits 0x1234 dovrebbe essere: 0x12 0x34

#### **6.4.5 - Codici "funzione"**

Il codice funzione determina il contesto e il formato dei dati del messaggio.

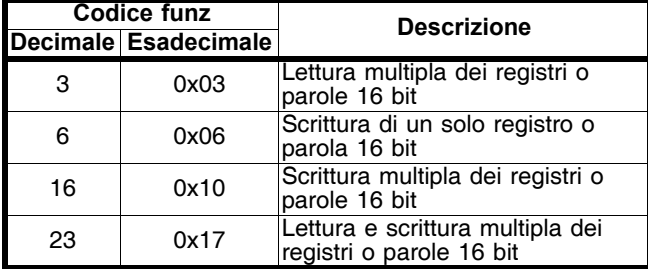

#### **• Codice funzione 3 lettura multipla**

Lettura di una zona contigua dei registri. Lo slave impone un limite alto sul numero di registri che possono essere letti. Se viene superato questo limite, lo slave non risponde. **Nota**: Lettura di 99 parametri al massimo.

#### **Trama inviata dal master:**

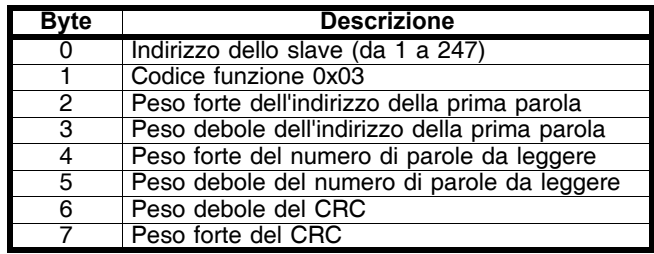

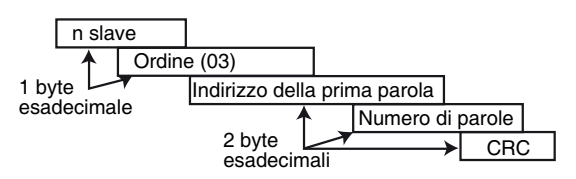

#### **Trama reinviata dallo slave:**

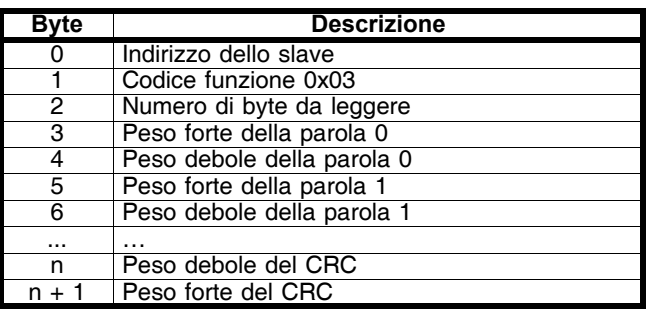

Con  $n = 3 +$  numero di byte da leggere.

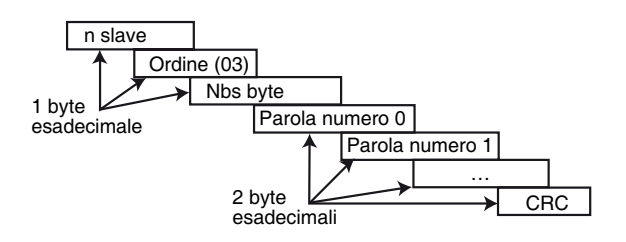

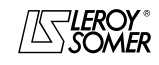

## POWERDRIVE VARIATORE DI VELOCITA

FUNZIONAMENTO CON MODBUS RTU

#### **• Codice funzione 6 scrittura di un solo registro**

Scrittura di un valore in un solo registro di 16 bit. La risposta normale è un'"eco" della domanda, dopo la scrittura nel registro.

#### **Trama inviata dal master:**

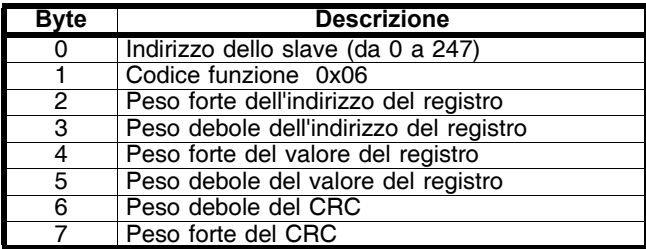

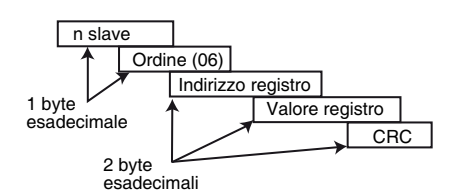

#### **Trama inviata dallo slave:**

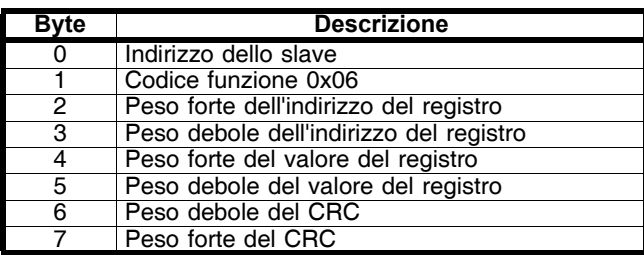

#### **• Codice funzione 16 scrittura multipla**

Scrittura di una zona contigua dei registri. Lo slave impone un limite alto sul numero di registri che possono essere scritti. Se viene superato questo limite, lo slave non risponde. **Nota :** Scrittura di 12 parametri al massimo.

#### **Trama inviata dal master:**

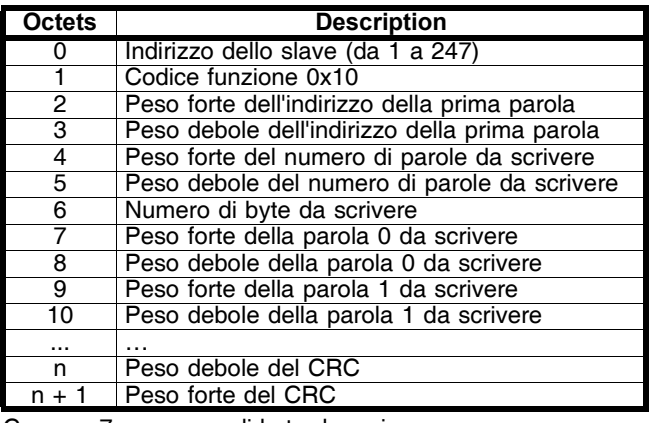

Con  $n = 7 +$  numero di byte da scrivere.

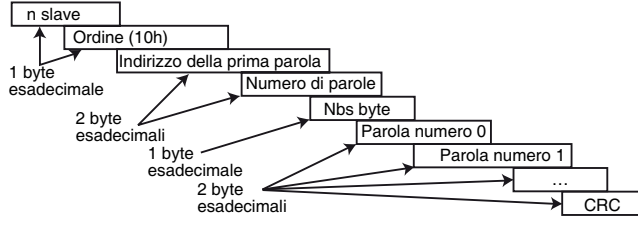

#### **Trama reinviata dallo slave:**

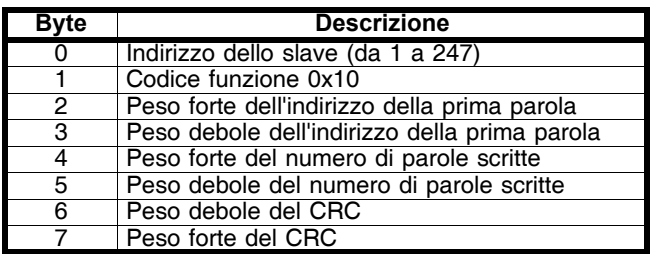

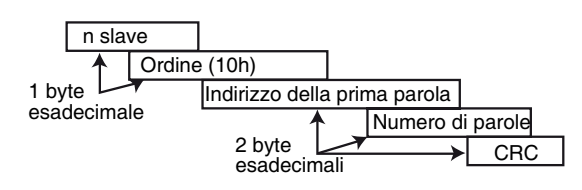

#### **• Codice funzione 23 lettura/scrittura**

Scrittura e lettura delle due zone contigue dei registri. Lo slave impone un limite alto sul numero di registri che possono essere scritti. Se viene superato questo limite, lo slave non risponde.

**Nota**: Lettura di 99 parametri e scrittura di 10 parametri al massimo.

#### **Trama iniata dal master:**

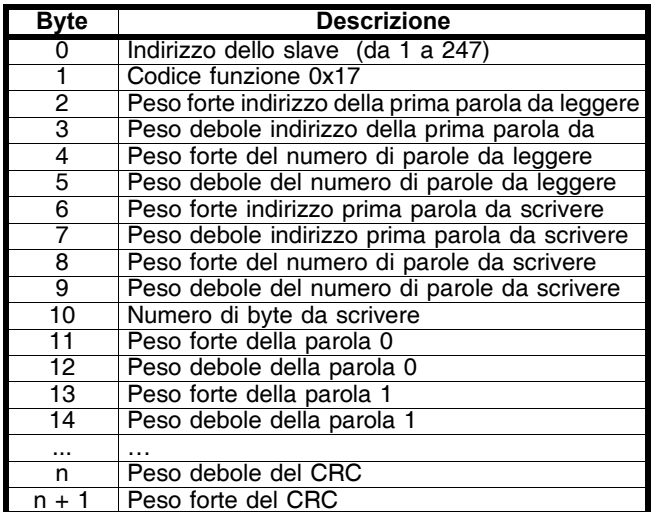

Con  $n = 11 +$  numero di byte da scrivere.

#### **Trama reinviata dallo slave :**

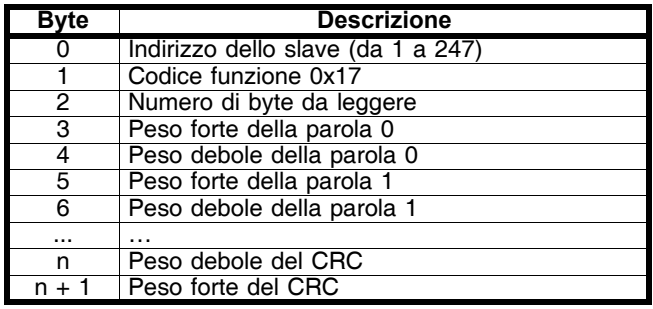

Con  $n = 3 +$  numero di byte da leggere.

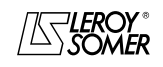

## POWERDRIVE VARIATORE DI VELOCITA

FUNZIONAMENTO CON MODBUS RTU

#### **6.4.6 - Esempio**

Indirizzo variatore = 1 (indirizzo predefinito). Lettura di 3 parametri variatore a partire da 1.05. 1.05 diventa 1.04 che è uguale a 68 in esadecimale (indirizzo modbus = indirizzo parametro variatore - 1).

**•** Domanda

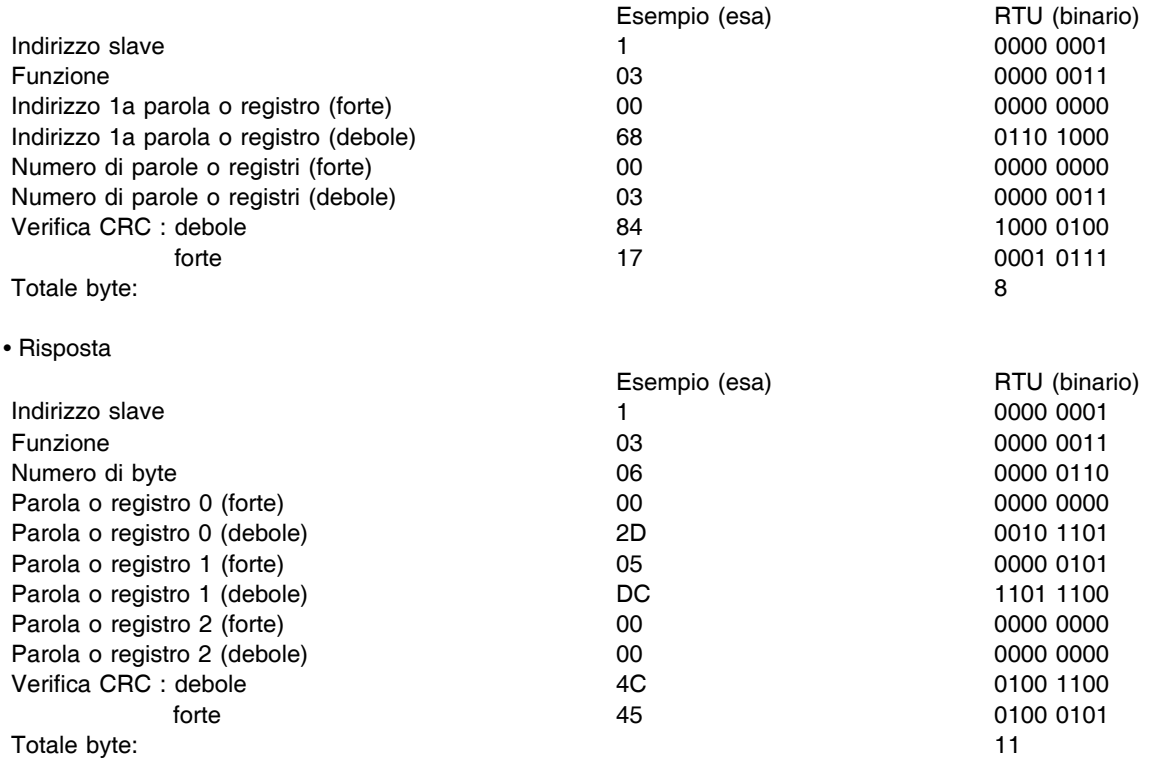

#### **6.4.7 - Ritardo di attesa**

In MODBUS RTU, quando il master invia un messaggio a uno slave, impone un ritardo di attesa tra la fine della sua domanda e l'inizio della risposta dello slave e ciò consente di rilevare eventualmente una risposta mancante.

### **6.4.8 - Eccezioni**

Se il messaggio è scorretto e la trama non viene ricevuta, o se il CRC si mette in guasto, lo slave non produrrà eccezione e, in tal caso, il master non avrà risposta dallo slave ("timeout"). Se una domanda di scrittura (codice funzione 16 o 23) supera la taglia massima accettata dallo slave, allora lo slave rifiuterà il messaggio. Nessuna eccezione sarà trasmessa e il master non avrà risposta.

#### **6.4.9 - CRC**

Questa parole di controllo serve a rilevare gli errori di trasmissione.. È calcolata su 16 bit a partire da tutti i byte delle trame di domanda e di risposta. Algoritmo:

## INIZIO

```
CRC = 0xFFFF
Numero byte trattati = 0Byte successivo = primo byte
RIPETERE
{
   OcByte da trattare = byte successivo;
   CRC = CRC o esclusivo byte da
   trattare
   RIPETERE otto volte
    {
       SE (CRC dispari) allora
           CRC = CRC/2 o esclusivo 
           0xA001
       altrimenti
           CRC = CRC/2}
   Numero byte trattati = Numero 
   byte trattati +1}
```
ΦΙΝΧΗΕ∍ (νυμερο βψτε τραττατι ≤ Numero byte da trattare)

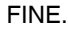

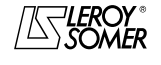

### POWERDRIVE VARIATORE DI VELOCITA MESSA IN GUASTO - DIAGNOSTICA

## **7 - MESSA IN GUASTO - DIAGNOSTICA**

## **7.1 - Avvertenza**

**• L'utente non deve né tentare di riparare il variatore da solo né effettuare una diagnostica diversa da quella riportata in questo capitolo. In caso di avaria, il variatore deve essere restituito a LEROY-SOMER tramite il rappresentante abituale.**

## **7.2 - Blocco variatore per messa in guasto**

Se il variatore va in guasto, il ponte di uscita del variatore è inattivo e il variatore non controlla più il motore. Sullo schermo appare la pagina di guasto attivo oppure la scritta "guasto" lampeggia nella parte bassa dello schermo. Tutti i guasti indicati sul display sono riportati nella tabella che segue.

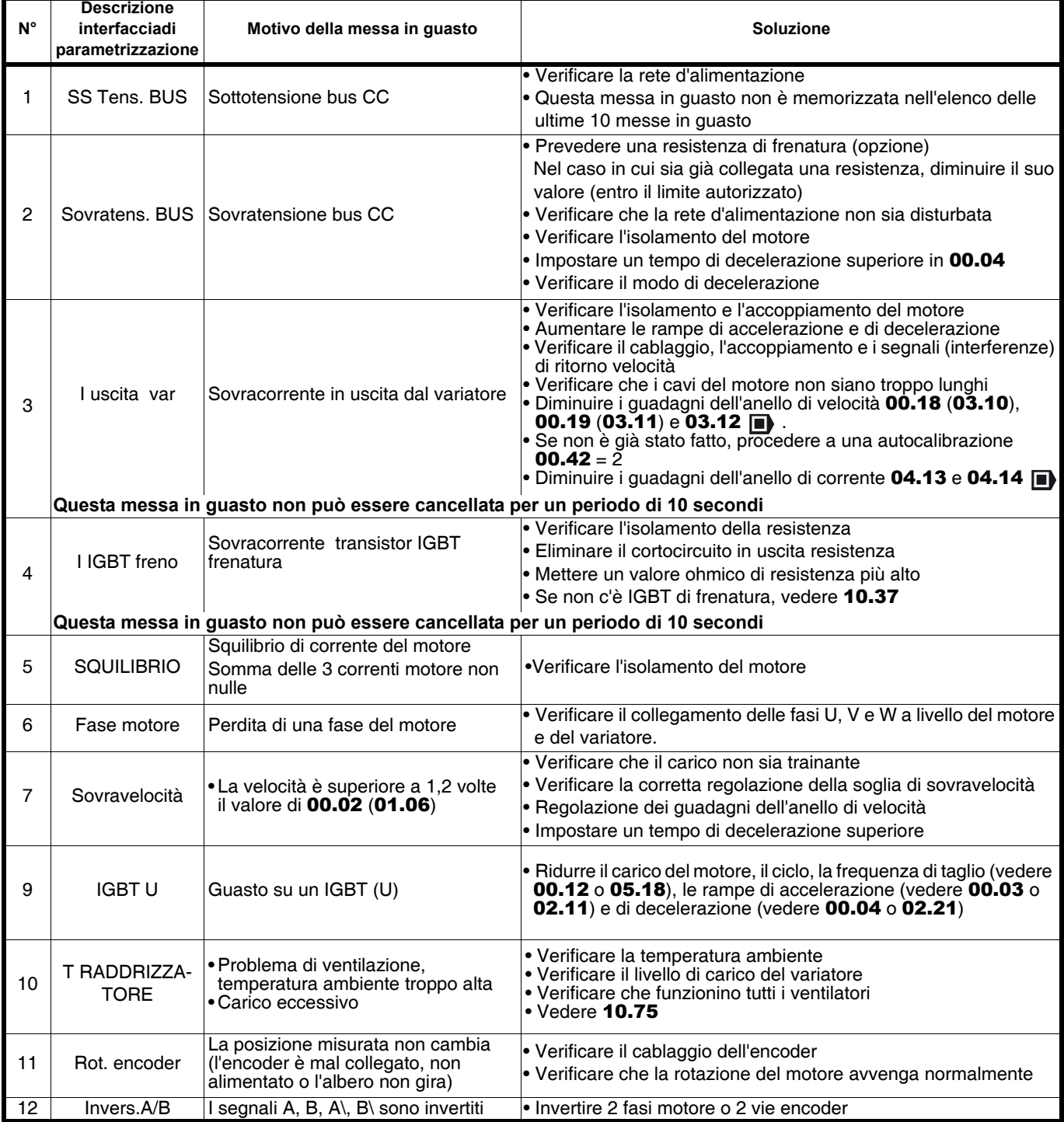

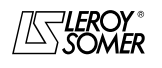

## POWERDRIVE VARIATORE DI VELOCITA MESSA IN GUASTO - DIAGNOSTICA

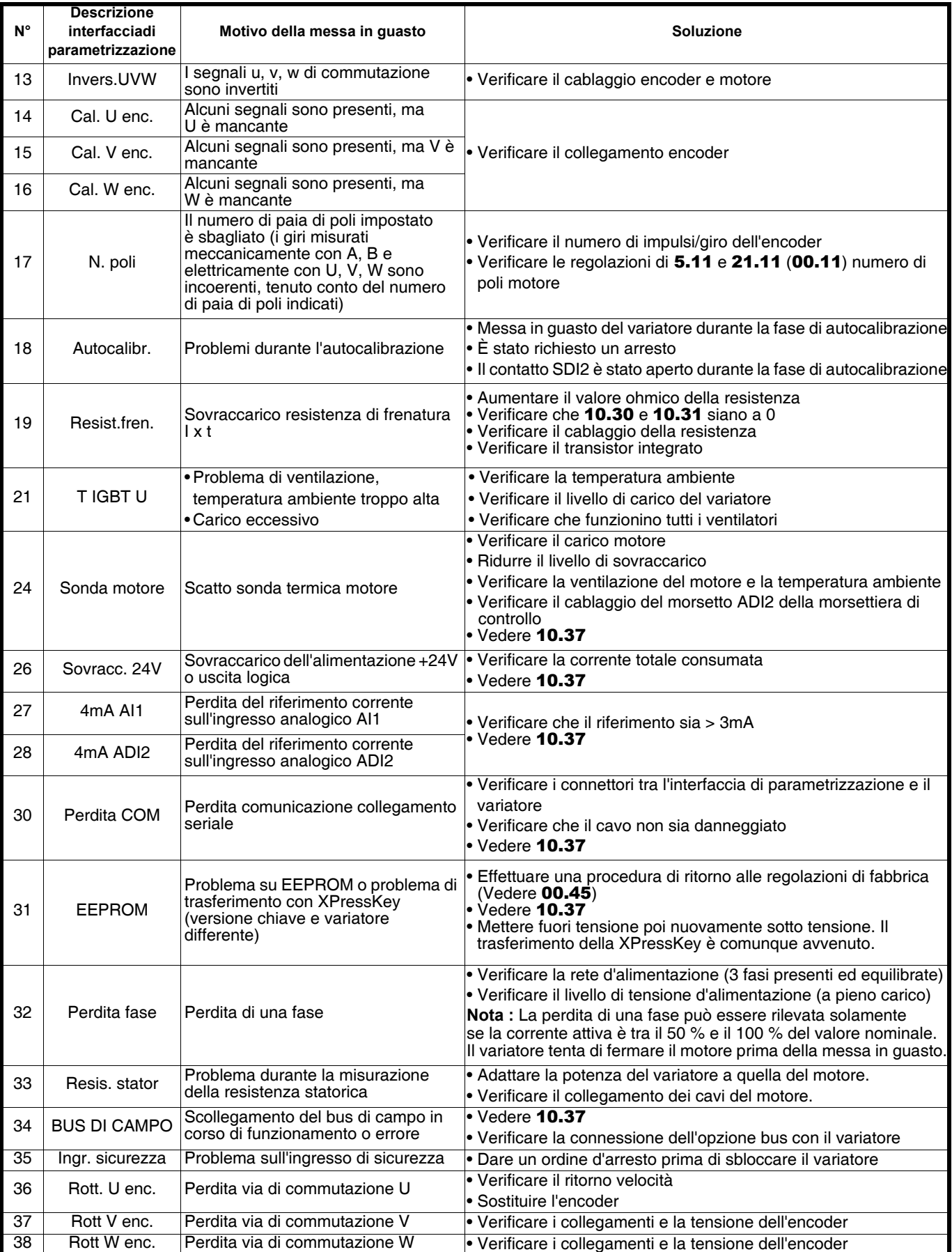

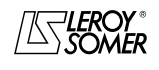

## POWERDRIVE VARIATORE DI VELOCITA MESSA IN GUASTO - DIAGNOSTICA

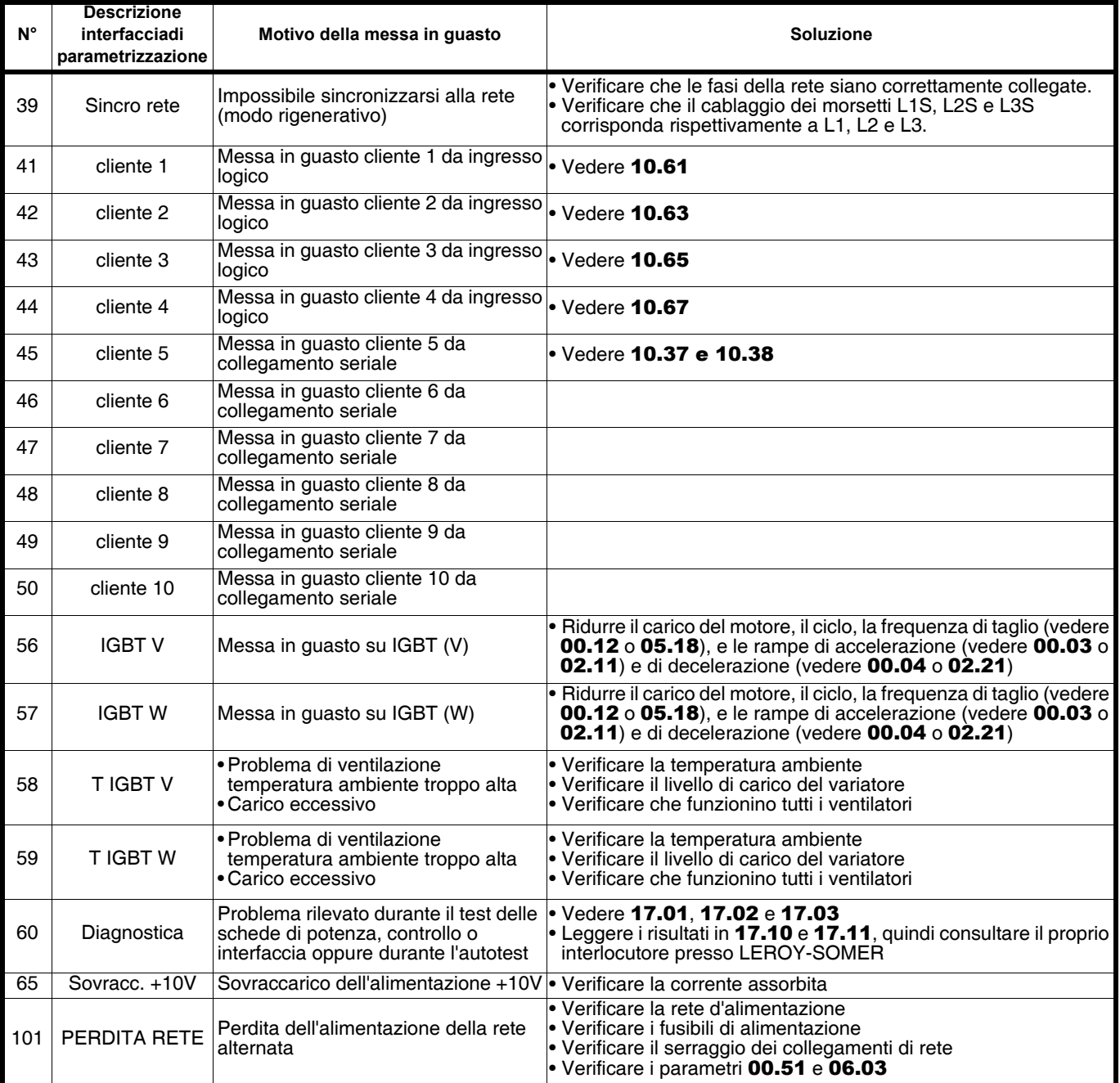

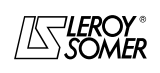

## POWERDRIVE VARIATORE DI VELOCITA MANUTENZIONE

## **8 - MANUTENZIONE**

Per le istruzioni di manutenzione e di misura, oltre che per la lista dei pezzi di ricambio, far riferimento al § 6 del manuale d'installazione del **POWERDRIVE**.

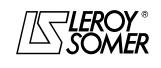

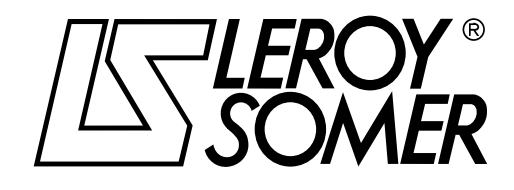

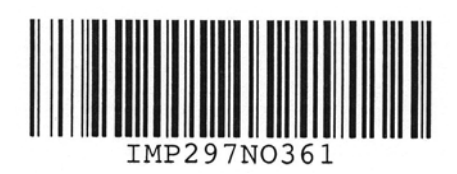

**MOTEURS LEROY-SOMER 16015 ANGOULÊME CEDEX - FRANCE**

338 567 258 RCS ANGOULÊME S.A. au capital de 62 779 000  $\epsilon$ 

*www.leroy-somer.com*